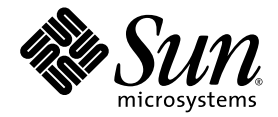

# Ägarhandbok för Sun Fire™ V890 Server

Sun Microsystems, Inc. www.sun.com

Artikelnr. 817-6666-12 Oktober 2005, uppdatering A

Lämna synpunkter på det här dokumentet på följande adress: <http://www.sun.com/hwdocs/feedback>

Copyright 2005 Sun Microsystems, Inc., 4150 Network Circle, Santa Clara, California 95054, USA. Med ensamrätt.

Sun Microsystems, Inc. äger rättigheterna till intellektuell egendom vad gäller den teknik som beskrivs i det här dokumentet. I synnerhet och utan begränsning kan dessa immaterialrätter inkludera ett eller flera av de amer och på ett eller flera tilläggspatent eller inlämnade patentansökningar i USA och i andra länder.

Det här dokumentet och produkten som behandlas i det distribueras under licenser som begränsar användning, kopiering, distribution och dekompilering. Ingen del av den här produkten eller det här dokumentet får reproduceras i någon form eller på något sätt utan skriftligt tillstånd från Sun och dess licensutgivare, om sådana finnes.

Programvara från tredje part, bland annat teckensnittsteknik, är upphovsrättsskyddad och licensierad av Suns leverantörer.

Delar av produkten kan härröra från Berkleys BSD-system, licensierade från University of California. UNIX är ett registrerat varumärke i USA och i andra länder som licensieras exklusivt via X/Open Company, Ltd.

Sun, Sun Microsystems, Suns logotyp, AnswerBook2, docs.sun.com, Java, Sun Fire, Sun Cluster, UltraSPARC, VIS, OpenBoot, Solstice<br>DiskSuite, JumpStart, Sun StorEdge, SunSolve Online, SunVTS och Solaris logotyp är varumärken Sun Microsystems, Inc. i USA och andra länder.

Alla SPARC-varumärken används under licens och är varumärken eller registrerade varumärken som tillhör SPARC International, Inc. i USA och i andra länder. Produkter som bär SPARC-varumärken grundas på en arkitektur som är utvecklad av Sun Microsystems, Inc.

Det grafiska användargränssnittet OPEN LOOK och Sun™ har utvecklats av Sun Microsystems, Inc för dess användare och licenstagare.<br>Sun erkänner de banbrytande insatser som Xerox gjort i samband med forskning och utveckling

DOKUMENTATIONEN TILLHANDAHÅLLS I "BEFINTLIGT SKICK", OCH ALLA UTTRYCKLIGA ELLER UNDERFÖRSTÅDDA VILLKOR, REPRESENTATIONER OCH GARANTIER, INKLUSIVE ALLA UNDERFÖRSTÅDDA GARANTIER OM PRODUKTENS ALLMÄNNA LÄMPLIGHET, ELLER LÄMPLIGHET FÖR ETT SÄRSKILT ÄNDAMÅL ELLER FRÅNVARO AV INTRÅNG, UPPHÄVS, UTOM I DEN MÅN SOM SÅDAN FRISKRIVNING ÄR UTAN LAGA KRAFT.

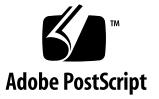

# Innehåll

**[Regulatory Compliance Statements](#page-12-0) xiii**

**[Declaration of Conformity](#page-16-0) xvii**

**[Safety Agency Compliance Statements](#page-18-0) xix**

**[Förord](#page-30-0) xxxi**

#### **1. [Systemöversikt](#page-36-0) 1**

Om Sun Fire [V890-servern](#page-36-1) 1 [Fysisk enhet](#page-36-2) 1 [Bearbetningskapacitet](#page-37-0) 2 [Systemminne](#page-37-1) 2 [System-I/O](#page-37-2) 2 [FC-AL-lagringslösning](#page-38-0) 3 [Annan kringutrustning](#page-38-1) 3 [Ethernet-gränssnitt](#page-39-0) 4 [Seriella portar och systemfönster](#page-39-1) 4 [Övervakning och hantering med programvaran Remote System Control](#page-40-0) 5 [Ström](#page-40-1) 5 [Rackmonteringsalternativ](#page-41-0) 6 [RAS-egenskaperna](#page-41-1) 6

[Systemfunktionerna på frontpanelen](#page-42-0) 7 [Systemfunktionerna på bakplanen](#page-44-0) 9 Om [status- och kontrollpanelen](#page-46-0) 11 [Statusindikatorer](#page-47-0) 12 [Strömbrytare](#page-48-0) 13 [Säkerhetslås](#page-49-0) 14 [RAS-egenskaperna](#page-50-0) 15 [Diskenheter och PCI-kort av hotplug-typ](#page-51-0) 16 [N+1-strömförsörjningsredundans](#page-51-1) 16 [Strömförsörjningsenheter av hotswap-typ](#page-52-0) 17 [Redundanta fläktkonsoler av hotswap-typ](#page-52-1) 17 [Miljöövervakning och miljökontroll](#page-52-2) 17 [Övervakning av övertemperatur](#page-53-0) 18 [Fläktövervakning](#page-53-1) 18 [Övervakning av strömundersystem](#page-53-2) 18 [Automatisk återhämtning av systemet](#page-54-0) 19 [Maskinvarumässig watchdog-mekanism](#page-54-1) 19 [Programvaran Remote System Control](#page-55-0) 20 [FC-AL-delsystem för masslagring med dubbel slingfunktion](#page-55-1) 20 [Stöd för lagringskonfigurationer med RAID](#page-56-0) 21 [Felkorrigering och paritetskontroll](#page-56-1) 21 [Statusindikatorer](#page-56-2) 21 [Fyra diagnostiknivåer](#page-57-0) 22

#### **2. [Konfigurera systemet](#page-58-0) 23**

[De medföljande systemkomponenterna](#page-58-1) 23 [Installera Sun Fire V890-servern](#page-59-0) 24 [Innan du börjar](#page-59-1) 24 [Steg för steg](#page-60-0) 25

[Upprätta en konsol](#page-65-0) 30 [Ansluta en alfanumerisk terminal](#page-66-0) 31 [Innan du börjar](#page-66-1) 31 [Steg för steg](#page-66-2) 31 [Och sedan?](#page-67-0) 32 [Konfigurera en lokal grafikkonsol](#page-67-1) 32 [Innan du börjar](#page-67-2) 32 [Steg för steg](#page-68-0) 33 [Och sedan?](#page-69-0) 34 [Starta systemet](#page-70-0) 35 [Innan du börjar](#page-70-1) 35 [Steg för steg](#page-70-2) 35 [Och sedan?](#page-72-0) 37 [Slå av strömmen till systemet](#page-73-0) 38 [Steg för steg](#page-73-1) 38 [Initiera en omkonfigurationsstart](#page-75-0) 40 [Innan du börjar](#page-75-1) 40 [Steg för steg](#page-76-0) 41 [Och sedan?](#page-77-0) 42 [Gör så här för att styra om systemfönstret till](#page-78-0) RSC 43 [Innan du börjar](#page-78-1) 43 [Steg för steg](#page-78-2) 43 [Och sedan?](#page-79-0) 44 [Återställa det lokala systemfönstret](#page-80-0) 45 [Innan du börjar](#page-80-1) 45 [Steg för steg](#page-80-2) 45

**3. [Maskinvarukonfiguration](#page-82-0) 47** [CPU/minneskort](#page-83-0) 48 [Minnesmoduler](#page-86-0) 51 [Minnesöverlagring](#page-88-0) 53 [Oberoende minnesundersystem](#page-88-1) 53 [Konfigurationsregler](#page-89-0) 54 Om [PCI-kort och -bussar](#page-91-0) 56 [Konfigurationsregler](#page-93-0) 58 [Systemkontrollkortet och RSC-programvaran](#page-94-0) 59 [Konfigurationsregel](#page-95-0) 60 [Strömförsörjningsenheter](#page-96-0) 61 [Konfigurationsregler](#page-98-0) 63 [Fläktkonsoler](#page-99-0) 64 [Konfigurationsregler](#page-101-0) 66 [Löstagbara medieenheter](#page-102-0) 67 [Serieportarna](#page-102-1) 67 [USB-portar](#page-103-0) 68 [Maskinvarubyglar](#page-104-0) 69 [Byglar för seriella portar](#page-105-0) 70 [Flash-PROM-byglar](#page-107-0) 72 [System-I/O-kort](#page-107-1) 72 [FC-AL-diskbakplan](#page-109-0) 74

#### **4. [Konfiguration av undersystem för masslagring](#page-112-0) 77**

[FC-AL-tekniken](#page-112-1) 77 [Masslagringsfunktioner i Sun](#page-114-0) Fire V890 79 [Komponenterna i undersystemet för masslagring](#page-115-0) 80 [Bakplan till FC-AL-diskarna](#page-117-0) 82 [Konfiguration av dubbla slingor](#page-118-0) 83 [Fullständiga och delade bakplanskonfigurationer](#page-119-0) 84

[Konfigurationsregler](#page-119-1) 84 [Interna diskenheter](#page-120-0) 85 [Konfigurationsregel](#page-121-0) 86 [FC-AL-värdadaptrar](#page-122-0) 87 [Konfigurationsregler](#page-123-0) 88 [FC-AL-enhetsadresser](#page-124-0) 89

#### **5. [Konfigurera nätverksgränssnitt](#page-126-0) 91**

Om [nätverksgränssnitt](#page-127-0) 92 Om [redundanta nätverksgränssnitt](#page-128-0) 93 [Konfigurera det primära nätverksgränssnittet](#page-129-0) 94 [Innan du börjar](#page-129-1) 94 [Steg för steg](#page-129-2) 94 [Och sedan?](#page-130-0) 95 [Konfigurera ytterligare nätverksgränssnitt](#page-131-0) 96 [Innan du börjar](#page-131-1) 96 [Steg för steg](#page-131-2) 96 [Och sedan?](#page-134-0) 99 [Ansluta en fiberoptisk Gigabit Ethernet-kabel](#page-135-0) 100 [Innan du börjar](#page-135-1) 100 [Steg för steg](#page-135-2) 100 [Och sedan?](#page-136-0) 101 [Ansluta en Ethernet-kabel av tvinnat par-typ](#page-137-0) 102 [Innan du börjar](#page-137-1) 102 [Steg för steg](#page-137-2) 102 [Och sedan?](#page-138-0) 103 [Välja startenheten](#page-139-0) 104 [Innan du börjar](#page-139-1) 104 [Steg för steg](#page-140-0) 105

## **6. [Konfigurering av fast systemprogramvara](#page-142-0) 107** [Miljöövervakning med OpenBoot](#page-143-0) 108 [Aktivera och avaktivera funktionen för miljöövervakning i OpenBoot](#page-144-0) 109 [Automatisk avstängning av systemet](#page-144-1) 109 [Statusinformation om miljön med OpenBoot](#page-145-0) 110 [Aktivera miljöövervakningsfunktionen i OpenBoot](#page-145-1) 110 [Innan du börjar](#page-145-2) 110 [Steg för steg](#page-146-0) 111 [Avaktivera miljöövervakningsfunktionen i OpenBoot](#page-146-1) 111 [Steg för steg](#page-146-2) 111 [Hämta statusinformation om OpenBoot-miljön](#page-147-0) 112 [Steg för steg](#page-147-1) 112 [Automatisk återställning av systemet](#page-148-0) 113 [Alternativ för automatisk systemstart](#page-149-0) 114 [Sammanfattning av felhantering](#page-150-0) 115 [Återställningsscenarion](#page-151-0) 116 [Information om normalläge och serviceläge](#page-151-1) 116 [Återställningskommandon för användaren](#page-152-0) 117 [Inaktivera automatisk återställning av systemet](#page-152-1) 117 [Steg för steg](#page-152-2) 117 [Aktivera automatisk återställning av systemet](#page-153-0) 118 [Steg för steg](#page-153-1) 118 [Konfigurera enheter manuellt](#page-153-2) 118 [Avkonfigurera enheter och kortplatser](#page-153-3) 118 [Avkonfigurera alla systemprocessorer](#page-154-0) 119 [Enhetssökvägar](#page-154-1) 119 [Avkonfigurera en enhet manuellt](#page-155-0) 120 [Steg för steg](#page-155-1) 120

[Konfigurera om en enhet manuellt](#page-156-0) 121 [Steg för steg](#page-156-1) 121 [Hämta statusinformation om automatisk återställning](#page-157-0) 122 [Steg för steg](#page-157-1) 122 [Akutprocedurerna i OpenBoot](#page-158-0) 123 [Funktion med Stop-A](#page-158-1) 123 [Funktion med Stop-D](#page-159-0) 124 [Funktion med Stop-F](#page-159-1) 124 [Funktion med Stop-N](#page-159-2) 124 [Implementera funktionen med Stop-N](#page-160-0) 125 [Innan du börjar](#page-160-1) 125 [Steg för steg](#page-160-2) 125 [Och sedan?](#page-162-0) 127 [Information om enhetsidentifierare](#page-162-1) 127

#### **7. [Serveradministration](#page-164-0) 129**

Om [programvaran för serveradministration](#page-164-1) 129 Om [hotplug- och hotswap-komponenter](#page-166-0) 131 [Fläktkonsoler och strömförsörjningsenheter](#page-167-0) 132 [Diskenheter](#page-168-0) 133 [PCI-kort](#page-168-1) 133 [Användargränssnitt för hotplug-åtgärder med PCI](#page-169-0) 134 [Mer information](#page-170-0) 135 Om [programvaran för alternativa sökvägar](#page-170-1) 135 [Mer information](#page-171-0) 136 Om [programvaran Sun Management Center](#page-171-1) 136 [Mer information](#page-172-0) 137

Om [programvaran Sun Remote System Control](#page-172-1) 137 [RSC-funktioner](#page-173-0) 138 [Användargränssnitt i RSC](#page-173-1) 138 [Mer information](#page-173-2) 138 Om [programvaran Volume Management](#page-174-0) 139 [Programvara för alternativa sökvägar](#page-175-0) 140 [RAID-begrepp](#page-175-1) 140 [Disksammanslagning](#page-175-2) 140 [RAID 1: Diskspegling](#page-176-0) 141 [RAID 0: Disk-striping](#page-176-1) 141 [RAID 5: Disk-striping med paritet](#page-177-0) 142 ["Hot Spares" \(Hot Relocation, omplacering under drift\)](#page-177-1) 142 [Verktyget Solaris](#page-178-0) luxadm 143 [Mer information](#page-178-1) 143 Om [programvaran Sun Cluster](#page-179-0) 144

#### **8. [Statusindikatorer](#page-180-0) 145**

Om [indikatorer för CPU/minnesplatser](#page-181-0) 146 Om [PCI-kortplatsindikatorer](#page-182-0) 147 Om [indikatorer för strömförsörjningsenheter](#page-184-0) 149 Om [fläktkonsolsindikatorer](#page-185-0) 150 Om [diskenhetsindikatorer](#page-186-0) 151 Om [indikatorer för Gigabit Ethernet](#page-189-0) 154

#### **9. [Använda löstagbara medielagringsenheter](#page-190-0) 155**

Om [dvd-rom-enheten](#page-191-0) 156 [Så här sätter du i en cd eller dvd i enheten](#page-191-1) 156 [Steg för steg](#page-191-2) 156 [Och sedan?](#page-192-0) 157

[Så här matar du ut en cd eller dvd med hjälp av programvarukommandon](#page-193-0) 158 [Innan du börjar](#page-193-1) 158 [Steg för steg](#page-193-2) 158 [Och sedan?](#page-194-0) 159 [Så här matar du ut en cd eller dvd manuellt](#page-194-1) 159 [Innan du börjar](#page-194-2) 159 [Steg för steg](#page-194-3) 159 [Och sedan?](#page-195-0) 160 [Så här matar du ut en cd eller dvd i akutfall](#page-196-0) 161 [Innan du börjar](#page-196-1) 161 [Steg för steg](#page-196-2) 161 [Och sedan?](#page-197-0) 162 [Så här rengör du en cd eller dvd](#page-197-1) 162 [Innan du börjar](#page-197-2) 162 [Steg för steg](#page-198-0) 163 [Och sedan?](#page-198-1) 163 Om [bandenheter och kassetter](#page-199-0) 164 [Hantering och lagring av kassetter](#page-199-1) 164 [Temperaturanpassning](#page-199-2) 164 [Så här sätter du i en kassett](#page-200-0) 165 [Steg för steg](#page-200-1) 165 [Och sedan?](#page-200-2) 165 [Så här tar du bort en kassett](#page-201-0) 166 [Innan du börjar](#page-201-1) 166 [Steg för steg](#page-201-2) 166 [Och sedan?](#page-201-3) 166 [Så här använder du en bandenhet](#page-202-0) 167 [Steg för steg](#page-202-1) 167

[Så här rengör du en bandenhet](#page-202-2) 167 [Innan du börjar](#page-202-3) 167 [Steg för steg](#page-203-0) 168

#### **A. [Anslutningarnas stiftsignaler](#page-204-0) 169**

[Information om de seriella portarna A](#page-205-0) och B 170 [Figur som visar seriell port](#page-205-1) 170 [Serieportarnas signaler](#page-205-2) 170 [Information om USB-anslutningarna](#page-206-0) 171 [Figur som visar USB-port](#page-206-1) 171 [Signaler på USB-port](#page-206-2) 171 [Information om TPE-anslutning \(Twisted-pair Ethernet\)](#page-207-0) 172 [Figur som visar TPE-kontakt](#page-207-1) 172 [Signaler på TPE-anslutning](#page-207-2) 172 [Information om systemkontrollens Ethernet-port](#page-208-0) 173 [Figur som visar systemkontrollens Ethernet-port](#page-208-1) 173 [Signaler för systemkontrollens Ethernet-port](#page-208-2) 173 [Information om systemkontrollens seriella port](#page-209-0) 174 [Figur som visar systemkontrollens seriella port](#page-209-1) 174 [Signaler för systemkontrollens seriella port](#page-209-2) 174

#### **B. [Systemspecifikationer](#page-210-0) 175**

[Information om fysiska specifikationer](#page-210-1) 175 [Information om elektriska specifikationer](#page-211-0) 176 [Information om omgivningskrav](#page-212-0) 177 [Information om specifikation för säkerhetsstandard](#page-213-0) 178 [Information om specifikationer för utrymme och serviceåtkomst](#page-214-0) 179

**[Index](#page-216-0) 181**

# Regulatory Compliance Statements

<span id="page-12-0"></span>Your Sun product is marked to indicate its compliance class:

- Federal Communications Commission (FCC) USA
- Industry Canada Equipment Standard for Digital Equipment (ICES-003) Canada
- Voluntary Control Council for Interference (VCCI) Japan
- Bureau of Standards Metrology and Inspection (BSMI) Taiwan

Please read the appropriate section that corresponds to the marking on your Sun product before attempting to install the product.

## FCC Class A Notice

This device complies with Part 15 of the FCC Rules. Operation is subject to the following two conditions:

- 1. This device may not cause harmful interference.
- 2. This device must accept any interference received, including interference that may cause undesired operation.

**Note:** This equipment has been tested and found to comply with the limits for a Class A digital device, pursuant to Part 15 of the FCC Rules. These limits are designed to provide reasonable protection against harmful interference when the equipment is operated in a commercial environment. This equipment generates, uses, and can radiate radio frequency energy, and if it is not installed and used in accordance with the instruction manual, it may cause harmful interference to radio communications. Operation of this equipment in a residential area is likely to cause harmful interference, in which case the user will be required to correct the interference at his own expense.

**Modifications:** Any modifications made to this device that are not approved by Sun Microsystems, Inc. may void the authority granted to the user by the FCC to operate this equipment.

## FCC Class B Notice

This device complies with Part 15 of the FCC Rules. Operation is subject to the following two conditions:

- 1. This device may not cause harmful interference.
- 2. This device must accept any interference received, including interference that may cause undesired operation.

**Note:** This equipment has been tested and found to comply with the limits for a Class B digital device, pursuant to Part 15 of the FCC Rules. These limits are designed to provide reasonable protection against harmful interference in a residential installation. This equipment generates, uses and can radiate radio frequency energy and, if not installed and used in accordance with the instructions, may cause harmful interference to radio communications. However, there is no guarantee that interference will not occur in a particular installation. If this equipment does cause harmful interference to radio or television reception, which can be determined by turning the equipment off and on, the user is encouraged to try to correct the interference by one or more of the following measures:

- Reorient or relocate the receiving antenna.
- Increase the separation between the equipment and receiver.
- Connect the equipment into an outlet on a circuit different from that to which the receiver is connected.
- Consult the dealer or an experienced radio/television technician for help.

**Modifications:** Any modifications made to this device that are not approved by Sun Microsystems, Inc. may void the authority granted to the user by the FCC to operate this equipment.

## ICES-003 Class A Notice - Avis NMB-003, Classe A

This Class A digital apparatus complies with Canadian ICES-003. Cet appareil numérique de la classe A est conforme à la norme NMB-003 du Canada.

### ICES-003 Class B Notice - Avis NMB-003, Classe B

This Class B digital apparatus complies with Canadian ICES-003. Cet appareil numérique de la classe B est conforme à la norme NMB-003 du Canada.

## VCCI 基準について

## クラスAVCCI 基準について

クラスAVCCIの表示があるワークステーションおよびオプション製品は、クラスA情報技 術装置です。これらの製品には、下記の項目が該当します。

この装置は、情報処理装置等電波障害自主規制協議会(VCCI)の基準に基づくクラス A情報技術装置です。この装置を家庭環境で使用すると電波妨害を引き起こすことが あります。この場合には使用者が適切な対策を講ずるよう要求されることがあります。

### クラスBVCCI 基準について

クラスBVCCIの表示 VCI があるワークステーションおよびオプション製品は、クラ スB情報技術装置です。これらの製品には、下記の項目が該当します。

この装置は、情報処理装置等電波障害自主規制協議会(VCCI)の基準に基づくクラス B情報技術装置です。この装置は、家庭環境で使用することを目的としていますが、 この装置がラジオやテレビジョン受信機に近接して使用されると、受信障害を引き起 こすことがあります。取扱説明書に従って正しい取り扱いをしてください。

## BSMI Class A Notice

The following statement is applicable to products shipped to Taiwan and marked as Class A on the product compliance label.

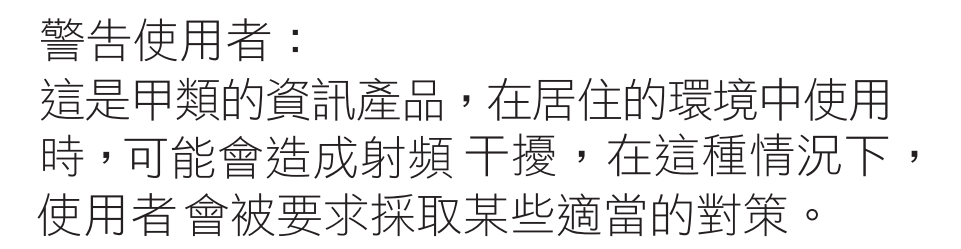

## CCC Class A Notice

The following statement is applicable to products shipped to China and marked with "Class A" on the product's compliance label.

以下声明适用于运往中国且其认证标志上注有 "Class A" 字样的产品。

声明 此为A级产品,在生活环境中,该产品可能会造成无线电干扰。 在这种情况下,可能需要用户对其干扰采取切实可行的措施。

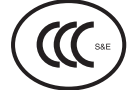

## GOST-R Certification Mark

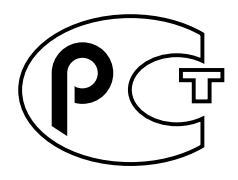

## Declaration of Conformity

<span id="page-16-0"></span>Compliance Model Number: 890 Product Family Name: Sun Fire V890

#### **EMC**

European Union

This equipment complies with the following requirements of the EMC Directive 89/336/EEC: *As Telecommunication Network Equipment (TNE) in both Telecom Centers and Other Than Telecom Centers per (as applicable):* EN300-386 V.1.3.1 (09-2001) Required Limits: EN55022/CISPR22 Class A EN61000-3-2 Pass EN61000-3-3 Pass EN61000-4-2 6 kV (Direct), 8 kV (Air) EN61000-4-3 3 V/m 80-1000MHz, 10 V/m 800-960 MHz and 1400-2000 MHz<br>EN61000-4-4 1 kV AC and DC Power Lines 0.5 kV Sional Lines EN61000-4-4 1 kV AC and DC Power Lines, 0.5 kV Signal Lines,

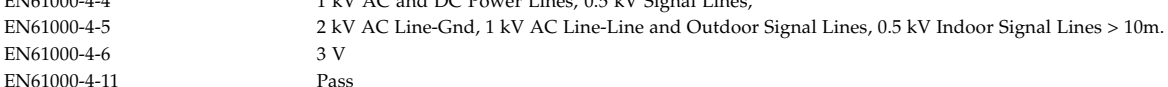

*As Information Technology Equipment (ITE) Class A per (as applicable):*

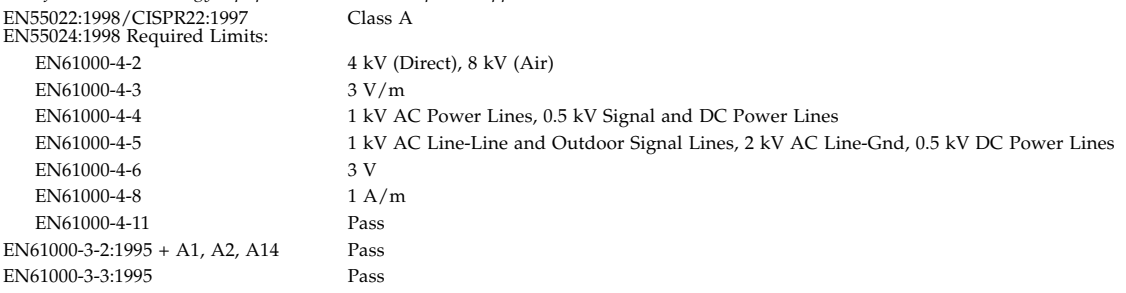

**Safety:** This equipment complies with the following requirements of the Low Voltage Directive 73/23/EEC: EC Type Examination Certificates:

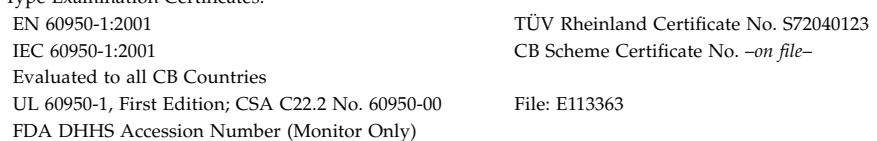

**Supplementary Information:** This product was tested and complies with all the requirements for the CE Mark.

Burt Hemp

Burt Hemp July 5, 2004<br>Manager, Product Compliance

Sun Microsystems, Inc. One Network Circle, UBUR03-213 Burlington, MA 01803 USA

Tel: 781-442-2118 Fax: 781-442-1673 /S/

Donald Cameron July 5, 2004 Program Manager

Sun Microsystems Scotland, Limited Blackness Road, Phase I, Main Bldg Springfield, EH49 7LR Scotland, United Kingdom

Tel: +44 1 506 672 539 Fax: +44 1 506 670 011

# <span id="page-18-0"></span>Safety Agency Compliance **Statements**

Read this section before beginning any procedure. The following text provides safety precautions to follow when installing a Sun Microsystems product.

## Safety Precautions

For your protection, observe the following safety precautions when setting up your equipment:

- Follow all cautions and instructions marked on the equipment.
- Ensure that the voltage and frequency of your power source match the voltage and frequency inscribed on the equipment's electrical rating label.
- Never push objects of any kind through openings in the equipment. Dangerous voltages may be present. Conductive foreign objects could produce a short circuit that could cause fire, electric shock, or damage to your equipment.

#### Symbols

The following symbols may appear in this book:

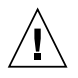

**Caution –** There is a risk of personal injury and equipment damage. Follow the instructions.

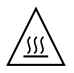

**Caution –** Hot surface. Avoid contact. Surfaces are hot and may cause personal injury if touched.

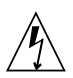

**Caution –** Hazardous voltages are present. To reduce the risk of electric shock and danger to personal health, follow the instructions.

Depending on the type of power switch your device has, one of the following symbols may be used:

**On –** Applies AC power to the system.

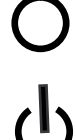

**Off –** Removes AC power from the system.

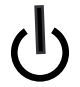

**Standby –** The On/Standby switch is in the standby position.

### Modifications to Equipment

Do not make mechanical or electrical modifications to the equipment. Sun Microsystems is not responsible for regulatory compliance of a modified Sun product.

#### Placement of a Sun Product

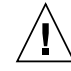

**Caution –** Do not block or cover the openings of your Sun product. Never place a Sun product near a radiator or heat register. Failure to follow these guidelines can cause overheating and affect the reliability of your Sun product.

### Noise Level

In compliance with the requirements defined in DIN 45635 Part 1000, the workplace-dependent noise level of this product is less than 70 db(A).

### SELV Compliance

Safety status of I/O connections comply to SELV requirements.

#### Power Cord Connection

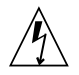

**Caution –** Sun products are designed to work with power systems having a grounded neutral (grounded return for DC-powered products). To reduce the risk of electric shock, do not plug Sun products into any other type of power system. Contact your facilities manager or a qualified electrician if you are not sure what type of power is supplied to your building.

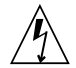

**Caution –** Not all power cords have the same current ratings. Do not use the power cord provided with your equipment for any other products or use. Household extension cords do not have overload protection and are not meant for use with computer systems. Do not use household extension cords with your Sun product.

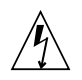

注意 - 添付の電源コードを他の装置や用途に 使用しない 添付の電源コードは本装置に接続し、使用する

ことを目的として設計され、その安全性が確認 されているものです。決して他の装置や用途に 使用しないでください。火災や感電の原因とな る恐れがあります。

The following caution applies only to devices with a Standby power switch:

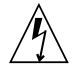

**Caution –** The power switch of this product functions as a standby type device only. The power cord serves as the primary disconnect device for the system. Be sure to plug the power cord into a grounded power outlet that is nearby the system and is readily accessible. Do not connect the power cord when the power supply has been removed from the system chassis.

The following caution applies only to devices with multiple power cords:

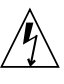

**Caution –** For products with multiple power cords, all power cords must be disconnected to completely remove power from the system.

#### Battery Warning

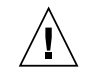

**Caution –** There is danger of explosion if batteries are mishandled or incorrectly replaced. On systems with replaceable batteries, replace only with the same manufacturer and type or equivalent type recommended by the manufacturer per the instructions provided in the product service manual. Do not disassemble batteries or attempt to recharge them outside the system. Do not dispose of batteries in fire. Dispose of batteries properly in accordance with the manufacturer's instructions and local regulations. Note that on Sun CPU boards, there is a lithium battery molded into the realtime clock. These batteries are not customer replaceable parts.

### System Unit Cover

You must remove the cover of your Sun computer system unit to add cards, memory, or internal storage devices. Be sure to replace the cover before powering on your computer system.

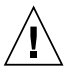

**Caution –** Do not operate Sun products without the cover in place. Failure to take this precaution may result in personal injury and system damage.

#### Rack System Warning

The following warnings apply to Racks and Rack Mounted systems.

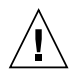

**Caution –** For safety, equipment should always be loaded from the bottom up. That is, install the equipment that will be mounted in the lowest part of the rack first, then the next higher systems, etc.

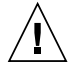

**Caution –** To prevent the rack from tipping during equipment installation, the anti-tilt bar on the rack must be deployed.

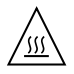

**Caution –** To prevent extreme operating temperature within the rack insure that the maximum temperature does not exceed the product's ambient rated temperatures.

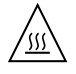

**Caution –** To prevent extreme operating temperatures due to reduced airflow consideration should be made to the amount of air flow that is required for a safe operation of the equipment.

### Laser Compliance Notice

Sun products that use laser technology comply with Class 1 laser requirements.

> Class 1 Laser Product Luokan 1 Laserlaite Klasse 1 Laser Apparat Laser Klasse 1

#### CD and DVD Devices

The following caution applies to CD, DVD, and other optical devices.

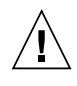

**Caution –** Use of controls, adjustments, or the performance of procedures other than those specified herein may result in hazardous radiation exposure.

## Conformité aux normes de sécurité

Veuillez lire attentivement cette section avant de commencer. Ce texte traite des mesures de sécurité qu'il convient de prendre pour l'installation d'un produit Sun Microsystems.

### Mesures de sécurité

Pour votre sécurité, nous vous recommandons de suivre scrupuleusement les mesures de sécurité ci-dessous lorsque vous installez votre matériel:

- Suivez tous les avertissements et toutes les instructions inscrites sur le matériel.
- Assurez-vous que la tension et la fréquence de votre source d'alimentation correspondent à la tension et à la fréquence indiquées sur l'étiquette de la tension électrique nominale du matériel
- N'introduisez jamais d'objets quels qu'ils soient dans les ouvertures de l'équipement. Vous pourriez vous trouver en présence de hautes tensions dangereuses. Tout objet étranger conducteur risque de produire un court-circuit pouvant présenter un risque d'incendie ou de décharge électrique, ou susceptible d'endommager le matériel.

#### Symboles

Vous trouverez ci-dessous la signification des différents symboles utilisés:

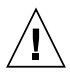

**Attention –** Vous risquez d'endommager le matériel ou de vous blesser. Veuillez suivre les instructions.

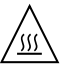

**Attention –** Surfaces brûlantes. Evitez tout contact. Les surfaces sont brûlantes. Vous risquez de vous blesser si vous les touchez.

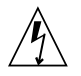

**Attention –** Tensions dangereuses. Pour réduire les risques de décharge électrique et de danger physique, observez les consignes indiquées.

Selon le type d'interrupteur marche/arrêt dont votre appareil est équipé, l'un des symboles suivants sera utilisé:

> **Marche –** Met le système sous tension alternative.

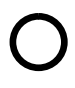

**Arrêt –** Met le système hors tension alternative.

**Veilleuse –** L'interrupteur Marche/Veille est sur la position de veille.

### Modification du matériel

N'apportez aucune modification mécanique ou électrique au matériel. Sun Microsystems décline toute responsabilité quant à la non-conformité éventuelle d'un produit Sun modifié.

#### Positionnement d'un produit Sun

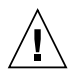

**Attention –** Evitez d'obstruer ou de recouvrir les orifices de votre produit Sun. N'installez jamais un produit Sun près d'un radiateur ou d'une source de chaleur. Si vous ne respectez pas ces consignes, votre produit Sun risque de surchauffer et son fonctionnement en sera altéré.

#### Niveau de pression acoustique

Le niveau de pression acoustique du lieu de travail définie par la norme DIN 45 635 Part 1000 doit être au maximum de 70 db(A).

### Conformité SELV

Le niveau de sécurité des connexions E/S est conforme aux normes SELV.

#### Connexion du cordon d'alimentation

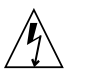

**Attention –** Les produits Sun sont conçus pour fonctionner avec des systèmes d'alimentation équipés d'un conducteur neutre relié à la terre (conducteur neutre pour produits alimentés en CC). Pour réduire les risques de décharge électrique, ne branchez jamais les produits Sun sur une source d'alimentation d'un autre type. Contactez le gérant de votre bâtiment ou un électricien agréé si vous avez le moindre doute quant au type d'alimentation fourni dans votre bâtiment.

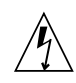

**Attention –** Tous les cordons d'alimentation ne présentent pas les mêmes caractéristiques électriques. Les cordons d'alimentation à usage domestique ne sont pas protégés contre les surtensions et ne sont pas conçus pour être utilisés avec des ordinateurs. N'utilisez jamais de cordon d'alimentation à usage domestique avec les produits Sun.

L'avertissement suivant s'applique uniquement aux systèmes équipés d'un interrupteur Veille:

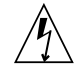

**Attention –** L'interrupteur d'alimentation de ce produit fonctionne uniquement comme un dispositif de mise en veille. Le cordon d'alimentation constitue le moyen principal de déconnexion de l'alimentation pour le système. Assurez-vous de le brancher dans une prise d'alimentation mise à la terre près du système et facile d'accès. Ne le branchez pas lorsque l'alimentation électrique ne se trouve pas dans le châssis du système.

L'avertissement suivant s'applique uniquement aux systèmes équipés de plusieurs cordons d'alimentation:

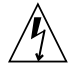

**Attention –** Pour mettre un système équipé de plusieurs cordons d'alimentation hors tension, il est nécessaire de débrancher tous les cordons d'alimentation.

#### Mise en garde relative aux batteries

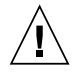

**Attention –** Les batteries risquent d'exploser en cas de manipulation maladroite ou de remplacement incorrect. Pour les systèmes dont les batteries sont remplaçables, effectuez les remplacements uniquement selon le modèle du fabricant ou un modèle équivalent recommandé par le fabricant, conformément aux instructions fournies dans le manuel de service du système. N'essayez en aucun cas de démonter les batteries, ni de les recharger hors du système. Ne les jetez pas au feu. Mettez-les au rebut selon les instructions du fabricant et conformément à la législation locale en vigueur. Notez que sur les cartes processeur de Sun, une batterie au lithium a été moulée dans l'horloge temps réel. Les batteries ne sont pas des pièces remplaçables par le client.

#### Couvercle de l'unité

Pour ajouter des cartes, de la mémoire ou des périphériques de stockage internes, vous devez retirer le couvercle de votre système Sun. Remettez le couvercle supérieur en place avant de mettre votre système sous tension.

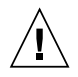

**Attention –** Ne mettez jamais des produits Sun sous tension si leur couvercle supérieur n'est pas mis en place. Si vous ne prenez pas ces précautions, vous risquez de vous blesser ou d'endommager le système.

#### Mise en garde relative au système en rack

La mise en garde suivante s'applique aux racks et aux systèmes montés en rack.

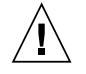

**Attention –** Pour des raisons de sécurité, le matériel doit toujours être chargé du bas vers le haut. En d'autres termes, vous devez installer, en premier, le matériel qui doit se trouver dans la partie la plus inférieure du rack, puis installer le matériel sur le niveau suivant, etc.

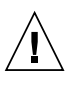

**Attention –** Afin d'éviter que le rack ne penche pendant l'installation du matériel, tirez la barre anti-basculement du rack.

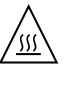

**Attention –** Pour éviter des températures de fonctionnement extrêmes dans le rack, assurez-vous que la température maximale ne dépasse pas la fourchette de températures ambiantes du produit déterminée par le fabricant.

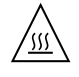

**Attention –** Afin d'empêcher des températures de fonctionnement extrêmes provoquées par une aération insuffisante, assurez-vous de fournir une aération appropriée pour un fonctionnement du matériel en toute sécurité

#### Avis de conformité des appareils laser

Les produits Sun qui font appel aux technologies lasers sont conformes aux normes de la classe 1 en la matière.

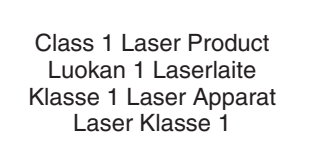

#### Périphériques CD et DVD

L'avertissement suivant s'applique aux périphériques CD, DVD et autres périphériques optiques:

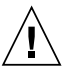

**Attention –** L'utilisation de contrôles et de réglages ou l'application de procédures autres que ceux spécifiés dans le présent document peuvent entraîner une exposition à des radiations dangereuses.

## Einhaltung sicherheitsbehördlicher Vorschriften

Lesen Sie vor dem Ausführen von Arbeiten diesen Abschnitt. Im folgenden Text werden Sicherheitsvorkehrungen beschrieben, die Sie bei der Installation eines Sun Microsystems-Produkts beachten müssen.

#### Sicherheitsvorkehrungen

Treffen Sie zu Ihrem eigenen Schutz bei der Installation des Geräts die folgenden Sicherheitsvorkehrungen:

- Beachten Sie alle auf den Geräten angebrachten Warnhinweise und Anweisungen.
- Stellen Sie sicher, dass Spannung und Frequenz der Stromversorgung den Nennleistungen auf dem am Gerät angebrachten Etikett entsprechen.
- Führen Sie niemals Fremdobjekte in die Öffnungen am Gerät ein. Es können gefährliche Spannungen anliegen. Leitfähige Fremdobjekte können einen Kurzschluss verursachen, der einen Brand, Stromschlag oder Geräteschaden herbeiführen kann.

#### Symbole

Die Symbole in diesem Handbuch haben folgende Bedeutung:

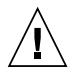

**Achtung –** Gefahr von Verletzung und Geräteschaden. Befolgen Sie die Anweisungen.

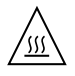

**Achtung –** Heiße Oberfläche. Nicht berühren, da Verletzungsgefahr durch heiße Oberfläche besteht.

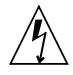

**Achtung –** Gefährliche Spannungen. Befolgen Sie die Anweisungen, um Stromschläge und Verletzungen zu vermeiden.

Je nach Netzschaltertyp an Ihrem Gerät kann eines der folgenden Symbole verwendet werden:

**Ein –** Versorgt das System mit Wechselstrom.

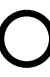

**Aus–** Unterbricht die Wechselstromzufuhr zum Gerät.

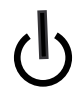

**Wartezustand –** Der Ein-/Standby-Netzschalter befindet sich in der Standby-Position.

### Modifikationen des Geräts

Nehmen Sie keine elektrischen oder mechanischen Gerätemodifikationen vor. Sun Microsystems ist für die Einhaltung der Sicherheitsvorschriften von modifizierten Sun-Produkten nicht haftbar.

#### Aufstellung von Sun-Geräten

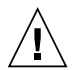

**Achtung –** Geräteöffnungen Ihres Sun-Produkts dürfen nicht blockiert oder abgedeckt werden. Sun-Geräte sollten niemals in der Nähe von Heizkörpern oder Heißluftklappen aufgestellt werden. Die Nichtbeachtung dieser Richtlinien kann Überhitzung verursachen und die Zuverlässigkeit Ihres Sun-Geräts beeinträchtigen.

#### Lautstärke

Gemäß den in DIN 45 635 Teil 1000 definierten Vorschriften beträgt die arbeitsplatzbedingte Lautstärke dieses Produkts weniger als 70 dB(A).

#### SELV-Konformität

Der Sicherheitsstatus der E/A-Verbindungen entspricht den SELV-Anforderungen.

#### Anschluss des Netzkabels

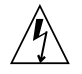

**Achtung –** Sun-Geräte sind für Stromversorgungssysteme mit einem geerdeten neutralen Leiter (geerdeter Rückleiter bei gleichstrombetriebenen Geräten) ausgelegt. Um die Gefahr von Stromschlägen zu vermeiden, schließen Sie das Gerät niemals an andere Stromversorgungssysteme an. Wenden Sie sich an den zuständigen Gebäudeverwalter oder an einen qualifizierten Elektriker, wenn Sie nicht sicher wissen, an welche Art von Stromversorgungssystem Ihr Gebäude angeschlossen ist.

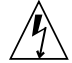

**Achtung –** Nicht alle Netzkabel verfügen über die gleichen Nennwerte. Herkömmliche, im Haushalt verwendete Verlängerungskabel besitzen keinen Überlastschutz und sind daher für Computersysteme nicht geeignet. Verwenden Sie bei Ihrem Sun-Produkt keine Haushalts-Verlängerungskabel.

Die folgende Warnung gilt nur für Geräte mit Standby-Netzschalter:

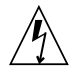

**Achtung –** Beim Netzschalter dieses Geräts handelt es sich nur um einen Ein/Standby-Schalter. Zum völligen Abtrennen des Systems von der Stromversorgung dient hauptsächlich das Netzkabel. Stellen Sie sicher, dass das Netzkabel an eine frei zugängliche geerdete Steckdose in der Nähe des Systems angeschlossen ist. Schließen Sie das Stromkabel nicht an, wenn die Stromversorgung vom Systemchassis entfernt wurde.

Die folgende Warnung gilt nur für Geräte mit mehreren Netzkabeln:

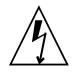

**Achtung –** Bei Produkten mit mehreren Netzkabeln müssen alle Netzkabel abgetrennt werden, um das System völlig von der Stromversorgung zu trennen.

#### Warnung bezüglich Batterien

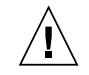

**Achtung –** Bei unsachgemäßer Handhabung oder nicht fachgerechtem Austausch der Batterien besteht Explosionsgefahr. Verwenden Sie bei Systemen mit austauschbaren Batterien ausschließlich Ersatzbatterien desselben Typs und Herstellers bzw. einen entsprechenden, vom Hersteller gemäß den Anweisungen im Service-Handbuch des Produkts empfohlenen Batterietyp. Versuchen Sie nicht, die Batterien auszubauen oder außerhalb des Systems wiederaufzuladen. Werfen Sie die Batterien nicht ins Feuer. Entsorgen Sie die Batterien entsprechend den Anweisungen des Herstellers und den vor Ort geltenden Vorschriften. CPU-Karten von Sun verfügen über eine Echtzeituhr mit integrierter Lithiumbatterie. Diese Batterie darf nur von einem qualifizierten Servicetechniker ausgewechselt werden.

#### Gehäuseabdeckung

Sie müssen die Abdeckung Ihres Sun-Computersystems entfernen, um Karten, Speicher oder interne Speichergeräte hinzuzufügen. Bringen Sie vor dem Einschalten des Systems die Gehäuseabdeckung wieder an.

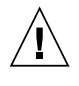

**Achtung –** Nehmen Sie Sun-Geräte nicht ohne Abdeckung in Betrieb. Die Nichtbeachtung dieses Warnhinweises kann Verletzungen oder Geräteschaden zur Folge haben.

#### Warnungen bezüglich in Racks eingebauter Systeme

Die folgenden Warnungen gelten für Racks und in Racks eingebaute Systeme:

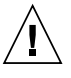

**Achtung –** Aus Sicherheitsgründen sollten sämtliche Geräte von unten nach oben in Racks eingebaut werden. Installieren Sie also zuerst die Geräte, die an der untersten Position im Rack eingebaut werden, gefolgt von den Systemen, die an nächsthöherer Stelle eingebaut werden, usw.

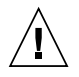

**Achtung –** Verwenden Sie beim Einbau den Kippschutz am Rack, um ein Umkippen zu vermeiden.

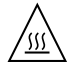

**Achtung –** Um extreme Betriebstemperaturen im Rack zu vermeiden, stellen Sie sicher, dass die Maximaltemperatur die Nennleistung der Umgebungstemperatur für das Produkt nicht überschreitet

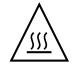

**Achtung –** Um extreme Betriebstemperaturen durch verringerte Luftzirkulation zu vermeiden, sollte die für den sicheren Betrieb des Geräts erforderliche Luftzirkulation eingesetzt werden.

#### Hinweis zur Laser-Konformität

Sun-Produkte, die die Laser-Technologie verwenden, entsprechen den Laser-Anforderungen der Klasse 1.

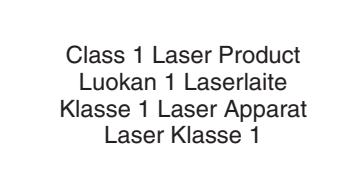

### CD- und DVD-Geräte

Die folgende Warnung gilt für CD-, DVD- und andere optische Geräte:

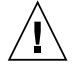

**Achtung –** Die hier nicht aufgeführte Verwendung von Steuerelementen, Anpassungen oder Ausführung von Vorgängen kann eine gefährliche Strahlenbelastung verursachen.

## Normativas de seguridad

Lea esta sección antes de realizar cualquier operación. En ella se explican las medidas de seguridad que debe tomar al instalar un producto de Sun Microsystems.

### Medidas de seguridad

Para su protección, tome las medidas de seguridad siguientes durante la instalación del equipo:

- Siga todos los avisos e instrucciones indicados en el equipo.
- Asegúrese de que el voltaje y frecuencia de la fuente de alimentación coincidan con el voltaje y frecuencia indicados en la etiqueta de clasificación eléctrica del equipo.
- No introduzca objetos de ningún tipo por las rejillas del equipo, ya que puede quedar expuesto a voltajes peligrosos. Los objetos conductores extraños pueden producir cortocircuitos y, en consecuencia, incendios, descargas eléctricas o daños en el equipo.

#### Símbolos

En este documento aparecen los siguientes símbolos:

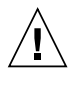

**Precaución –** Existe el riesgo de que se produzcan lesiones personales y daños en el equipo. Siga las instrucciones.

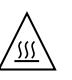

**Precaución –** Superficie caliente. Evite todo contacto. Las superficies están calientes y pueden causar lesiones personales si se tocan.

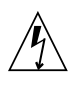

**Precaución –** Voltaje peligroso. Para reducir el riesgo de descargas eléctricas y lesiones personales, siga las instrucciones.

En función del tipo de interruptor de alimentación del que disponga el dispositivo, se utilizará uno de los símbolos siguientes:

> **Encendido –** Suministra alimentación de CA al sistema.

**Apagado –** Corta la alimentación de CA del sistema.

**Espera –** El interruptor de encendido/espera está en la posición de espera.

#### Modificaciones en el equipo

No realice modificaciones de tipo mecánico ni eléctrico en el equipo. Sun Microsystems no se hace responsable del cumplimiento de normativas en caso de que un producto Sun se haya modificado.

#### Colocación de un producto Sun

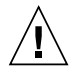

**Precaución –** No obstruya ni tape las rejillas del producto Sun. Nunca coloque un producto Sun cerca de radiadores ni fuentes de calor. Si no sigue estas indicaciones, el producto Sun podría sobrecalentarse y la fiabilidad de su funcionamiento se vería afectada.

#### Nivel de ruido

De conformidad con los requisitos establecidos en el apartado 1000 de la norma DIN 45635, el nivel de ruido en el lugar de trabajo producido por este producto es menor de 70 db(A).

#### Cumplimiento de la normativa para instalaciones SELV

Las condiciones de seguridad de las conexiones de entrada y salida cumplen los requisitos para instalaciones SELV (del inglés *Safe Extra Low Voltage*, voltaje bajo y seguro).

#### Conexión del cable de alimentación

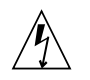

**Precaución –** Los productos Sun se han diseñado para funcionar con sistemas de alimentación que cuenten con un conductor neutro a tierra (con conexión a tierra de regreso para los productos con alimentación de CC). Para reducir el riesgo de descargas eléctricas, no conecte ningún producto Sun a otro tipo de sistema de alimentación. Póngase en contacto con el encargado de las instalaciones de su empresa o con un electricista cualificado en caso de que no esté seguro del tipo de alimentación del que se dispone en el edificio.

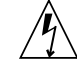

**Precaución –** No todos los cables de alimentación tienen la misma clasificación eléctrica. Los alargadores de uso doméstico no cuentan con protección frente a sobrecargas y no están diseñados para su utilización con sistemas informáticos. No utilice alargadores de uso doméstico con el producto Sun.

La siguiente medida solamente se aplica a aquellos dispositivos que dispongan de un interruptor de alimentación de espera:

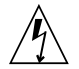

**Precaución –** El interruptor de alimentación de este producto funciona solamente como un dispositivo de espera. El cable de alimentación hace las veces de dispositivo de desconexión principal del sistema. Asegúrese de que conecta el cable de alimentación a una toma de tierra situada cerca del sistema y de fácil acceso. No conecte el cable de alimentación si la unidad de alimentación no se encuentra en el bastidor del sistema.

La siguiente medida solamente se aplica a aquellos dispositivos que dispongan de varios cables de alimentación:

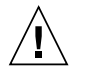

**Precaución –** En los productos que cuentan con varios cables de alimentación, debe desconectar todos los cables de alimentación para cortar por completo la alimentación eléctrica del sistema.

#### Advertencia sobre las baterías

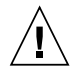

**Precaución –** Si las baterías no se manipulan o reemplazan correctamente, se corre el riesgo de que estallen. En los sistemas que cuentan con baterías reemplazables, reemplácelas sólo con baterías del mismo fabricante y el mismo tipo, o un tipo equivalente recomendado por el fabricante, de acuerdo con las instrucciones descritas en el manual de servicio del producto. No desmonte las baterías ni intente recargarlas fuera del sistema. No intente deshacerse de las baterías echándolas al fuego. Deshágase de las baterías correctamente de acuerdo con las instrucciones del fabricante y las normas locales. Tenga en cuenta que en las placas CPU de Sun, hay una batería de litio incorporada en el reloj en tiempo real. Los usuarios no deben reemplazar este tipo de baterías.

## Cubierta de la unidad del sistema

Debe extraer la cubierta de la unidad del sistema informático Sun para instalar tarjetas, memoria o dispositivos de almacenamiento internos. Vuelva a colocar la cubierta antes de encender el sistema informático.

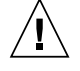

**Precaución –** No ponga en funcionamiento los productos Sun que no tengan colocada la cubierta. De lo contrario, puede sufrir lesiones personales y ocasionar daños en el sistema.

### Advertencia sobre el sistema en bastidor

Las advertencias siguientes se aplican a los sistemas montados en bastidor y a los propios bastidores.

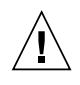

**Precaución –** Por seguridad, siempre deben montarse los equipos de abajo arriba. A saber, primero debe instalarse el equipo que se situará en el bastidor inferior; a continuación, el que se situará en el siguiente nivel, etc.

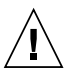

**Precaución –** Para evitar que el bastidor se vuelque durante la instalación del equipo, debe extenderse la barra antivolcado del bastidor.

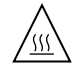

**Precaución –** Para evitar que se alcance una temperatura de funcionamiento extrema en el bastidor, asegúrese de que la temperatura máxima no sea superior a la temperatura ambiente establecida como adecuada para el producto.

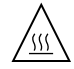

**Precaución –** Para evitar que se alcance una temperatura de funcionamiento extrema debido a una circulación de aire reducida, debe considerarse la magnitud de la circulación de aire requerida para que el equipo funcione de forma segura.

#### Aviso de cumplimiento de la normativa para la utilización de láser

Los productos Sun que utilizan tecnología láser cumplen los requisitos establecidos para los productos láser de clase 1.

> Class 1 Laser Product Luokan 1 Laserlaite Klasse 1 Laser Apparat Laser Klasse 1

### Dispositivos de CD y DVD

La siguiente medida se aplica a los dispositivos de CD y DVD, así como a otros dispositivos ópticos:

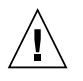

**Precaución –** La utilización de controles, ajustes o procedimientos distintos a los aquí especificados puede dar lugar a niveles de radiación peligrosos.

## Nordic Lithium Battery Cautions

Norge

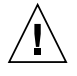

**Advarsel –** Litiumbatteri — Eksplosjonsfare. Ved utskifting benyttes kun batteri som anbefalt av apparatfabrikanten. Brukt batteri returneres apparatleverandøren.

#### Sverige

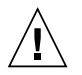

**Varning –** Explosionsfara vid felaktigt batteribyte. Använd samma batterityp eller en ekvivalent typ som rekommenderas av apparattillverkaren. Kassera använt batteri enligt fabrikantens instruktion.

#### Danmark

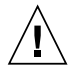

**Advarsel! –** Litiumbatteri — Eksplosionsfare ved fejlagtig håndtering. Udskiftning må kun ske med batteri af samme fabrikat og type. Levér det brugte batteri tilbage til leverandøren.

#### Suomi

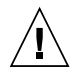

**Varoitus –** Paristo voi räjähtää, jos se on virheellisesti asennettu. Vaihda paristo ainoastaan laitevalmistajan suosittelemaan tyyppiin. Hävitä käytetty paristo valmistajan ohjeiden mukaisesti.

# <span id="page-30-0"></span>Förord

I *Användarhandbok för Sun Fire V890 Server* får du svar på frågor om installation och användning av Sun Fire™ V890-servern. I handboken finns avsnitt om funktioner och alternativ, konfiguration och installation av systemet, maskinvarukonfiguration och systemadministration för Sun Fire V890-servern.

Informationen i den här handboken presenteras i modulformat så att du kan få hjälp med den typ av problem du kan tänkas ställas inför när du installerar, konfigurerar och använder Sun Fire V890-servern. Läs modulrubrikerna och du ser nyckelord som leder dig till kategorier för frågor och svar, t.ex:

- Hur . . . Hur gör jag något?
- Om . . . Finns det mer information om det här ämnet?
- Referens till . . . Var hittar jag referensmaterial till något?

Du avgör hur mycket eller lite information du behöver läsa.

Med hjälp av innehållsförteckningen eller översikten på första sidan i varje kapitel kan du snabbt hitta ett visst avsnitt eller en viss uppgift. Informationsmodulerna är korta men de är samordnade och har referenser till andra moduler som du kan ha nytta av att läsa. Om du till exempel manuellt konfigurerar om en enhet och du redan vet hur man gör, kan du gå till avsnittet "Konfigurera om en enhet manuellt" och följa proceduren. Men om du behöver mer bakgrundsinformation innan du utför uppgiften bör du läsa "Konfigurera enheter manuellt".

# Använda UNIX-kommandon

Detta dokument innehåller ingen information om grundläggande UNIX® kommandon och -procedurer, till exempel om hur du stänger av och startar om systemet och konfigurerar enheter. Information om detta finns i följande dokumentation:

- *Solaris handbok för Sun tillbehör*
- Dokumentation för Solaris™-operativsystem

# Typografiska konventioner

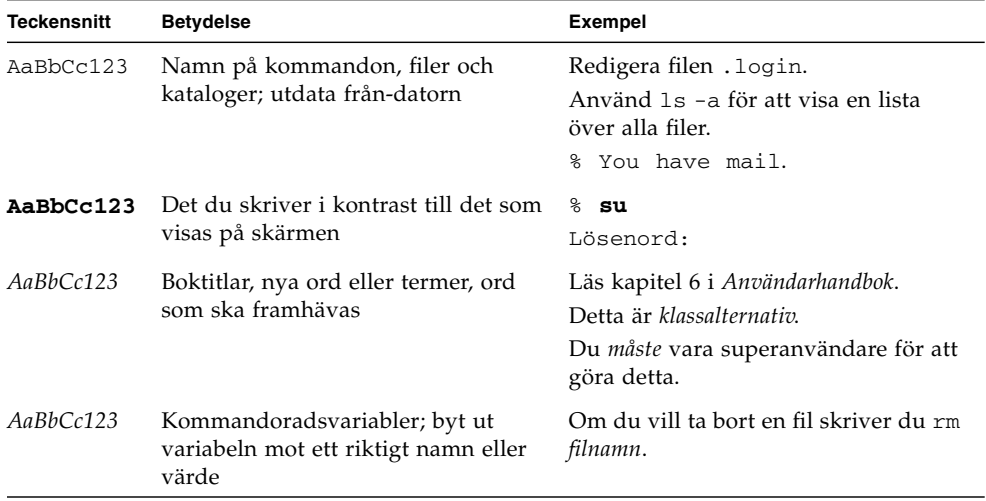

# Skalprompter

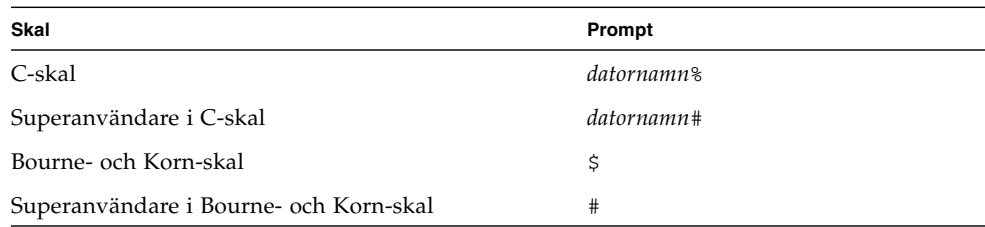

# Webbplatser som tillhör tredje part

Sun ansvarar inte för webbplatser som tillhör tredje part och som nämns i det här dokumentet. Sun rekommenderar inte och ansvarar inte för innehåll, annonser, produkter eller annat material som finns på eller som är åtkomliga via sådana platser eller resurser. Sun har ingen ansvarsskyldighet för faktiska eller påstådda skador eller förluster orsakade av eller i samband med användning av eller tilltro till sådant innehåll, sådana varor eller tjänster som finns tillgängliga på eller via sådana platser eller resurser.

# Relaterad dokumentation

 $\blacksquare$ 

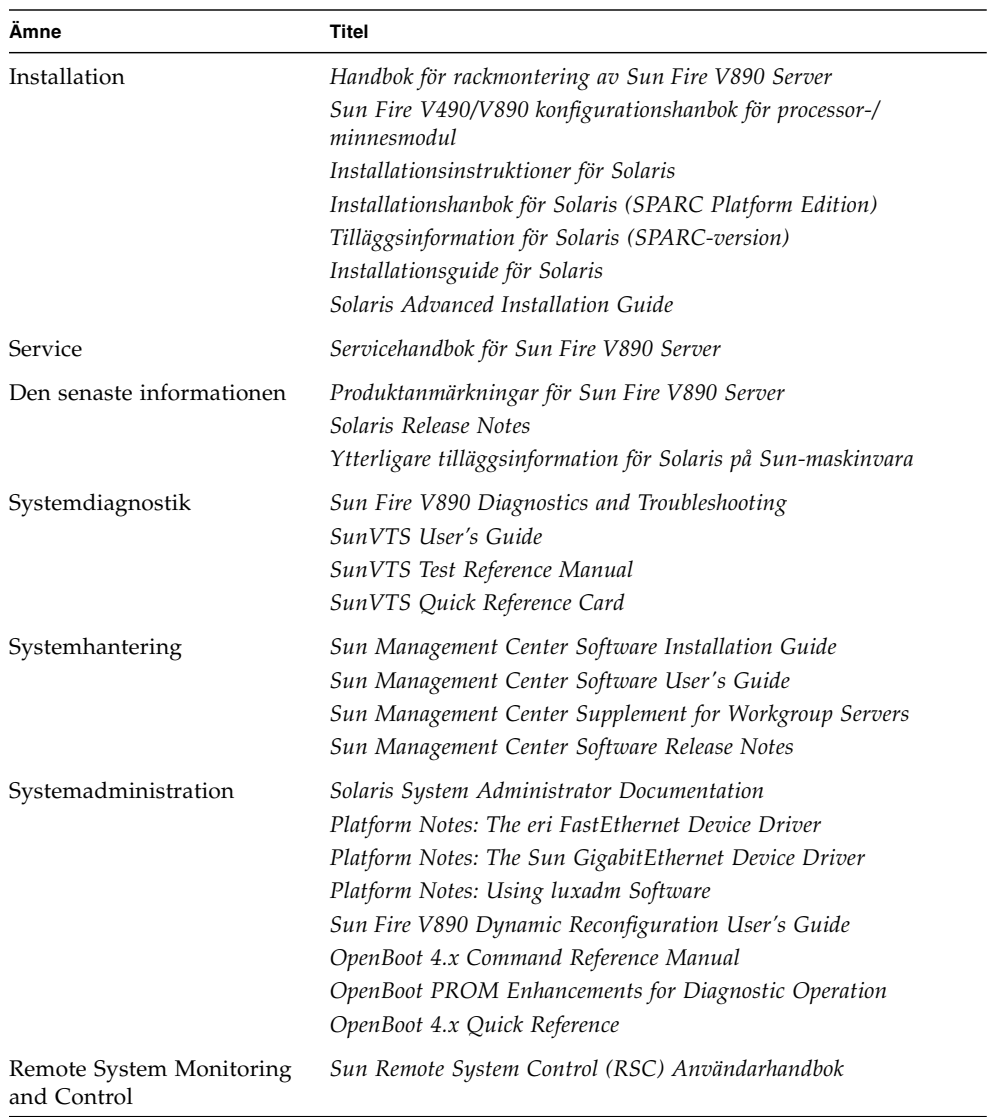

# Komma åt Sun-dokumentation

Du kan visa, skriva eller köpa ett brett urval av Sun-dokumentation, även översatta versioner, på följande webbplats:

<http://www.sun.com/documentation>

# Kontakta Suns tekniska support

Om du har tekniska frågor om denna produkt som inte behandlas i detta dokument kan du gå till följande webbadress:

<http://www.sun.com/service/contacting>

# Sun vill gärna ha dina kommenterar

Sun vill gärna förbättra sin dokumentation och välkomnar dina kommentarer och förslag. Du kan skicka dina kommentarer via följande webbplats:

<http://www.sun.com/hwdocs/feedback>

Inkludera dokumentets titel och artikelnummer:

*Ägarhandbok för Sun Fire™ V890 Server*, artikelnummer 817-6666-12
KAPITEL **1**

# Systemöversikt

Det här kapitlet innehåller en introduktion till Sun Fire V890-servern och beskriver dess funktioner. Kapitlet innehåller följande information:

- "Om Sun Fire [V890-servern" på sidan](#page-36-0) 1
- ["Systemfunktionerna på frontpanelen" på sidan](#page-42-0) 7
- ["Systemfunktionerna på bakplanen" på sidan](#page-44-0) 9
- "Om [status- och kontrollpanelen" på sidan](#page-46-0) 11
- ["RAS-egenskaperna" på sidan](#page-50-0) 15

## <span id="page-36-0"></span>Om Sun Fire V890-servern

Sun Fire V890-servern är ett högpresterande serversystem med delat minne och symmetrisk multibearbetning som hanterar upp till åtta Sun UltraSPARC® processorer. CMT-tekniken i UltraSPARC-processorn innebär två trådar på varje fysisk processor. Processorn implementerar SPARC V9 ISA (Instruction Set Architecture) och VIS™-tilläggen (Visual Instruction Set), vilka snabbar upp bearbetning av multimedia, nätverksåtgärder, kryptering och Java-bearbetning.

### Fysisk enhet

Systemet sitter i ett vändbart stående chassi med måtten 71,4 x 48,0 x 83,6 cm. Systemet har en maxvikt på 130,6 kg.

### Bearbetningskapacitet

Bearbetningskapaciteten tillhandahålls av upp till fyra CPU/minneskort. Varje kort innehåller:

- UltraSPARC-processorer med två trådar
- Lokalt externt cache-minne med SRAM (static random access memory)
- plats för upp till 16 minnesmoduler (åtta per processor)

Ett komplett system omfattar sammanlagt åtta UltraSPARC-processorer på fyra CPU/minneskort. Mer information finns i ["CPU/minneskort" på sidan](#page-83-0) 48.

## Systemminne

Systemets huvudminne tillhandahålls av upp till 64 DIMM-moduler (dual inline memory modules) med en klockfrekvens på 75 MHz. Systemet kan hantera DIMM med olika kapacitet. Mer information finns i *Sun Fire V490/V890 konfigurationshanbok för processor/ minnesmodul*, som finns på:

<http://www.sun.com/products-n-solutions/hardware/docs/Servers/>

Hela systemminnet kan delas av alla processorer i systemet. Minimum och maximum beror på kapaciteten för de olika DIMM-modulerna. Mer information om systemminnet finns i ["Minnesmoduler" på sidan](#page-86-0) 51.

# System-I/O

System-I/O hanteras av fyra separata PCI-bussar (Peripheral Component Interconnect). Dessa bussar är branschstandard och hanterar systemets alla inbyggda I/O-styrkort plus nio kortplatser för PCI-gränssnittskort. Sju av PCI-platserna har en klockfrekvens på 33 MHz och två har antingen 33 eller 66 MHz. Alla kortplatser följer PCI Local Bus Specification version 2.1 och kan hantera hotplug-åtgärder med PCI. Du kan utföra hotplug-åtgärder med alla standardmässiga PCI-kort under förutsättning att det finns en lämplig drivrutin till operativsystemet Solaris och att drivrutinen kan hantera sådana åtgärder. Mer information finns i "Om [PCI-kort och](#page-91-0)  [bussar" på sidan](#page-91-0) 56.

## FC-AL-lagringslösning

Intern disklagring tillhandahålls av upp till 12 FC-AL-diskenheter (Fibre Channel-Arbitrated Loop) med dubbla portar och hotplug-funktion. Bassystemet omfattar en FC-AL-diskbakplan med plats för upp till sex diskar. Du kan lägga till en extra panel för plats med ytterligare sex enheter.

En fullständig bakplanskonfiguration ger dubbel slingåtkomst till alla FC-ALdiskenheterna. Den ena slingan styrs av ett inbyggt FC-AL-styrkort på systemets moderkort. Den andra slingan styrs av PCI FC-AL-värdkort (kan beställas som systemtillbehör). Den här konfigurationen ger samtidig åtkomst till den interna lagringslösningen via två olika styrkort, vilket ökar den tillgängliga I/Obandbredden till 200 MB per sekund (jämfört med 100 MB per sekund för enkla slingkonfigurationer).

Du kan också kombinera en dubbel slingkonfiguration med programvara för alternativa sökvägar, för att få maskinvaruredundans och failover-kapacitet. Om ett komponentfel resulterar i att en slinga slutar att fungera, kan datatrafiken automatiskt växlas över till den andra slingan för att bibehålla systemets tillgänglighet. Mer information om den interna disklösningen i systemet finns i ["Konfiguration av](#page-112-0)  [undersystem för masslagring" på sidan](#page-112-0) 77.

Du kan använda FC-AL-delsystemet i en delad bakplanskonfiguration. Mer information finns i ["Fullständiga och delade bakplanskonfigurationer" på](#page-119-0)  [sidan](#page-119-0) 84, samt i bilagan om delade bakplanskonfigurationer i *Servicehandbok för Sun Fire V890 Server*.

Du kan lägga till externa undersystem för lagring med flera diskar och RAIDlagringslösningar genom att installera PCI-värdkort för en eller flera kanaler, samt lämplig systemprogramvara. Drivrutiner som kan hantera SCSI, FC-AL och andra typer av enheter ingår i Solaris OS.

### Annan kringutrustning

På Sun Fire V890-servern finns tillgång till tre fack. I ett av facken sitter en IDE dvdrom-enhet som levereras som standard i alla systemkonfigurationer. I de andra två facken sitter en extra löstagbar SCSI-bandenhet, som måste beställas separat. För bandenhetsalternativet krävs även en SCSI-kabel och ett SCSI-kort. Båda måste beställas separat. Det är enkelt att konvertera de båda SCSI-enhetsfacken till ett enda fullhöjdsfack genom att ta bort avdelaren av metall. Mer information finns i ["Löstagbara medieenheter" på sidan](#page-102-0) 67.

## Ethernet-gränssnitt

Systemet omfattar två inbyggda Ethernet gränssnitt, ett Gigabit Ethernet- och ett Fast Ethernet-gränssnitt. Gigabit Ethernet-gränssnittet fungerar med en hastighet på 1 000 megabit per sekund (Mbps). Fast Ethernet-gränssnittet fungerar med en hastighet på 10 eller 100 Mbps och förhandlar automatiskt med länkens fjärrsida (länkpartnern) om ett gemensamt driftsätt.

Du kan utöka systemet med extra Ethernet-gränssnitt eller anslutningar till andra nätverkstyper genom att installera lämpliga PCI-gränssnittskort. Du kan dessutom kombinera flera nätverksgränssnitt med programvara för alternativa datasökvägar, för att få maskinvaruredundans och failover-kapacitet. Om något av gränssnitten slutar att fungera kan nätverkstrafiken automatiskt växlas över till ett annat gränssnitt för att bibehålla nätverkstillgängligheten. Mer information om nätverksanslutningar finns i ["Konfigurera nätverksgränssnitt" på sidan](#page-126-0) 91.

### Seriella portar och systemfönster

Sun Fire V890-servern omfattar två seriella kommunikationsportar, som du får åtkomst till via en gemensam DB-25-kontakt på systemets bakplan. Den primära porten kan hantera både synkron och asynkron kommunikation medan den sekundära porten bara kan hantera asynkron kommunikation. För att du ska kunna komma åt den sekundära seriella porten krävs en särskild fördelarkabel (tillbehör). Mer information finns i ["Serieportarna" på sidan](#page-102-1) 67.

På bakplanen finns också två USB-portar (Universal Serial Bus) för anslutning av USB-kringutrustning, t.ex. modem, skrivare, skannrar, digitala kameror eller ett Sun Type -6 USB-tangentbord och mus. USB-portarna kan hantera både isokront och asynkront läge och tillåter dataöverföring med hastigheter på 1,5 och 12 Mbps. Mer information finns i ["USB-portar" på sidan](#page-103-0) 68.

Det lokala systemfönstret kan vara antingen en vanlig ASCII-terminal eller lokal grafik. ASCII-terminalen ansluts till någon av systemets båda seriella portar, medan den lokala grafikkonsolen kräver installation av PCI-grafikkort, bildskärm, USB-tangentbord och mus. Du kan också administrera systemet från en fjärransluten arbetsstation som anslutits till Ethernet, eller från en Sun RSC-konsol (Remote System Control).

## Övervakning och hantering med programvaran Remote System Control

RSC är ett verktyg för säker serverhantering med vilket du kan övervaka och styra servern via en seriell port eller ett nätverk. RSC ger möjlighet till fjärransluten systemadministration av geografiskt spridda eller fysiskt otillgängliga system. RSC används tillsammans med det systemkontrollkort som finns i alla Sun Fire V890 servrar. Systemkontrollkortet fungerar oberoende av värdservern och drivs med 5 volts standbyström från systemets strömförsörjningsenheter. Kort och programvara för RSC fungerar därför även när operativsystemet på servern eller själva servern stängs av eller om det inträffar strömavbrott.

Med RSC-programvaran kan du:

- fjärranvända konsolfunktioner i Solaris och OpenBoot™ PROM via den seriella porten eller Ethernet-porten på systemkontrollkortet
- köra självtester (POST) och OpenBoot Diagnostics från en fjärransluten konsol
- fjärrövervaka miljötillstånd på servern, exempelvis tillståndet för fläkt, temperatur och strömförsörjning även när servern är avstängd
- utföra fjärromstart, fjärrstart eller fjärravstängning av servern vid behov

Mer information finns i ["Systemkontrollkortet och RSC-programvaran" på sidan](#page-94-0) 59 och "Om [programvaran Sun Remote System Control" på sidan](#page-172-0) 137.

### Ström

Bassystemet omfattar tre 1629 W (med spänningen 200/-240 volt) strömförsörjningsenheter med interna fläktar. Två strömförsörjningsenheter ger tillräckligt med ström för ett maximalt konfigurerat system. Den tredje strömförsörjningsenheten innehåller N + 1-redundans, vilket innebär att systemet fortsätter att fungera även om någon av strömförsörjningsenheterna går sönder. Strömförsörjningsenheterna i en redundant konfiguration är av hotswap-typ, så att du kan ta bort och byta ut felaktiga enheter utan att behöva stänga av operativsystemet eller systemströmmen. Mer information om strömförsörjningsenheterna finns i ["Strömförsörjningsenheter" på sidan](#page-96-0) 61.

## Rackmonteringsalternativ

Sun Fire V890-servern kan installeras i ett standardutformat EIA 310-kompatibelt 48,3 cm rack med ett lodrätt utrymme motsvarande minst 17 rackenheter (75,6 cm) och lämplig belastningskapacitet. Det finns även ett rackmonteringspaket (tillbehör) för installation av servern i rack med ett djup på mellan 81,3 och 91,4 cm. Anvisningar för rackmontering av servern medföljer rackmonteringspaketet.

## RAS-egenskaperna

Systemets tillförlitlighet, tillgänglighet och servicebarhet (RAS) är i toppklass. Mer information om hur du använder RAS-funktioner finns i ["RAS-egenskaperna"](#page-50-0)  [på sidan](#page-50-0) 15.

# <span id="page-42-0"></span>Systemfunktionerna på frontpanelen

Illustrationen nedan visar systemfunktionerna på frontpanelen med frontluckan öppen.

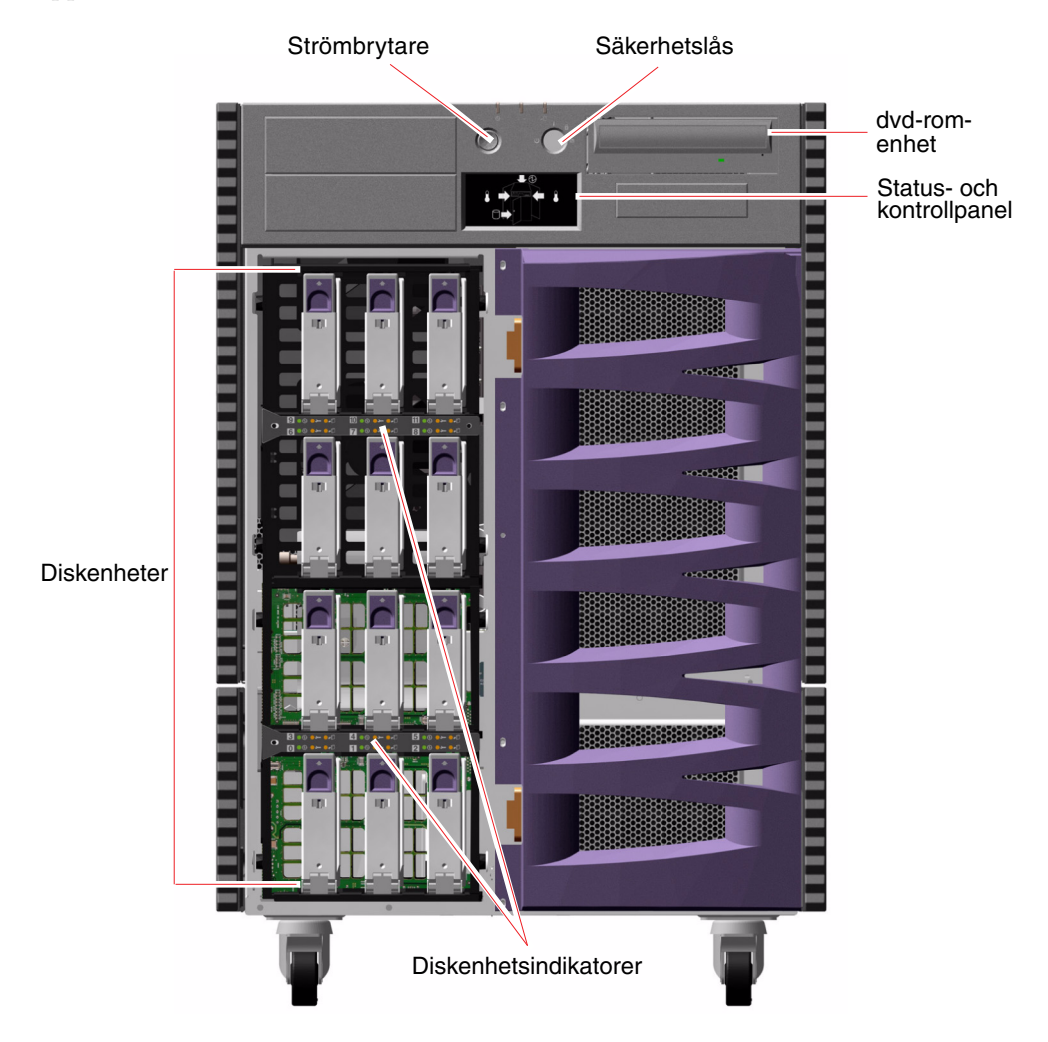

Information om kontrollerna och indikatorerna på frontpanelen finns i "Om [status](#page-46-0)[och kontrollpanelen" på sidan](#page-46-0) 11.

Du kommer åt systemets interna diskenheter via en lucka med gångjärn på systemets framsida. På frontluckan finns ett lås som extra säkerhetsåtgärd. När nyckeln är satt i vågrätt läge är luckan öppen. Se till att nyckeln är satt i vågrätt läge innan du stänger luckan. För att förhindra obehörig åtkomst till diskenheterna bör du låsa dörren genom att vrida nyckeln 90 grader motsols och ta ur nyckeln.

**Obs –** Samma nyckel kan användas både till låset på frontpanelen och till front- och sidoluckorna.

# Systemfunktionerna på bakplanen

Illustrationen nedan visar systemfunktionerna på den bakre panelen.

<span id="page-44-0"></span>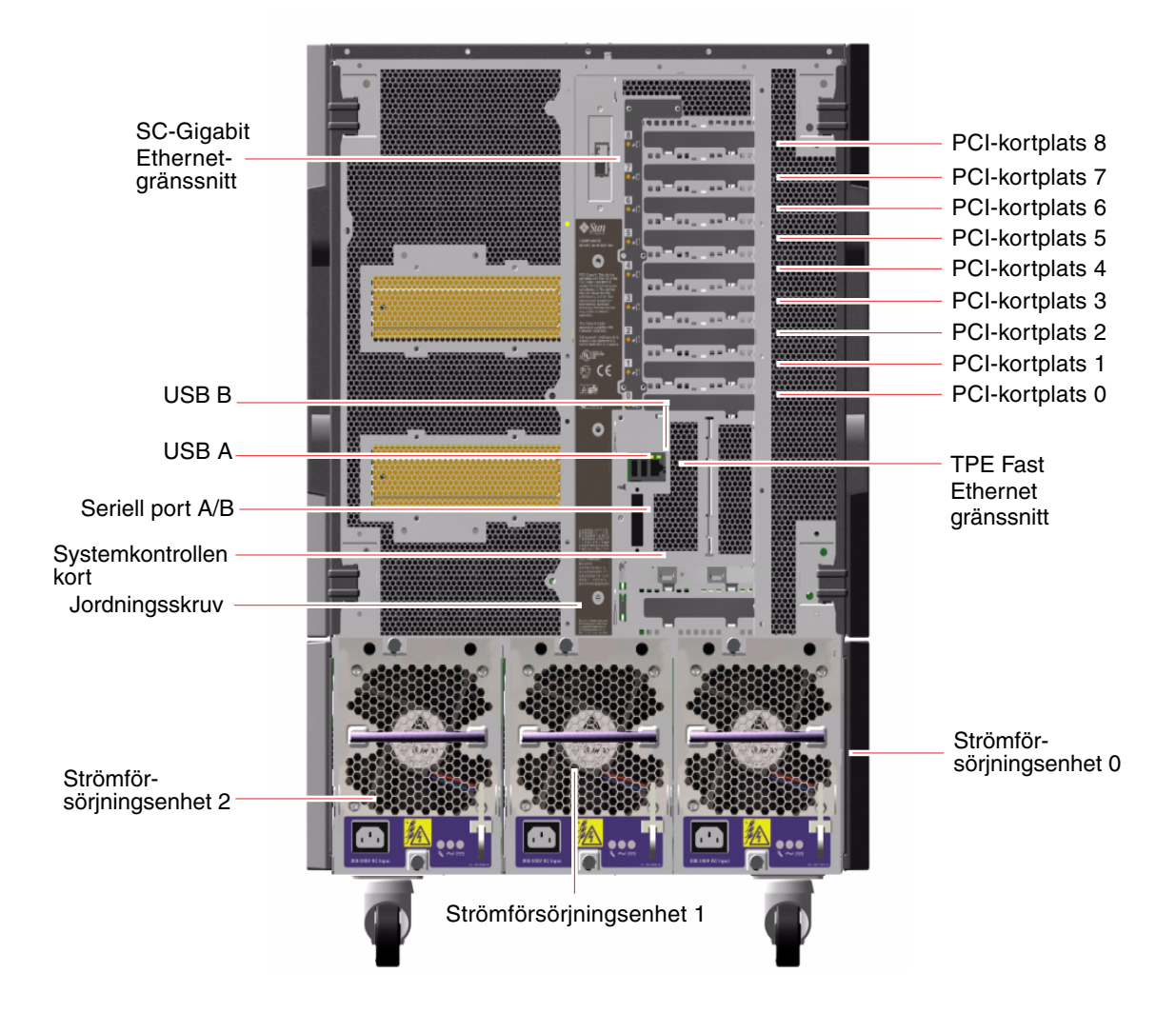

De tre strömförsörjningsenheterna får du åtkomst till på bakplanen. Varje strömförsörjningsenhet har tre ljusindikatorer som visar strömstatus och feltillstånd. Mer information finns i "Om [indikatorer för strömförsörjningsenheter" på sidan](#page-184-0) 149.

Strax ovanför den mittersta strömförsörjningsenheten finns en jordningsskruv. När du installerar en Sun Fire V890-server i ett rack eller ansluter servern till en extern lagringslösning, bör du se till att ansluta ett lämpligt jordningsband mellan serverns jordningsskruv och jordningsskruven på racket eller den externa lagringslösningen. Jordningsbandet förhindrar jordningsslingor mellan system och kringutrustning och minskar risken för dataförlust.

# <span id="page-46-1"></span>Om status- och kontrollpanelen

På systemets status- och kontrollpanel finns flera statusindikatorer, en strömbrytare och ett säkerhetslås. Följande illustration visar status- och kontrollpanelen.

<span id="page-46-0"></span>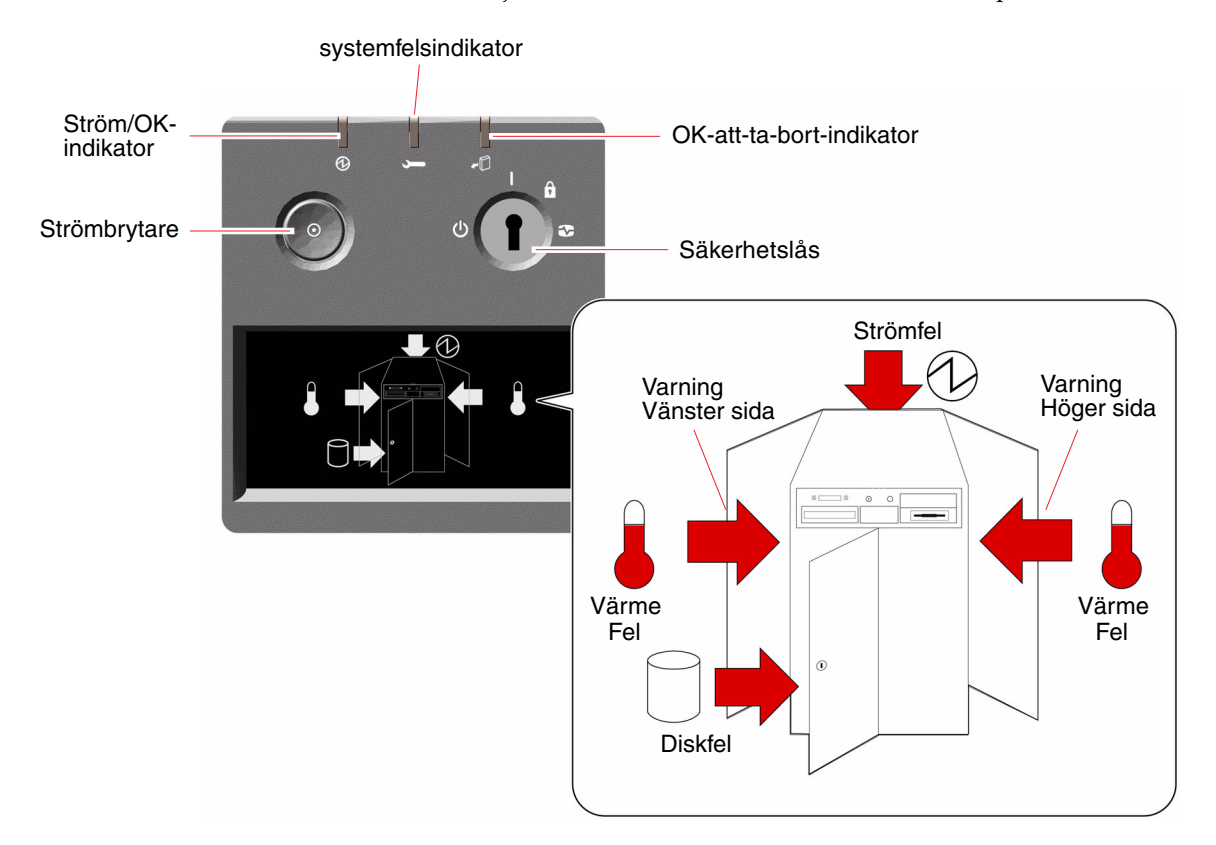

## Statusindikatorer

Ett flertal statusindikatorer visar information om allmän systemstatus, varnar om systemproblem och hjälper dig att lokalisera systemfel:

- Högst upp på status- och kontrollpanelen finns tre indikatorer som visar en överblick över systemets status.
- Under strömbrytaren och säkerhetslåset finns en bild med ytterligare ikoner som visar specifika feltillstånd och var de har inträffat.

De allmänna statusindikatorerna tänds i kombination med de specifika felindikatorerna. Om det exempelvis inträffar ett fel i ett diskundersystem, tänds både systemfelindikatorn högst upp på panelen och diskfelikonen i displayen. Felindikatorerna på chassit visar var den felaktiga enheten är placerad. Eftersom alla statusindikatorer på frontpanelen strömsätts av systemets 5 volts standbyströmförsörjningsenhet, fortsätter felindikatorerna att lysa vid alla feltillstånd som resulterar i att systemet stängs av. Mer information om ljusindikatorerna på bakplanen och inuti chassit finns i ["Statusindikatorer" på sidan](#page-180-0) 145.

Medan systemet startas växlar indikatorerna på frontpanelen mellan att tändas och släckas, vilket visar att de fungerar som de ska. Därefter fungerar indikatorerna enligt beskrivningen i följande tabell.

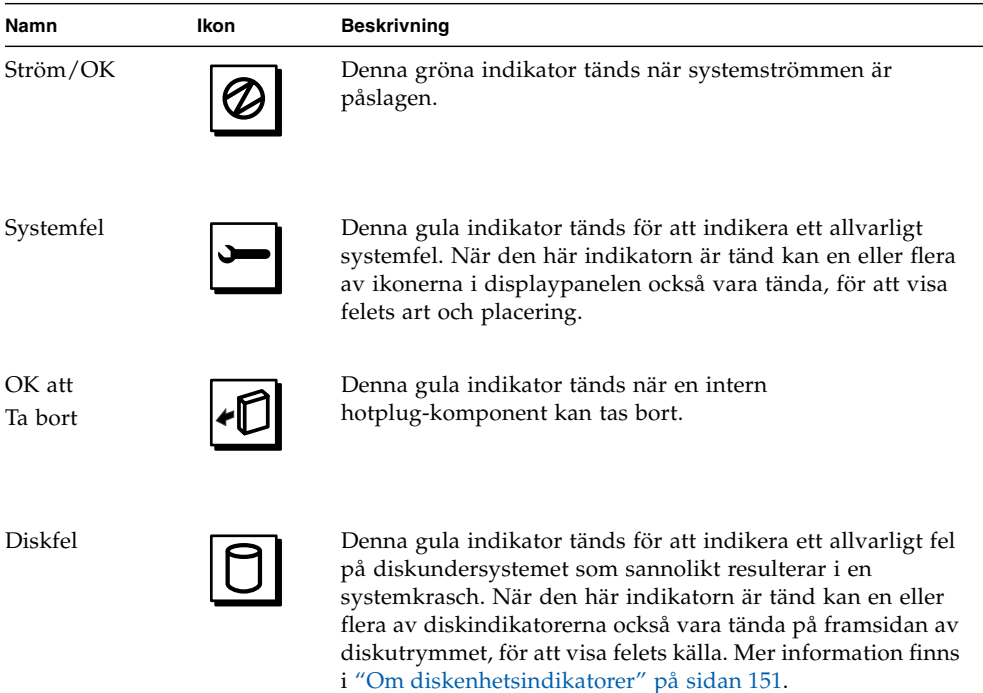

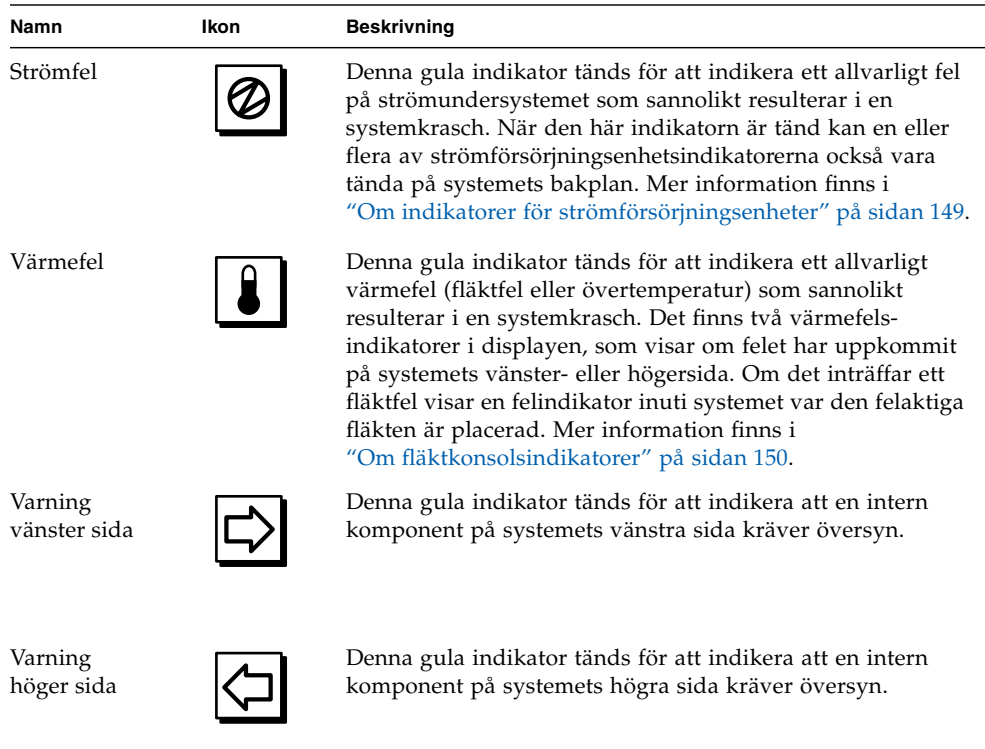

### Strömbrytare

Strömbrytaren på systemet är nedsänkt för att användaren inte ska råka starta eller stänga av systemet av misstag. Strömbrytarens avstängnings- och påslagningsfunktion styrs av säkerhetslåset.

När operativsystemet är igång initieras en mjuk programvaruavstängning av systemet när du trycker på strömbrytaren. Om du håller ned strömbrytaren i fem sekunder sker omedelbart en maskinvaruavstängning av systemet.

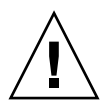

**Varning!** Du bör i görligaste mån alltid använda den mjuka avstängningsmetoden. Om du tvingar fram en maskinvaruavstängning kan diskenheten skadas och data gå förlorade. Den metoden bör bara användas som en sista utväg.

# Säkerhetslås

Säkerhetslåset med sina fyra lägen styr påslagningsfunktionen på systemet och förhindrar obehöriga användare från att stänga av systemet eller programmera om den inbyggda systemprogramvaran. Följande tabell beskriver funktionen hos de olika låsinställningarna.

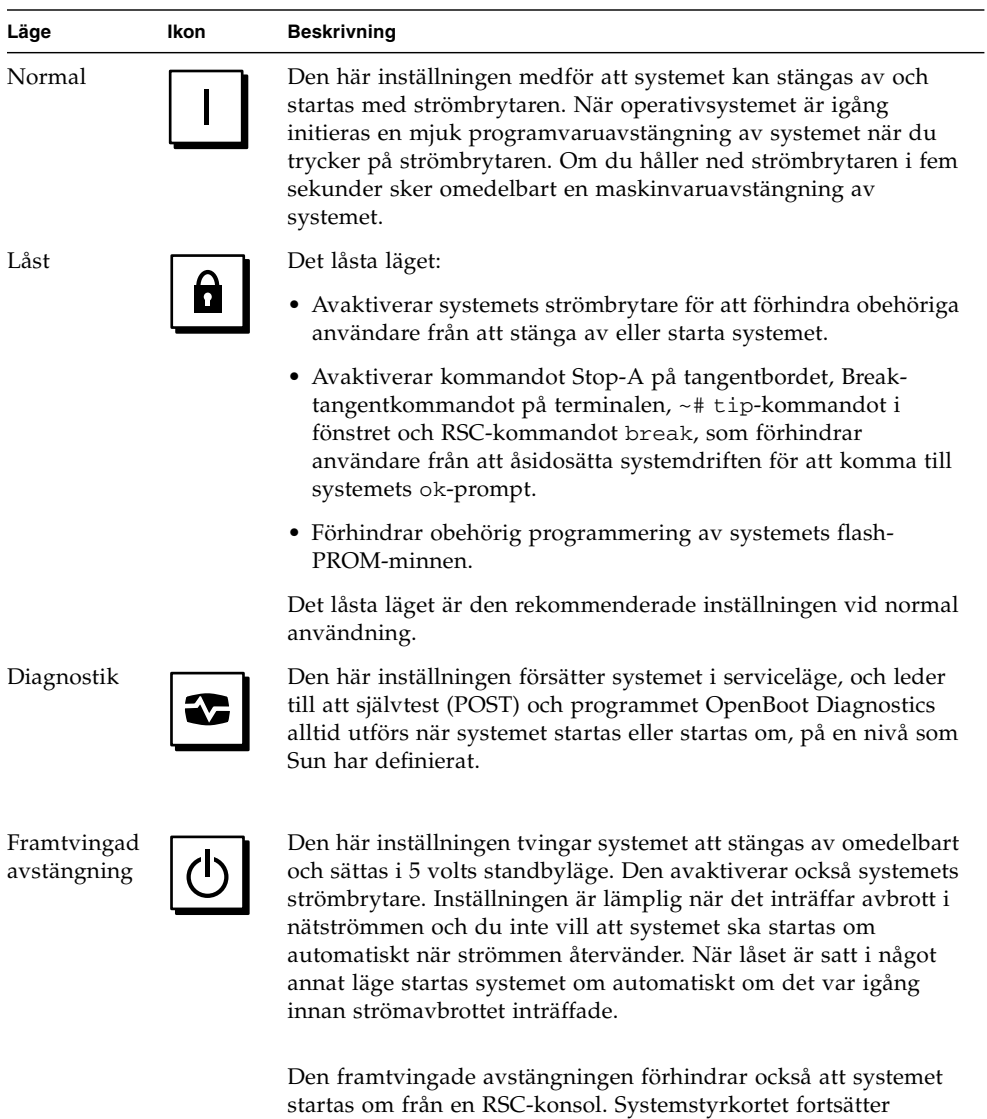

emellertid att fungera med systemets 5 volts standbyström.

# <span id="page-50-0"></span>RAS-egenskaperna

RAS, det vill säga tillförlitlighet, tillgänglighet och servicebarhet (Reliability, Availability, Serviceability) är aspekter i ett systems utformning som påverkar dess förmåga att fungera utan avbrott och minimera antalet servicetillfällen. Tillförlitligheten avser systemets förmåga att fungera utan avbrott och fel och bibehålla dataintegriteten. Tillgängligheten avser hur stor procentandel av tiden som systemet är tillgängligt och möjligt att använda. Servicebarhet avser den tid det tar att återställa ett system efter att ett systemfel har åtgärdats. Med funktioner som reglerar tillförlitlighet, tillgänglighet och servicebarhet kan ett system fungera nästintill optimalt.

RAS-funktionerna i Sun Fire V890-systemet är följande:

- diskenheter och PCI-kort av hotplug-typ
- N+1-strömförsörjningsredundans
- strömförsörjningsenheter av hotswap-typ
- redundanta fläktkonsoler av hotswap-typ
- miljöövervakning och felskydd
- funktioner för automatisk systemåterhämtning
- maskinvarumässig watchdog-mekanism
- RSC (Remote System Control), fjärradministrationsverktyg som fungerar också med avstängd server och vid strömavbrott
- stöd för alternativa datasökvägar på diskar och nätverk med automatisk failoverkapacitet
- undersystem för masslagring, FC-AL, med dubbel slingfunktion
- stöd för lagringskonfigurationer med RAID 0, 1, 0+1, 1+0 och 5
- felkorrigering och paritetskontroll för bättre dataintegritet
- enkel åtkomst till alla interna utbytbara komponenter
- lättåtkomliga statusindikatorer
- fyra nivåer med systemdiagnostik

# Diskenheter och PCI-kort av hotplug-typ

Maskinvaran i Sun Fire 890-systemet är utformad för att hantera hotplug-åtgärder av interna diskenheter och PCI-kort. Med lämplig programvara kan en kvalificerad servicerepresentant installera och ta bort sådana komponenter medan systemet är igång. Hotplug-tekniken gör systemet avsevärt mer servicebart och tillgängligt eftersom den gör det möjligt att:

- öka lagrings- och I/O-kapaciteten dynamiskt för att hantera större belastning och öka systemprestanda
- ersätta diskenheter och PCI-kort utan att behöva göra avbrott i systemdriften

Kvalificerad servicepersonal kan utföra hotplug-åtgärder med alla standardmässiga PCI-kort under förutsättning att det finns en lämplig Solaris-drivrutin och att drivrutinen kan hantera sådana åtgärder. Kortet måste också följa PCI Hot-Plug Specification version 1.1, och systemet måste köra operativmiljön Solaris 8 2/04 eller en senare version som hanterar hotplug-åtgärder med Sun Fire 890 PCI.

Hotplug-åtgärder med PCI-kort kan omfatta programvarukommandon för att förbereda systemet innan du tar bort ett kort och konfigurera om operativsystemet efter att ha installerat ett PCI-kort. Mer information om hotplug-åtgärder med PCI finns i "Om [hotplug- och hotswap-komponenter" på sidan](#page-166-0) 131.

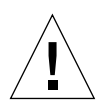

**Varning!** Hotplug-installera inte ett PCI-kort om du inte är säker på att dess drivrutiner ger fullgott stöd. Annars kan det inträffa en systemkrasch. En lista över Sun PCI-kort och drivrutiner som kan hantera hotplug-åtgärder med PCI finns i *Produktanmärkningar för Sun Fire V890 Server*.

Mer information om systemets hotplug-komponenter finns i "Om [hotplug- och](#page-166-0)  [hotswap-komponenter" på sidan](#page-166-0) 131.

## N+1-strömförsörjningsredundans

Systemet omfattar tre strömförsörjningsenheter, av vilka två måste fungera. Den tredje strömförsörjningsenheten innehåller N+1-redundans, vilket innebär att systemet fortsätter att fungera även om någon av strömförsörjningsenheterna går sönder.

Mer information om strömförsörjning, redundans och konfigurationsregler finns i ["Strömförsörjningsenheter" på sidan](#page-96-0) 61.

### Strömförsörjningsenheter av hotswap-typ

Strömförsörjningsenheterna i en redundant konfiguration har "hotswap"-funktion. Du kan med andra ord ta bort och byta ut felaktiga strömförsörjningsenheter utan att behöva stänga av operativsystemet. Strömförsörjningsenheterna är lättåtkomliga på systemets baksida, och du behöver inte ta bort systemkåpan.

### Redundanta fläktkonsoler av hotswap-typ

Baskonfigurationen av systemet omfattar två fläktkonsoler som kyler av systemet. En uppsättning med tre fläktkonsoler kyler systemet, och den andra uppsättningen försäkrar redundans som skyddar mot avkylningsfel. Vid normal systemdrift är bara de primära fläktkonsolerna aktiva. Om en primär fläktkonsol slutar att fungera identifieras felet av miljöövervakningsfunktionen och en lämplig sekundär fläktkonsol aktiveras automatiskt.

Alla fläktkonsoler är av hotswap-typ. Kvalificerad servicepersonal kan med andra ord ta bort och byta ut en felaktig fläktkonsol utan att behöva stänga av operativsystemet. Mer information finns i ["Fläktkonsoler" på sidan](#page-99-0) 64.

### Miljöövervakning och miljökontroll

Systemet Sun Fire V890 har ett undersystem för miljöövervakning som utformats för att skydda mot:

- extrema temperaturer
- bristande luftflöde i systemet
- problem med strömförsörjningen

Övervaknings- och kontrollfunktionerna finns både på operativsystemnivå och i systemets inbyggda flash-PROM-minne. Det innebär att de fortsätter att fungera trots att systemet stoppas eller inte kan startas.

Miljöövervakningssystemet fungerar via en I2C-buss av branschstandardtyp. I2C-bussen är en enkel tvåtrådig seriell buss som används i hela systemet för övervakning och kontroll av temperatursensorer, fläktar, strömförsörjningsenheter, statusindikatorer och säkerhetslåset på frontpanelen.

### Övervakning av övertemperatur

Temperatursensorerna finns på olika ställen i systemet och övervakar den övergripande temperaturen i systemet och varje processor. Övervakningssystemet kontrollerar regelbundet varje sensor och använder de samplade temperaturerna för att rapportera om och reagera vid eventuell övertemperatur eller undertemperatur.

Kombinationen av maskinvara och programvara håller temperaturen innanför höljet inom ett "säkert" intervall. Om temperaturen som avläses av en sensor sjunker under det undre gränsvärdet eller stiger över det övre gränsvärdet, genereras ett varningsmeddelande (WARNING) till systemfönstret. Om temperaturen understiger det undre eller överstiger det övre kritiska gränsvärdet, genereras ett meddelande om kritiskt fel (CRITICAL) och därefter sker en mjuk avstängning av systemet. I båda fallen tänds indikatorerna för systemfel och värmefel på frontstatuspanelen för att visa problemets art.

Som extra säkerhetsåtgärd är funktionen för värmestyrd avstängning också inbyggd i kretsarna. Detta ger ett extra värmeskydd om undersystemet för miljöövervakning skulle sluta att fungera på alla nivåer.

Detta är emellertid en osannolik situation. Alla fel- och varningsmeddelanden visas i systemfönstret (om ett sådant finns) och loggas i filen /var/adm/messages. Felindikatorerna på frontpanelen fortsätter att lysa efter att systemet har stängts av automatiskt, för att underlätta diagnosen av problemet.

### Fläktövervakning

Undersystemet för övervakning kan också identifiera fläktfel. Systemet omfattar tre primära fläktkonsoler med sammanlagt fem enskilda fläktar, plus tre extra (sekundära) fläktkonsoler för totalt 10 enskilda fläktar. Vid normal systemdrift är bara de fem primära fläktarna aktiva. Om någon fläkt slutar att fungera, identifierar övervakningssystemet felet och:

- genererar ett felmeddelande som loggas i filen /var/adm/messages
- tänder statusindikatorerna för systemfel och värmefel på status- och kontrollpanelen
- tänder motsvarande felindikator inuti systemet
- aktiverar automatiskt en lämplig sekundär fläktkonsol

### Övervakning av strömundersystem

Strömundersystemet övervakas på ett liknande sätt. Övervakningssystemet hämtar regelbundet information från statusregistren för strömförsörjningen för att kontrollera att strömsystemet fungerar, och visar status för varje strömförsörjningsenhets utgångar för 3,3, 5,0, 12 och 48 volt.

Om det identifieras ett problem med strömförsörjningen visas ett felmeddelande i systemfönstret och felet loggas i filen /var/adm/messages. Dessutom tänds statusindikatorerna för systemfel och strömfel på status- och kontrollpanelen. Indikatorer på baksidan av varje strömförsörjningsenhet visar var felet uppstått, samt felets art.

Mer information om felmeddelanden som genereras av undersystemet för miljöövervakning finns i *Sun Fire V890 Diagnostics and Troubleshooting*. Dokumentet finns på: <http://www.sun.com/documentation>. Mer information om statusindikatorerna på systemet finns i [Kapitel](#page-180-1) 8.

### Automatisk återhämtning av systemet

I Sun Fire V890-systemet finns en funktion som kallas *ASR (Automatic System Recovery)*. ASR-funktionen isolerar fel och återställer automatiskt operativsystemet efter kritiska maskinvarufel som inte kan korrigeras eller fel som orsakar ett avbrott. ASR förhindrar inte systemet från att stängas av om ett maskinvaruproblem uppstår.

Mer information finns i ["Automatisk återställning av systemet" på sidan](#page-148-0) 113.

**Obs –** Sun har introducerat en ny inbyggd standardprogramvara för OpenBoot, vilken förbättrar systemåterställning och servertillgänglighet. Information om dessa ändringar, vilka påverkar beteendet på servrar som t.ex. Sun Fire V890, finns i *OpenBoot PROM Enhancements for Diagnostic Operation*. Dokumentet finns med på Sun Fire V890-dokumentations-cd:n.

### Maskinvarumässig watchdog-mekanism

För att Sun Fire V890-systemet ska kunna identifiera och reagera på tillstånd som resulterar i att det hänger sig, har det en watchdog-mekanism för maskinvaran i form av en timer, som regelbundet nollställs medan operativsystemet är igång. Om systemet hänger sig kan operativsystemet inte längre nollställa timern. Då återställs systemet automatiskt utan att användaren behöver ingripa.

**Obs –** Den här mekanismen aktiveras inte förrän du gör detta manuellt.

Det gör du genom att redigera filen /etc/system så att den innehåller följande post:

```
set watchdog_enable = 1
```
Ändringen träder inte i kraft förrän du startar om systemet.

## Programvaran Remote System Control

RSC är ett säkert serverhanteringsverktyg som gör att du kan övervaka och styra servern via en seriell port eller en nätverksanslutning. RSC ger möjlighet till fjärransluten systemadministration av geografiskt spridda eller fysiskt otillgängliga system. Programvaran fungerar med det RSC-kort som finns på Sun Fire V890 systemets I/O-kort. Systemkontrollkortet tillhandahåller en privat Ethernet-anslutning till en fjärrkonsol samt en seriell anslutning till en lokal alfanumerisk terminal.

När RSC har konfigurerats för servern kan du använda den för att köra diagnostiska tester, läsa diagnostik- och felmeddelanden, starta om servern och visa statusinformation om miljön från en fjärrkonsol.

RSC omfattar följande funktioner:

- fjärransluten systemövervakning och felrapportering (inklusive diagnostikresultat)
- funktioner för fjärromstart, fjärrstart och fjärravstängning
- möjlighet att fjärrövervaka miljötillstånd på systemet
- möjlighet att köra diagnostiska tester från en fjärrkonsol
- varning vid övertemperatur, strömförsörjningsfel, allvarliga systemfel och systemkrascher
- fjärråtkomst till detaljerade händelseloggar
- fjärrkonsolfunktioner via Ethernet-port eller seriell port

Mer information finns i ["Systemkontrollkortet och RSC-programvaran" på sidan](#page-94-0) 59 och "Om [programvaran Sun Remote System Control" på sidan](#page-172-0) 137.

## FC-AL-delsystem för masslagring med dubbel slingfunktion

Systemets FC-AL-diskenheter med dubbla portar och bakplan med dubbel slingfunktion kan kombineras med det extra PCI FC-AL-värdkortet för att ge feltolerans och hög datatillgänglighet. Konfigurationen med dubbel slinga innebär att åtkomsten till varje diskenhet kan ske via två separata och åtskilda datasökvägar, vilket leder till:

- *Ökad bandbredd* möjliggör överföringshastigheter på upp till 200 MB per sekund i jämförelse med 100 MB per sekund för enkla slingkonfigurationer
- *Maskinvaruredundans* gör det möjligt att kringgå komponentfel i en sökväg genom att alla dataöverföringar växlas över till en annan sökväg

Undersystemet för masslagring beskrivs närmare i [Kapitel](#page-112-1) 4. Information om delad bakplanskonfiguration finns i ["Fullständiga och delade bakplanskonfigurationer" på](#page-119-0)  [sidan](#page-119-0) 84 och i bilagan om delade bakplanskonfigurationer i *Servicehandbok för Sun Fire V890 Server*.

### Stöd för lagringskonfigurationer med RAID

Med ett RAID-program som Solstice DiskSuite™ kan du konfigurera systemets disklagring på flera olika RAID-nivåer. Du kan konfigurera med RAID 0 (striping), RAID 1 (spegling), RAID 0+1 (striping plus spegling), RAID 1+0 (spegling plus striping) och RAID 5 (striping med paritetsinformation). Vilken RAID-konfiguration som är lämplig har att göra med pris, kapacitet och vilka krav på tillförlitlighet/tillgänglighet du ställer på systemet. Du kan också konfigurera en eller flera enheter som "reserver", som kan användas i stället för en felaktig enhet om det skulle inträffa ett diskfel.

Mer information finns i "Om [programvaran Volume Management" på sidan](#page-174-0) 139.

### Felkorrigering och paritetskontroll

Felkorrigeringskod (ECC) används i alla interna systemdatasökvägar för att ge en hög dataintegritet. Alla data som överförs mellan processorer, minne och kretsar på PCI-bryggan har ett ECC-skydd hela vägen.

Systemet rapporterar och loggar korrigeringsbara ECC-fel. Ett ECC-fel som kan korrigeras är ett fel på en bit i ett 128-bitarsfält. Sådana fel åtgärdas direkt när de upptäcks. ECC-implementationen kan också identifiera dubbelbitsfel i samma 128-bitsfält, och flerbitsfel i samma "halvbyte" (4 bitar).

Förutom detta ECC-skydd finns också ett paritetsskydd på alla systemadressbussar. Paritetsskyddet används också på PCI-bussen samt i UltraSPARC-processorernas interna och externa cache.

### Statusindikatorer

Systemet har lättåtkomliga ljusindikatorer som visar systemets och komponenternas status. Indikatorerna sitter på systemets frontpanel, interna diskfack, strömförsörjningsenheter, fläktkonsoler och bredvid alla CPU/minneskort och PCIplatser. Statusindikatorerna förenklar problemdiagnosen och gör systemet mer servicebart.

Statusindikatorerna på frontpanelen beskrivs i "Om [status- och kontrollpanelen" på](#page-46-0)  [sidan](#page-46-0) 11. Information om de systeminterna indikatorerna finns i [Kapitel](#page-180-1) 8.

## Fyra diagnostiknivåer

För att öka systemets servicebarhet och tillgänglighet finns funktioner för fyra olika nivåer med diagnostiska tester:

- Självtest av strömförsörjning (POST)
- OpenBoot Diagnostics
- Sun Validation Test Suite (SunVTS™)
- Systemövervaknings- och administrationsprogramvaran Sun Management Center

POST och OpenBoot Diagnostics är inbyggda diagnostikverktyg som kan köras även om det inte går att starta operativsystemet på servern. POST-diagnostik kontrollerar funktionerna i maskinvaran för huvudsystemet. OpenBoot-diagnostik fokuserar på testning av I/O-undersystem och plugin-kort.

**Obs –** Sun har introducerat en ny inbyggd standardprogramvara för OpenBoot, vilken förbättrar systemåterställning och servertillgänglighet. Information om dessa ändringar, vilka påverkar beteendet på servrar som t.ex. Sun Fire V890, finns i *OpenBoot PROM Enhancements for Diagnostic Operation*. Dokumentet finns med på Sun Fire V890-dokumentations-cd:n.

Diagnostikverktyg på programnivå, som SunVTS och Sun Management Center, ger ytterligare felsökningsfunktioner när operativsystemet är igång. SunVTS tillhandahåller ett omfattande test av systemet, inklusive dess externa gränssnitt. Med SunVTS kan du även fjärrköra tester via en nätverksanslutning eller från en RSC-konsol. Sun Management Center innehåller en mängd funktioner för löpande systemövervakning. Med det programmet kan du övervaka systemets maskinvarustatus och serverns operativsystemskapacitet. Mer information diagnostikverktyg finns i *Sun Fire V890 Diagnostics and Troubleshooting*. Dokumentet finns på: <http://www.sun.com/documentation>.

# Konfigurera systemet

Det här kapitlet beskriver vad du behöver göra för att ställa in Sun Fire V890-servern och börja använda den. Om konfigurationen omfattar programvara får du anvisningar om vad du måste göra och var du hittar mer information.

Kapitlet innehåller instruktioner om hur du:

- ["Installera Sun Fire V890-servern" på sidan](#page-59-0) 24
- ["Ansluta en alfanumerisk terminal" på sidan](#page-66-0) 31
- ["Konfigurera en lokal grafikkonsol" på sidan](#page-67-0) 32
- ["Starta systemet" på sidan](#page-70-0) 35
- ["Slå av strömmen till systemet" på sidan](#page-73-0) 38
- ["Initiera en omkonfigurationsstart" på sidan](#page-75-0) 40
- ["Gör så här för att styra om systemfönstret till](#page-78-0) RSC" på sidan 43
- ["Återställa det lokala systemfönstret" på sidan](#page-80-0) 45

Kapitlet innehåller även följande information:

- ["De medföljande systemkomponenterna" på sidan](#page-58-0) 23
- ["Upprätta en konsol" på sidan](#page-65-0) 30

# <span id="page-58-0"></span>De medföljande systemkomponenterna

Standardfunktionerna för Sun Fire V890-servern installeras vid tillverkningen. Om du beställde tillval, som till exempel en bildskärm, levereras dessa dock separat.

Du bör också ha fått Solaris-mediepaketet och dokumentation till all systemprogramvara. Kontrollera att du har fått allt du har beställt.

Kontrollera att det inte finns några fysiska skador på kartongen. Om en förpackning är skadad bör du be en representant från speditören att vara närvarande när du öppnar förpackningen. Behåll allt innehåll och förpackningsmaterial för kontroll av speditören. Anvisningar om uppackningen finns på utsidan av förpackningen.

# <span id="page-59-0"></span>Installera Sun Fire V890-servern

Du kan läsa om varje steg av installationsproceduren i handboken. Följ varje steg i den angivna ordningen.

### Innan du börjar

Sun Fire V890-servern är en generell server med flera användningsområden. Exakt hur du ska konfigurera den beror på vad du vill åstadkomma.

Följande procedur är avsedd att vara så "allmän" som möjligt för att täcka de flesta behov. Du måste emellertid fatta vissa beslut:

■ I vilket eller vilka nätverk tänker du använda systemet?

Bakgrundsinformation om nätverksstöd finns i "Om [nätverksgränssnitt" på sidan](#page-127-0) 92.

■ Hur vill du konfigurera och använda systemets interna lagringslösning?

Bakgrundsinformation om konfigurationsalternativ för interna lagringslösningar finns i ["Konfiguration av undersystem för masslagring" på sidan](#page-112-0) 77.

■ Vilken programvara tänker du ladda?

Programvara som ingår i Solaris-mediepaketet och andra programvaruprodukter kan medföra vissa krav på diskutrymme och diskpartitionering. Se programvarudokumentationen för information om sådana krav.

**Obs –** Läs om programmen och Solaris OS för ditt system finns i *Produktanmärkningar för Sun Fire V890 Server* innan du installerar Sun Fire V890-servern.

### Steg för steg

#### **1. Bekräfta att du har fått alla systemkomponenter.**

Mer information finns i ["De medföljande systemkomponenterna" på sidan](#page-58-0) 23.

#### **2. Installera systemet i lämplig miljö.**

Sun Fire V890-servern kan installeras som ett golvmodellsystem eller rackmonterat system. Om ska installera systemet i ett rack följer du instruktionerna i *Sun Fire V890 Server Handbok för rackmontering,* som finns på <http://www.sun.com/documentation>.

**Obs –** Installera inte extra kringutrustning i ett system som du rackmonterar förrän efter du har installerat systemet i racket.

Om du installerar servern som ett golvmodellsystem och behöver information om i vilken miljö systemet ska installeras hittar du den i *Site Planning Guide for Entry-Level Servers,* som finns på dokumentations-cd:n för Sun Fire V890.

**3. Anslut en växelströmsladd per ingång på baksidan av varje strömförsörjningsenhet. Anslut den andra änden av varje strömkabel till ett jordat uttag som bara används till servern.**

Använd nätkabeln som medföljer V890-servern. V890-servern använder endast spänningen 200-240 VAC.

**Obs –** Varje strömförsörjningsenhet måste anslutas till en egen strömkrets. Mer information finns i de lokala elreglerna.

#### **4. Fäst en dragavlastare på varje nätkabel.**

Den är ett buntband av plast försett med en bas som installeras på serverns baksida. Avlastarna håller fast nätkablarna när de har satts in i serverkontakterna.

**Om du vill använda en dragavlastare**, trycker du på fliken för att frigöra buntbandet. Trä den lösa änden av buntbandet runt nätkabeln och sedan genom basen. Dra i änden för att dra åt buntbandet.

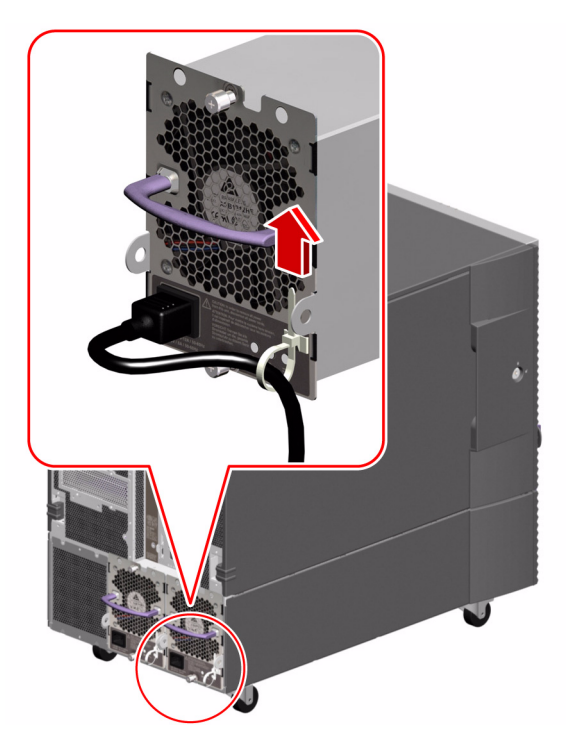

**5. Installera eventuella övriga komponenter som medföljde systemet.**

Om du har beställt komponenter som inte har fabriksinstallerats, kan du hitta installationsanvisningar i *Servicehandbok för Sun Fire V890 Server*.

**Obs –** Installera inte PCI-tillvalskort i systemet förrän efter du har startat och testat systemet.

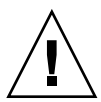

**Varning!** Strömkablarna utgör en urladdningsväg för statisk elektricitet och måste därför vara anslutna till eluttagen medan du installerar och hanterar alla interna komponenter *förutom systemkontrollkortet*. Innan du sköter underhåll av systemkontrollkortet bör du se till att alla strömkablar är frånkopplade.

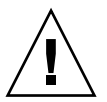

**Varning!** Alla interna tillbehör (förutom diskenheter och strömkällor) måste installeras av kvalificerad servicepersonal. Information om hur du installerar dessa komponenter finns i *Servicehandbok för Sun Fire V890 Server*, som finns på Sun Fire V890-dokumentations-cd:n.

#### **6. Konfigurera eventuellt de seriella portbyglarna och anslut eventuell seriell kringutrustning.**

Två seriella portbyglar på systemets I/O-kort används för att konfigurera systemets seriella portar så att de fungerar enligt standarden EIA-423 eller EIA-232D. Byglarna är fabriksinställda för EIA-423, vilket är standarden för USA. Systemet måste följa EIA-232D-standarden för digital telekommunikation i länder inom EU. Information om EIA-232D-kontroll finns i *Servicehandbok för Sun Fire V890 Server* och ["Byglar för seriella portar" på sidan](#page-105-0) 70. Information om den seriella porten finns i ["Serieportarna" på sidan](#page-102-1) 67.

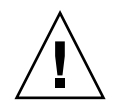

**Varning!** Ändringar av de interna byglarna får endast utföras av kvalificerad servicepersonal.

#### **7. Upprätta ett systemfönster.**

Du måste upprätta en terminal eller en konsol för att kunna installera systemprogramvaran och för att visa diagnostikmeddelanden.

Du kan antingen upprätta en tip-anslutning från en annan server eller koppla en ASCII-terminal till den seriella porten. Mer information finns i ["Upprätta en konsol"](#page-65-0)  [på sidan](#page-65-0) 30.

**Obs –** Självtestmeddelanden (POST-meddelanden) är utdata till den seriella porten A (ttya). När installationen är klar kan du konfigurera systemet till att använd RSC som systemfönster. Systemet kommer då att dirigera om POST-utdata till RSC-konsolen. För att utföra den initiala installationen av systemet måste du ansluta en konsol till den seriella porten A för att visa POST-diagnostikdata.

**Obs –** Du kan inte använda en RSC för att utföra den grundläggande installationen av Solaris OS. Du måste installera operativsystemet innan du upprättar RSC-konsolen.

#### **8. Förbered nätverksgränssnittet/-gränssnitten.**

Sun Fire V890-servern har två inbyggda Ethernet-gränssnitt i standardkonfigurationen, ett Fast Ethernet-gränssnitt och ett Gigabit Ethernetgränssnitt. En mängd olika typer av PCI-kort kan tillhandahålla anslutningar till fler Ethernet-nätverk eller andra nätverkstyper. Information om nätverksgränssnitt och konfigurationsprocedurer finns i följande avsnitt:

- "Om [nätverksgränssnitt" på sidan](#page-127-0) 92
- ["Konfigurera det primära nätverksgränssnittet" på sidan](#page-129-0) 94
- ["Konfigurera ytterligare nätverksgränssnitt" på sidan](#page-131-0) 96

#### **9. Starta servern.**

Mer information finns i ["Starta systemet" på sidan](#page-70-0) 35.

När systemet slås på för första gången, körs självtestet och OpenBootdiagnostiktesterna automatiskt och utdata visas i konsolen. Systemet aktiverar också automatisk återställning (ASR).

**Obs –** Det kan ta upp till 30 minuter eller längre att köra diagnostiktester och visa statusmeddelanden innan ok-prompten visas i systemfönstret. Hur lång tid det tar beror på systemkonfigurationen (antalet processorer, minnesmoduler och PCI-kort) och på standardkonfigurationen av OpenBoot-variablerna, som anges till diaglevel=max och verbosity=normalsom standard. Information om hur du beräknar systemstarttid och anpassar standardkonfigurationen efter den första uppstarten finns i handboken *OpenBoot PROM Enhancements for Diagnostic Operation*, som medföljer Sun Fire V890-dokumentations-cd:n.

#### **10. Installera och starta Solaris-operativsystemet.**

Se de installationsanvisningar som medföljde Solaris. Läs också *Produktanmärkningar för Sun Fire V890 Server*.

#### **11. Installera och konfigurera programvaran Remote System Control (RSC).**

Installera och RSC-programvaran (Remote System Control) från Solarismediepaketet. Du måste installera RSC-programvaran manuellt innan du kan använda RSC.

Information om hur du konfigurerar och använder RSC finns i *Sun Remote System Control (RSC) 2.2 Användarhandbok*, som medföljde Sun Fire V890-dokumentationscd:n.

**Obs –** När du har installerat RSC kan du konfigurera systemet så att det använder RSC som systemfönster. Detaljerade anvisningar finns i ["Gör så här för att styra om](#page-78-0)  [systemfönstret till](#page-78-0) RSC" på sidan 43.

#### **12.** *(valfritt)* **Installera ytterligare programvara från Solaris-mediapaketet.**

Mediepaketet (säljs separat) omfattar flera cd-skivor med programvara för att köra, konfigurera och administrera servern. Se dokumentationen som medföljde Solarismediepaketet om du vill få en komplett lista över ingående programvara och detaljerade installationsanvisningar.

#### **13. Kontrollera och uppdatera den fasta programvaran för FC-AL-diskbakplan.**

Om du installerar den senaste versionen av programvaran för FC-AL-bakplan kan du vara säker på att I/O-systemet körs på rätt sätt. Mer information om hur du kontrollerar och laddar hem den senaste bakplansprogramvaran finns i *Produktanmärkningar för Sun Fire V890 Server*.

#### **14. Installera nödvändiga och rekommenderade korrigeringar för systemet om det behövs.**

Systemet kan förinstalleras med alla nödvändiga korrigeringar. Information om korrigeringar finns i *Produktanmärkningar för Sun Fire V890 Server*. På SunSolve OnlineSM:s webbplats finns de senaste versionerna av korrigeringar och serviceinformation om systemet, <http://sunsolve.sun.com>.

#### **15. Ställ in alla önskade konfigurationsalternativ för OpenBoot PROM.**

Du kan styra flera aspekter av systemets funktion med OpenBoot PROMkommandon och konfigurationsvariabler. Mer information finns i ["Konfigurering av](#page-142-0)  [fast systemprogramvara" på sidan](#page-142-0) 107.

#### **16. Konfigurera ytterligare nätverksgränssnitt.**

Sun Fire V890-servern har två inbyggda Ethernet-gränssnitt. Ytterligare gränssnitt och anslutningar får du om du installerar lämpliga PCI-gränssnittskort. Installationsanvisningar finns i *Servicehandbok för Sun Fire V890 Server,* som ingår på Sun Fire V890-dokumentations-cd:n.

#### **17. Dokumentet finns med på Sun Fire V890-dokumentations-cd:n.**

Instruktioner om hur du laddar hem dokumentationen finns i broschyren som medföljer cd:n.

#### **18. Vrid systemnyckeln till det låsta läget.**

Det låsta läget är den rekommenderade inställningen vid normalt bruk. Det här läget medför att systemets strömbrytare är inaktiverad, att vissa typer av breakkommandon som tillåter åtkomst till ok-prompten är inaktiverade och förhindrar obehörig programmering av systemets flash-PROM-minne.

# <span id="page-65-0"></span>Upprätta en konsol

För att kunna installera servern och diagnostisera problem måste du kunna skriva systemkommandon och läsa meddelanden. Det kan du åstadkomma på fyra sätt.

#### **1. Anslut en ACSII-teckenterminal till den seriella porten A.**

Du kan ansluta en enkel terminal till den seriella porten A. Detaljerade anvisningar finns i ["Ansluta en alfanumerisk terminal" på sidan](#page-66-0) 31.

#### **2. Upprätta en** tip**-anslutning från ett annat Sun-system.**

Allmän information om hur du upprättar en tip-anslutning finns i *OpenBoot 4.x Command Reference Manual*, på: <http://docs.sun.com>, under Solaris on Sun Hardware. Senaste informationen finns också i *Produktanmärkningar för Sun Fire V890 Server*.

#### **3. Installera en lokal grafikkonsol på servern.**

Servern levereras ofta utan mus, tangentbord, bildskärm eller bildskärmsminne för grafikvisning. För att kunna installera en lokal grafikkonsol på servern måste en kvalificerad servicerepresentant installera ett minneskort för bildskärmsminne i en PCI-plats och ansluta en bildskärm, en mus och ett tangentbord till lämpliga portar på bakplanen. Detaljerade anvisningar finns i ["Konfigurera en lokal grafikkonsol"](#page-67-0)  [på sidan](#page-67-0) 32.

**Obs –** Självtestmeddelanden (POST-meddelanden) är bara utdata till den seriella porten A (ttya) eller RSC-konsolen.

#### **4. Upprätta en RSC-konsol.**

RSC är ett verktyg för säker serverhantering med vilket du kan övervaka och styra servern via en seriell port eller ett nätverk. Med RSC får du ett praktiskt verktyg för att fjärradministrera geografiskt spridda eller fysiskt otillgängliga system. Mer information finns i ["Systemkontrollkortet och RSC-programvaran" på](#page-94-0)  [sidan](#page-94-0) 59 och "Om [programvaran Sun Remote System Control" på sidan](#page-172-0) 137.

**Obs –** Du kan inte använda en RSC för att utföra den grundläggande installationen av Solaris OS. Den måste installeras innan du upprättar RSC-konsolen. När du har installerat operativsystemet och RSC-programvaran kan du sedan konfigurera systemet så att RSC används som systemfönster. Detaljerade anvisningar finns i ["Gör så här för att styra om systemfönstret till](#page-78-0) RSC" på sidan 43.

# <span id="page-66-0"></span>Ansluta en alfanumerisk terminal

### Innan du börjar

Om servern är konfigurerad utan en lokal grafikkonsol måste du ansluta en alfanumerisk (ASCII) terminal till servern för att kunna installera operativsystemet och köra diagnostiska tester. Du kan också installera en lokal grafikkonsol, skapa en tip-anslutning från ett annat Sun-system eller upprätta en RSC-konsol. Mer information finns i ["Upprätta en konsol" på sidan](#page-65-0) 30.

**Obs –** Du kan inte använda en RSC för att utföra den grundläggande installationen av Solaris OS. Solaris OS måste installeras innan du upprättar RSC-konsolen.

### Steg för steg

- **1. Anslut en seriell nollmodemkabel av typen DB-25 eller en seriell DB-25-kabel och nollmodemadapter till terminalens seriella port.**
- **2. Anslut den andra änden av kabeln till systemets seriella port eller till den seriella porten A på den seriella fördelarkabeln.**

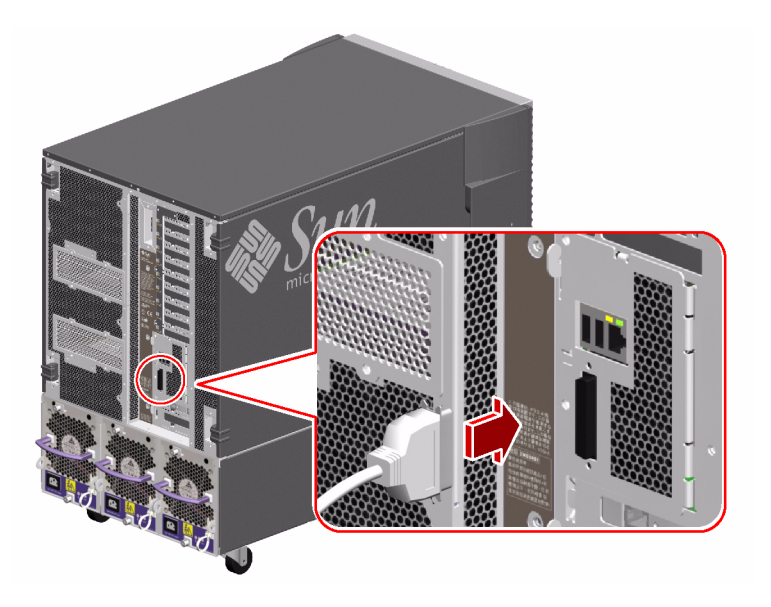

#### **3. Anslut terminalens strömkabel till ett eluttag.**

#### **4. Ställ in terminalen för att ta emot:**

- vid 9 600 baud
- en 8-bitarssignal utan paritet och med 1 stoppbit

Mer information finns i dokumentationen som medföljde terminalen.

### Och sedan?

Nu kan du använda systemkommandon och läsa systemmeddelanden. Fortsätt med installationen eller det diagnostiska testet.

# <span id="page-67-0"></span>Konfigurera en lokal grafikkonsol

### Innan du börjar

Om servern är konfigurerad utan en lokal grafikkonsol måste du ansluta en alfanumerisk (ASCII) terminal till servern för att kunna installera operativsystemet och köra diagnostiska tester. Du kan också ansluta en alfanumerisk terminal, skapa en tip-anslutning från ett annat Sun-system eller upprätta en RSC-konsol. Mer information finns i ["Upprätta en konsol" på sidan](#page-65-0) 30.

**Obs –** Du kan inte använda en RSC för att utföra den grundläggande installationen av Solaris OS. Solaris OS måste installeras innan du upprättar RSC-konsolen.

För att kunna installera en lokal grafikkonsol måste du ha:

- Ett PCI-baserat grafikkort som stöds och drivrutin till det
- En bildskärm med lämplig upplösning
- ett Sun Type -6 USB-tangentbord
- en Sun-kompatibel USB-mus med tre knappar

## Steg för steg

#### **1. Installera grafikkortet i en lämplig PCI-plats.**

Information om PCI-bussar och PCI-platser finns i "Om [PCI-kort och -bussar" på](#page-91-0)  [sidan](#page-91-0) 56.

**Obs –** PCI-kort får bara installeras av kvalificerad servicepersonal. Information om hur du installerar PCI-kort finns i *Servicehandbok för Sun Fire V890 Server*, som finns på Sun Fire V890-dokumentations-cd:n.

#### **2. Anslut din bildskärmskabel till grafikkortets videoport.**

Dra åt skruvarna så att anslutningen sitter säkert.

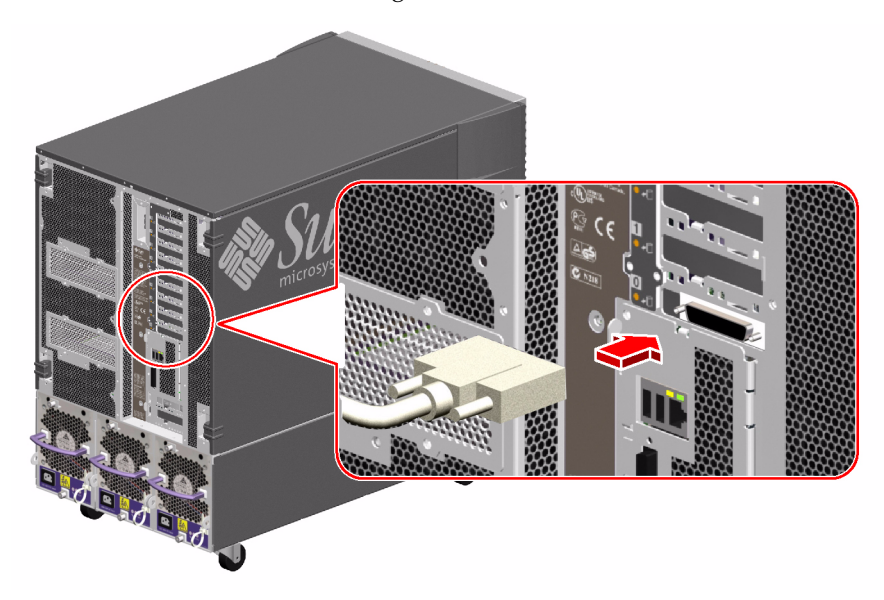

**3. Anslut bildskärmens strömkabel till ett lämpligt eluttag.**

**4. Anslut tangentbordskabeln till någon av USB-portarna på systemet.**

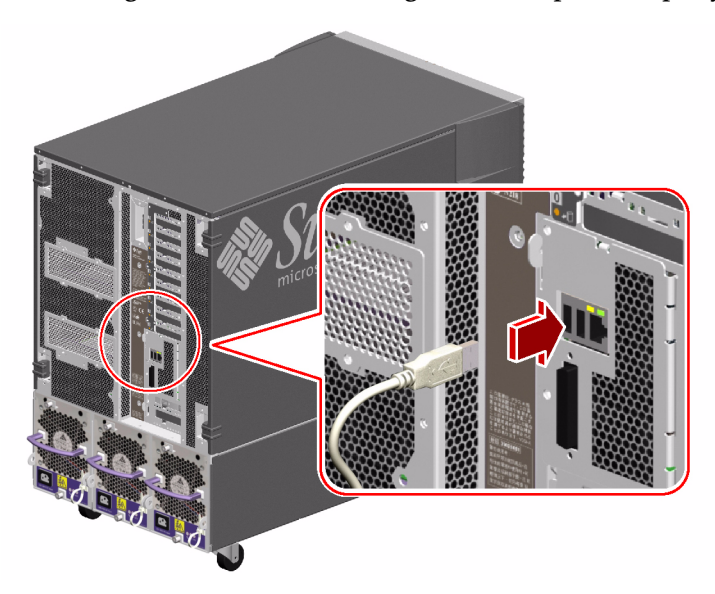

**5. Anslut muskabeln till systemets lediga USB-port eller till en USB-port på tangentbordet.**

### Och sedan?

Nu kan du använda systemkommandon och läsa systemmeddelanden. Fortsätt med installationen eller det diagnostiska testet.

# <span id="page-70-0"></span>Starta systemet

## Innan du börjar

Använd inte den här metoden för att starta systemet om operativsystemet redan har installerats och du bara har lagt till ett nytt internt tillbehör eller en extern lagringsenhet. Information om hur du startar systemet efter att ha lagt till ett sådant tillbehör finns i:

■ ["Initiera en omkonfigurationsstart" på sidan](#page-75-0) 40

### Steg för steg

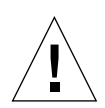

**Varning!** Innan du startar systemet bör du se till att front- och sidoluckorna och alla plastpaneler är ordentligt fastsatta.

- **1. Slå på strömmen till eventuell kringutrustning och externa lagringsenheter.**
- **2. Slå på strömmen till den alfanumeriska terminalen eller den lokala grafikkonsolen om det finns en sådan.**
- **3. Sätt in systemnyckeln i låset på frontpanelen och vrid den till normal- eller diagnostikläget.**

*Normal*-läge aktiverar standard-OpenBoot-konfigurationen för diagnostiktest som definierats för ditt system.

*Diagnostik*-läge aktiverar serviceläge och en förutbestämd diagnostiknivå från Sun. Systemet kör automatiskt maximalt antal POST- och OpenBoot-diagnostiktester och visar utdata.

Information om Open Boot-standardkonfigurationen för diagnostiktest finns i *OpenBoot PROM Enhancements for Diagnostic Operations* Guide, på Sun Fire V890 dokumentations-cd:n.

Mer information om växeln finns i "Om [status- och kontrollpanelen" på sidan](#page-46-1) 11.

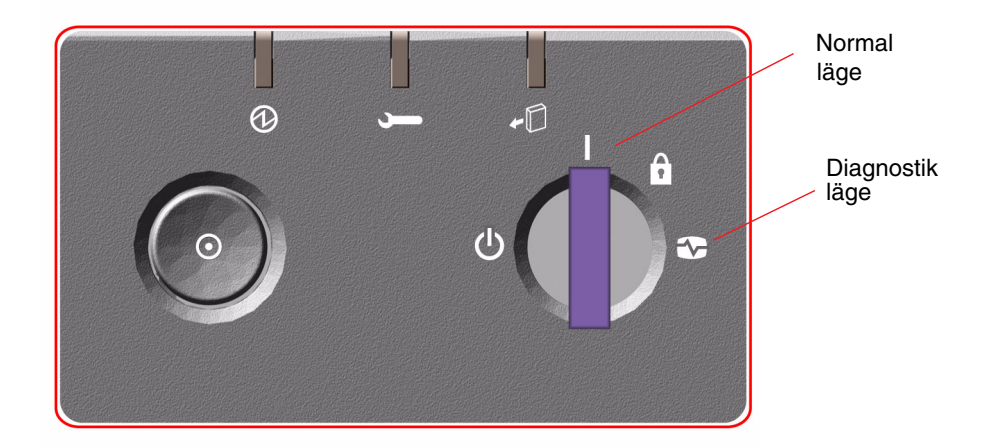

**Obs –** Systemet kräver en manuell start till operativmiljön medan nyckelbrytaren är i diagnostikläge.

**Obs –** I miljöer med hög tillgänglighet skall nyckelbrytaren vara i läget låst eller normal.

**4. Tryck på strömbrytaren till vänster om låset för att strömsätta systemet.**

**Obs –** Det kan ta upp till 30 minuter eller längre att köra diagnostiktester och visa statusmeddelanden innan ok-prompten visas i systemfönstret. Hur lång tid det tar beror på systemkonfigurationen (antalet processorer, minnesmoduler och PCI-kort) och på standardkonfigurationen av OpenBoot-variablerna, som anges till diaglevel=max och verbosity=normalsom standard. Information om hur du beräknar systemstarttid och anpassar standardkonfigurationen efter den första uppstarten finns i handboken *OpenBoot PROM Enhancements for Diagnostic Operation*, som medföljer Sun Fire V890-dokumentations-cd:n.
#### **5. Vrid nyckeln till det låsta läget.**

Detta förhindrar att systemet stängs av misstag.

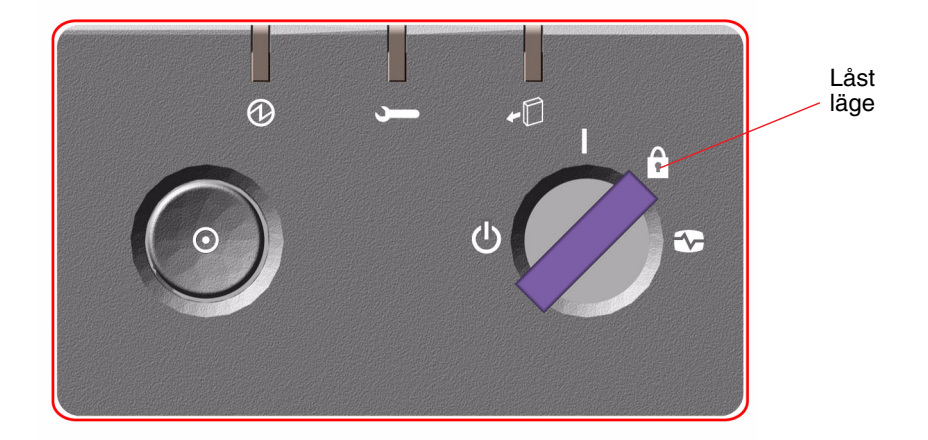

**6. Ta bort nyckeln ur låset och förvara den på en säker plats.**

#### Och sedan?

Indikatorlamporna på systemets frontpanel ger statusinformation. Mer information om statusindikatorerna finns i "Om [status- och kontrollpanelen" på sidan](#page-46-0) 11.

### Slå av strömmen till systemet

### Steg för steg

- **1. Meddela användarna att systemet kommer att stängas av.**
- **2. Säkerhetskopiera eventuellt systemfiler och data.**
- **3. Se till att nyckeln på frontpanelen är satt i normal- eller diagnostikläge.**

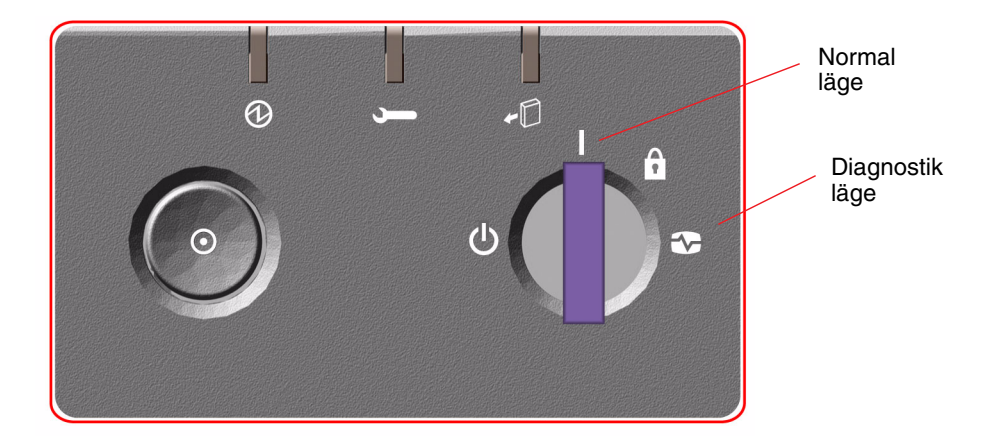

**4. Tryck ned och släpp upp strömbrytaren på frontpanelen.**

Då sker en mjuk avstängning av systemet.

**Obs –** När du trycker på strömbrytaren initieras en mjuk avstängning av systemet. Om du håller ned strömbrytaren i fem sekunder sker omedelbart en maskinvaruavstängning av systemet. Du bör i görligaste mån alltid använda den mjuka avstängningsmetoden. Om du tvingar fram en maskinvaruavstängning kan diskenheten skadas och data gå förlorade. Den metoden bör bara användas som en sista utväg.

**5. Vänta tills ström/OK-indikatorn på frontpanelen släcks.**

**6. Vrid nyckeln så långt som möjligt i motsols riktning, till läget för framtvingad avstängning.**

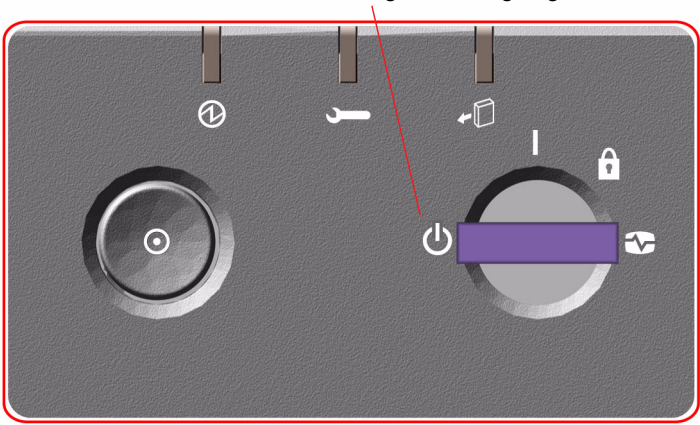

Framtvingad avstängning

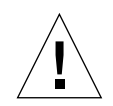

**Varning!** Var noga med att vrida nyckeln till detta läge innan du hanterar några interna komponenter. Annars kan en RSC-användare starta om systemet från en fjärransluten plats medan du arbetar med de interna delarna. Läget för framtvingad avstängning är det enda läget som förhindrar RSC-användare från att starta om systemet.

**7. Ta bort nyckeln ur låset och förvara den på en säker plats.**

# <span id="page-75-0"></span>Initiera en omkonfigurationsstart

När du har installerat ett nytt internt tillbehör eller en extern lagringsenhet måste du starta om systemet så att operativsystemet kan identifiera den eller de nya enheterna. Om en kvalificerad servicerepresentant tar bort en enhet och inte installerar en ny innan du startar om systemet, måste du dessutom starta om systemet för att operativsystemet ska identifiera den nya konfigurationen. Det här kravet gäller också alla komponenter som är anslutna till systemets I2C-buss, inklusive minnesmoduler, CPU-/minneskort och strömförsörjningsenheter.

Kravet *gäller inte* komponenter som har:

- installerats eller tagits bort som en del av en hotplug-åtgärd
- installerats eller tagits bort innan operativsystemet installerades eller
- installerats för att ersätta en identisk komponent som redan identifierats av operativsystemet, utom FCAL-diskenheter

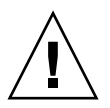

**Varning!** Alla interna tillbehör (förutom diskenheter och strömkällor) måste installeras av kvalificerad servicepersonal. Information om hur du installerar dessa komponenter finns i Servicehandbok för Sun Fire V890 Server, som finns på Sun Fire V890-dokumentations-cd:n.

#### Innan du börjar

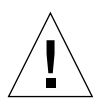

**Varning!** Innan du startar systemet bör du se till att front- och sidoluckorna och alla plastpaneler är ordentligt fastsatta.

Du behöver ett systemfönster för att kunna ange programkommandon. Se:

■ ["Upprätta en konsol" på sidan](#page-65-0) 30

### Steg för steg

- **1. Slå på strömmen till eventuell kringutrustning och externa lagringsenheter.** Detaljerade anvisningar finns i dokumentationen som medföljde enheten.
- **2. Slå på strömmen till konsolen.**
- **3. Sätt i systemnyckeln i nyckelbrytaren på frontpanelen och vrid den till det normala läget.**
- **4. Tryck på strömbrytaren till vänster om låset för att strömsätta systemet.**

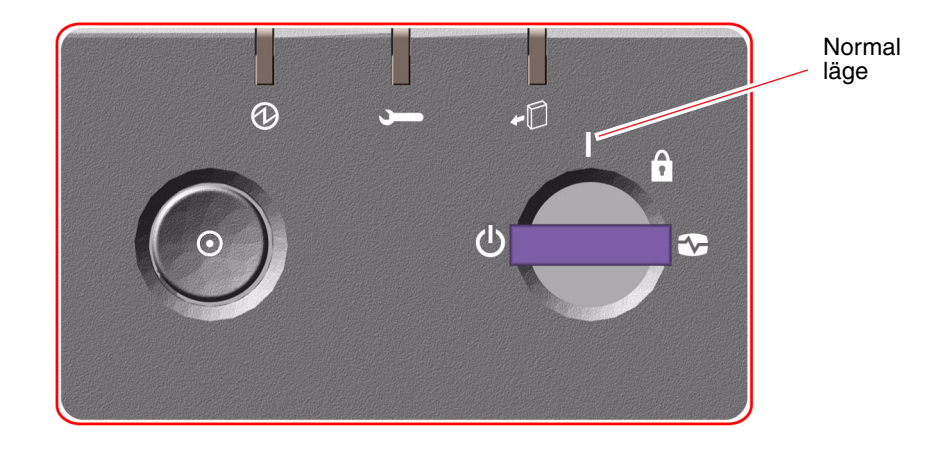

**5. När diagnostiktesterna är klara, visas bannern för systemet i systemfönstret följt av** ok **-prompten.**

Systembannern innehåller Ethernet-adress och värd-ID.

**Obs –** Det kan ta upp till 30 minuter eller längre att köra diagnostiktester och visa statusmeddelanden innan ok-prompten visas i systemfönstret. Hur lång tid det tar beror på systemkonfigurationen (antalet processorer, minnesmoduler och PCI-kort) och på standardkonfigurationen av OpenBoot-variablerna, som anges till diaglevel=max och verbosity=normalsom standard. Information om hur du beräknar systemstarttid och anpassar standardkonfigurationen efter den första uppstarten finns i handboken *OpenBoot PROM Enhancements for Diagnostic Operation*, som medföljer Sun Fire V890-dokumentations-cd:n.

**6. Skriv följande vid** ok**-prompten:** 

```
ok env-on
Environmental monitor is ON
ok boot -r
```
Kommandot env-on aktiverar miljövervakningsfunktionen i OpenBoot, som kan ha avaktiverats i och med att du avbröt systemstarten. Kommandot boot -r bygger upp enhetsträdet till systemet på nytt och inbegriper alla nyinstallerade tillbehör så att operativsystemet identifierar dem.

**7. Vrid nyckeln till det låsta läget, ta ur nyckeln och förvara den på en säker plats.**

Detta förhindrar att systemet stängs av misstag.

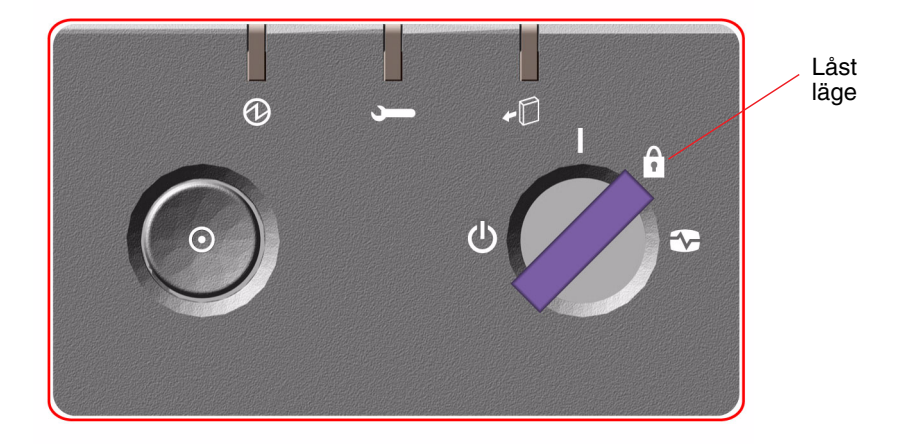

#### Och sedan?

Indikatorlamporna på systemets frontpanel ger statusinformation. Mer information om statusindikatorerna finns i "Om [status- och kontrollpanelen" på sidan](#page-46-0) 11.

Om det inträffar problem under systemstarten och nyckeln är satt i normalläge, kan du prova att starta om systemet i diagnostikläge för att se efter var felet har uppstått. Vrid nyckeln på frontpanelen till diagnostikläget och stäng av och starta om systemet.

### <span id="page-78-0"></span>Gör så här för att styra om systemfönstret till RSC

Följ nedanstående steg om du har installerat operativsystemet Solaris och RSCprogramvaran och vill konfigurera systemet så att RSC används som systemfönster. Mer information om RSC finns i ["Systemkontrollkortet och RSC-programvaran" på](#page-94-0)  [sidan](#page-94-0) 59 och "Om [programvaran Sun Remote System Control" på sidan](#page-172-0) 137.

**Obs –** När du konfigurerar systemet till att använda RSC som systemfönster, dirigeras POST-diagnostikutdata om till RSC-konsolen.

#### Innan du börjar

I den här proceduren förutsätts att du är bekant med OpenBoot och känner till hur du startar OpenBoot-miljön. Mer information om den inbyggda programvaran för OpenBoot finns i *OpenBoot 4.x Command Reference Manual*, på adressen <http://docs.sun.com>, under Solaris on Sun Hardware. Senaste informationen finns också i *Produktanmärkningar för Sun Fire V890 Server*.

#### Steg för steg

**1. Skriv följande kommandon vid systemets** ok**-prompt:**

```
ok diag-console rsc
ok setenv input-device rsc-console
ok setenv output-device rsc-console
```
Systemet lagrar de nya inställningarna permanent. Ändringarna får effekt efter nästa omstart av systemet.

**2. För att ändringarna ska få effekt kan du återställa systemet, eller skriva:**

ok **reset-all**

Då lagra ändringarna permanent och systemet startas automatiskt om OpenBoot variabeln auto-boot? har satts till true (standardvärdet).

**Obs –** Om du stänger av och startar om systemet flera gånger verkställa ändringarna omedelbart.

**Obs –** Om systemkontrollkortet skulle sluta att fungera medan systemfönstret är omstyrt till RSC, kan du inte använda systemfönstret. I en sådan situation kan du trycka på strömbrytaren på systemet för att göra en mjuk avstängning av systemet. Vrid sedan nyckeln till diagnostikläge eller använd akutproceduren i OpenBoot för att återställa ID PROM-konfigurationsvariablerna till standardvärdena. Mer information finns i ["Akutprocedurerna i OpenBoot" på sidan](#page-158-0) 123. Systemfönstret dirigeras *temporärt* om till standardenheten. Om du inte installerar ett nytt systemkontrollkort direkt, måste du återställa det lokala systemfönstret permanent tills du installerar ett nytt kort. Mer information finns i ["Återställa det lokala](#page-80-0)  [systemfönstret" på sidan](#page-80-0) 45.

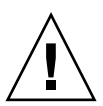

**Varning!** Alla interna tillbehör (förutom diskenheter och strömkällor) måste installeras av kvalificerad servicepersonal. Information om hur du installerar dessa komponenter finns i *Servicehandbok för Sun Fire V890 Server*, som finns på Sun Fire V890-dokumentations-cd:n*.*

#### Och sedan?

Information om hur du konfigurerar systemkontrollkortet och använder RSC finns i *Sun Remote System Control (RSC) Användarhandbok*, som medföljde Sun Fire V890 dokumentations-cd:n.

# <span id="page-80-0"></span>Återställa det lokala systemfönstret

Följ nedanstående steg om systemet har konfigurerats för att använda RSC som systemfönster och du måste styra om systemfönstret till lokal grafik, alfanumerisk terminal eller en upprättad tip-anslutning. Mer information om RSC finns i ["Systemkontrollkortet och RSC-programvaran" på sidan](#page-94-0) 59 och "Om [programvaran](#page-172-0)  [Sun Remote System Control" på sidan](#page-172-0) 137.

#### Innan du börjar

I den här proceduren förutsätts att du är bekant med OpenBoot och känner till hur du startar OpenBoot-miljön. Allmän information om den fasta OpenBootprogramvaran finns i *OpenBoot 4.x Command Reference Manual*, på: <http://docs.sun.com>, under Solaris on Sun Hardware. Senaste informationen finns också i *Produktanmärkningar för Sun Fire V890 Server*.

#### Steg för steg

**1. Skriv följande kommandon vid systemets** ok**-prompt:**

```
ok diag-console ttya
ok setenv input-device keyboard
ok setenv output-device screen
```
Systemet lagrar de nya inställningarna permanent. Ändringarna får effekt efter nästa omstart av systemet.

**2. Skriv följande för att verkställa ändringarna:**

ok **reset-all**

Då lagras parameterändringarna permanent och systemet startas automatiskt om OpenBoot -variabeln auto-boot? har satts till true (standardvärdet).

**Obs –** Om du stänger av och startar om systemet flera gånger verkställs ändringarna omedelbart.

### Maskinvarukonfiguration

Detta kapitel innehåller information om maskinvarukonfigurationen för Sun Fire V890-servern. Följande ämnen beskrivs i det här kapitlet:

- ["CPU/minneskort" på sidan](#page-83-0) 48
- ["Minnesmoduler" på sidan](#page-86-0) 51
- "Om [PCI-kort och -bussar" på sidan](#page-91-0) 56
- ["Systemkontrollkortet och RSC-programvaran" på sidan](#page-94-1) 59
- ["Strömförsörjningsenheter" på sidan](#page-96-0) 61
- ["Fläktkonsoler" på sidan](#page-99-0) 64
- ["Löstagbara medieenheter" på sidan](#page-102-0) 67
- ["Serieportarna" på sidan](#page-102-1) 67
- ["USB-portar" på sidan](#page-103-0) 68
- ["Maskinvarubyglar" på sidan](#page-104-0) 69
- ["Byglar för seriella portar" på sidan](#page-105-0) 70
- ["Flash-PROM-byglar" på sidan](#page-107-0) 72

**Obs –** Konfigurationsinformation för det interna undersystemet för masslagring finns i ["Konfiguration av undersystem för masslagring" på sidan](#page-112-0) 77. Konfigurationsinformation om nätverksgränssnitt finns i ["Konfigurera](#page-126-0)  [nätverksgränssnitt" på sidan](#page-126-0) 91.

## <span id="page-83-0"></span>CPU/minneskort

På systemets moderkort finns kortplatser för fyra CPU/minneskort På varje CPU/minneskort finns två UltraSPARC CMP-processorer (chip multithreading) med 16 MB externt cache-minne av typen SRAM (Static Random Access Memory) per processor, och platser för upp till 16 minnesmoduler. Det externa cache-minnet går inte att uppgradera.

**Obs –** Du måste använda CPU/minneskort med samma hastighet i ett Sun Fire V890-system.

Med CMT-tekniken kan två trådar användas för varje UltraSPARC-processor. Varje UltraSPARC-processor består då av två virtuella processorer med delat minne. Med ett dynamiskt arbitration-schema kan varje tråd använda det tillgängliga minnet optimalt, vilket resulterar i högre prestanda.

Bilden nedan visar de fyra kortplatserna för CPU/minneskort på systemets moderkort. Kortplatserna är märkta med A till D, nedifrån och upp. De virtuella processorerna i systemet har unika siffror, beroende på vilken plats som varje CPU/minneskort finns på. Till exempel innehåller ett CPU/minneskort installerat på kortplats D alltid CPU 5, 21, 7 och 23 även om det inte finns några andra CPU/minneskort installerade på systemet.

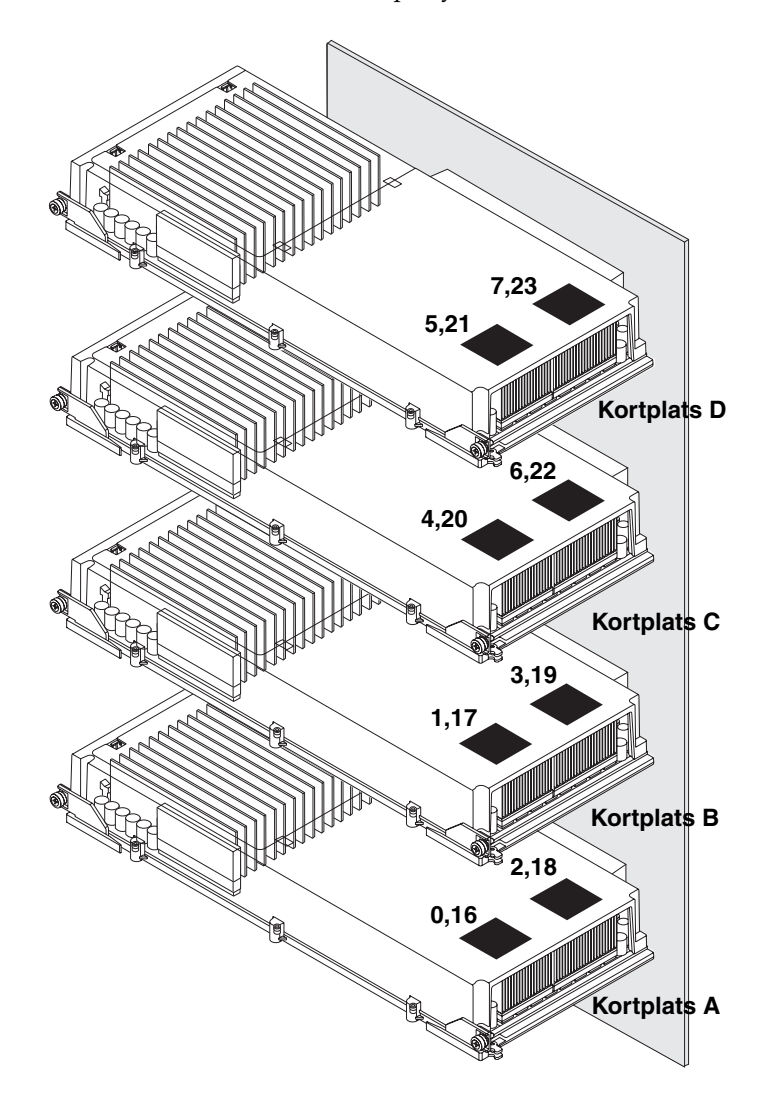

UltraSPARC är en processor med höga prestanda. Den är en höggradigt integrerad superskalär CMP-processor som ger bättre genomströmning i tillämpningarna samtidigt som den är binärkompatibel. Processorn implementerar en 64 bitars SPARC International Version 9 ISA (Instruction Set Architecture).

UltraSPARC-processorn förbättrar genomströmningen i kommersiella program, som t.ex. databaser, webbservrar och tekniska datortillämpningar med höga prestandakrav. Med hjälp av det sofistikerade tilläggsprogrammet Visual Instruction Set (VIS) hanterar den både två- och tredimensionell grafik, samt bildbearbetning, komprimering och expandering av video och videoeffekter. VIS ger högklassig multimedieprestanda som komprimering och expandering av real time-video och två-strömmars MPEG-2-expandering vid maximal sändningskvalitet utan någon extra maskinvara.

Sun Fire V890-servern använder sig av multiprocessorarkitektur där alla processorer delar samma fysiska adressområde. Kommunikationen mellan UltraSPARCprocessorerna, primärminnet och I/O-delsystemen går via en snabb buss för ihopkoppling av system, som körs med en klockfrekvens på 150 MHz. I ett system som är konfigurerat med flera CPU/minneskort är alla huvudminnen tillgängliga från alla processorer via systembussen. Huvudminnet delas logiskt mellan alla processorer och all I/O-utrustning i systemet.

Information om minnesmoduler och riktlinjer för minneskonfigurering finns i ["Minnesmoduler" på sidan](#page-86-0) 51.

**Varning!** CPU/minneskort får bara installeras av kvalificerad servicepersonal. När du har installerat ett CPU/minneskort måste du starta om systemet för att den nya utrustningen ska kunna identifieras. Mer information finns i ["Initiera en](#page-75-0)  [omkonfigurationsstart" på sidan](#page-75-0) 40.

**Varning!** Det måste alltid antingen finnas ett processor-/minneskort eller en ventilationsfläns installerad på varje plats för processor-/minneskort. När du har tagit bort ett CPU/minneskort måste ett annat kort eller en ventilationsfläns genast sättas in av kvalificerad servicepersonal för att systemet inte ska stängas av automatiskt på grund av övertemperatur. Installationsanvisningar finns i *Servicehandbok för Sun Fire V890 Server,* som ingår på Sun Fire V890 dokumentations-cd:n.

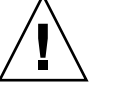

### <span id="page-86-0"></span>Minnesmoduler

Till Sun Fire V890-servern använder du 3,3-volts DIMM-moduler med hög kapacitet. DIMM-modulerna är uppbyggda av SDRAM-kretsar som körs med en klockhastighet på 75 MHz. Systemet kan hantera DIMM med olika kapacitet. Mer information finns i *Sun Fire V490/V890 konfigurationshanbok för processor-/minnesmodul*, som finns på:

<http://www.sun.com/products-n-solutions/hardware/docs/Servers/>

Varje CPU/minneskort har plats för 16 DIMM-kort. Det totala minnet i systemet beror på kapaciteten hos de DIMM:ar som installeras.

På varje CPU/minneskort finns det 16 DIMM-platser uppdelade i grupper på fyra. System läser från, eller skriver till, alla fyra DIMM-modulerna i en grupp samtidigt. DIMM-moduler måste alltså installeras i grupper på fyra.

Bilden nedan visar DIMM-platser och DIMM-grupper på ett Sun Fire V890 CPU/minneskort. Var fjärde plats hör till samma DIMM-grupp. De fyra grupperna är A0, A1, B0 och B1.

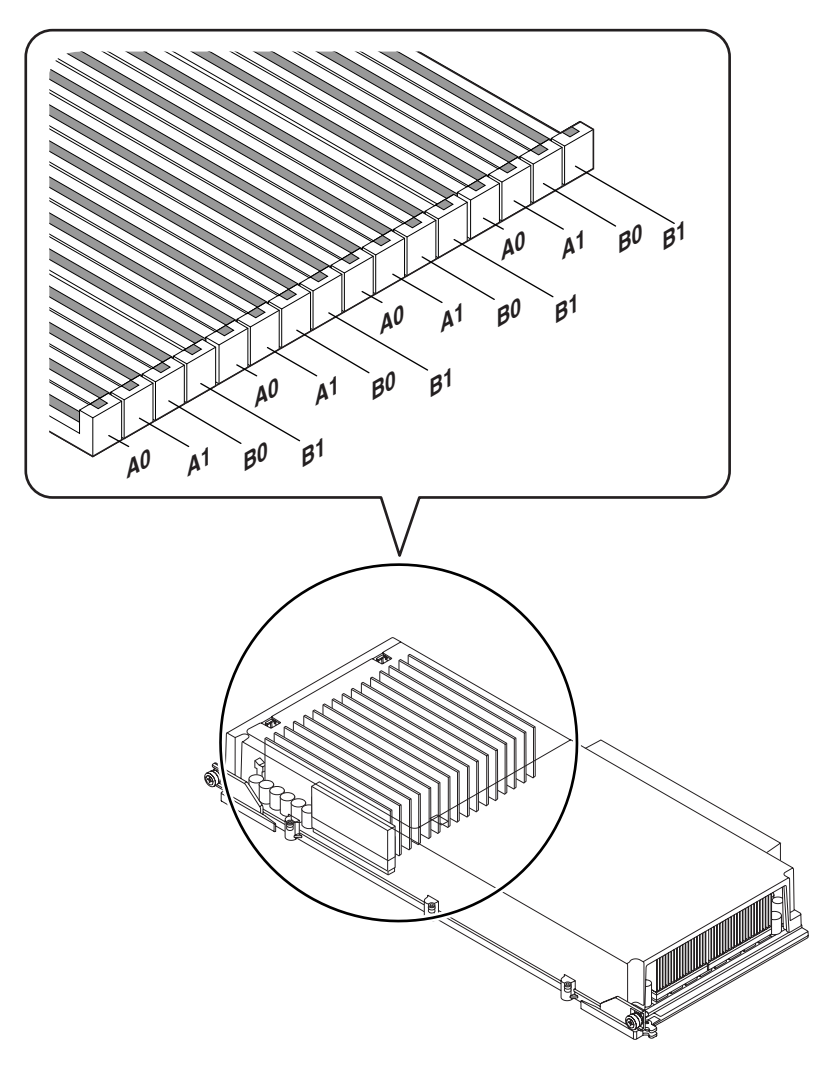

Kvalificerad servicepersonal måste ta bort ett CPU/minneskort från systemet innan DIMM-modulerna installeras eller tas bort. DIMM-modulerna måste installeras fyra i taget i samma DIMM-grupp och vara likadana, det vill säga alla DIMM-moduler måste komma från samma tillverkare och ha samma kapacitet (till exempel fyra moduler på 512 MB eller fyra på 1 GB).

### Minnesöverlagring

Du kan maximera bandbredden för systemets minne genom att utnyttja funktionerna för minnesöverlagring. Sun Fire V890-system hanterar tvåvägs, fyrvägs och åttavägs minnesöverlagring. I de flesta fall ger en högre överlagringsfaktor bättre systemprestanda. Men den faktiska prestandan kan variera beroende på systemprogramvaran.

Systemets överlagringsfunktioner kan beskrivas så här:

- Minnesöverlagringen är begränsad till minnen på samma CPU/minneskort. Minnesöverlagring mellan olika CPU/minneskort hanteras inte.
- Åttavägs överlagring används automatiskt när alla 16 DIMM-platserna på ett CPU/minneskort är fyllda med DIMM-moduler med samma kapacitet (16 identiska DIMM-moduler).
- Fyrvägs överlagring används automatiskt mellan två DIMM-grupper med samma konfiguration (åtta DIMM moduler med samma kapacitet).
- Tvåvägs överlagring används automatiskt i DIMM-grupper där DIMMmodulernas kapacitet inte är samma som kapaciteten i någon annan grupp.

#### Oberoende minnesundersystem

På varje Sun Fire V890 CPU-/minneskort finns två oberoende minnesdelsystem (ett per UltraSPARC-processor). Den minnesstyrlogik som finns i en UltraSPARCprocessor gör att varje processor kan styra sitt eget minnesdelsystem. Den ena processorn styr DIMM-grupperna A0 och A1, medan den andra processorn styr DIMM-grupperna B0 och B1.

En delad minnesarkitektur används i Sun Fire V890-systemet. Vid normal användning delas hela systemminnet av alla processorer i systemet. Men om en processor skulle sluta fungera, blir de DIMM-grupper som är associerade med den trasiga processorn otillgängliga för alla andra processorer i systemet.

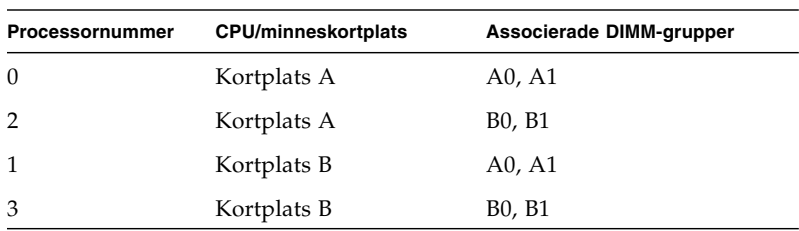

Nedanstående tabell visar hur processorerna är associerade med olika DIMM-grupper.

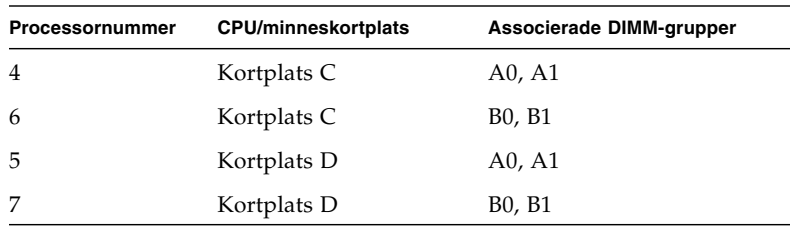

### Konfigurationsregler

- DIMM-modulerna måste installeras fyra i taget i samma DIMM-grupp. Var fjärde plats tillhör samma DIMM-grupp.
- Varje grupp måste ha fyra likadana DIMM-moduler, det vill säga alla fyra DIMMmoduler i en grupp måste komma från samma tillverkare och ha samma kapacitet (till exempel fyra DIMM-moduler på 512 MB eller fyra DIMM-moduler på 1 GB).
- Varje CPU/minneskort måste ha minst åtta likadana DIMM-moduler

**Varning!** Alla interna tillbehör (förutom diskenheter och strömkällor) måste installeras av kvalificerad servicepersonal. Information om hur du installerar och tar bort DIMM-moduler finns i *Servicehandbok för Sun Fire V890 Server*, som finns på Sun Fire V890-dokumentations-cd:n*.*

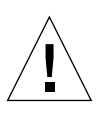

**Varning!** DIMM-moduler består av elektroniska komponenter som är extremt känsliga för statisk elektricitet. Statisk elektricitet från kläder eller från arbetsmiljön kan förstöra modulerna. Ta inte ut en DIMM-modul ur den antistatiska förpackningen förrän du är redo att installera den på CPU/minneskortet. Håll alltid i kanterna på modulerna. Rör inte vid några systemkomponenter eller metalldelar. Var alltid jordad när du hanterar modulerna. Information om hur du undviker statisk elektricitet finns i *Servicehandbok för Sun Fire V890 Server*, som finns på Sun Fire V890-dokumentationscd:n*.*

I följande tabell visas en sammanfattning av riktlinjer för installation av DIMMmoduler i på ett CPU/minneskort. DIMM-modulerna måste installeras av kvalificerad servicepersonal. Installationsanvisningar finns i *Servicehandbok för Sun Fire V890 Server,* som ingår på Sun Fire V890-dokumentations-cd:n.

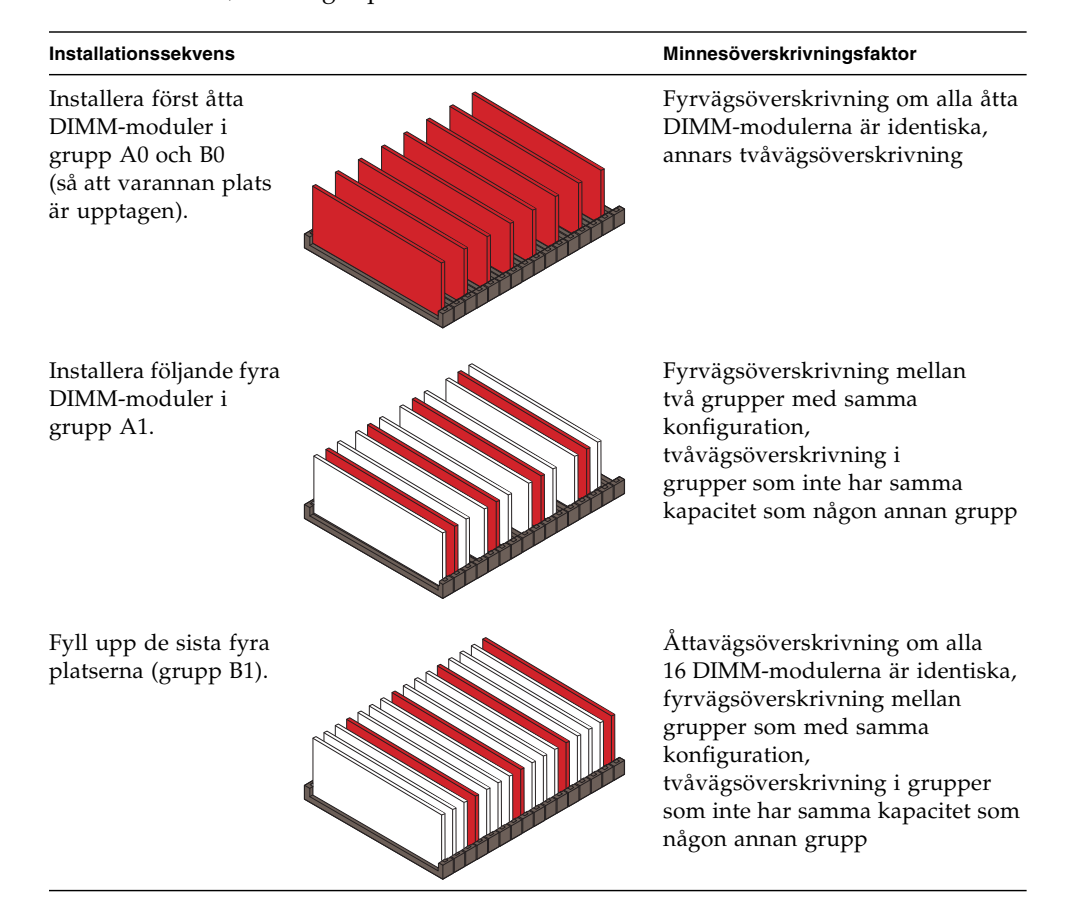

## <span id="page-91-0"></span>Om PCI-kort och -bussar

All systemkommunikation med lagringstillbehör och utrustning för nätverksgränssnitt går via två PCI-bryggkretsar (Peripheral Component Interconnect), som finns på systemets moderkort. Via varje bryggkrets sköts kommunikationen mellan systemets huvudbuss för ihopkoppling av system och två PCI-bussar. Systemet har alltså sammanlagt fyra separata PCI-bussar. De fyra PCI-bussarna hanterar upp till nio PCI-gränssnittskort och fyra moderkortsenheter.

I följande tabell beskrivs PCI-bussarnas egenskaper. Tabellen visar också vilken buss som hör till vilken bryggkrets, moderkortsenhet och PCI-kortplats. Alla kortplatser följer PCI Local Bus Specification version 2.1.

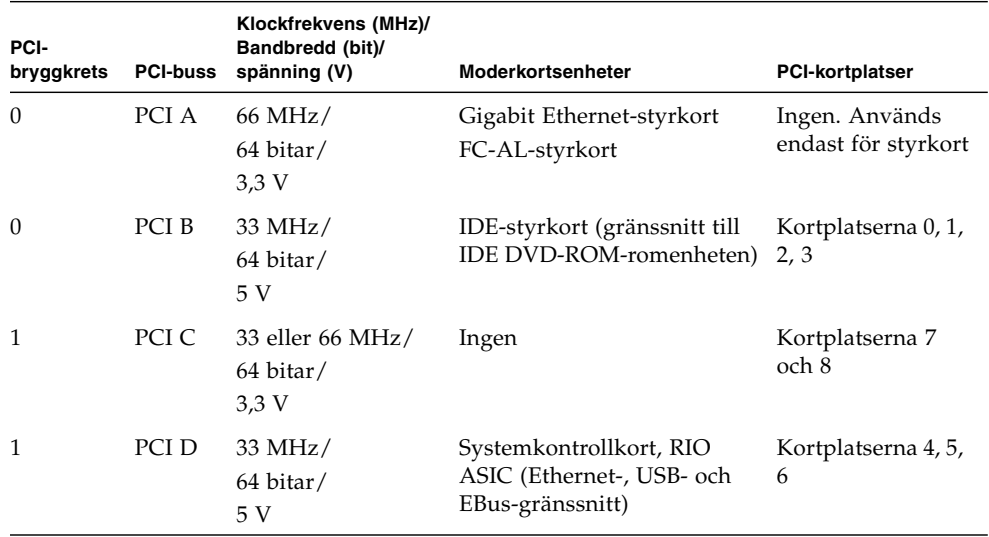

Systemet har en "hotplug"-funktion för PCI. Tack vare den kan en kvalificerad servicerepresentant ta bort och installera PCI-kort medan systemet är igång. Kvalificerad servicepersonal kan hotplug-installera alla standardmässiga PCI-kort under förutsättning att dess Solaris-drivrutin hanterar PCI hotplug-operationer, och att systemet körs i Solaris operativsystem som stöder Sun Fire V890 PCI hotplugoperationer. Dessutom måste PCI-kortet uppfylla PCI Hot-Plug Specification Revision 1.1.

Hotplug-åtgärder med PCI-kort kan omfatta programvarukommandon för att förbereda systemet innan du tar bort ett kort och konfigurera om operativsystemet efter att ha installerat ett PCI-kort. Mer information om hotplug-åtgärder med PCI finns i "Om [hotplug- och hotswap-komponenter"](#page-166-0)  [på sidan](#page-166-0) 131.

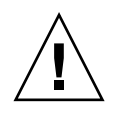

**Varning!** Hotplug-installera inte ett PCI-kort om du inte är säker på att dess drivrutiner ger fullgott stöd. Annars kan det inträffa en systemkrasch. En lista över Sun PCI-kort och drivrutiner som kan hantera hotplug-åtgärder med PCI finns i *Produktanmärkningar för Sun Fire V890 Server*.

Statusindikatorer visar status för ström, fel och hotplug för varje PCI-kortplats. Vid varje kortplats finns också en knapp för att starta hotplug-proceduren på servern. Mer information om statusindikatorerna finns i "Om [PCI-kortplatsindikatorer" på](#page-182-0)  [sidan](#page-182-0) 147.

Nedanstående bild visar PCI-kortplatserna på I/O-kortet.

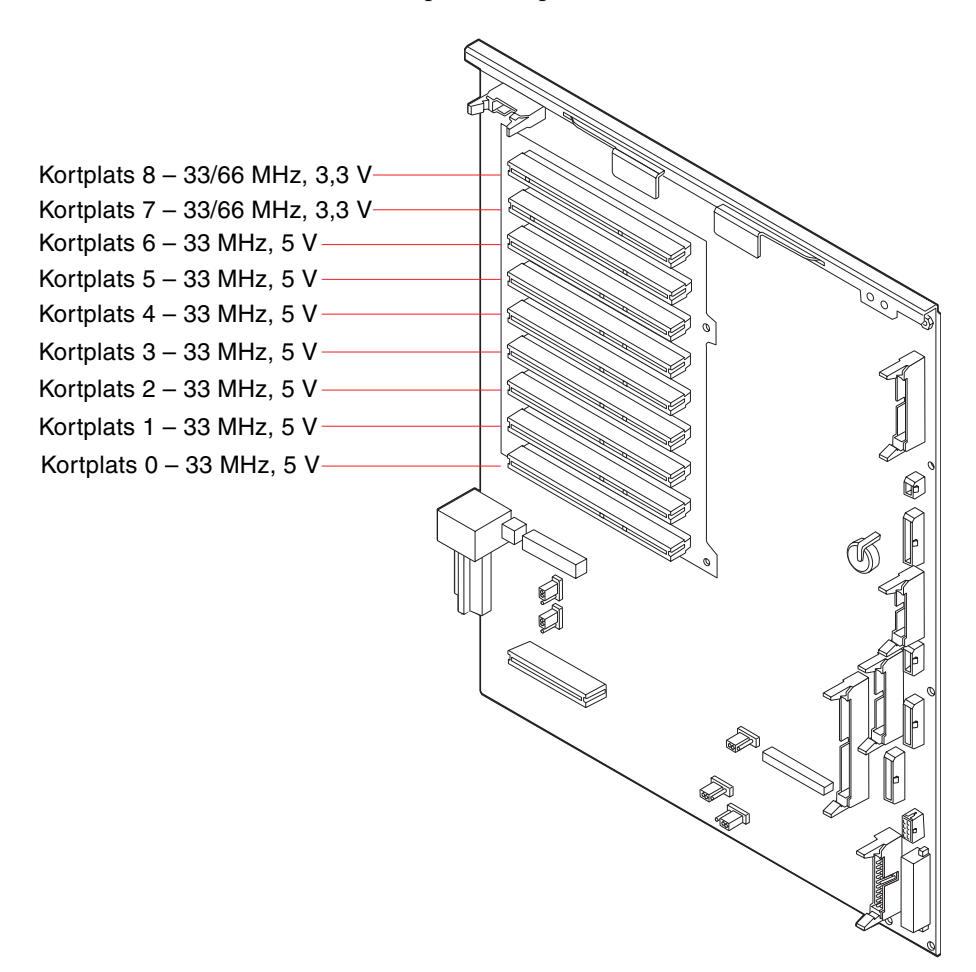

### Konfigurationsregler

- Både korta och långa PCI-kort kan användas på alla kortplatser.
- PCI-kort på 5 V måste installeras på 5 V-platser. PCI-kort på 3,3 V måste installeras på 3,3 V-platser. PCI-kort för både 3,3 V och 5 V kan användas på alla kortplatser.
- Både 32-bitars och 64-bitars PCI-kort kan användas på alla kortplatser.
- Alla kortplatser följer PCI Local Bus Specification version 2.1.
- I varje kortplats finns kapacitet för en strömförsörjning på upp till 25 watt. Den totala effekten för alla nio kortplatserna får inte överstiga 135 watt.
- Kort av typen Compact PCI (cPCI) eller SBus kan inte användas.
- Kortplatserna 7 och 8 kan hantera antingen 33 eller 66 MHz, men båda måste alltid ha samma hastighet. Om ingen av kortplatserna har ett PCI-kort på 33 MHz används hastigheten 66 MHz för båda. Om du sedan gör en hotplug-operation och ansluter ett PCI-kort, måste kortet vara på 66 MHz. Ett kort på 33 MHz fungerar inte vid de här omständigheterna.
- Om antingen kortplats 7 eller 8 har ett PCI-kort på 33 MHz när systemet startas, används hastigheten 33 MHz för båda. I så fall går det att göra en hotplugoperation och installera ett kort på antingen 33 MHz eller 66 MHz på någon av kortplatserna, men hastigheten 33 MHz används också för ett kort på 66 MHz.
- Bäst prestanda får du om du installerar kort med hög genomströmning på kortplatserna 7 och 8.
- Du kan öka systemets tillgänglighet genom att installera redundanta nätverksoch lagringsgränssnitt på separata PCI-bussar och PCI-bryggor. Mer information finns i "Om [programvaran för alternativa sökvägar" på sidan](#page-170-0) 135.

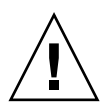

**Varning!** Alla interna tillbehör (förutom diskenheter och strömkällor) måste installeras av kvalificerad servicepersonal. Information om hur du installerar och tar bort PCI-kort finns i *Servicehandbok för Sun Fire V890 Server*, som finns på Sun Fire V890-dokumentations-cd:n*.*

# <span id="page-94-1"></span><span id="page-94-0"></span>Systemkontrollkortet och RSCprogramvaran

Med ett systemkontrollkort kan du använda fjärrfunktioner för att komma åt, övervaka och styra Sun Fire V890-servern. Det är ett helt oberoende kort med egen resident inbyggd programvara, POST-diagnostik (Power-On Self-Test) och realtidsoperativsystem. Kortet har gränssnitt för seriell anslutning och Ethernet. Flera RSC-användare kan då få åtkomst till Sun Fire V890-servern samtidigt. RSC-användarna har en säker åtkomst till systemfönsterfunktionerna i Solaris och OpenBoot i systemet. De har också fullständig kontroll över POST- och OpenBootdiagnostiken.

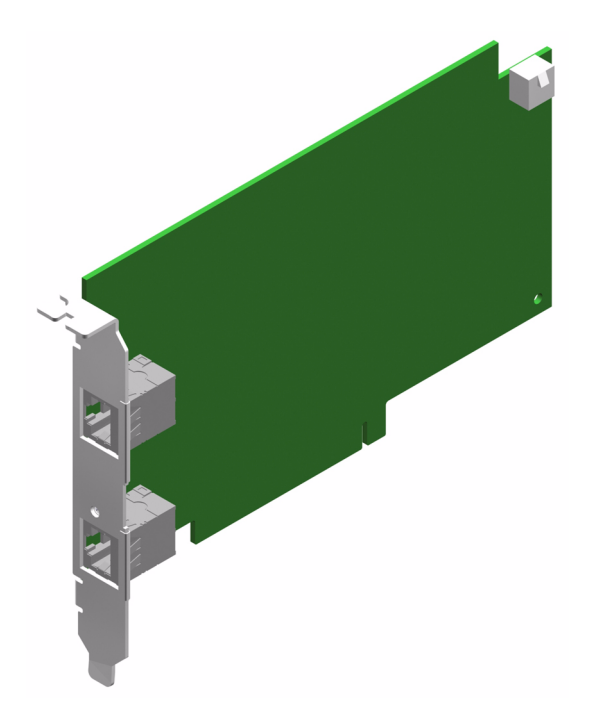

Systemkontrollkortet fungerar oberoende av värdservern och drivs med 5 volts standbyström från systemets strömförsörjningsenheter. På kortet finns enheter som har gränssnitt till systemets miljö- och övervakningsdelsystem. De kan automatiskt varna systemadministratören vid fel. Kort och programvara för systemkontrollkortet och RSC fungerar därför även när operativsystemet på servern eller själva servern stängs av eller om det inträffar strömavbrott.

Systemkontrollkortet sätts in i en speciell kortplats på systemets I/O-kort och ger följande portar på systemets bakplan:

- 10 mbps Ethernet-port via en RJ-45-TPE-kontakt (tvinnat par Ethernet)
- seriell EIA-232D-port via en RJ-45-kontakt

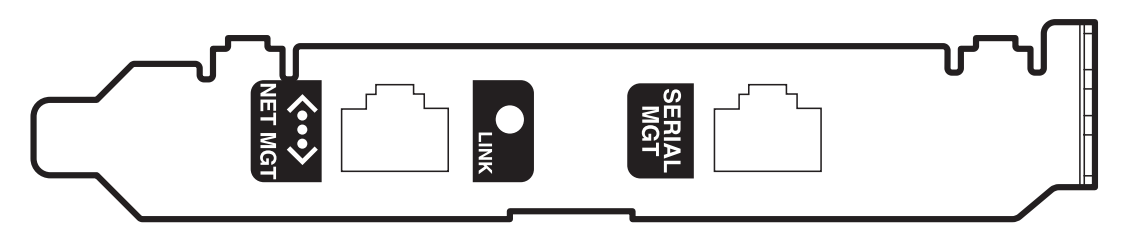

De två portarna för systemkontroll kan användas samtidigt.

**Obs –** Du måste installera Solaris operativmiljö och programmet Sun Remote System Control innan du konfigurerar en RSC-konsol. Mer information finns i "Om [programvaran Sun Remote System Control" på sidan](#page-172-0) 137.

När du har installerat operativsystemet och RSC-programvaran kan du sedan konfigurera systemet så att RSC används som systemfönster. Detaljerade anvisningar finns i ["Gör så här för att styra om systemfönstret till](#page-78-0) RSC" på sidan 43.

### Konfigurationsregel

Kvalificerad servicepersonal kan installera systemkontrollkortet på en särskild kortplats på systemets I/O-kort. Flytta aldrig ett systemkontrollkort till en annan systemkortplats, eftersom det inte är ett PCI-kompatibelt kort.

**Obs –** Systemkontrollkortet är *inte* en hotplug-komponent. Innan du installerar eller tar bort ett systemkontrollkort, måste du stänga av systemet och koppla bort alla strömkablar till systemet.

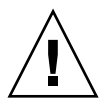

**Varning!** Alla interna tillbehör (förutom diskenheter och strömkällor) måste installeras av kvalificerad servicepersonal. Information om hur du installerar eller tar bort systemkontrollkortet finns i *Servicehandbok för Sun Fire V890*, som finns på Sun Fire V890-dokumentations-cd:n*.*

## <span id="page-96-0"></span>Strömförsörjningsenheter

Ett centralt strömdistribueringskort matar likström till alla interna systemkomponenter. Systemets strömförsörjningsenheter kopplas till anslutningar på det här kortet, och alla strömkällor bidrar i lika stor grad till att uppfylla systemets behov av ström.

Sun Fire V890-strömförsörjningsenheterna är modulenheter, som är utformade så att de snabbt och enkelt kan installeras eller tas bort, även om systemet är igång. Strömförsörjningsenheterna installeras i fack på systemets baksida, enligt nedanstående bild.

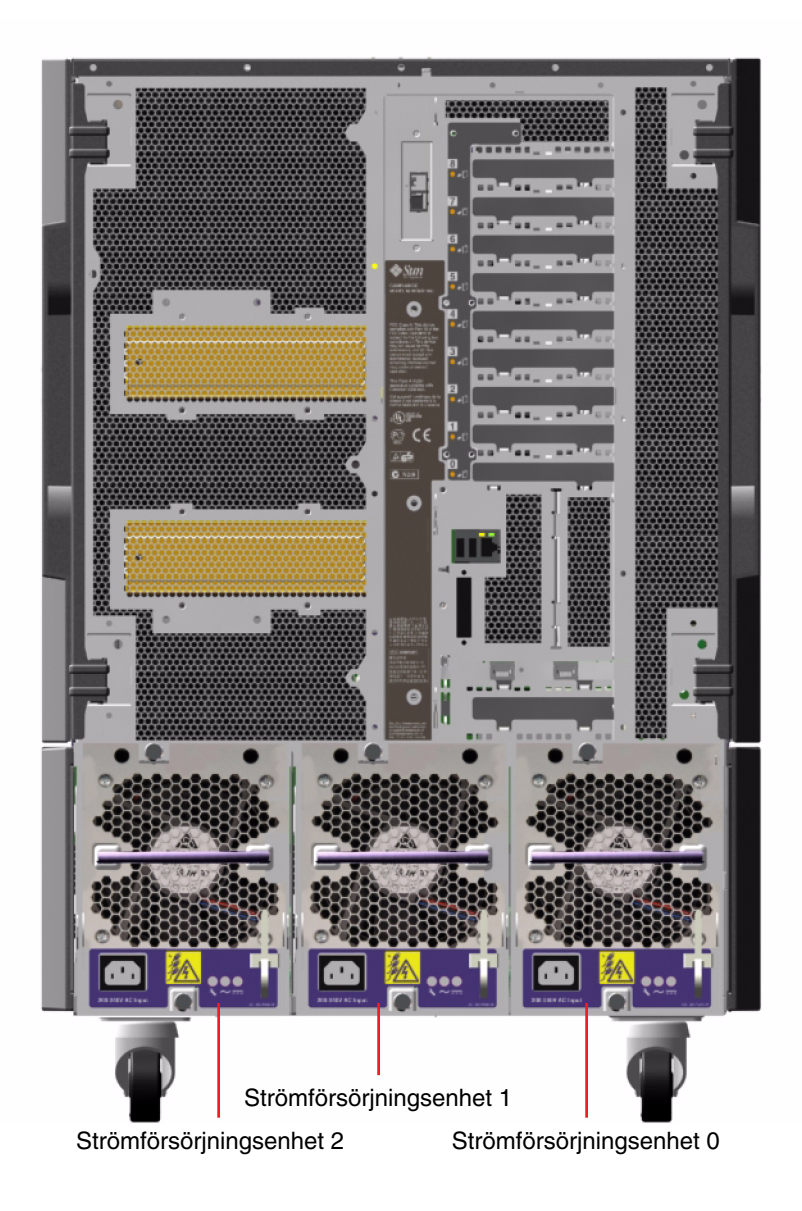

Systemet får plats med maximalt tre strömförsörjningsenheter, var och en med en 10-amperes växelströmskabel. Strömförsörjningsenheterna anpassar sig automatiskt till 1629 watts likströmseffekt vid en ingående växelström med spänningen 200/-240 volt. I den grundläggande systemkonfigurationen är tre strömförsörjningsenheter installerade. Den tredje strömförsörjningsenheten innehåller N + 1-redundans, vilket innebär att systemet fortsätter att fungera även om någon av strömförsörjningsenheterna går sönder.

Varje strömförsörjningsenhet kan leverera fem olika utgående likspänningsvärden: (3,3 V, 5, 0 V, 12 V, 48 V och 5,0 V för standby). Den utgående strömmen kommer till lika delar från de olika strömkällorna tack vare en krets som aktivt styr strömmatningen.

Strömförsörjningsenheterna i en redundant konfiguration är hotswap-kapabla. Du kan ta bort och ersätta en felaktig strömförsörjningsenhet utan att stänga av operativsystemet eller stänga av strömmen till systemet. Mer information finns i "Om [hotplug- och hotswap-komponenter" på sidan](#page-166-0) 131.

Varje strömförsörjningsenhet har trestatusindikatorer som ger information om ström- och eventuella fel. Mer information finns i "Om [indikatorer för](#page-184-0)  [strömförsörjningsenheter" på sidan](#page-184-0) 149.

#### Konfigurationsregler

- Sun Microsystems rekommenderar att du ansluter varje strömförsörjningsenhet till sin egen växelströmskrets. Mer information finns i de lokala elreglerna.
- För den minimala systemkonfigurationen krävs två strömförsörjningsenheter. I den grundläggande systemkonfigurationen är tre strömförsörjningsenheter installerade. System som är konfigurerade med bara en strömförsörjningsenhet fungerar inte.
- Ett system som är konfigurerat med två strömförsörjningsenheter stängs av plötsligt om fel skulle uppstå på en av de två strömförsörjningsenheterna. Med den tredje strömförsörjningsenheten kan systemet fungera normalt även om en strömkälla skulle sluta fungera.
- Fack 0 och 1 för strömförsörjningsenheter måste alltid vara fyllda. Om en strömförsörjningsenhet i något av facken slutar att fungera och systemet fortfarande fungerar, måste du lämna kvar den felaktiga strömförsörjningsenheten i facket tills du kan installera en fungerande reserv. När det finns en strömförsörjningsenhet i fack 0 eller 1, om än felaktig, kanaliseras luftflödet så att det kyler av den undre raden med diskenheter i diskutrymmet. Byt ut den felaktiga strömförsörjningsenheten så snart som möjligt för att återupprätta N+1-strömredundansen.

**Varning!** Om en strömförsörjningsenhet slutar att fungera måste du lämna kvar den i facket tills du kan installera en fungerande ersättare.

Installationsanvisningar finns i *Servicehandbok för Sun Fire V890 Server,* som ingår på Sun Fire V890-dokumentations-cd:n.

### <span id="page-99-0"></span>Fläktkonsoler

Det grundläggande systemet är utrustat med tre fläktkonsoler: en CPU-fläktkonsol, en I/O-fläktkonsol och en moderkortsfläktkonsol. Fläktkonsolerna för CPU och I/O har två fläktar var. På moderkortets fläktkonsol finns bara en. Alla system har den här grundläggande uppsättningen med fläktkonsoler och den redundanta kylningen från en extra uppsättning av samma fläktkonsoler.

Moderkortets fläktkonsol kallas också för I/O-bryggfläktskonsol eftersom dess viktigaste uppgift är att kyla I/O-bryggkretsen på systemets moderkort.

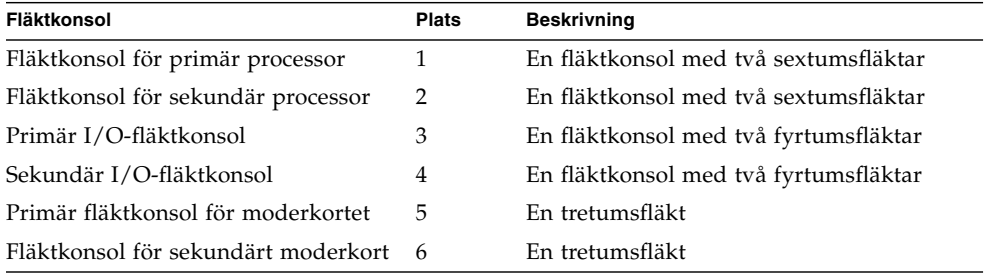

I nedanstående tabell beskrivs systemets fläktkonsoler.

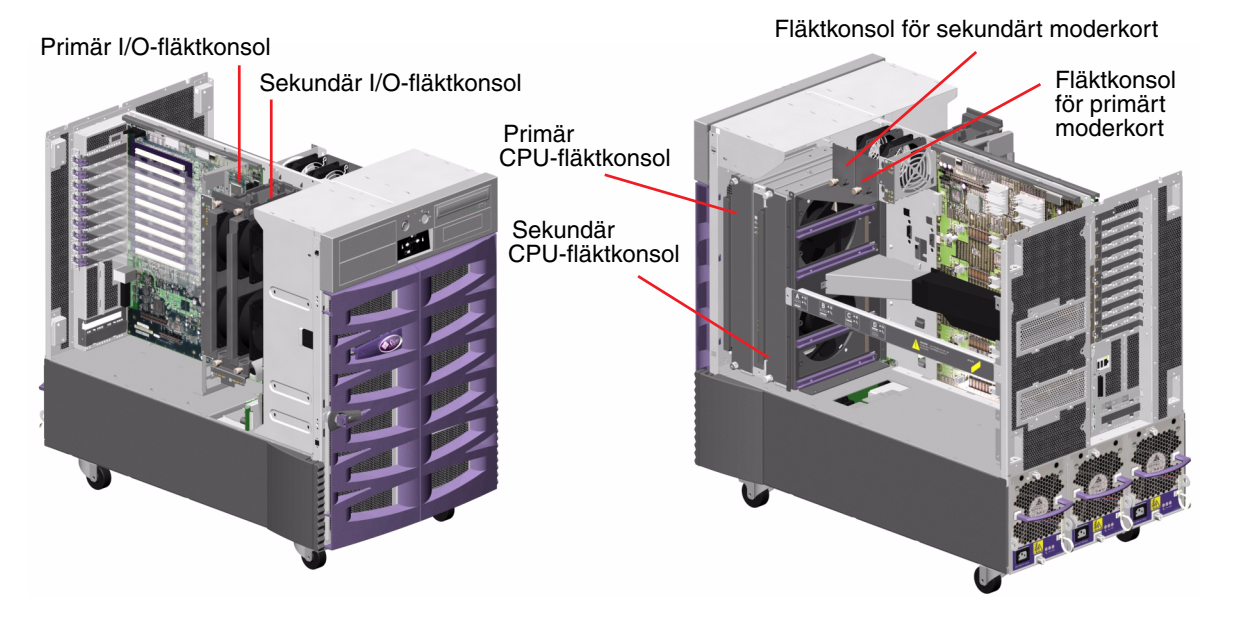

Vid normal systemdrift är bara de primära fläktkonsolerna aktiva. Om en primär fläktkonsol slutar att fungera identifieras felet av miljöövervakningsfunktionen och en sekundär fläktkonsol aktiveras automatiskt.

Alla fläktkonsoler är av hotswap-typ. Kvalificerad servicepersonal kan ta bort och ersätta en felaktig fläktkonsol utan att stänga av operativsystemet eller stänga av strömmen till systemet. Mer information finns i "Om [hotplug- och hotswap](#page-166-0)[komponenter" på sidan](#page-166-0) 131.

Undersystemet för miljöövervakning övervakar eller styr följande för varje systemfläkt:

- Vilka fläktar som är installerade (övervakning)
- Fläkthastighet i varv per minut (RPM) (övervakning) används för att tidigt upptäcka om en fläkt håller på att slitas ut
- Strömmatning till fläkt (styrning) används för att öka eller minska luftflöde och kylningskapacitet
- Fläktarnas felindikatorer (styrning)

Bara de primära CPU-fläktarna har inställbar hastighet. De sekundära CPUfläktarna, de primära och sekundära moderkortsfläktarna, och de primära och sekundära I/O-fläktarna kan bara vara antingen på eller av. Fläkthastigheten styrs av undersystemet för miljöövervakning beroende på temperaturförhållandena inuti systemet. Mer information finns i ["Miljöövervakning och miljökontroll" på sidan](#page-52-0) 17. Statusindikatorer visar status för ström, fel och hotswap för varje fläktkonsol. Mer information om statusindikatorerna finns i "Om [fläktkonsolsindikatorer" på](#page-185-0)  [sidan](#page-185-0) 150.

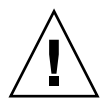

**Varning!** Alla interna tillbehör (förutom diskenheter och strömkällor) måste installeras av kvalificerad servicepersonal. Information om hur du installerar och tar bort fläktkonsoler finns i *Servicehandbok för Sun Fire V890 Server*, som finns på Sun Fire V890-dokumentations-cd:n*.*

### Konfigurationsregler

- Den minimala systemkonfigurationen kräver en fullständig uppsättning med tre fungerande fläktkonsoler: en I/O-fläktkonsol, en CPU-fläktkonsol och en moderkortsfläktkonsol.
- Om det inte finns någon sekundär CPU-fläktkonsol måste en täckbricka monteras i dess ställe.

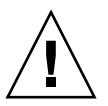

**Varning!** En fullständig uppsättning med tre fungernade fläktkonsoler måste alltid finns i systemet. Efter att en fläktkonsol tagits bort måste den ersättas av en kvalificerad servicerepresentant med en annan fläktkonsol, om det finns färre än tre fungerande fläktkonsoler kvar i systemet för att undvika att systemet stängs av automatiskt på grund av förändrad temperatur. Mer information finns i ["Miljöövervakning och miljökontroll" på sidan](#page-52-0) 17.

### <span id="page-102-0"></span>Löstagbara medieenheter

I Sun Fire V890-systemet finns tillgång till tre fack. I ett av facken sitter en IDE dvdrom-enhet som levereras som standard i alla systemkonfigurationer. I de andra två facken sitter löstagbara wide (68-stifts) SCSI-enheter, som måste beställas separat. För bandenhetsalternativet krävs även en SCSI-kabel och ett SCSI-kort. Båda måste beställas separat. Kvalificerad servicepersonal kan enkelt konvertera de båda SCSI-facken till ett enda fullhöjdsfack genom att ta bort avdelaren av metall.

SCSI-bussen för de löstagbara mediaenheterna är av Fast/Wide-typ (20 MB per sekund) och kan hantera enkelsidiga breda eller smala SCSI-enheter.

Måladresser (kallas också för SCSI-ID) för SCSI-bussen finns i intervallen 0 till 5 och 8 till 15.

Måladressen som reserveras för eventuell bandenhet är 5.

Om ingen bandenhet är installerad kan du använda den här adressen för en extern enhet. Om du senare installerar en intern bandenhet, måste du använda 5 som adress och tilldela en annan adress till den externa enheten.

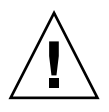

**Varning!** Alla interna tillbehör (förutom diskenheter och strömkällor) måste installeras av kvalificerad servicepersonal. Information om hur du installerar och tar bort medieenheter finns i *Servicehandbok för Sun Fire V890 Server*, som finns på Sun Fire V890-dokumentations-cd:n*.*

# <span id="page-102-1"></span>Serieportarna

I systemet finns två seriella kommunikationsportar via en delad DB-25-anslutning som finns på systemets baksida. Den primära porten kan hantera både synkron och asynkron kommunikation medan den sekundära porten bara kan hantera asynkron kommunikation. I synkront läge har den primära porten en överföringshastighet på mellan 50 kbaud och 256 kbaud, om klockan generas internt. Om klockan generas från en extern källa har den synkrona porten en överföringshastighet på 384 kbaud. I asynkront läge hanterar både portarna överföringshastigheterna 50, 75, 110, 200, 300, 600, 1200, 1800, 2400, 4800, 9600, 19200, 38400, 57600, 76800, 115200, 153600, 230400, 307200 och 460800.

Du kommer åt primärporten genom att ansluta en seriell standardkabel till den seriella portanslutningen på baksidan. För att komma åt sekundärporten måste du ansluta en delningskabel för seriella portar (Sun artikelnummer X985A) till den seriella portanslutningen på baksidan. Primärporten finns på den anslutning på delningskabeln som är märkt "A". På anslutningen som är märkt "B" finns den sekundära porten.

En kvalificerad servicerepresentant kan konfigurera båda de seriella portarna så att de överensstämmer med standarderna Electronics Industries Association EIA-423 och EIA-232D med hjälp av byglar som finns på systemets I/O-kort. Byglarna är fabriksinställda för EIA-423, vilket är standarden för USA. Systemet måste följa EIA-232D-standarden för digital telekommunikation i länder inom EU. Mer information om att konfigurera de seriella portarna finns i ["Byglar för seriella portar" på sidan](#page-105-0) 70.

Anslutningsdiagram, baksidesikoner och stifttilldelning beskrivs i ["Information om](#page-205-0)  [de seriella portarna A](#page-205-0) och B" på sidan 170.

### <span id="page-103-0"></span>USB-portar

På systemets baksida finns två USB-portar som används för att ansluta USB-tillbehör som till exempel:

- Sun Type -6 USB-tangentbord
- Sun USB-mus med tre tangenter
- Modem
- Skrivare
- Skannrar
- Digitalkameror

Information om placering av USB-portar finns i ["Systemfunktionerna på bakplanen"](#page-44-0)  [på sidan](#page-44-0) 9.

**Obs –** Till Sun Fire V890-servrar måste tangentbord och mus beställas som tillbehör. Om det Sun Type 6-tangentbord som du använder inte har något integrerat USB-nav, kommer båda USB-portarna på systemets baksida att bli upptagna av tangentbordet och musen. Vill du ansluta fler USB-enheter måste du koppla in ett USB-nav.

USB-portarna uppfyller specifikationerna i Open Host Controller Interface (Open HCI) för USB Revision 1.0. Båda portarna kan hantera isokront och asynkront läge och tillåter dataöverföring med hastigheter på 1,5 och 12 Mbps. Observera att hastigheterna för dataöverföring via USB är betydligt högre än för de vanliga seriella portarna, som överför data med en maximal hastighet på 460 kbaud.

Du kommer åt USB-portarna genom att ansluta en USB-kabel till någon av USBanslutningarna på baksidan. Anslutningarna i de olika ändarna av en USB-kabel är olika, så du kan inte koppla fel. En anslutning kopplas till systemet eller till ett USB-nav. Den andra kopplas till den externa enheten. Upp till 126 USB-enheter kan anslutas till bussen samtidigt med hjälp av USB-nav.

**Obs –** Mindre USB-enheter får sin strömförsörjning via USB-anslutningen. Större USB-enheter som skannrar kräver en extern strömkälla.

Båda USB-portarna hanterar hotplug. Du kan ansluta och koppla från USB-kabeln och externa enheter medan systemet är igång, utan att det påverkar driften av systemet.

**Obs –** Du kan bara göra USB hotplug-åtgärder medan operativsystemet är igång. Du kan inte göra USB hotplug-åtgärder när systemets ok-prompt visas.

# <span id="page-104-0"></span>Maskinvarubyglar

Maskinvarubyglarna i Sun Fire V890-servern har följande funktioner:

- J2902 och J2903 på systemets I/O-kort används för att konfigurera de seriella portarna för antingen EIA-423- eller EIA-232D-drift. Information om bygelinställningarna för EIA-423 och EIA-232D finns i ["" på sidan](#page-106-0) 71.
- J3002, J3003 och J3004 används för att påverka driften av OpenBoot flash-PROM som finns på systemets I/O-kort. Mer information finns i ["Flash-PROM-byglar"](#page-107-0)  [på sidan](#page-107-0) 72.
- J01701, J01003 och J0803 används för att påverka driften av den flash-PROM som finns på FC-AL-diskbakplanen. Mer information finns i ["Flash-PROM-byglar" på](#page-107-0)  [sidan](#page-107-0) 72.

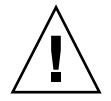

**Varning!** Ändringar av de interna byglarna får endast utföras av kvalificerad servicepersonal.

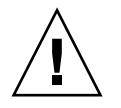

**Varning!** Ändra inte konfigurationen för J0501 och J0502 på systemkontrollkortet. Om du gör det kan inte RSC-kortet startas.

Alla byglar är märkta med identifieringsnummer. Till exempel är de seriella portbyglarna på systemets I/O-kortet märkta J2902 och J2903. Bygelstiften är placerade precis intill identifieringsnummret. Byglarnas standardplacering indikeras av skuggade områden. Stift 1 är markerat med en asterisk (\*) i alla de positioner som visas nedan.

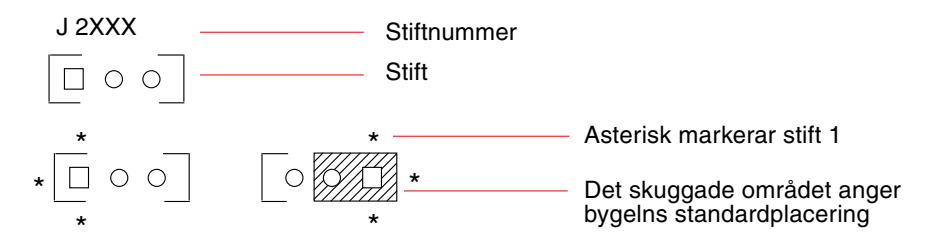

# <span id="page-105-0"></span>Byglar för seriella portar

Byglarna (J2902 and J2903) för seriella portar på systemets I/O-kort används för att konfigurera systemets två seriella portar antingen för signalnivåerna EIA-423 eller EIA-232D. EIA-423-nivåerna är standard i Nordamerika. EIA-232D-nivåerna krävs för digital telekommunikation i EU-länder.

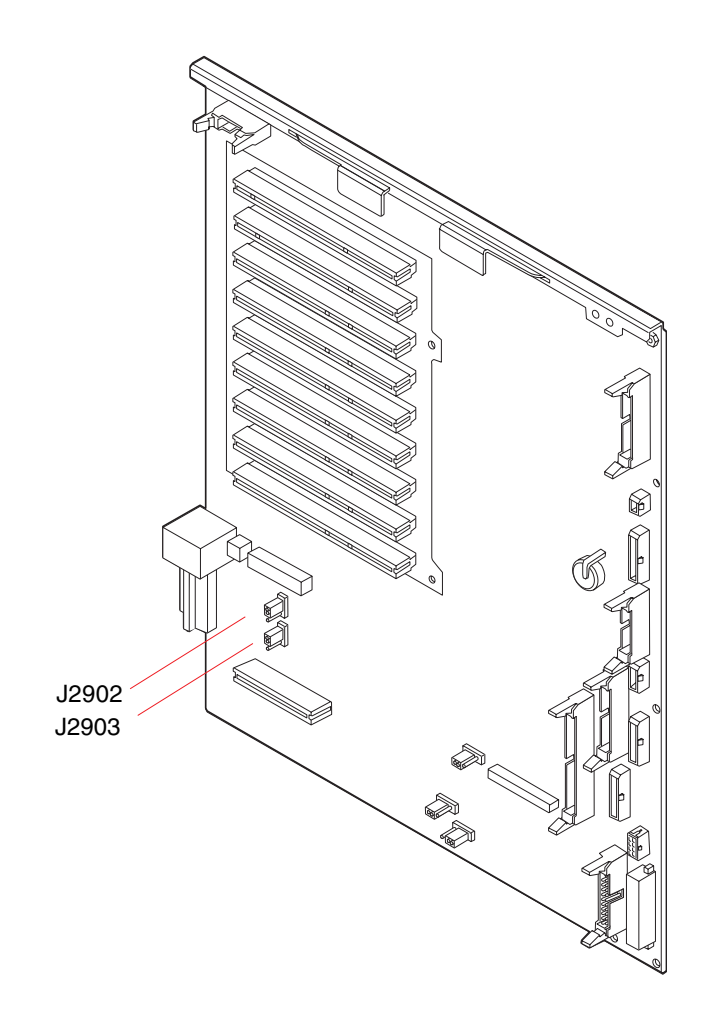

<span id="page-106-0"></span>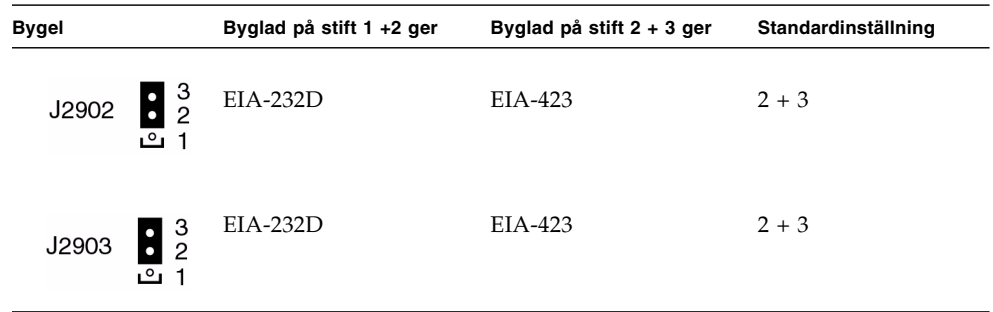

# <span id="page-107-0"></span>Flash-PROM-byglar

I Sun Fire V890-systemet används flash-PROM för att möjliggöra omprogrammering av specifika block med firmware-kod som finns i låsta systemminnen, och för att möjliggöra att fjärromprogrammering av koden görs av en behörig systemadministratör via ett LAN. Uppdateringar för inbyggd programvara finns vid behov på webbplatsen SunSolve Online på adressen <http://sunsolve.sun.com>.

Instruktioner för uppdateringsproceduren för inbyggd programvara överförs tillsammans med bilden för inbyggd programvara.

Flera byglar som är placerade på systemets I/O-kort och FC-AL-diskbakplan påverkar användningen av flash-PROM. Byglarnas placering och inställningar visas i de följande avsnitten. Beskrivningar av hur varje bygel påverkar uppdateringsprocedurer för flash-PROM finns i de instruktioner som överfördes tillsamman med bilden för den inbyggda programvaran.

### System-I/O-kort

Flash-PROM-byglarnas placering och funktion på systemets I/O-kort visas nedan.
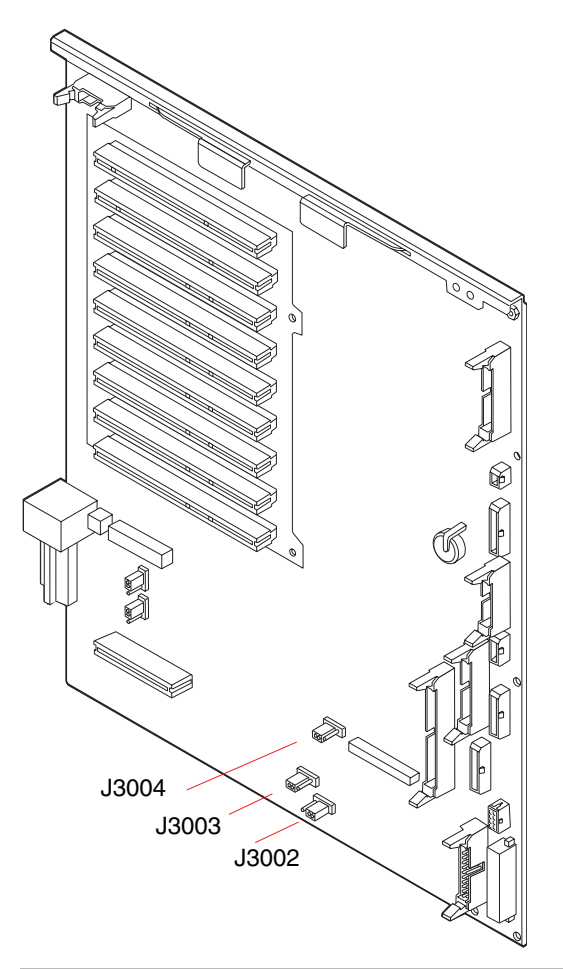

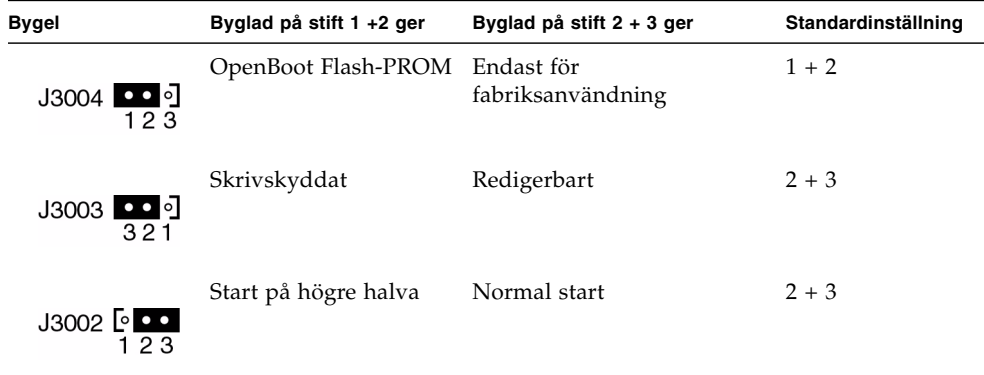

**Obs –** Bygeln J3003 är fabriksinställd så att flash-PROM är redigerbart. Om du vill skrivskydda flash-PROM använder du säkerhetslåset på framsidan. När låset är i läget låst läge är flash-PROM skrivskyddat. När låset är i normalläget eller diagnostikläget är flash-PROM redigerbart.

### FC-AL-diskbakplan

Nedan visas flash-PROM-byglarnas placering och funktion på FC-ALdiskbakplanen (Fibre Channel-Arbitrated Loop).

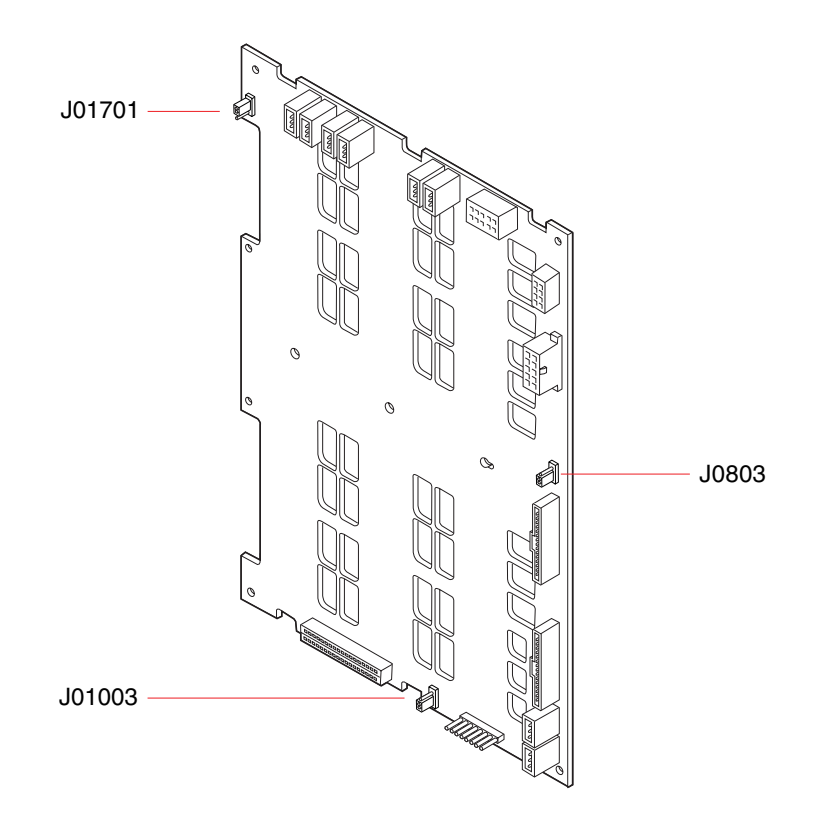

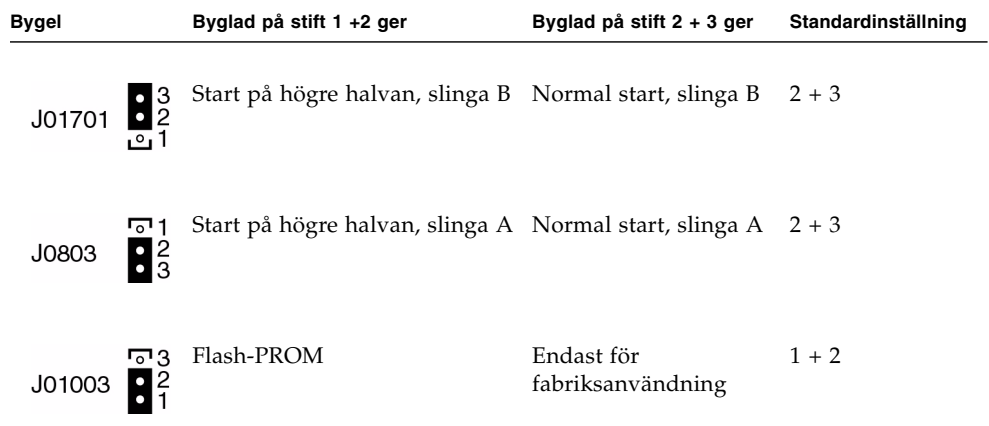

# Konfiguration av undersystem för masslagring

Det här kapitlet beskriver funktionerna i undersystemet för masslagring i Sun Fire V890, dess komponenter och giltiga konfigurationer. Följande ämnen beskrivs i det här kapitlet:

- ["FC-AL-tekniken" på sidan](#page-112-0) 77
- ["Masslagringsfunktioner i Sun](#page-114-0) Fire V890" på sidan 79
- ["Komponenterna i undersystemet för masslagring" på sidan](#page-115-0) 80
- ["Bakplan till FC-AL-diskarna" på sidan](#page-117-0) 82
- ["Interna diskenheter" på sidan](#page-120-0) 85
- ["FC-AL-värdadaptrar" på sidan](#page-122-0) 87
- ["FC-AL-enhetsadresser" på sidan](#page-124-0) 89

## <span id="page-112-0"></span>FC-AL-tekniken

FC (Fibre Channel) är en högkapacitetsstandard för seriella anslutningar som utformats för dubbelriktad punkt-till-punkt-kommunikation mellan servrar, lagringssystem, arbetsstationer, växlar och nav.

FC-AL (Fibre Channel-Arbitrated Loop) är en stor förbättring av FC-standarden som utvecklats särskilt för behovet av sammankopplade lagringssystem. Med enkel slingteknik kan FC-AL hantera både enkla konfigurationer och komplexa arrangemang med nav, växlar, servrar och lagringssystem.

FC-AL-enheter använder ett seriellt Gigabit-gränssnitt som hanterar flera standardprotokoll, exempelvis SCSI (Small Computer Systems Interface) och ATM (Asynchronous Transfer Mode). Tack vare stödet för standardprotokollen kan användarna utnyttja sina investeringar i interna system, inbyggd programvara, tillämpningar och programvara.

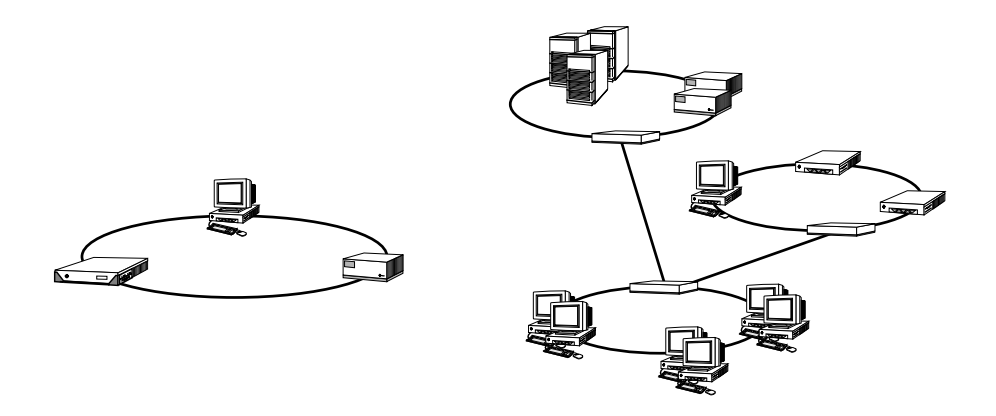

De unika funktionerna i FC-AL medför många fördelar jämfört med andra dataöverföringstekniker. Följande tabell visar funktionerna och fördelarna med FC-AL. Mer information om FC-AL-tekniken finns på Fibre Channel Associations webbplats, <http://www.fibrechannel.com>.

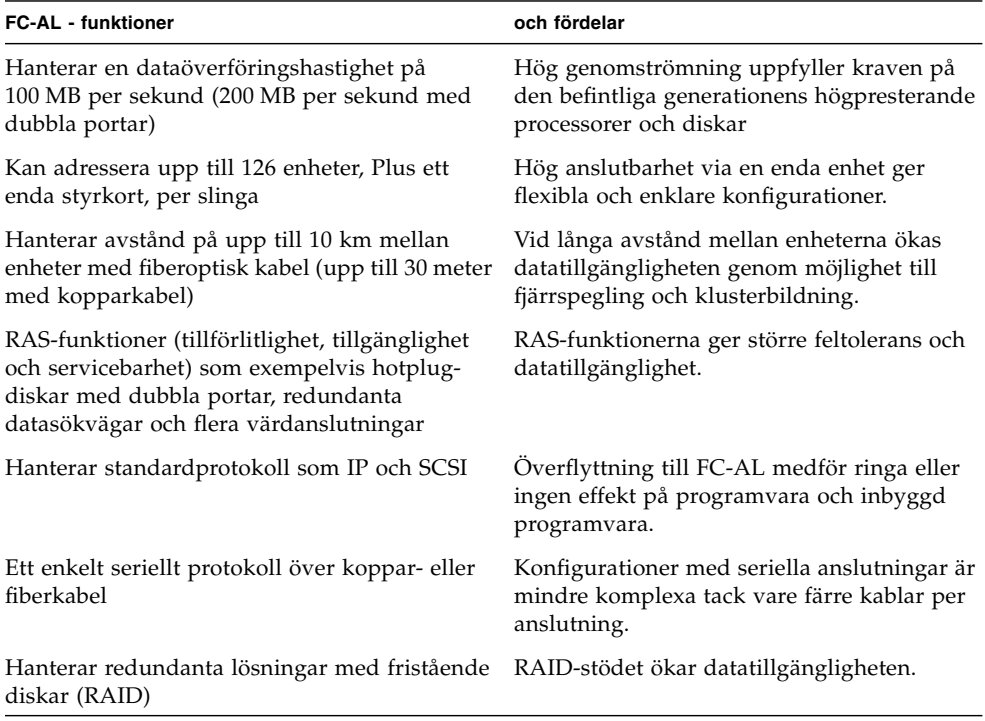

# <span id="page-114-0"></span>Masslagringsfunktioner i Sun Fire V890

Den aktuella implementationen av FC-AL-tekniken i delsystemet för masslagring i Sun Fire V890 ökar markant serverns RAS-egenskaper (tillförlitlighet, tillgänglighet och servicebarhet) och kapacitetsfunktioner.

Följande tabell beskriver de funktioner i masslagringssystemet i Sun Fire V890 som förbättrar RAS-egenskaperna.

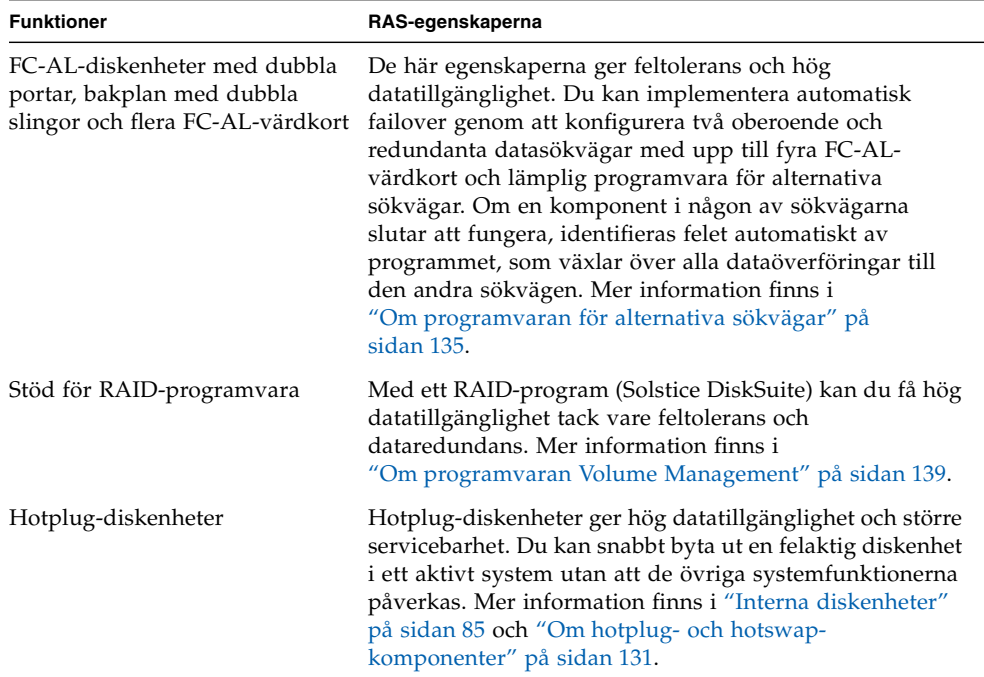

Följande tabell beskriver kapacitetsfunktionerna i masslagringssystemet i Sun Fire V890.

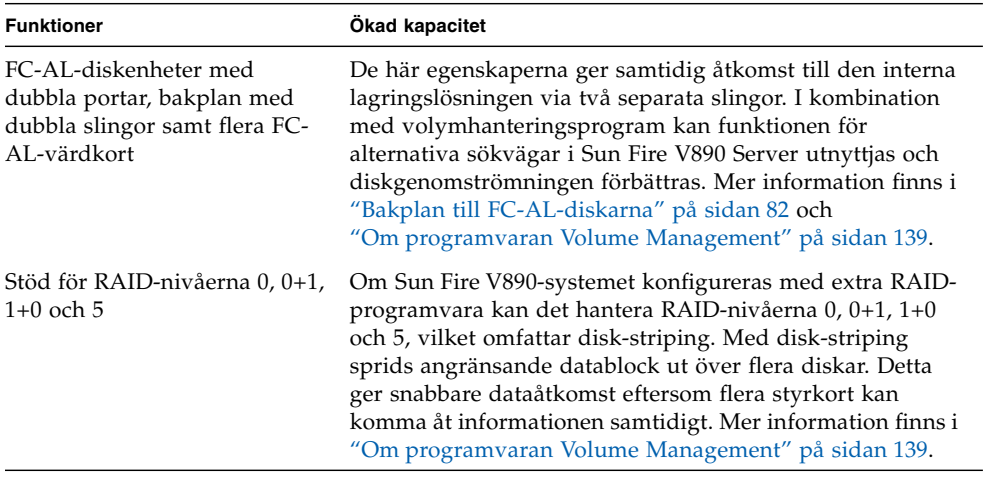

# <span id="page-115-0"></span>Komponenterna i undersystemet för masslagring

Alla Sun Fire V890-servrar innehåller följande komponenter i masslagringssystemet.

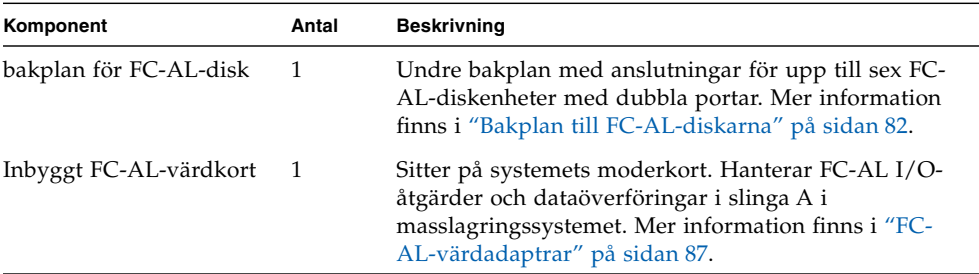

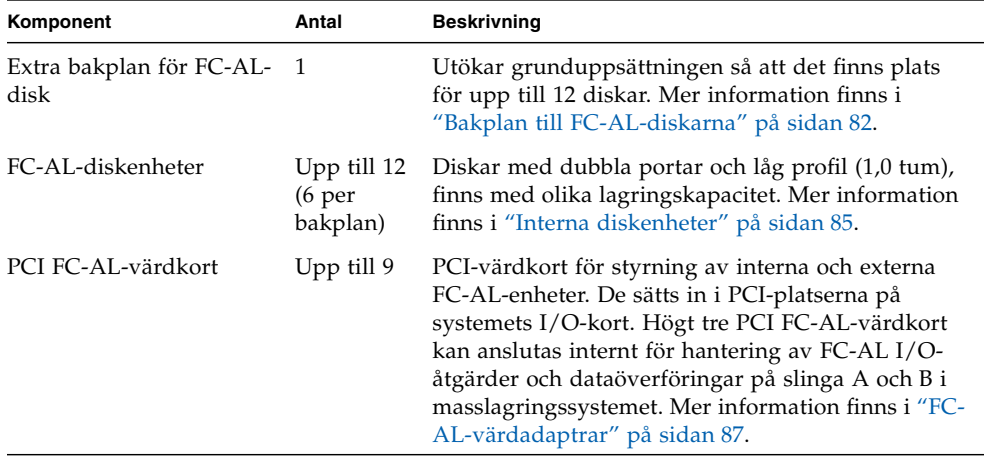

Följande komponenter kan beställas som tillval.

# <span id="page-117-0"></span>Bakplan till FC-AL-diskarna

Alla Sun Fire V890 -servrar har en bakplan till FC-AL-diskar med anslutningar för upp till sex diskar. Du kan också installera en extra bakplan ovanför den första, för att ge plats för upp till sex ytterligare diskar.

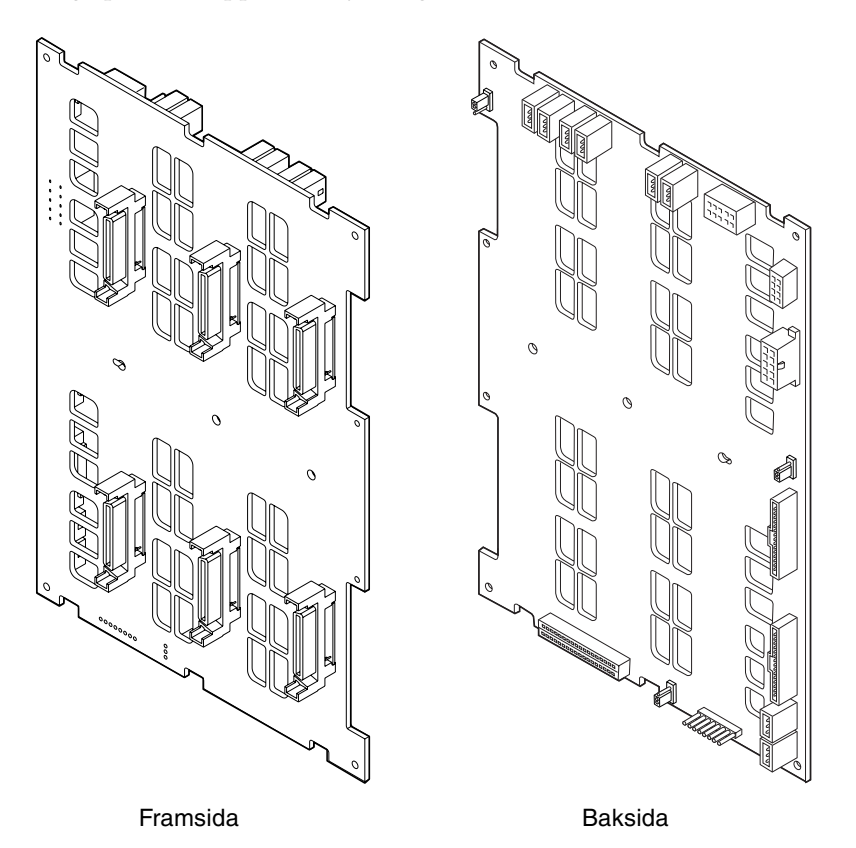

FC-AL-bakplanen kan användas tillsammans med FC-AL-diskenheter med dubbla portar och låg profil (1,0 tum). Alla diskenheter ansluts till bakplanen via ett vanligt 40-stifts SCA-gränssnitt (Single Connector Attachment). Eftersom SCA-tekniken innebär att alla ström- och signalanslutningar sker i en och samma blindkontakt, är det enkelt att lägga till och ta bort diskenheter i systemet. Diskar med SCA-kontakter ger högre tillgänglighet och bättre servicebarhet än med andra typer av kontakter.

## Konfiguration av dubbla slingor

FC-AL-diskbakplanen ger dubbel slingåtkomst till alla interna diskenheter, i både fullständiga och delade bakplanskonfigurationer (se ["Fullständiga och delade](#page-119-0)  [bakplanskonfigurationer" på sidan](#page-119-0) 84). En sådan konfiguration innebär att åtkomsten till alla diskenheter kan ske via två separata och åtskilda datasökvägar. Den här egenskapen leder till:

- *Ökad bandbredd* möjliggör överföringshastigheter på upp till 200 MB per sekund i jämförelse med 100 MB per sekund för enkla slingkonfigurationer
- *Maskinvaruredundans* gör det möjligt att kringgå komponentfel i en sökväg genom att alla dataöverföringar växlas över till en annan sökväg

Mer information om RAS- och kapacitetsfunktionerna hos masslagringssystemet finns i ["Masslagringsfunktioner i Sun](#page-114-0) Fire V890" på sidan 79.

**Obs –** För att du ska kunna utnyttja dubbel slingfunktionen hos FC-AL-bakplan måste du installera ett extra PCI FC-AL-värdkort som styr den andra slingan (slinga B). Mer information finns i ["FC-AL-värdadaptrar" på sidan](#page-122-0) 87.

Slingintegriteten bevaras med styrkort för förbikoppling av portar, PBC:er (Port Bypass Controllers) på diskbakplan. När en disk eller extern enhet kopplas från eller slutar att fungera, kringgår PBC:erna automatiskt enheten och sluter slingan för att bibehålla datatillgängligheten.

På varje bakplan sitter dessutom två SSC100 SCSI-kontroller (SCSI Enclosure Services), en för varje slinga. SES-kontrollerna:

- tolkar särskilda servicekommandon från värdprogramvaran
- hanterar bakplanets FC-AL-slingkonfiguration
- övervakar statussignaler från diskar och diskbakplan
- styr statusindikatorerna för diskarna

När en andra bakplan installeras i en utökad 12-disklösning, aktiveras bara SESkontrollerna på den undre bakplanen. Kontrollerna på den övre planen fortsätter att vara inaktiva.

## <span id="page-119-0"></span>Fullständiga och delade bakplanskonfigurationer

I den utökade 12-diskuppsättningen, är de två FC-AL-diskbakplanen anslutna med interna kablar. Dessa kablar utökar slinga A (och alternativt slinga B) mellan de två bakplanen. Detta kallas ibland *fullständig bakplanskonfiguration*. Konfiguration med dubbla slingor och fullständigt bakplan ger möjlighet för en mängd diskar, datavägar och adaptrar.

Det går att göra en *delad bakplanskonfiguration*, i vilken, till skillnad från fullständig bakplanskonfiguration, det inte finns några kablar mellan basbakplan och extra bakplan. I en delad bakplanskonfiguration med dubbla slingor finns det fyra oberoende slingor, två på varje bakplan. Detta ger möjlighet för en mängd diskar, datavägar, värdadaptrar och bakplan.

Delade bakplanskonfigurationer måste göras av en kvalificerad servicerepresentant. Mer information finns i bilagan om delade bakplanskonfigurationer i *Servicehandbok för Sun Fire V890 Server*.

## Konfigurationsregler

- FC-AL-diskbakplanen kräver diskenheter med låg profil (1,0 tum).
- Den extra bakplanen installeras ovanpå den första.

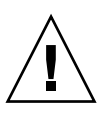

**Varning!** Alla interna tillbehör (förutom diskenheter och strömkällor) måste installeras av kvalificerad servicepersonal. Information om hur du installerar och tar bort en FC-AL-bakplan finns i *Servicehandbok för Sun Fire V890 Server*, som finns på Sun Fire V890-dokumentations-cd:n*.*

## <span id="page-120-0"></span>Interna diskenheter

I masslagringssystemet i Sun Fire V890 finns plats för upp till 12 FC-AL-diskenheter med låg profil (1,0 tum). Diskarna finns med olika lagringskapacitet.

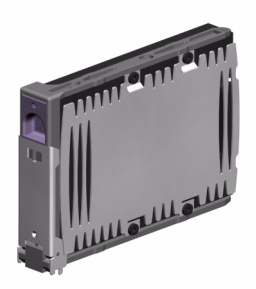

Alla Sun Fire V890-diskenheter har dubbla portar för att åtkomsten ska kunna ske via flera sökvägar. När enheterna används i dubbel slingkonfiguration kan åtkomsten till varje enhet ske via två separata och åtskilda datasökvägar. Dubbla datasökvägar medför följande fördelar:

- *Ökad bandbredd* möjliggör överföringshastigheter på upp till 200 MB per sekund i jämförelse med 100 MB per sekund för enkla slingkonfigurationer
- *Maskinvaruredundans* gör det möjligt att kringgå komponentfel i en sökväg genom att alla dataöverföringar växlas över till en annan sökväg

Mer information om RAS- och kapacitetsfunktionerna hos masslagringssystemet finns i ["Masslagringsfunktioner i Sun](#page-114-0) Fire V890" på sidan 79.

Sun Fire V890 har diskenheter som är hotplug-komponenter. Det innebär att du kan lägga till, ta bort och byta ut diskar medan systemet är igång. Denna funktion minskar dramatiskt den tid som systemet behöver vara nere på grund av byte av hårddiskar. Hotplug-åtgärder med diskenheten omfattar exempelvis programvarukommandon för att förbereda systemet innan du tar bort en diskenhet och för att konfigurera om operativsystemet efter att ha installerat en enhet. Mer information finns i "Om [hotplug- och hotswap-komponenter" på sidan](#page-166-0) 131.

På framsidan av systemets diskutrymme finns ett antal statusindikatorer. Det finns tre statusindikatorer associerade med varje diskenhet, som visar enhetens driftstatus, hotplug-kapacitet och eventuella feltillstånd. Indikatorerna gör det enklare för administratören att snabbt identifiera vilka enheter som kräver service. Mer information finns i "Om [diskenhetsindikatorer" på sidan](#page-186-0) 151.

Följande bild visar systemets 12 interna diskplatser och tillhörande indikatorer. Diskplatserna är märkta från 0 till 11.

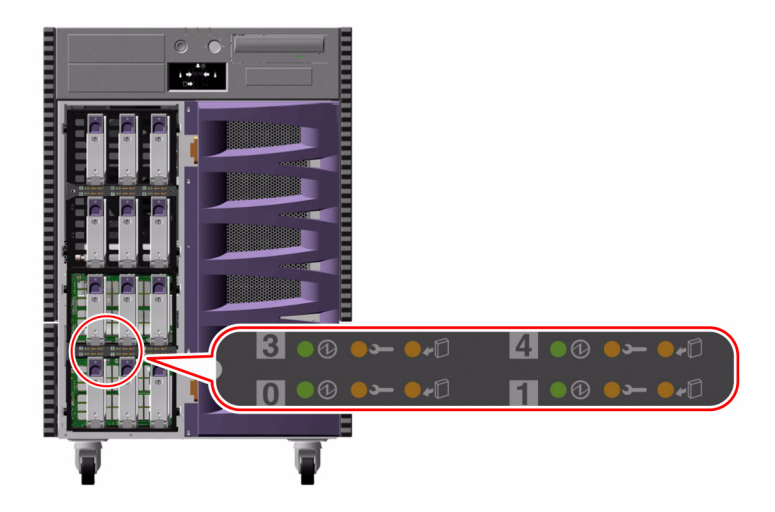

## Konfigurationsregel

Diskenheterna måste vara standardmässiga FC-AL-diskar från Sun med låg profil (1,0 tum).

# <span id="page-122-0"></span>FC-AL-värdadaptrar

The Sun Fire V890-servern använder en intelligent Fibre Channel-processor av typen Qlogic ISP2200A som inbyggt FC-AL-styrkort. ISP2200A-kortet sitter på systemets moderkort, på PCI-buss A med stöd för 64-bitars 66 MHz PCI-gränssnitt. Kommandot FC-AL-styrkortet styr FC-AL-åtgärder på slinga A på den undre bakplanen (plus den övre planen när de båda har kopplats samman).

För att du ska kunna utnyttja dubbel slingfunktionen hos FC-AL-bakplan måste du installera ett extra PCI FC-AL-värdkort som styr den andra slingan (slinga B). För det ändamålet används ett värdkort av typen Sun StorEdge PCI Dual Fibre Channel (artikelnummer X6727A). På det här kortet finns två FC-AL-kanaler, varje kanal kontrolleras av en Qlogic ISP2200A-processor. Varje kanal ger en extern port för anslutningar till externa Fibre Channel-enheter. En av kanalerna ger också en intern port för anslutningar till slinga B-porten på den undre FC-AL-diskbakplanen. Om den interna porten används, kan den externa porten 1 inte användas för anslutningar till externa enheter.

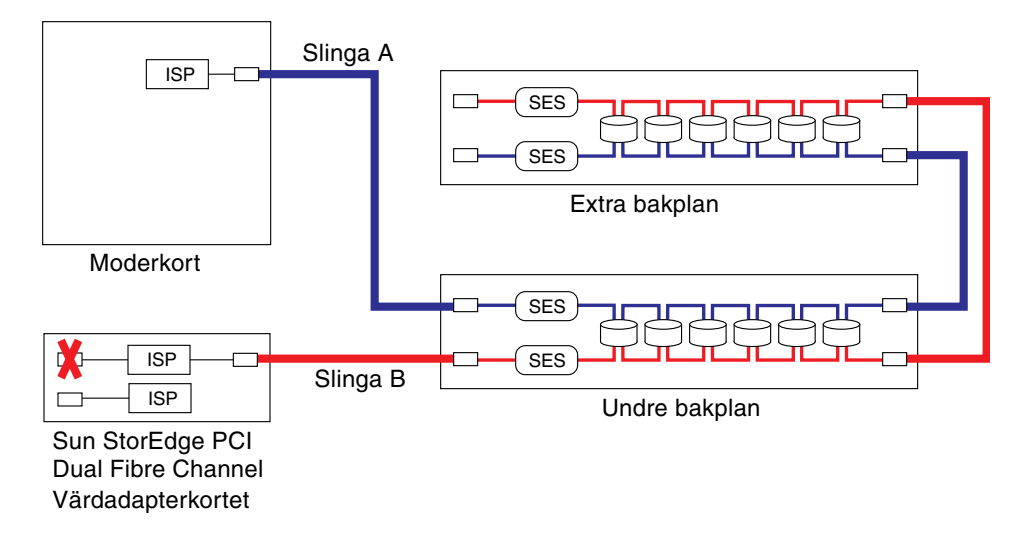

För ytterligare maskinvaruredundans, finns det två delade bakplanskonfigurationer som fältinstallerade alternativ. Mer information finns i bilagan om delade bakplanskonfigurationer i *Servicehandbok för Sun Fire V890 Server*.

PCI FC-AL-värdkort för styrning av externa FC-AL-enheter finns av en mängd olika typer, både från Sun Microsystems och från andra tillverkare. Det finns exempelvis kort för dubbla kanaler och kombinationskort. Den förstnämnda korttypen innehåller två FC-AL-styrkort för styrning av två separata slingor.

Kombinationskorten kombinerar ett FC-AL-styrkort med ett styrkort av en annan typ (exempelvis ett Gigabit Ethernet-styrkort). Mer information finns i dokumentationen som medföljde värdkortet.

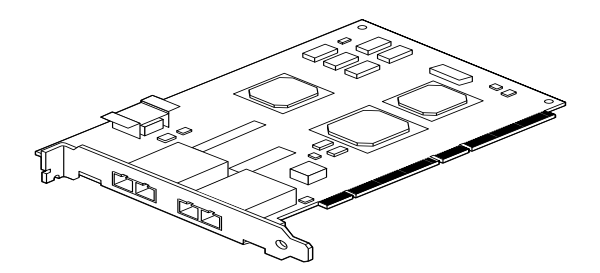

Värdadapterkortet Sun StorEdge PCI Dual Fibre Channel

## Konfigurationsregler

- Sun Fire V890-servern kan hantera Sun FC-AL-värdkort för den intelligenta Fibre Channel-processorn i Qlogic ISP2200-serien. Den kan däremot inte hantera Suns värdkort för processorn i Qlogic ISP2100-serien. Kontakta en auktoriserad Sunåterförsäljare om du vill få en lista över tillåtna kort.
- Om systemet har konfigurerats med ett värdkort av typen Sun StorEdge PCI Dual Fibre Channel och den interna porten har anslutits till slinga B-porten på FC-ALdiskbakplanen, *får du inte använda kortets externa port 1*. Om du ansluter port 1 till externa enheter under sådana omständigheter blir konfigurationen felaktig. Använd bara port 2 för att ansluta till externa enheter.
- Använd inte den interna porten på värdkortet för att ansluta till slinga A-porten på FC-AL-diskbakplanen. Du får bara ansluta kortets interna port till slinga B.
- För att få bästa resultat bör du installera 66 MHz FC-AL-värdkort i en 66-MHz PCI-plats (kortplats 7 eller 8 om den finns tillgänglig). Se "Om [PCI-kort och](#page-91-0)  [bussar" på sidan](#page-91-0) 56.

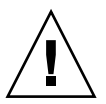

**Varning!** Alla interna tillbehör (förutom diskenheter och strömkällor) måste installeras av kvalificerad servicepersonal. Information om hur du installerar och tar bort PCI FC-AL-värdadaptrar finns i *Servicehandbok för Sun Fire V890 Server*, som finns på Sun Fire V890-dokumentations-cd:n*.*

# <span id="page-124-0"></span>FC-AL-enhetsadresser

I en Sun Fire V890-intern lagringslösning tilldelas alla FC-AL-enheter ett unikt urvals-ID som baseras på deras fysiska placering. Alla platser på diskbakplanen är hårdkopplade till olika urvals-ID:n.

Varje FC-AL-diskenhet är ansluten direkt till en Fibre Channel-slinga och förekommer som en separat nod i slingan. Varje nod i en slinga tilldelas en unik AL\_PA-adress (slumpmässigt utvald fysisk slingadress), som är en av 127 tillgängliga adresser per slinga.

AL\_PA-värdena kan hård- eller mjuktilldelas och bestäms när slingan initieras, vanligtvis när du startar systemet eller lägger till eller tar bort hotplug-enheter. Först upprättas hårdtilldelade AL\_PA-adresser enligt varje enhets urvals-ID. Om det inträffar en konflikt med hårdtilldelade adresser under slinginitieringen, övergår de inblandade enheterna automatiskt till mjuktilldelade adresser för att lösa konflikten.

AL\_PA-värden som hårdtilldelas till varje enhet bestäms av enhetens placering på bakplanen (dess diskplatsnummer). I följande tabell visas både urvals-ID:n och AL\_PA-värden som hårdtilldelas Sun Fire V890-interna FC-AL-enheter, beroende på enheternas placering. Både urvals-ID:n och AL\_PA-värden uttrycks som hexadecimala tal.

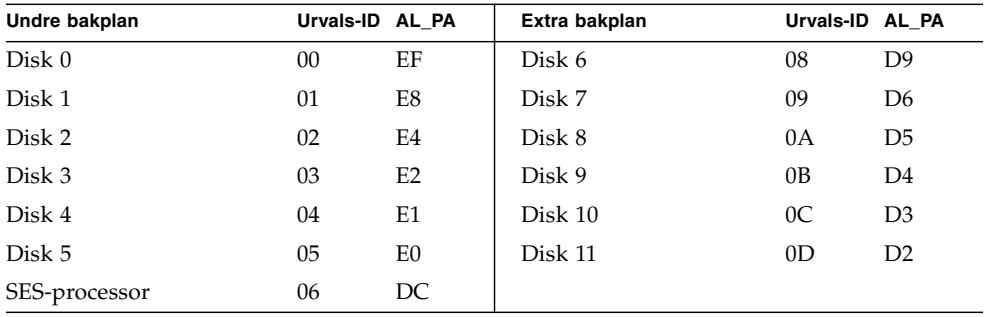

# Konfigurera nätverksgränssnitt

Det här kapitlet beskriver nätverksfunktionerna i systemet och innehåller information och anvisningar om hur du planerar och konfigurerar de nätverksgränssnitt som kan hanteras.

Kapitlet innehåller instruktioner om hur du:

- ["Konfigurera det primära nätverksgränssnittet" på sidan](#page-129-0) 94
- ["Konfigurera ytterligare nätverksgränssnitt" på sidan](#page-131-0) 96
- ["Ansluta en fiberoptisk Gigabit Ethernet-kabel" på sidan](#page-135-0) 100
- ["Ansluta en Ethernet-kabel av tvinnat par-typ" på sidan](#page-137-0) 102
- ["Välja startenheten" på sidan](#page-139-0) 104

Kapitlet innehåller även följande information:

- "Om [nätverksgränssnitt" på sidan](#page-127-0) 92
- "Om [redundanta nätverksgränssnitt" på sidan](#page-128-0) 93

# <span id="page-127-0"></span>Om nätverksgränssnitt

Sun Fire V890-servern har två inbyggda Ethernet-gränssnitt, ett Gigabit Ethernetoch ett Fast Ethernet-gränssnitt. 100BASE-TX Fast Ethernet-gränssnittet sitter på systemets I/O-kort och överensstämmer med Ethernet-standarden IEEE 802.3u. Fast Ethernet-gränssnittet är ett växlingsbart gränssnitt med automatisk avkänning som fungerar vid 100 eller 10 Mbps. Det förhandlar automatiskt med den fjärranslutna änden av länken (länkpartnern) om ett gemensamt driftsätt.

1000BASE-SX Gigabit Ethernet-gränssnittet sitter på systemets moderkort och överensstämmer med Ethernet-standarden IEEE 802.3z. Gigabit Ethernetgränssnittet fungerar endast vid 1000 Mbps.

Två kontakter på bakplanen ger åtkomst till de inbyggda Ethernet-gränssnitten:

- en 1000BASE-SX-kompatibel SC-kontakt för anslutning med fiberoptisk kabel (62,5/125 eller 50/125 mikrometer) till Gigabit Ethernet-gränssnittet
- en RJ-45-kontakt för anslutning med Ethernet (TPE)-kabel (kategori 5, tvinnat par) till Fast Ethernet-gränssnittet

Du kan sätta in ytterligare Ethernet-gränssnitt eller ansluta till andra typer av nätverk genom att installera lämpliga PCI-gränssnittskort. Ett PCI-kort för Gigabit Ethernet eller Fast Ethernet kan fungera som redundant nätverksgränssnitt för något av systemets inbyggda gränssnitt. Om det aktiva nätverksgränssnittet inte är tillgängligt kan systemet automatiskt växla över till det redundanta gränssnittet för att upprätthålla tillgängligheten. Den här funktionen kallas *automatisk failover* och måste konfigureras på Solaris-nivå. Mer information finns i "Om [redundanta](#page-128-0)  [nätverksgränssnitt" på sidan](#page-128-0) 93.

Drivrutinerna ge (Gigabit Ethernet), eri (Fast Ethernet) och till ett flertal andra nätverksgränssnitt installeras automatiskt under installationen av Solaris. Mer information finns i Solaris-dokumentationen som medföljer programmet.

Information om hur du konfigurerar systemets nätverksgränssnitt finns i:

- ["Konfigurera det primära nätverksgränssnittet" på sidan](#page-129-0) 94
- ["Konfigurera ytterligare nätverksgränssnitt" på sidan](#page-131-0) 96

# <span id="page-128-0"></span>Om redundanta nätverksgränssnitt

Du kan konfigurera systemet med redundanta nätverksgränssnitt för att öka nätverksanslutningens tillgänglighet. En sådan konfiguration utnyttjar programvarufunktioner i Solaris för att identifiera icke-fungerande nätverksgränssnitt och automatiskt växla över all nätverkstrafik till det redundanta gränssnittet. Den här funktionen kallas automatisk failover.

Du kan upprätta redundanta nätverksgränssnitt genom att aktivera automatisk failover mellan två liknande gränssnitt med funktionen IP Network Multipathing i Solaris. Mer information finns i "Om [programvaran för alternativa sökvägar" på](#page-170-0)  [sidan](#page-170-0) 135. En kvalificerad servicerepresentant kan även installera två identiska PCI-nätverksgränssnittskort eller lägga till ett enstaka kort som är identiskt med ett av de inbyggda Ethernet-gränssnitten.

För att systemet ska bli så tillgängligt som möjligt bör du se till att alla redundanta nätverksgränssnitt finns på separata PCI-bussar och stöds av separata PCI-bryggor. Mer information finns i "Om [PCI-kort och -bussar" på sidan](#page-91-0) 56.

# <span id="page-129-0"></span>Konfigurera det primära nätverksgränssnittet

### Innan du börjar

Du måste göra följande:

- Följ de obligatoriska stegen i ["Installera Sun Fire V890-servern" på sidan](#page-59-0) 24.
- Anslut en kabel till lämplig nätverkskontakt på systemets bakplan, se "Ansluta en [fiberoptisk Gigabit Ethernet-kabel" på sidan](#page-135-0) 100eller ["Ansluta en Ethernet-kabel](#page-137-0)  [av tvinnat par-typ" på sidan](#page-137-0) 102.

Om du använder ett PCI-nätverksgränssnittskort bör du läsa dokumentationen som medföljde kortet.

**Obs –** Alla interna tillbehör (förutom diskenheter och strömkällor) måste installeras av kvalificerad servicepersonal. Information om hur du installerar dessa komponenter finns i *Servicehandbok för Sun Fire V890 Server*, som finns på Sun Fire V890-dokumentations-cd:n*.*

## Steg för steg

#### **1. Välj ett värdnamn till systemet.**

Värdnamnet måste vara unikt inom nätverket. Det kan bestå av alfanumeriska tecken och tankstreck (-). Använd inte punkt i namnet. Inled inte namnet med siffra eller specialtecken. Namnet får inte innehålla fler än 30 tecken.

#### **2. Fastställ den unika IP-adressen för nätverksgränssnittet och notera den.**

Du måste använda adressen i ett senare moment.

IP-adressen måste tilldelas av nätverksadministratören. Alla enheter och gränssnitt i nätverket måste ha unika IP-adresser.

#### **3. Fortsätt med installationen av systemet.**

Gå tillbaka till ["Installera Sun Fire V890-servern" på sidan](#page-59-0) 24.

**Obs –** Under installationen av Solaris identifieras automatiskt systemets inbyggda nätverksgränssnitt och alla eventuella PCI-nätverksgränssnittskort som det finns installerade drivrutiner för. Du blir ombedd att välja något av gränssnitten som primärt nätverksgränssnitt och att skriva dess värdnamn och IP-adress. Du kan bara konfigurera ett enda nätverksgränssnitt i samband med att du installerar operativsystemet. Alla övriga gränssnitt måste konfigureras separat efteråt. Mer information finns i ["Konfigurera ytterligare nätverksgränssnitt" på sidan](#page-131-0) 96.

### Och sedan?

När du är klar med den här proceduren kan du börja använda det primära nätverksgränssnittet. För att de övriga nätverksenheterna ska kunna kommunicera med systemet måste du skriva systemets IP-adress och värdnamn i namnutrymmet på nätverkets namnserver. Information om hur du installerar en nätverksnamntjänst finns i:

■ *Solaris Naming Configuration Guide* för den Solaris-version som du använder

Drivrutinen för systemets inbyggda Sun GigaSwift Ethernet-gränssnitt installeras automatiskt med Solaris-versionen. Information om driftegenskaper och konfigurationsparametrar för denna drivrutin finns i följande dokument:

■ *Platform Notes: The Sun GigaSwift Ethernet Device Driver* 

Det här dokumentet finns på <http://docs.sun.com> under Solaris on Sun Hardware. Senaste informationen finns också i *Produktanmärkningar för Sun Fire V890 Server*.

Om du vill konfigurera ett ytterligare nätverksgränssnitt måste du göra detta separat efter att ha installerat operativsystemet. Se:

■ ["Konfigurera ytterligare nätverksgränssnitt" på sidan](#page-131-0) 96

**Obs –** Sun Fire V890-systemet överensstämmer med standarden Ethernet 10/100BASE-T, som anger att testfunktionen för länkintegritet med Ethernet 10BASE-T alltid ska vara aktiverad på både värdsystemet och Ethernet-navet. Om du får problem med att upprätta en anslutning mellan systemet och navet bör du kontrollera att testfunktionen för länkintegritet är aktiverad på Ethernet-navet. Mer information om testfunktionen för länkintegritet finns i handboken som medföljde navet.

# <span id="page-131-0"></span>Konfigurera ytterligare nätverksgränssnitt

### Innan du börjar

Gör följande för att förbereda ett nytt nätverksgränssnitt:

- Installera Sun Fire V890-servern enligt beskrivningen i ["Installera Sun Fire V890](#page-59-0) [servern" på sidan](#page-59-0) 24.
- Om du installerar ett redundant nätverksgränssnitt, se "Om redundanta [nätverksgränssnitt" på sidan](#page-128-0) 93.
- Om du behöver installera ett PCI-nätverksgränssnittskort kan du följa anvisningarna i *Servicehandbok för Sun Fire V890 Server*.
- Anslut en Ethernet-kabel till lämplig port på systemets bakplan, se "Ansluta en [fiberoptisk Gigabit Ethernet-kabel" på sidan](#page-135-0) 100 eller ["Ansluta en Ethernet-kabel](#page-137-0)  [av tvinnat par-typ" på sidan](#page-137-0) 102.

Om du använder ett PCI-nätverksgränssnittskort bör du läsa dokumentationen som medföljde kortet.

**Obs –** Alla interna tillbehör (förutom diskenheter och strömkällor) måste installeras av kvalificerad servicepersonal. Information om hur du installerar dessa komponenter finns i *Servicehandbok för Sun Fire V890 Server*, som finns på Sun Fire V890-dokumentations-cd:n*.*

## Steg för steg

**1. Välj ett värdnamn för varje nytt gränssnitt i nätverket.** 

Värdnamnet måste vara unikt inom nätverket. Det kan bestå av alfanumeriska tecken och tankstreck (-). Använd inte punkt i namnet. Inled inte namnet med siffra eller specialtecken.

Gränssnittets värdnamn baseras utgår vanligtvis från datorns värdnamn. Om datorn har värdnamnet sunrise kan det nya nätverksgränssnittet exempelvis få namnet sunrise-1. Datorns värdnamn tilldelas i samband med installationen av Solaris. Mer information finns i installationsanvisningarna som medföljde Solarisprogramvaran.

#### **2. Bestäm IP-adressen till varje nytt gränssnitt.**

Nätverksadministratören måste tilldela IP-adresserna. Alla gränssnitt i nätverket måste ha unika IP-adresser.

#### **3. Starta operativsystemet (om det inte redan är igång) och logga in som superanvändare.**

Kom ihåg att göra en omkonfigurationsstart om du just har lagt till ett nytt PCInätverksgränssnittskort. Se ["Initiera en omkonfigurationsstart" på sidan](#page-75-0) 40.

Skriv kommandot su vid systemprompten, följt av lösenordet för superanvändaren.

\$ **su** Lösenord:

**4. Skapa en lämplig** /etc/hostname**-fil för varje nytt nätverksgränssnitt.**

Namnet på den nya filen ska skrivas enligt formen /etc/hostname.*typnum*, där *typ* är nätverksgränssnittets typidentifierare (exempel på vanliga typer är le, hme, eri och ge) och *num* är numret på gränssnittets enhetsinstans, som motsvarar den ordning i vilken gränssnittet installerades i systemet.

Filnamnen för systemets inbyggda Fast Ethernet- och Gigabit Ethernet-gränssnitt är exempelvis /etc/hostname.eri0 respektive/etc/hostname.ge0. Båda gränssnitten har enhetsinstansnumret 0 eftersom varje gränssnitt var det första av sin typ som installerades i systemet. Om du lägger till ett PCI Gigabit Ethernet-kort som ett andra ge-gränssnitt, bör du ge motsvarande fil namnet /etc/hostname.ge1. Minst en av dessa filer, för det primära nätverksgränssnittet, bör redan finnas eftersom det skapas automatiskt i samband med installationen av Solaris.

**Obs –** Du kan ta reda på nätverksgränssnittskortets typ i den medföljande dokumentationen. Du kan också skriva kommandot show-devs vid ok-prompten för att få en lista över alla enheter som har installerats.

**5. Redigera listan över de** /etc/hostname**-filer du skapade i steg 4 genom att lägga till det eller de värdnamn som bestämdes i steg 1.**

Nedan följer ett exempel på de /etc/hostname-filer som krävs för systemet sunrise, som har två inbyggda Ethernet-gränssnitt (ge0 och eri0) och ett PCI Gigabit Ethernet-kort (ge1). För nätverk som ansluts till det inbyggda eri0 gränssnittet identifieras systemet som sunrise, medan det för nätverk som ansluts till ge0- och ge1-gränssnittet identifieras som sunrise-1 respektive sunrise-2.

```
sunrise # cat /etc/hostname.eri0
sunrise
sunrise # cat /etc/hostname.ge0
sunrise-1
sunrise # cat /etc/hostname.ge1
sunrise-2
```
**6. Skapa en post i** /etc/hosts**-filen för varje aktivt nätverksgränssnitt.**

En post består av gränssnittets IP-adress och värdnamn.

Följande exempel visar en /etc/hosts-fil med poster för de tre nätverksgränssnitt som användes som exempel ovan.

```
sunrise # cat /etc/hosts
#
# Internet-värdtabell
#
127.0.0.1 localhost
129.144.10.57 sunrise loghost
129.144.14.26 sunrise-1
129.144.11.83 sunrise-2
```
**7. Plombera och aktivera varje nytt gränssnitt manuellt med kommandot** ifconfig**.** För det logiska gränssnittet ge0 skriver du exempelvis:

sunrise # **ifconfig ge0 plumb up**

Mer information finns direkthjälpen till ifconfig(1M).

## Och sedan?

När du är klar med den här proceduren kan du börja använda alla eventuella nya nätverksgränssnitt. För att andra nätverksenheter ska kunna kommunicera med systemet via det nya gränssnittet, måste du skriva IP-adressen och värdnamnet för det nya gränssnittet i namnutrymmet på nätverkets namnserver. Information om hur du installerar en nätverksnamntjänst finns i:

■ *Solaris Naming Configuration Guide* för den Solaris-version som du använder

Drivrutinerna eri och ge för systemets inbyggda Ethernet-gränssnitt konfigureras automatiskt i samband med installationen av Solaris. Mer information om driftegenskaper och konfigurationsparametrar för dessa drivrutiner finns i följande dokument:

- *Platform Notes: The eri FastEthernet Device Driver*
- *Platform Notes: The Sun GigabitEthernet Device Driver*

Dessa dokument medföljer Solaris-programmet och finns online på <http://docs.sun.com>, under Solaris on Sun Hardware. Senaste informationen finns också i *Produktanmärkningar för Sun Fire V890 Server*.

**Obs –** Sun Fire V890-systemet överensstämmer med standarden Ethernet 10/100BASE-T, som anger att testfunktionen för länkintegritet med Ethernet 10BASE-T alltid ska vara aktiverad på både värdsystemet och Ethernet-navet. Om du får problem med att upprätta en anslutning mellan systemet och navet bör du kontrollera att länktestfunktionen är aktiverad på Ethernet-navet. Mer information om testfunktionen för länkintegritet finns i handboken som medföljde navet.

# <span id="page-135-0"></span>Ansluta en fiberoptisk Gigabit Ethernetkabel

### Innan du börjar

Följ de obligatoriska stegen i:

■ ["Installera Sun Fire V890-servern" på sidan](#page-59-0) 24

## Steg för steg

**1. Välj en fiberoptisk kabel som uppfyller alla krav på Sun Fire V890-kablage.** 

Det inbyggda Gigabit Ethernet-gränssnittet till Sun Fire V890 fungerar tillsammans med fiberoptiska kablar av typen 50/125 eller 62,5/125 mikrometer multiläge. Kabeln måste uppfylla specifikationerna UL910 och UL1651 och ha en dubbel SC-kontakt av standardtyp med minst UL94V-2.

Kabeln får inte vara längre än 300 meter (62,5/125 mikrometer) eller 550 meter (50/125 mikrometer).

Om det finns ett PCI Gigabit Ethernet-kort i systemet bör du läsa informationen om kabelkrav i dokumentationen som medföljde kortet.

#### **2. Leta rätt på den dubbla SC-kontakten på Gigabit Ethernet-gränssnittet.**

Mer information finns i ["Systemfunktionerna på bakplanen" på sidan](#page-44-0) 9. Om kortet är ett PCI Gigabit Ethernet-kort bör du läsa dokumentationen till kortet.

#### **3. Ta bort eventuella dammskydd från SC-kontakterna.**

#### **4. Anslut den fiberoptiska kabeln till Gigabit Ethernet-kontakten och Ethernetnätverket.**

Kabeln och kontakten är märkta med korrekt anslutningsriktning.

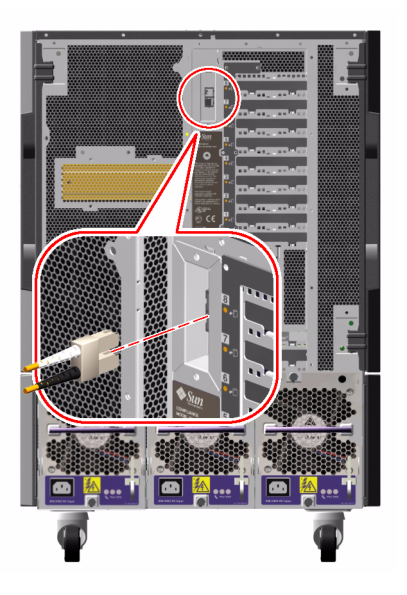

## Och sedan?

Slutför installationsproceduren om du installerar systemet. Gå tillbaka till:

■ ["Installera Sun Fire V890-servern" på sidan](#page-59-0) 24

Om du lägger till ett ytterligare nätverksgränssnitt i systemet måste du konfigurera gränssnittet. Se:

■ ["Konfigurera ytterligare nätverksgränssnitt" på sidan](#page-131-0) 96

# <span id="page-137-0"></span>Ansluta en Ethernet-kabel av tvinnat par-typ

### Innan du börjar

Följ de obligatoriska stegen i:

■ ["Installera Sun Fire V890-servern" på sidan](#page-59-0) 24

## Steg för steg

**1. Leta rätt på RJ-45-TPE-kontakten (Ethernet tvinnat par) för motsvarande Fast Ethernet-gränssnitt.**

Mer information finns i ["Systemfunktionerna på bakplanen" på sidan](#page-44-0) 9. Om kortet är ett PCI Fast Ethernet-kort bör du läsa dokumentationen till kortet.

**2. Anslut en UTP-kabel (kategori 5, oskärmat tvinnat par) i lämplig RJ-45-kontakt.**

Du bör höra spärren klicka på plats. Längden på UTP-kabeln får inte överstiga 100 meter.

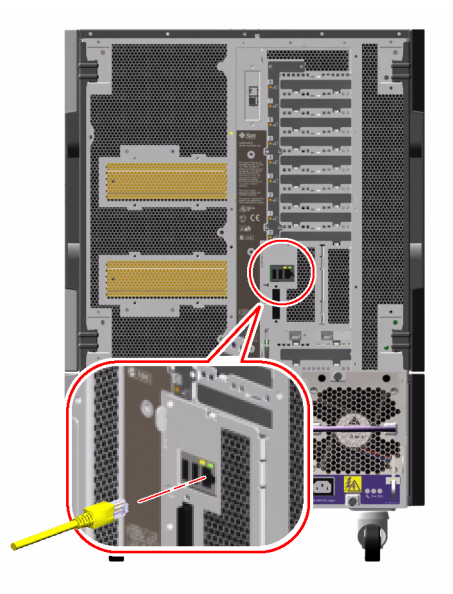

**3. Anslut den andra änden av kabeln till RJ-45-uttaget på relevant nätverksenhet.** Du bör höra spärren klicka på plats.

Kontakta nätverksadministratören om du behöver mer information om hur du ansluter till nätverket.

## Och sedan?

Slutför installationsproceduren om du installerar systemet. Gå tillbaka till:

■ ["Installera Sun Fire V890-servern" på sidan](#page-59-0) 24

Om du lägger till ett ytterligare nätverksgränssnitt i systemet måste du konfigurera gränssnittet. Se:

■ ["Konfigurera ytterligare nätverksgränssnitt" på sidan](#page-131-0) 96

# <span id="page-139-0"></span>Välja startenheten

Startenheten anges genom inställningen i den inbyggda programvaran för OpenBoot-konfigurationsvariabeln boot-device. Variabelns standardinställning är disk net. Inställningen medför att OpenBoot först försöker starta från systemets hårddisk, och om detta misslyckas, från det inbyggda Fast Ethernet-gränssnittet.

### Innan du börjar

Innan du kan välja en startenhet, måste du slutföra installationsproceduren. Se:

■ ["Installera Sun Fire V890-servern" på sidan](#page-59-0) 24

Framför allt måste du konfigurera ett systemfönster och starta systemet. Se:

- ["Ansluta en alfanumerisk terminal" på sidan](#page-66-0) 31
- ["Konfigurera en lokal grafikkonsol" på sidan](#page-67-0) 32
- ["Starta systemet" på sidan](#page-70-0) 35

Om du vill starta från ett nätverk måste du också ansluta nätverksgränssnittet till nätverket och konfigurera nätverksgränssnitten. Se:

- ["Ansluta en Ethernet-kabel av tvinnat par-typ" på sidan](#page-137-0) 102
- ["Konfigurera det primära nätverksgränssnittet" på sidan](#page-129-0) 94
- ["Konfigurera ytterligare nätverksgränssnitt" på sidan](#page-131-0) 96

I den här proceduren förutsätts att du är bekant med OpenBoot och känner till hur du startar OpenBoot-miljön. Mer information om den inbyggda programvaran för OpenBoot finns i *OpenBoot 4.x Command Reference Manual*, på adressen <http://docs.sun.com>, under Solaris on Sun Hardware. Senaste informationen finns också i *Produktanmärkningar för Sun Fire V890 Server*.

### Steg för steg

**1. Skriv följande vid** ok**-prompten:** 

ok **setenv boot-device** *enhetsangivelse*

där *enhetsangivelse* är något av följande:

- cdrom anger cd-rom-enheten
- disk anger systemets startdisk
- disk0 anger den interna disken 0
- disk1 anger den interna disken 1
- disk2 anger den interna disken 2
- disk3 anger den interna disken 3
- disk4 anger den interna disken 4
- disk5 anger den interna disken 5
- disk6 anger den interna disken 6
- disk7 anger den interna disken 7
- disk8 anger den interna disken 8
- disk9 anger den interna disken 9
- disk10 anger den interna disken 10
- disk11 anger den interna disken 11
- tape anger SCSI-bandenheten (om det finns en sådan)
- net anger det inbyggda Fast Ethernet-gränssnittet
- gem anger det inbyggda Gigabit Ethernet-gränssnittet
- *fullständig sökväg* anger enheten eller nätverksgränssnittet via dess fullständiga sökväg

**Obs –** Du kan också ange vilket program som ska startas och hur startprogrammet ska fungera. Mer information om den aktuella Solaris-versionen finns i *OpenBoot 4.x Command Reference Manual*.

Om du vill ange ett annat nätverksgränssnitt än det inbyggda Ethernet-gränssnittet som standardinställd startenhet, kan du ta reda på gränssnittens fullständiga sökväg genom att skriva:

ok **show-devs**

Kommandot show-devs visar alla systemenheter och den fullständiga sökvägen till alla PCI-enheter. Nedan visas ett exempel på en sökväg till ett Fast Ethernet PCI-kort:

```
/pci@8,700000/pci@2/SUNW,hme@0,1
```
**2. Skriv följande för att verkställa ändringarna:**

ok **reset-all**

**Obs –** Du kan också lagra variabeländringar genom att stänga av och starta om systemet flera gånger med strömbrytaren på frontpanelen.

# Konfigurering av fast systemprogramvara

Det här kapitlet beskriver de kommandon och konfigurationsvariabler till det inbyggda programmet OpenBoot som du kan välja för att konfigurera följande aspekter av Sun Fire V890-systemet:

- Miljöövervakning med OpenBoot
- Automatisk återställning av systemet

Här finns också information om tangentbordskommandon och alternativa metoder för att utföra akutprocedurer med OpenBoot.

Kapitlet innehåller instruktioner om hur du:

- ["Aktivera miljöövervakningsfunktionen i OpenBoot" på sidan](#page-145-0) 110
- ["Avaktivera miljöövervakningsfunktionen i OpenBoot" på sidan](#page-146-0) 111
- ["Hämta statusinformation om OpenBoot-miljön" på sidan](#page-147-0) 112
- ["Inaktivera automatisk återställning av systemet" på sidan](#page-152-0) 117
- ["Aktivera automatisk återställning av systemet" på sidan](#page-153-0) 118
- ["Avkonfigurera en enhet manuellt" på sidan](#page-155-0) 120
- ["Konfigurera om en enhet manuellt" på sidan](#page-156-0) 121
- ["Hämta statusinformation om automatisk återställning" på sidan](#page-157-0) 122
- ["Implementera funktionen med Stop-N" på sidan](#page-160-0) 125

Kapitlet innehåller även följande information:

- ["Miljöövervakning med OpenBoot" på sidan](#page-143-0) 108
- ["Automatisk återställning av systemet" på sidan](#page-148-0) 113
- ["Konfigurera enheter manuellt" på sidan](#page-153-1) 118
- ["Akutprocedurerna i OpenBoot" på sidan](#page-158-0) 123
- ["Information om enhetsidentifierare" på sidan](#page-162-0) 127

**Obs –** Sun har introducerat en ny inbyggd standardprogramvara för OpenBoot, vilken förbättrar systemåterställning och servertillgänglighet. Information om dessa ändringar, vilka påverkar beteendet på servrar som t.ex. Sun Fire V890, finns i *OpenBoot PROM Enhancements for Diagnostic Operation*. Dokumentet finns med på Sun Fire V890-dokumentations-cd:n.

**Obs –** Procedurerna i det här kapitlet förutsätter att du är bekant med den inbyggda programvaran för OpenBoot och vet hur du startar OpenBoot-miljön. Mer information om den inbyggda programvaran för OpenBoot finns i *OpenBoot 4.x Command Reference Manual*, på adressen <http://docs.sun.com>, under Solaris on Sun Hardware. Senaste informationen finns också i *Produktanmärkningar för Sun Fire V890 Server*.

# <span id="page-143-0"></span>Miljöövervakning med OpenBoot

Funktioner för miljöövervakning och styrning i Sun Fire V890-systemen finns både på operativsystemnivå och OpenBoot-nivå. Det medför att funktionerna fungerar även om systemet stoppas eller inte kan startas. När systemet styrs av OpenBoot kontrollerar övervakningsfunktionen tillståndet för strömförsörjning, fläktar och temperatursensorer var 30:e sekund. Om det påträffas problem med spänning, ström, fläkthastighet eller temperatur genereras ett varningsmeddelande till systemfönstret. Om det inträffar ett kritiskt problem med fläkt eller temperatur genereras en varning och systemet stängs av automatiskt efter 30 sekunder för att förhindra skador på maskinvaran.

Mer information om systemets funktioner för miljöövervakning finns i ["Miljöövervakning och miljökontroll" på sidan](#page-52-0) 17.
# Aktivera och avaktivera funktionen för miljöövervakning i OpenBoot

Övervakningsfunktionen i OpenBoot aktiveras som standard så fort systemet körs från ok-prompten. Du kan emellertid också aktivera eller avaktivera dem själv genom att använda OpenBoot-kommandona env-on och env-off. Mer information finns i:

- ["Aktivera miljöövervakningsfunktionen i OpenBoot" på sidan](#page-145-0) 110
- ["Avaktivera miljöövervakningsfunktionen i OpenBoot" på sidan](#page-146-0) 111

**Obs –** När du använder kommandot Stop-A för att starta OpenBoot-miljön, aktiveras miljöövervakningsfunktionen omedelbart. Om du vill aktivera funktionen måste du göra detta manuellt och därefter starta om systemet. Om du startar OpenBoot-miljön på något annat sätt, exempelvis genom att stoppa operativsystemet, stänga av och starta systemet flera gånger eller startar miljön efter en systemkrasch, fortsätter miljöövervakningsfunktionen att vara aktiverad.

### Automatisk avstängning av systemet

Om miljöövervakningsfunktionen i OpenBoot identifierar ett kritiskt problem med fläkten eller temperaturen, initieras en automatisk avstängning av systemet. Då genereras en varning, liknande den nedan, till systemfönstret:

WARNING: SYSTEM POWERING DOWN IN 30 SECONDS! Press Ctrl-C to cancel shutdown sequence and return to ok prompt.

Om det blir nödvändigt kan du trycka på Control-C för att avbryta den automatiska avstängningen med och återgå till systemets ok-prompt. I annat fall stängs systemet av automatiskt efter 30 sekunder.

**Obs –** När du trycker på Control-C för att avbryta en avstängning, avaktiveras också miljöövervakningsfunktionen i OpenBoot. Då får du tid att byta ut den komponent som gav upphov till felsituationen utan att utlösa en ny automatisk avstängningssekvens. När du har bytt ut den felaktiga komponenten måste du skriva kommandot env-on för att aktivera miljöövervakningsfunktionen på nytt.

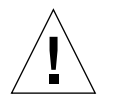

**Varning!** Om du trycker på Control-C för att avbryta en avstängning bör du omedelbart byta ut den komponent som gav upphov till felsituationen. Om du inte har tillgång till någon reservenhet bör du stänga av strömmen för att förhindra skador på systemmaskinvaran.

### Statusinformation om miljön med OpenBoot

Med OpenBoot-kommandot .env kan du få statusinformation om allt som identifieras av miljöövervakningsfunktionen. Du kan få information om miljöstatus när som helst, oberoende av om övervakningsfunktionen är aktiverad eller inte. Statuskommandot .env rapporterar helt enkelt aktuell miljöstatus. Det leder inte till några åtgärder om det inträffar något onormalt eller om ett värde ligger utanför tillåtet intervall.

Ett exempel på kommandot .env finns [i"Hämta statusinformation om OpenBoot](#page-147-0)[miljön" på sidan](#page-147-0) 112.

# <span id="page-145-0"></span>Aktivera miljöövervakningsfunktionen i OpenBoot

Övervakningsfunktionen i OpenBoot aktiveras som standard så fort systemet körs från ok-prompten. Du kan emellertid också aktivera eller avaktivera dem själv genom att använda OpenBoot-kommandona env-on och env-off.

**Obs –** Kommandona env-on och env-off påverkar bara miljöövervakningen på OpenBoot-nivå. De har ingen effekt på systemets miljöövervakning och styrningsfunktioner medan operativsystemet är igång.

#### Innan du börjar

Procedurerna förutsätter att du är bekant med den inbyggda programvaran OpenBoot och vet hur du startar OpenBoot-miljön. Mer information om den inbyggda programvaran för OpenBoot finns i *OpenBoot 4.x Command Reference Manual*, på adressen <http://docs.sun.com>, under Solaris on Sun Hardware. Senaste informationen finns också i *Produktanmärkningar för Sun Fire V890 Server*.

## Steg för steg

● **Aktivera miljöövervakningsfunktionen i OpenBoot genom att skriva** env-on **vid systemets** ok**-prompt.**

ok **env-on** Environmental monitor is ON ok

# <span id="page-146-0"></span>Avaktivera miljöövervakningsfunktionen i OpenBoot

Övervakningsfunktionen i OpenBoot aktiveras som standard så fort systemet körs från ok-prompten. Du kan emellertid också aktivera eller avaktivera dem själv genom att använda OpenBoot-kommandona env-on och env-off.

**Obs –** Kommandona env-on och env-off påverkar bara miljöövervakningen p OpenBoot-nivå. De har ingen effekt på systemets miljöövervakning och styrningsfunktioner medan operativsystemet är igång.

**Obs –** När du använder kommandot Stop-A för att starta OpenBoot-miljön, aktiveras miljöövervakningsfunktionen omedelbart. Sedan måste du aktivera övervakningsfunktionen på nytt och därefter starta om systemet. Om du startar OpenBoot-miljön på något annat sätt, exempelvis genom att stoppa operativsystemet, stänga av och starta systemet flera gånger eller startar miljön efter en systemkrasch, fortsätter miljöövervakningsfunktionen att vara aktiverad.

### Steg för steg

● **Avaktivera miljöövervakningsfunktionen i OpenBoot genom att skriva** env-off **vid systemets** ok**-prompt.**

```
ok env-off
Environmental monitor is OFF
ok
```
# <span id="page-147-0"></span>Hämta statusinformation om OpenBootmiljön

Du kan använda OpenBoot-kommandot .env vid systemets ok-prompt när du vill få statusinformation om systemets strömförsörjning, fläktar och temperatursensorer.

## Steg för steg

● **Skriv** .env **vid systemets** ok**-prompt.**

```
ok .env
Environmental Status: 
Power Supplies:
PS0: Present, receiving AC power
PS1: Present, receiving AC power
PS2: Present, receiving AC power
Fans:
Tray 1 (CPU): Present, Fan A @ 3225 RPM, Fan B @ 3157 RPM
Tray 2 (CPU): Present, Fan A @ 3529 RPM, Fan B @ 3571 RPM
Tray 3 (I/O): Present, Fan A @ 3529 RPM, Fan B @ 3488 RPM
Tray 4 (I/O): Present, Fan A @ 3157 RPM, Fan B @ 3030 RPM
Fan 5 (IO-Bridge): Present, Fan @ 3846 RPM
Fan 6 (IO-Bridge): Present, Fan @ 3658 RPM
Temperatures:
CMP0: Ambient = 32 deg. C, Die = 56 deg. C
CMP1: Ambient = 34 deg. C, Die = 52 deg. C
CMP2: Ambient = 31 deg. C, Die = 52 deg. C
CMP3: Ambient = 33 deg. C, Die = 57 deg. C
CMP4: Ambient = 36 deg. C, Die = 59 deg. C
CMP5: Ambient = 32 deg. C, Die = 53 deg. C
CMP6: Ambient = 33 deg. C, Die = 59 deg. C
CMP7: Ambient = 32 deg. C, Die = 56 deg. C
Motherboard: Ambient = 22 deg. C
I/O Board: Ambient = 19 deg. C
Disk Backplane 0: Ambient = 19 deg. C
Environmental monitor is ON
```
**Obs –** Du kan få information om miljöstatus när som helst, oberoende av om övervakningsfunktionen i OpenBoot är aktiverad eller inte. Statuskommandot .env rapporterar helt enkelt aktuell miljöstatus. Det leder inte till några åtgärder om det inträffar något onormalt eller om ett värde ligger utanför tillåtet intervall.

# <span id="page-148-0"></span>Automatisk återställning av systemet

I vissa fall system skyddar *automatisk systemåterställning* operativsystemet om det uppstår något fel med maskinvaran, och systemet kan fortsätta att vara igång. Användningen av ASR på Sun Fire V890-servern är annorlunda. ASR-funktionen identifierar fel automatiskt och återställer operativsystemet efter fel som inte kan korrigeras eller fel i maskinvarukomponenter:

- Processorer
- minnesmoduler
- PCI-bussar och PCI-kort
- IDE-buss
- undersystemet FC-AL
- Fast Ethernet-gränssnitt
- Gigabit Ethernet-gränssnitt
- USB-gränssnitt
- seriella gränssnitt

Om ett sådant maskinvaruproblem uppstår, identifieras problemet genom diagnostiska text för den inbygga programvaran och enheten markeras (med hjälp av 1275-klientgränssnittet, via enhetsträdet) som antingen *felaktiga* eller *avaktiverade*. Den inbygga programvaran för OpenBoot avkonfigurerar sedan den felaktiga enheten och startar om operativsystemet. Detta göra automatiskt, så länge Sun Fire V890-systemet kan fungera utan den felaktiga komponenten.

När den har återställts försöker inte operativsystemet få åtkomst till någon avkonfigurerad enhet. Det här förhindrar att felaktiga maskinvarukomponenter stoppar hela systemet eller orsakar upprepade systemkrascher.

När den felaktiga komponenten är elektroniskt vilande (det vill säga så länge den inte orsakar slumpmässiga bussfel eller signalbrus till signalkablar), kan systemet startas om automatiskt och återuppta driften. Kontakta en kvalificerad servicerepresentant om du vill byta ut den felaktiga komponenten.

### Alternativ för automatisk systemstart

auto-boot? I OpenBoot avgör konfigurationsvariabelkontroller om operativsystemet ska startas om efter varje återställning. Standardinställningen för Sun-plattformar är true.

**Obs –** Systemet startas inte om automatiskt om det är i serviceläge. Mer informations finns i ["Återställningsscenarion" på sidan](#page-151-0) 116.

Om ett fel påträffas vid diagnostiktestet under uppstarten av systemet, ignoreras vanligtvis auto-boot? och systemet startas inte om såvida detta inte görs manuellt av användaren. Detta beteende ger begränsad systemtillgänglighet. Av den anledningen har Sun Fire V890 OpenBoot också en sekundär NVRAM-styrd växel, som kallas auto-boot-on-error?. Den här växeln styr huruvida systemet ska startas om med avkonfigurerade komponenter om det påträffas ett felaktigt undersystem.

Både växeln auto-boot? och auto-boot-on-error? måste ha värdet true för att aktivera en automatisk start genom att följa icke-kritisk felidentifiering i undersystemet för den inbyggda programvaran.

ok **setenv auto-boot? true** ok **setenv auto-boot-on-error? true**

Om systemet är i serviceläge försöker det inte starta om, eller om det följer ett kritiskt fel som inte kan korrigeras. Exempel på kritiska fel som inte kan korrigeras finns i ["Sammanfattning av felhantering" på sidan](#page-150-0) 115.

### Sammanfattning av felhantering

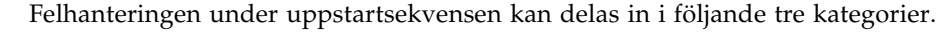

<span id="page-150-0"></span>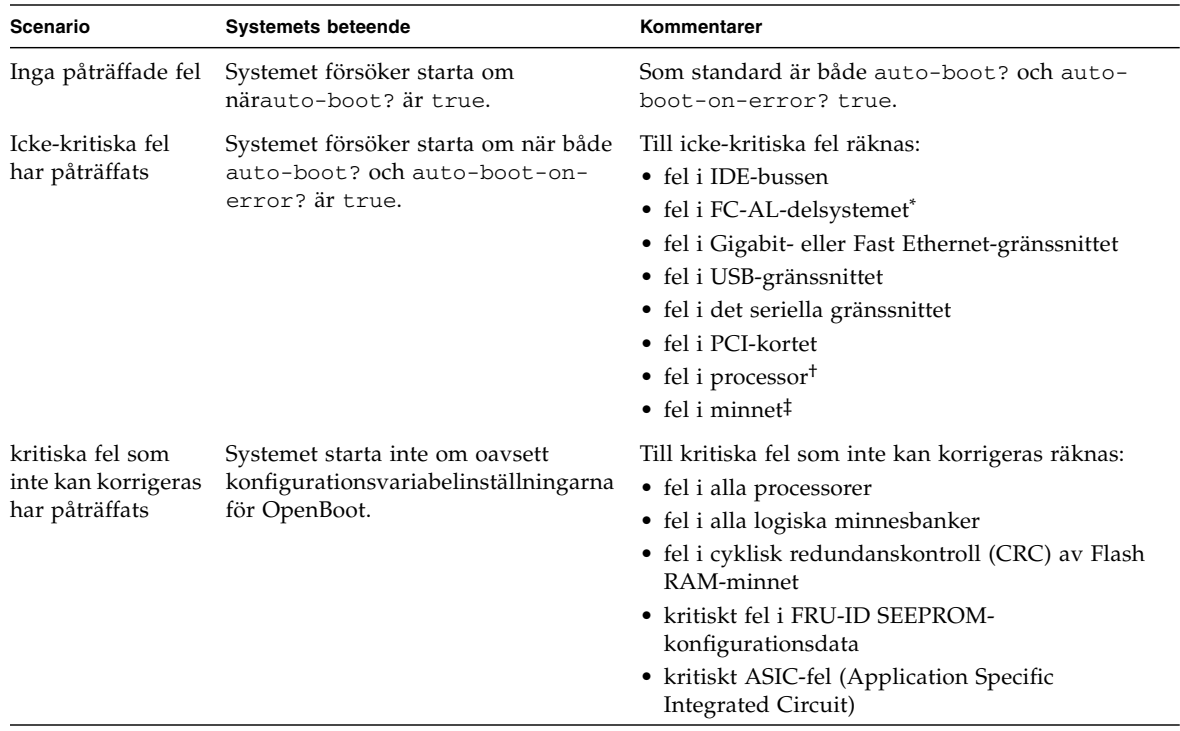

\* En fungerade alternativ sökväg till startdisken krävs. Mer information finns i "Om [programvaran för alternativa sökvägar" på](#page-170-0)  [sidan](#page-170-0) 135.

† Om ett fel uppstår med processorn måste hela CPU/minnesmodulen avkonfigureras. Omstart kräver att det finns en annan fungerande CPU/minnesmodul.

‡ Eftersom varje fysiska DIMM tillhör två logiska minnesbanker, avkonfigurerar den fasta programvaran båda minnesbankerna som associeras med den påverkade DIMM-modulen. CPU/minnesmodulen går att använda, men en av processorerna kommer att ha mindre minne.

> **Obs –** Om POST eller OpenBoot Diagnostics påträffar ett icke-kritiskt fel i samband med den normala startenheten, avkonfigureras den felaktiga enheten automatiskt och det görs ett försök att starta systemet med nästkommande startenhet, enligt konfigurationsvariabeln boot-device.

# <span id="page-151-0"></span>Återställningsscenarion

Positionen för nyckelbrytaren och två OpenBoot-konfigurationsvariabler, diag-switch? och diag-trigger, styr om det ska köras en inbyggd diagnostik efter att systemet har återställts.

Om du ställer in nyckelbrytaren i serviceläge, kommer systemet att köra tester på Sun-specificerade nivåer och inställningarna för OpenBoot-konfigurationsvariabler kommer att ignoreras.

Om diag-switch?-variabeln anges till true sätts systemet i serviceläge med *exakt* samma resultat som om nyckelbrytaren ställs till diagnostikläge.

**Obs –** Automatisk start är inaktiverat när systemet är i serviceläge.

Om du ställer in nyckelbrytaren till normalläge *och* om OpenBoot diag-switch? variabeln har angetts till false (standardvärdet), är systemet i normalläge. När systemet är i normalläge kan du kontrollera beteendet för diagnostik och automatisk start genom att i första hand ange OpenBoot-konfigurationsvariablerna till diag-trigger.

I följande tabell beskrivs de olika inställningarna (nyckelord) för diag-triggervariabeln. Du kan använda de tre första i alla kombinationer.

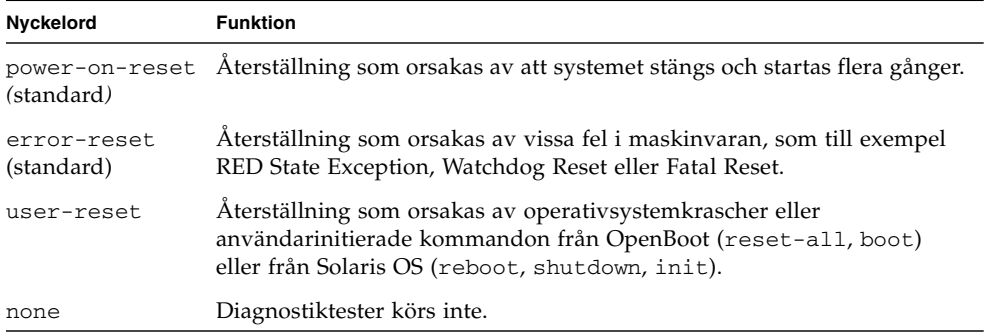

#### Information om normalläge och serviceläge

Det finns en fullständig beskrivning av normala lägen och servicelägen, samt detaljerad information om OpenBoot-konfigurationsvariablerna som påverkar ASR-beteendet i *OpenBoot PROM Enhancements for Diagnostic Operation*, som finns på dokumentations-cd:n för på Sun Fire V890.

# Återställningskommandon för användaren

Du kan använda OpenBoot-kommandona .asr, asr-disable och asr-enable för att få statusinformation om återställningen och för att avkonfigurera eller konfigurera om systemenheter manuellt. Mer information finns i:

- ["Avkonfigurera en enhet manuellt" på sidan](#page-155-0) 120
- ["Konfigurera om en enhet manuellt" på sidan](#page-156-0) 121
- ["Hämta statusinformation om automatisk återställning" på sidan](#page-157-0) 122

# <span id="page-152-0"></span>Inaktivera automatisk återställning av systemet

Funktionen för automatisk återställning aktiveras som standard när systemet är i normalläge. Men om du har konfigurerat OpenBoot-konfigurationsvariablerna till att kontrollera automatisk återställning av systemet följer du denna procedur för att återställa dem. Mer information finns i ["Återställningsscenarion" på sidan](#page-151-0) 116.

#### Steg för steg

**1. Skriv följande vid** ok**-prompten:**

```
ok setenv diag-switch? false
ok setenv auto-boot? true
ok setenv auto-boot-on-error? true
```
**2. Ställ in** diag-trigger- **och** diag-script**-variablerna enligt bilden nedan. Skriv:**

```
ok setenv diag-trigger power-on-reset error-reset
ok setenv diag-script normal
```
Systemet lagrar parameterändringarna permanent.

# <span id="page-153-0"></span>Aktivera automatisk återställning av systemet

Om du vill inaktivera funktionen för automatisk återställning, ställer du in systemet i serviceläge eller redigerar OpenBoot-konfigurationsvariablerna enligt den här proceduren. Mer information finns i ["Återställningsscenarion" på sidan](#page-151-0) 116.

### Steg för steg

● **Skriv följande vid** ok**-prompten:**

```
ok setenv auto-boot-on-error? false
```
Systemet lagrar parameterändringen permanent.

# Konfigurera enheter manuellt

I detta avsnitt beskrivs skillnaden mellan att avkonfigurera en enhet och en kortplats, vad som händer om du försöker avkonfigurera alla processorer i systemet och hur du hämtar enhetssökvägar.

### Avkonfigurera enheter och kortplatser

I vissa enheter händer andra saker när du avkonfigurerar en kortplats än när du avkonfigurerar enheten som finns i en kortplats.

Om du avkonfigurerar en PCI*-enhet*, kan enheten i fråga fortfarande undersökas av den inbyggda programvaran och identifieras av operativsystemet. Solaris OS hittar en sådan enhet, rapporterar den som *felaktig*, och avstår från att använda den.

Om du avkonfigurerar en PCI*-kortplats*, undersöker den inbyggda programvaran inte ens kortplatsen, och operativsystemet känner inte igen alla enheter som är anslutna till kortplatsen.

I båda fallen går det inte att använda enheterna. Varför gör man så här? Ibland kan enheten vara så felaktig att om den undersöks avbryts systemet. I så fall bör kortplatsen där enheten finns avkonfigureras.

### Avkonfigurera alla systemprocessorer

Du kan använda kommandot asr-disable för att avkonfigurera alla systemprocessorer. Om du gör det kraschar inte systemet. Den inbyggda programvaran för OpenBoot, även om alla processorer rapporteras som avkonfigurerade, ser till att en processor fungerar tillräckligt bra för att köra den inbyggda programvaran.

### Enhetssökvägar

Vid manuell avkonfigurering av enheter, måste du ange den fullständiga sökvägen till dessa enheter. Det kan du göra genom att skriva:

ok **show-devs**

Kommandot show-devs visar en lista över systemenheterna och den fullständiga sökvägen till varje enhet. Nedan visas ett exempel på en sökväg till ett Fast Ethernet PCI-kort:

/pci@8,700000/pci@2/SUNW,hme@0,1

Du kan visa en lista över aktuella enhetsalias genom att skriva:

ok **devalias**

Du kan också skapa ett eget enhetsalias för en fysisk enhet genom att skriva:

```
ok devalias alias_name physical_device_path
```
där *aliasnamn* är det alias du vill tilldela och *sökväg\_till\_fysisk\_enhet* är den fullständiga fysiska sökvägen till enheten.

**Obs –** Om du avkonfigurerar ett enhetsalias manuellt med asr-disable och tilldelar enheten ett annat alias, förblir enheten avkonfigurerad trots att du har ändrat dess alias.

Du kan se efter vilka enheter som är avaktiverade för närvarande genom att skriva:

ok **.asr**

Se ["Hämta statusinformation om automatisk återställning" på sidan](#page-157-0) 122.

De relaterade avkonfigureringsprocedurerna finns i:

- ["Avkonfigurera en enhet manuellt" på sidan](#page-155-0) 120
- ["Konfigurera om en enhet manuellt" på sidan](#page-156-0) 121

Enhetsidentifierare finns i:

■ ["Information om enhetsidentifierare" på sidan](#page-162-0) 127

# <span id="page-155-0"></span>Avkonfigurera en enhet manuellt

För att du ska kunna starta systemet när en oväsentlig komponent slutar att fungera, visas kommandot asr-disable, med vilket du kan avkonfigurera systemenheterna manuellt. Kommandot "märker" angivna enheter som *disabled* (avaktiverade) genom att skapa en lämplig "statusegenskap" i motsvarande nod i enhetsträdet. UNIX aktiverar inte drivrutiner för enheter som är markerade på detta sätt.

### Steg för steg

**1. Skriv följande vid** ok**-prompten:** 

ok **asr-disable,** *enhetsidentifierare*

där *enhetsidentifierare* är något av följande:

- En fullständig sökväg till en enhet som rapporterats av OpenBoot-kommandot show-devs
- ett giltigt enhetsalias som rapporterats av OpenBoot-kommandot devalias
- En identifierare för en enhet finns i "Information om enhetsidentifierare" på [sidan](#page-162-0) 127

**Obs –** När du avkonfigurerar en enstaka processor manuellt, avkonfigureras hela CPU/minneskortet, inklusive alla processorer och allt minne som lagras på kortet.

OpenBoot-konfigurationsvariabeländringar börjar gälla efter nästa systemåterställning.

**2. Om du vill verkställa ändringarna omedelbart skriver du:**

ok **reset-all**

**Obs –** Om du vill att ändringarna ska verkställas omedelbart kan du stänga av och starta om systemet flera gånger med strömbrytaren på frontpanelen.

# <span id="page-156-0"></span>Konfigurera om en enhet manuellt

Du kan använda OpenBoot-kommandot asr-enable om du vill konfigurera om en enhet som du tidigare avkonfigurerat med asr-disable.

#### Steg för steg

**1. Skriv följande vid** ok**-prompten:** 

ok **asr-enable** *enhetsidentifierare*

där *enhetsidentifierare* är något av följande:

- en fullständig fysisk sökväg till en enhet som rapporterats av OpenBootkommandot show-devs
- ett giltigt enhetsalias som rapporterats av OpenBoot-kommandot devalias
- En identifierare för en enhet eller ett intervall av enheter finns i "Information om [enhetsidentifierare" på sidan](#page-162-0) 127
- **2. Gör något av följande:**
	- **a. Om du avkonfigurerar en processor stänger du av och startar om systemet med strömbrytaren på frontpanelen.**
	- **b. Om du avkonfigurerar andra enheter skriver du:**

ok **reset-all**

**Obs –** Om du avkonfigurerar en processor måste du stänga av och starta om systemet flera gånger. Kommandot reset-all gör inte processorn tillgänglig igen.

# Hämta statusinformation om automatisk återställning

# Steg för steg

 $\Gamma$ 

<span id="page-157-0"></span>

● **Skriv följande vid** ok**-prompten:**

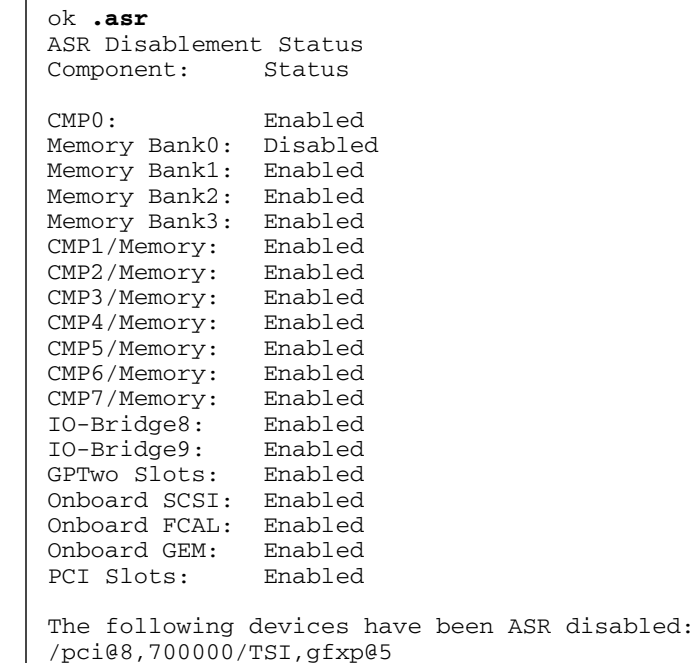

I resultatet av kommandot .asr har alla enheter som märkts som avaktiverade avkonfigurerats manuellt med kommandot asr-disable. I följande exempel på utdata visar .asr att en av minnesbankerna kontrolleras av CMP 0, samt att färggrafikkortet i PCI-kortplats 0, har avkonfigurerats.

**Obs –** Kommandot .asr visar bara sådana enheter som avaktiverats manuellt med kommandot asr-disable. Det visar inte enheter som avkonfigurerats automatiskt som ett resultat av att den inbyggda diagnostiken har påträffat fel. Du kan se vilka enheter det har påträffats fel i POST-diagnostiken hittade fel för genom att använda kommandot show-post-results, som beskrivs i *Sun Fire V890 Diagnostics and Troubleshooting*. Dokumentet finns på: <http://www.sun.com/documentation>.

Mer information finns i:

- ["Automatisk återställning av systemet" på sidan](#page-148-0) 113
- ["Inaktivera automatisk återställning av systemet" på sidan](#page-152-0) 117
- ["Aktivera automatisk återställning av systemet" på sidan](#page-153-0) 118
- ["Avkonfigurera en enhet manuellt" på sidan](#page-155-0) 120
- ["Konfigurera om en enhet manuellt" på sidan](#page-156-0) 121

# <span id="page-158-0"></span>Akutprocedurerna i OpenBoot

Följande avsnitt beskriver hur du använder Stop-tangentens funktioner på system med USB-tangentbord, som Sun Fire V890-systemet.

# Funktion med Stop-A

Stop-A (Avbryt) anger en brytning som innebär att systemet lämnar över kontrollen till OpenBoot (ok-prompten visas). Tangentsekvensen fungerar likadant som på system med vanliga tangentbord. Kommandot fungerar emellertid inte alls under de första sekunderna efter att datorn startas om.

### Funktion med Stop-D

Tangentsekvensen Stop-D (diags) kan inte användas på system med USBtangentbord. Du kan emellertid få ungefär samma funktionalitet genom att vrida systemnyckeln på frontpanelen till Diagnostics-läget. Mer information finns i "Om [status- och kontrollpanelen" på sidan](#page-46-0) 11.

RSC-kommandot bootmode diag fungerar på liknande sätt. Mer information finns i *Sun Remote System Control (RSC) 2.2 Användarhandbok*, som finns på Sun Fire V890 dokumentations-cd:n.

### Funktion med Stop-F

Funktionen med Stop-F finns inte på system med USB-tangentbord. RSC-kommandot bootmode forth fungerar på liknande sätt. Mer information finns i *Sun Remote System Control (RSC) 2.2 Användarhandbok*, som finns på Sun Fire V890 dokumentations-cd:n.

### Funktion med Stop-N

Stop-N-sekvensen är en metod för att åsidosätta typiska fel som påträffas i system med felkonfigurerade OpenBoot-konfigurationsvariabler. På äldre system trycker du ned Stop-N-tangentbordskombinationen samtidigt som du trycker på strömbrytaren.

I system med USB-tangentbord (t.ex. Sun Fire V890), är implementeringen lite mer besvärlig, och systemet måste vänta tills ett visst tillstånd nås. Mer information finns i ["Implementera funktionen med Stop-N" på sidan](#page-160-0) 125.

Nackdelen med att använda Stop-N i ett Sun Fire V890-system är att om diagnos är aktiverad, kan det ta några gånger för systemet att nå ett visst tillstånd. Det finns emellertid ett alternativ: Placera systemets nyckelbrytare i diagnostikläge.

Om du placerar systemet i diagnostikläge åsidosätts OpenBootkonfigurationsvariabelinställningar. Systemet kan då återställas till ok-prompten och du kan rätta till felkonfigurerade inställningar.

Om du har åtkomst till RSC-programmet, kan du använda RSC-kommandot bootmode reset\_nvram, vilket fungerar på liknande sätt. Mer information finns i *Sun Remote System Control (RSC) Användarhandbok*, som finns på Sun Fire V890 dokumentations-cd:n.

# <span id="page-160-0"></span>Implementera funktionen med Stop-N

#### Innan du börjar

Den här proceduren implementerar funktionen med Stop-N i Sun Fire V890-system, och återställer OpenBoot-konfigurationsvariabler temporärt till standarinställningar. Proceduren är mest användbar om du inte har konfigurerat Sun Fire V890-systemet att köra diagnostiska test. Det kanske är mer praktiskt att placera nyckelbrytaren i diagnostikläge. Mer information finns i:

■ ["Akutprocedurerna i OpenBoot" på sidan](#page-158-0) 123

Mer information om nyckelbrytaren finns i:

■ "Om [status- och kontrollpanelen" på sidan](#page-46-0) 11

### Steg för steg

#### **1. Slå på strömmen till systemet.**

Om POST-diagnostik är konfigurerade att köras, blinkar indikatorerna för både fel och OK-att-ta-ur på frontpanelen långsamt.

**2. Vänta tills systemets felindikator börjar blinka** *snabbt***.**

**Obs –** Om du har konfigurerat Sun Fire V890-systemet att köra diagnostiska test, kan detta ta upp till 30 minuter.

#### **3. Tryck två gånger på strömbrytaren på frontpanelen (med en sekunds uppehåll mellan tryckningarna).**

En skärm liknande den nedan visar att du har återställt OpenBootkonfigurationsvariablerna till sina standardvärden:

```
Setting NVRAM parameters to default values.
Probing I/O buses
Sun Fire V890, No Keyboard
Copyright 1998-2004 Sun Microsystems, Inc. All rights reserved.
OpenBoot x.x, xxxx MB memory installed, Serial #xxxxxxxx.
Ethernet address x:x:x:x:x:x, Host ID: xxxxxxxx.
System is operating in Safe Mode and initialized with factory
default configuration. No actual NVRAM configuration variables
have been changed; values may be displayed with 'printenv' and set
with 'setenv'. System will resume normal initialization and
configuration after the next hardware or software reset.
ok
```
**Obs –** När statusindikatorerna på frontpanelen slutar blinka och ström-/OKindikatorn tänds, kan du trycka på strömbrytaren en gång till för att stänga av systemet mjukt.

# Och sedan?

Under startprocessen av koden för den inbyggda programvaran för OpenBoot, anges alla OpenBoot-konfigurationsvariabler, inklusive de som sannolikt kan orsaka problem, t.ex. in- och utdata som temporärt anges till säkra standardvärden. Det enda undantaget är auto-boot, som anges till false.

När ok-prompten visas, har OpenBoot-konfigurationsvariablerna återgått till de ursprungliga, eventuellt felkonfigurerade, värdena. Värdena träder inte i kraft förrän systemet återställs. Du kan visa dem med kommandot printenv och ändra dem manuellt med kommandot setenv.

Om du bara återställer systemet ändras inte värdena permanent. Alla anpassade OpenBoot-konfigurationsvariabelinställningar bibehålls, även de som har orsakat problem.

Om du vill rätta till sådana problem måste du antingen ändra enskilda OpenBootkonfigurationsvariabler manuellt med kommandot setenv eller så skriver du setdefaults för att permanent återställa standardinställningarna för alla OpenBootkonfigurationsvariabler.

# <span id="page-162-0"></span>Information om enhetsidentifierare

Se anvisningarna i följande tabell när du anger vilka enheter som ska avkonfigureras och omkonfigureras manuellt. Relaterade procedurer finns i:

- ["Avkonfigurera en enhet manuellt" på sidan](#page-155-0) 120
- ["Konfigurera om en enhet manuellt" på sidan](#page-156-0) 121

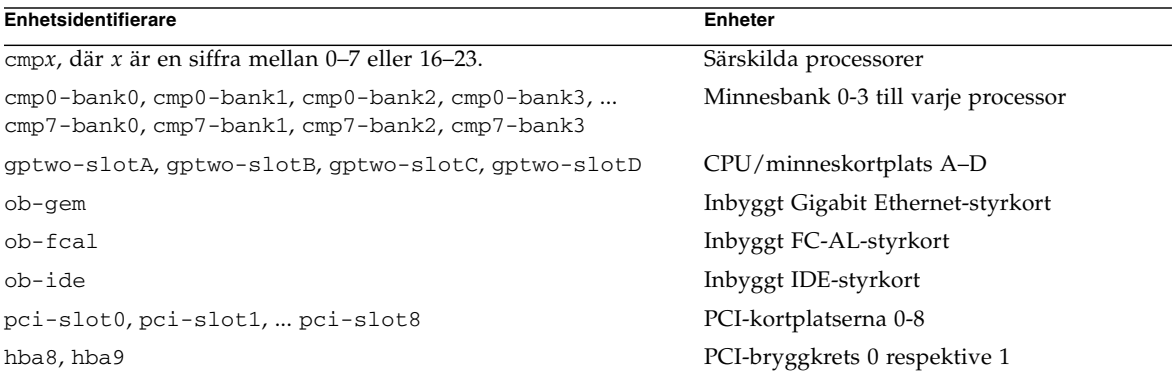

**Obs –** Ovanstående enhetsidentifierare är inte skiftlägeskänsliga. Du kan med andra ord skriva dem med antingen små eller stora bokstäver.

Du kan använda jokertecken inom enhetsidentifierare för att avkonfigurera ett enhetsintervall, enligt tabellen nedan:

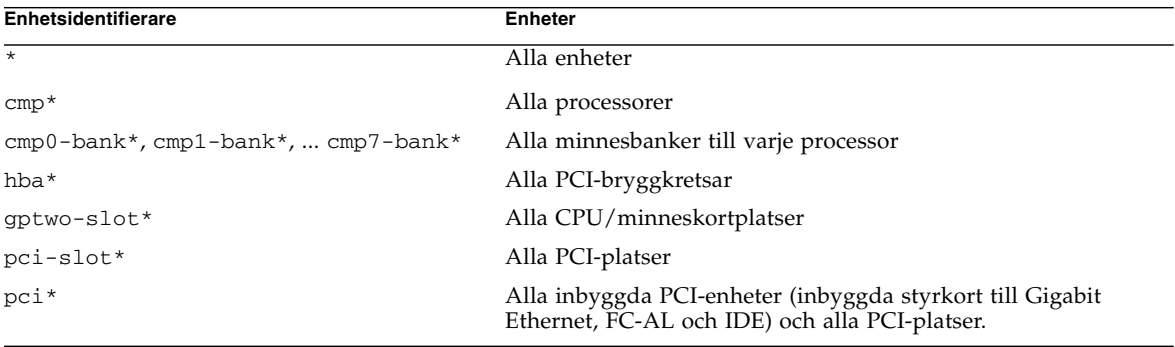

**Obs –** Du kan inte *avkonfigurera* ett enhetsintervall. Det går bara att använda jokertecken för ett enhetsintervall som ska *omkonfigureras*.

# Serveradministration

Det här kapitlet innehåller en introduktion till de verktyg för serveradministration som ingår i Sun Fire V890-systemet. Kapitlet innehåller följande information:

- "Om [programvaran för serveradministration" på sidan](#page-164-0) 129
- "Om [hotplug- och hotswap-komponenter" på sidan](#page-166-0) 131
- "Om [programvaran för alternativa sökvägar" på sidan](#page-170-1) 135
- "Om [programvaran Sun Management Center" på sidan](#page-171-0) 136
- "Om [programvaran Sun Remote System Control" på sidan](#page-172-0) 137
- "Om [programvaran Volume Management" på sidan](#page-174-0) 139
- ["Verktyget Solaris](#page-178-0) luxadm" på sidan 143
- "Om [programvaran Sun Cluster" på sidan](#page-179-0) 144

# <span id="page-164-0"></span>Om programvaran för serveradministration

Det finns flera administrationsverktyg som hjälper dig att konfigurera systemet för bästa möjliga kapacitet och tillgänglighet, övervaka och hantera systemet och identifiera maskinvaruproblem. Administrationsverktygen omfattar:

- Programvaran Solaris Dynamic Reconfiguration (DR)
- Programvara för alternativa sökvägar
- Sun Management Center, programvara
- Programvaran Sun Remote System Control (RSC)
- Programvara för volymhantering
- Verktyget Solaris luxadm
- Sun Cluster<sup>™</sup>-programvaran

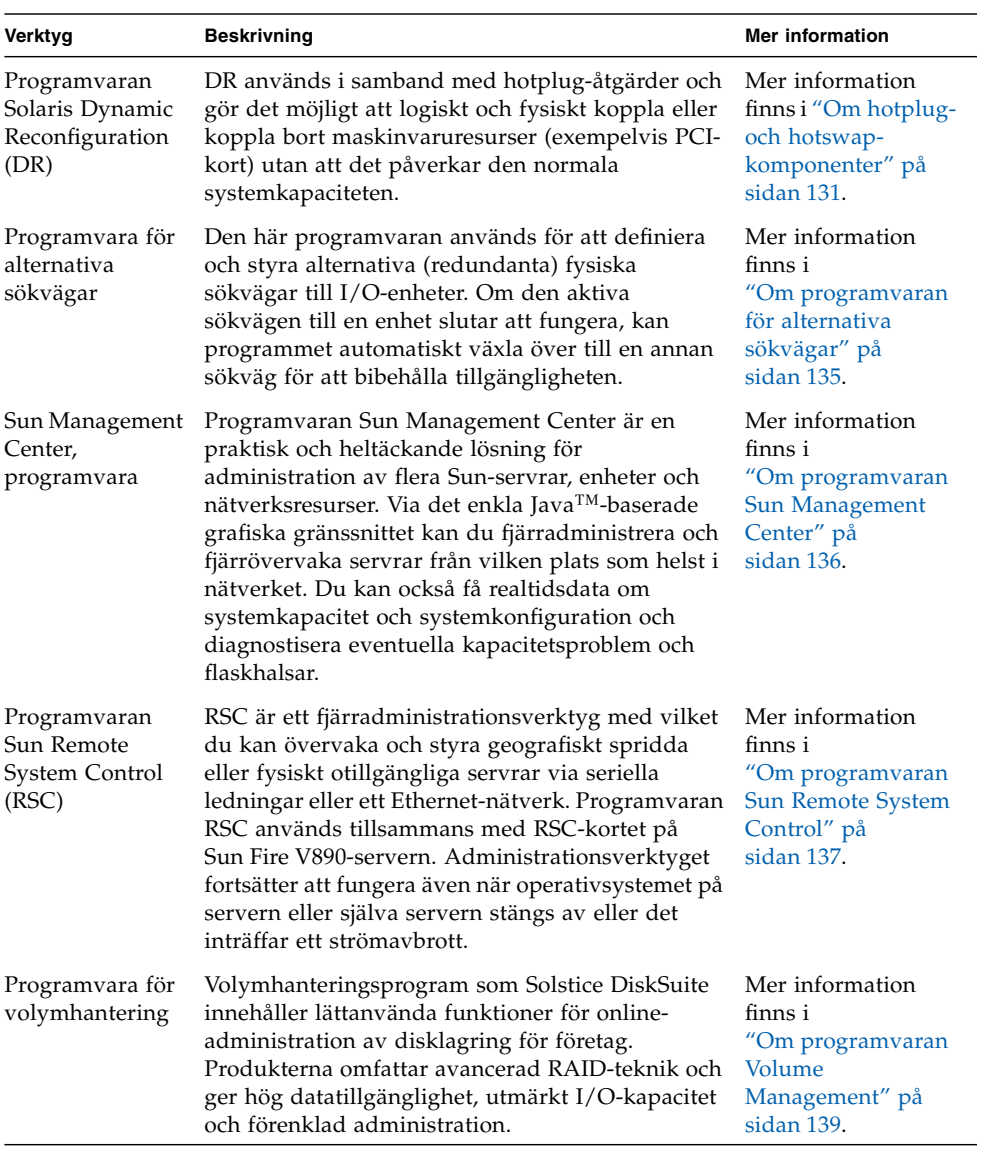

Följande tabell visar alla verktyg med hänvisning till mer information.

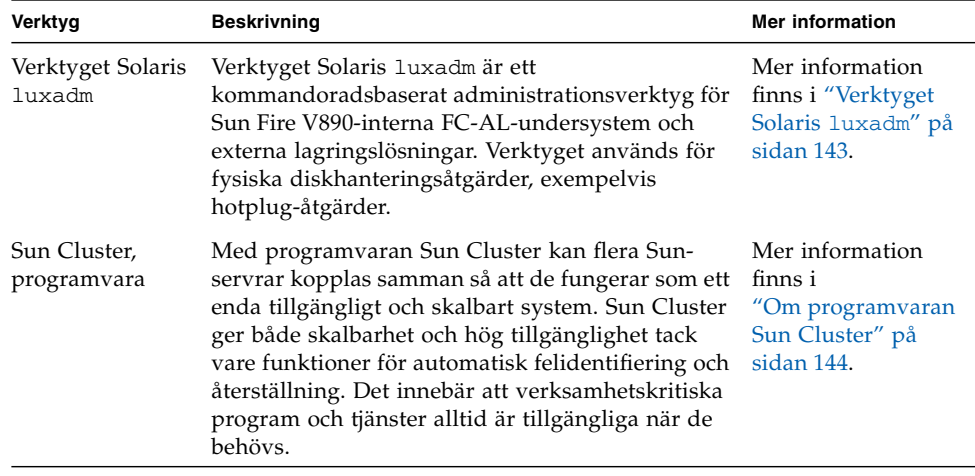

# <span id="page-166-0"></span>Om hotplug- och hotswap-komponenter

Sun Fire V890-system har flera komponenter som kan underhållas när datorn är igång.

*Hotplug*-komponenter är sådana som en kvalificerad servicerepresentant kan installera eller ta bort medan systemet är igång, utan att det påverkar de övriga systemfunktionerna. I många fall måste du emellertid förbereda operativsystemet med vissa systemadministrativa åtgärder innan du kan installera eller ta bort komponenter på det sättet.

Komponenter som kan underhållas utan sådan förberedelse kallas *hotswap*komponenter. Sådana komponenter kan tas bort och installeras när som helst utan att operativsystemet behöver förberedas.

Sun Fire V890 innehåller hotplug-komponenter som kan delas in i tre basgrupper:

- fläktkonsoler och strömförsörjningsenheter
- Diskenheter
- PCI-kort

Varje grupp diskuteras i större detalj i följande avsnitt.

**Obs –** Hotplug-åtgärder med PCI-kort och diskar kan inte vidtas när systemets okprompt visas. Sådana åtgärder kan en kvalificerad servicerepresentant bara vidta när operativsystemet är igång.

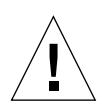

**Varning!** Systemkontrollkortet kan inte underhållas medan systemet körs. Innan du installerar eller tar bort ett systemkontrollkort måste du stänga av systemet och koppla bort alla strömkablar.

### Fläktkonsoler och strömförsörjningsenheter

Fläktkonsolerna och strömförsörjningsenheterna i Sun Fire V890 är hotswapkomponenter, vilket innebär att de kan installeras och tas bort när som helst utan att programvaran behöver förberedas på något sätt. Kom ihåg att en strömförsörjningsenhet inte anses vara av hotswap-typ om den inte är en del i en N+1-redundant strömkonfiguration. Ta inte bort en strömförsörjningsenhet från ett fungerande system om detta medför att systemet har färre än två fungerande strömförsörjningsenheter.

Du kan installera ellet ta bort en strömförsörjningsenhet eller fläktkonsol medan systemet körs från ok-prompten. När det gäller strömförsörjningsenheter måste du emellertid använda kommandot reset-all vid ok-prompten för att ändringen ska träda i kraft nästa gång du startar operativsystemet.

**Obs –** Om du tar bort en strömförsörjningsenhet eller fläktkonsol medan operativsystemet är igång, måste du vänta på ett bekräftelsemeddelande genom systemfönstret innan du installerar den nya enheten. I annat fall kan miljöövervakningsfunktionen inte identifiera den nya enheten vilket leder till falska feltillstånd.

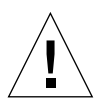

**Varning!** Placera inte handen i det tomma konsolfacket när du vidtar en hotswapåtgärd med en redundant fläktkonsol. Fläktarna i det icketomma facket är fortfarande igång.

Mer information finns i:

- ["Strömförsörjningsenheter" på sidan](#page-96-0) 61
- ["Fläktkonsoler" på sidan](#page-99-0) 64

## Diskenheter

Sun Fire V890 har interna diskenheter som är hotplug-komponenter. Det krävs emellertid vissa programvaruförberedelser. När du vill utföra hotplug-åtgärder med diskenheten i Sun Fire V890 använder du verktyget Solaris luxadm. Verktyget luxadm är ett kommandoradsverktyg för hantering av intelligenta lagringslösningar, exempelvis Sun StorEdge™ A5x00-serien eller interna Sun Fire V890 lagringslösningar.

Mer information om luxadm finns i ["Verktyget Solaris](#page-178-0) luxadm" på sidan 143. Komplett information om hotplug-åtgärder finns i *Platform Notes: Using luxadm Software*. Dokumentet finns med på Sun Fire V890-dokumentations-cd:n. Senaste informationen finns också i *Produktanmärkningar för Sun Fire V890 Server*.

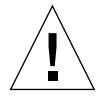

**Varning!** När du utför en hotplug-åtgärd med en diskenhet bör du vänta 30 sekunder efter att ha kopplat från enheten från bakplanen, så att den slutat snurra helt innan du tar bort den från enhetsfacket.

### PCI-kort

På Sun Fire V890-systemen är PCI-korten hotplug-enheter, systemkontrollkorten kan inte underhållas när systemet är igång.

Hotplug-åtgärder med PCI-kort inbegriper exempelvis DR (Dynamic Reconfiguration). DR är en operativmiljöunktion som gör det möjligt att konfigurera om systemmaskinvara medan systemet är igång. Med DR kan du logiskt ansluta eller koppla bort maskinvaruresurser i det aktiva operativsystemet. Den främsta fördelen med DR är att en tjänstleverantör kan lägga till eller byta ut maskinvaruresurser utan att det påverkar den normala systemdriften.

Hotplug-åtgärder med PCI-kort kan omfatta programvarukommandon för att förbereda systemet innan du tar bort en enhet och konfigurera om operativsystemet efter att ha installerat en ny enhet. Dessutom måste vissa systemkrav uppfyllas för att hotplug-åtgärderna ska lyckas.

Information om systemkrav och begränsningar samt detaljerade beskrivningar om hotplug-åtgärder med PCI-kort finns i *Sun Fire V890 Dynamic Reconfiguration User's Guide*, som finns på <http://docs.sun.com>, under Solaris on Sun Hardware. Senaste informationen finns också i *Produktanmärkningar för Sun Fire V890 Server*.

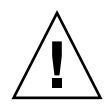

**Varning!** En kvalificerad servicerepresentant kan hotplug-installera alla standardmässiga PCI-kort som uppfyller PCI Hot-Plug Specification version 1.1, under förutsättning att det finns en lämplig drivrutin för Solaris OS och att drivrutinen kan hantera hotplug-åtgärder enligt *Sun Fire V890 Dynamic Reconfiguration User's Guide*. Sun Fire V890-systemet måste köra operativsystemet Solaris 8 7/01 eller en senare version som kan hantera hotplug-åtgäder med PCI-kort på Sun Fire V890. Hotplug-installera inte ett PCI-kort om du inte är säker på att dess drivrutiner ger fullgott stöd. Annars kan det inträffa en systemkrasch. En lista över Sun PCI-kort och drivrutiner som kan hantera hotplug-åtgärder med PCI finns i *Produktanmärkningar för Sun Fire V890 Server*.

**Obs –** DR fungerar tillsammans med (men kräver inte) programvara för alternativa sökvägar. Du kan använda sådan programvara för att växla över I/O-åtgärder från ett I/O-styrkort till ett annat inför en DR-åtgärd. Med en kombination av DR och programvara för alternativa sökvägar kan en kvalificerad servicerepresentant ta bort, ersätta och avaktivera PCI-styrkort utan att det påverkar systemdriften nämnvärt. Observera att detta kräver redundant maskinvara. Systemet måste med andra ord innehålla ett alternativt I/O-styrkort som är anslutet till samma enhet(er) som det kort som tas bort eller byts ut. Det alternativa styrkortet måste finnas på ett annat PCI-kort eller vara inbyggt på Sun Fire V890-systemets moderkort eller I/O-kort. Mer information finns i "Om [programvaran för alternativa sökvägar" på](#page-170-1)  [sidan](#page-170-1) 135.

# Användargränssnitt för hotplug-åtgärder med PCI

Det finns olika metoder för att utföra hotplug-åtgärder med PCI-kort i Sun Fire V890-system:

- Knappmetoden
- Kommandoradsmetoden

Knappmetoden innebär att du använder knapparna och statusindikatorerna bredvid respektive PCI-plats. En kvalificerad servicerepresentant kan initiera en hotplug-åtgärd genom att trycka på knappen för motsvarande kortplats. Med kommandoradsmetoden kan en kvalificerad servicerepresentant initiera hotplug-åtgärder via en fjärrinloggningssession, en RSC-konsol eller en lokalt ansluten konsol. Den metoden inbegriper Solaris-kommandot cfgadm(1).

Med båda metoderna använder du de statusindikatorer som finns bredvid respektive PCI-kort. Indikatorerna visar var och när du kan sätta in eller ta bort ett kort och om åtgärden lyckas eller inte. Ytterligare information om statusindikatorerna för hotplug finns i "Om [PCI-kortplatsindikatorer" på sidan](#page-182-0) 147.

**Obs –** Oavsett vilken metod du använder måste du ofta förbereda systemet innan du tar bort PCI-kortet med en hotplug-åtgärd. Först måste du se till att enheterna på kortet inte används för tillfället. För att identifiera och manuellt stänga av sådana enheter kan en systemadministratör använda vanliga kommandon i Solaris OS som mount(1M), umount(1M), swap(1M), ifconfig(1M) och ps(1).

#### Mer information

Mer detaljerade beskrivningar om hotplug-åtgärder med PCI-kort finns i *Sun Fire V890 Dynamic Reconfiguration User's Guide*, som finns på <http://docs.sun.com>, under Solaris on Sun Hardware. Senaste informationen finns också i *Produktanmärkningar för Sun Fire V890 Server*.

# <span id="page-170-1"></span><span id="page-170-0"></span>Om programvaran för alternativa sökvägar

Men sådan programvara kan du definiera och styra redundanta fysiska sökvägar till I/O-enheter, exempelvis lagringsenheter och nätverk. Om den aktiva sökvägen till en enhet slutar att fungera, kan programmet automatiskt växla över till en annan sökväg för att bibehålla tillgängligheten. Den här funktionen kallas *automatisk failover*. För att du ska kunna utnyttja de här funktionerna måste servern ha konfigurerats med redundant maskinvara, exempelvis redundanta nätverksgränssnitt eller två FC-ALvärdbussadaptrar som anslutits till samma lagringslösning med dubbla portar.

Programvara för alternativa sökvägar används ofta tillsammans med Solaris Dynamic Reconfiguration (DR) (se "Om [hotplug- och hotswap-komponenter" på](#page-166-0)  [sidan](#page-166-0) 131). Med programvaran för alternativa sökvägar växlas driften automatiskt över till en alternativ sökväg när en komponent i den aktiva sökvägen slutar att fungera. DR-funktionen, å sin sida, medför att du kan ta bort och byta ut den felaktiga komponenten utan att det påverkar den normala systemdriften.

För Sun Fire V890-system finns det två olika typer av programvara för alternativa sökvägar:

- Solaris IP Network Multipathing ger alternativa sökvägar och balansering av arbetsbelastningen i IP-nätverksgränssnitt.
- Sun StorEdge Traffic Manager Mer information om programvaran finns i *Produktanmärkningar för Sun Fire V890 Server*.

### Mer information

Information om hur du upprättar redundanta maskinvarugränssnitt för lagringsenheter och nätverk finns i:

- ["Masslagringsfunktioner i Sun](#page-114-0) Fire V890" på sidan 79
- "Om [redundanta nätverksgränssnitt" på sidan](#page-128-0) 93

Anvisningar om hur du konfigurerar och administrerar Solaris IP Network Multipathing finns i *IP Network Multipathing Administration Guide*, som medföljde den aktuella Solaris-versionen.

# <span id="page-171-0"></span>Om programvaran Sun Management Center

Programvaran Sun Management Center är en praktisk och heltäckande lösning för administration av flera Sun-system, enheter och nätverksresurser. Med det intuitiva Java-baserade grafiska gränssnittet får du flera kraftfulla administrationsfunktioner så att du kan:

- fjärradministrera och fjärrövervaka servern från vilken plats som helst i nätverket
- visa fysiska och logiska översikter över serverkonfigurationen
- övervaka systemets status
- få realtidsdata om systemkapacitet och systemkonfiguration och diagnostisera eventuella kapacitetsproblem och flaskhalsar
- starta diagnostikprogrammet SunVTS för online-diagnos av maskinvvaruproblem
- använda funktioner för prediktiv felanalys för att varna om potentiella maskinvarufel i minnet och på disken innan de inträffar
- ordna system efter geografisk placering, serverfunktion, administrativt ansvar eller andra kriterier för att åstadkomma en flexiblare administration
- vidta företagstäckande säkerhetsåtgärder som exempelvis identifiering, dataintegritet och åtkomstkontrollistor

### Mer information

Programvaran Sun Management Center finns på den cd som medföljer Solarismediepaketet för den aktuella versionen. Information om hur du installerar och använder Sun Management Center finns i följande dokument, som medföljer programvaran:

- *Sun Management Center Software Installation Guide*
- *Sun Management Center Software User's Guide*
- *Sun Management Center Software Supplement for Workgroup Servers*

# <span id="page-172-0"></span>Om programvaran Sun Remote System Control

Programvaran Sun Remote System Control (RSC) är ett verktyg för fjärrserverhantering som du kan använda för att övervaka och styra Sun-servrar via seriella ledningar eller nätverk. Med RSC kan du fjärradministrera geografiskt spridda eller fysiskt otillgängliga system. Det fungerar som ett komplement till befintliga övervaknings- och diagnostikverktyg som exempelvis Sun Management Center, SunVTS, OpenBoot PROM och OpenBoot Diagnostics.

RSC används tillsammans med det RSC-kort som finns i alla Sun Fire V890-servrar. Systemkontrollkortet fungerar oberoende av värdservern och drivs med 5-volts standby-ström från systemets strömförsörjningsenhet. Kort och programvara för RSC fungerar därför även när operativsystemet på servern eller själva servern stängs av eller om det inträffar strömavbrott.

Systemkontrollkortet sätts in i en speciell kortplats på systemets I/O-kort och ger följande portar på systemets bakplan:

- 10 mbps Ethernet-port via en RJ-45-TPE-kontakt (tvinnat par Ethernet)
- seriell EIA-232D-port via en RJ-45-kontakt

## RSC-funktioner

Med RSC-programvaran kan du:

- fjärranvända konsolfunktioner i Solaris och OpenBoot PROM via den seriella porten eller Ethernet-porten på systemkontrollkortet
- köra självtester (POST) och OpenBoot Diagnostics från en fjärransluten konsol
- fjärrövervaka miljötillstånd på servern, exempelvis tillståndet för fläkt, temperatur och strömförsörjning, också när servern är avstängd
- titta på en grafisk representation av serverns frontpanel, inklusive nyckelläge och indikatortillstånd
- utföra fjärromstart, fjärrstart eller fjärravstängning av servern vid behov
- för en detaljerad logg över RSC-händelser, kommandohistorik och identifierade fel

## Användargränssnitt i RSC

RSC innehåller följande gränssnitt:

- ett grafiskt användargränssnitt (GUI) som körs som ett Java-klientprogram på arbetsstationer som anslutits till servern via Ethernet-gränssnittet eller via en vanlig seriell anslutning
- ett kommandoradsgränssnitt (CLI) som du kan komma till via Ethernet-nätverket eller en alfanumerisk terminal som kopplas direkt till kontrollkortets seriella port.

Det Java-baserade GUI-klientprogrammet fungerar på arbetsstationer med operativmiljön Solaris, Microsoft Windows 98 eller Windows NT.

### Mer information

Programvaran för Sun RSC finns på tilläggs-cd:n för den aktuella Solaris-versionen. Anvisningar om installationen finns i *Solaris Handbok för Sun-plattformar* som ingår i Solaris-mediepaketet. Information om hur du konfigurerar och använder RSC finns i *Sun Remote System Control (RSC) 2.2 Användarhandbok*, som medföljde Sun Fire V890 dokumentations-cd:n.

# <span id="page-174-0"></span>Om programvaran Volume Management

Sun Microsystems har utvecklat två volymhanteringsprogram som fungerar i Sun Fire V890-system:

- Solstice DiskSuite
- Sun StorEdge Traffic Manager

Med volymhanteringsprogram kan du skapa diskvolymer. Volymer är logiska diskenheter som består av en eller flera fysiska diskar eller partitioner från flera olika diskar. När en volym har skapats hanteras den av operativsystemet som om den vore en enstaka disk. Tack vare detta logiska skikt kan programvaran kringgå begränsningarna med fysiska diskenheter.

Suns volymhanteringsprodukter ger dessutom både dataredundans tack vare RAID och olika kapacitetsfunktioner. RAID, som står för *Redundant Array of Independent Disks*, är en teknik som bidrar till att skydda systemet mot disk- och maskinvarufel. Med RAID-tekniken kan volymhanteringsprogrammet ge hög datatillgänglighet, utmärkt I/O-kapacitet och enklare administration.

Suns volymhanteringsprogram innehåller följande funktioner och egenskaper:

- stöd för olika typer av RAID-konfigurationer, vilket ger olika hög grad av tillgänglighet, kapacitet och prestanda
- hotspare-funktion, det vill säga automatisk återhämtning av informationen när disken slutar att fungera
- verktyg för kapacitetsanalys som du kan använda för att övervaka I/O-kapacitet och identifiera flaskhalsar
- grafiskt användargränssnitt, vilket förenklar lagringshanteringen
- stöd för storleksändring online, vilket medför att volymer och motsvarande filsystem kan göras större och mindre online
- funktioner för omkonfigurering online, vilket innebär att du kan växla över till en annan RAID-konfiguration eller ändra inställningarna i en befintlig konfiguration

## Programvara för alternativa sökvägar

Programvaran Sun StorEdge Traffic Manager för Solaris OS, som är en del av Sun SAN Foundation Suite, integrerar flera I/O-sökvägar, failover-mekanism och belastningsutjämning. Mer information om produkten finns i *Produktanmärkningar för Sun Fire V890 Server*.

# RAID-begrepp

Solstice DiskSuite bygger på RAID-tekniken för att optimera systemets kapacitet, tillgänglighet och kostnader för användaren. RAID-tekniken ger bättre prestanda, minskar tiden för återhämtning vid filsystemfel och ökar datatillgängligheten, också om det inträffar diskfel. Det finns flera nivåer av RAID-konfigurationer, med varierande grad av datatillgänglighet och motsvarande konsekvenser för kapacitet och kostnad.

Det här avsnittet beskriver några av de vanligaste och mest användbara konfigurationerna:

- Disksammanslagning
- Diskspegling (RAID 1)
- Disk-striping RAID 0)
- Disk-striping med paritet (RAID 5)
- Reserver

#### Disksammanslagning

Disk sammanslagning är ett sätt att öka den logiska volymstorleken utöver kapaciteten i en diskenhet, genom att skapa en större volym av två mindre enheter. På så sätt kan du skapa godtyckligt stora partitioner.

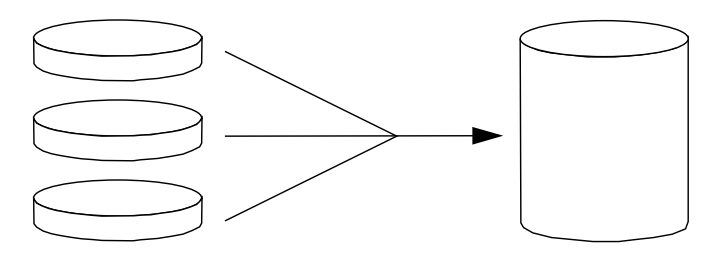

Med den här metoden fylls de sammanslagna diskarna sekventiellt med data. Data sparas på den andra disken när det inte finns något ledigt utrymme på den första, på den tredje disken när det inte finns utrymme på den andra, och så vidare.

#### RAID 1: Diskspegling

Diskspegling (RAID 1) är en teknik som grundar sig på dataredundans, det vill säga två kompletta kopior av alla data som lagras på två separata diskar, för att skydda mot dataförluster vid diskfel. En logisk volym dupliceras på två separata diskar.

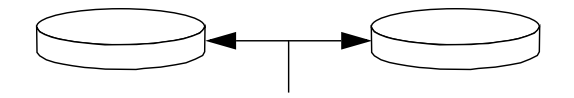

När operativsystemet måste spara data på en speglad volym, uppdateras båda diskarna. Diskarna underhålls alltid med exakt samma information. När operativsystemet måste läsa från den speglade volymen, sker läsningen från den disk som är mest åtkomlig för tillfället. Detta kan ger ökad kapacitet vid läsoperationer.

RAID 1 ger den högsta graden av dataskydd, men lagringskostnaderna är höga och skrivkapaciteten sänkt, eftersom alla data måste lagras två gånger.

#### RAID 0: Disk-striping

Diskstriping (RAID 0) är ett sätt att öka systemgenomströmningen genom att flera diskenheter används parallellt. Utan disk-striping sparas alla datablock på en enstaka disk. Med striping delas varje block upp och sparas på flera diskar samtidigt.

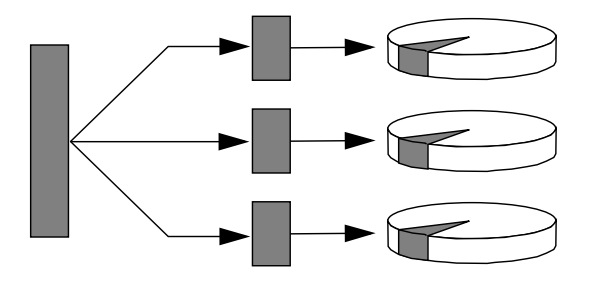

Systemkapaciteten är bättre med RAID 0 än med RAID 1 eller 5, men risken för dataförlust är större eftersom det inte finns något sätt att hämta eller rekonstruera data som lagrats på en diskenhet som inte fungerar.

#### RAID 5: Disk-striping med paritet

RAID 5 är en variant av disk-striping där det tillkommer paritetsinformation så fort data sparas på diskarna. Fördelen med den här tekniken är att om en disk i en RAID 5-lösning slutar att fungera, kan all information på den felaktiga enheten rekonstrueras med informationen och pariteten på de fungerande diskarna.

Systemkapaciteten med RAID 5 hamnar mellan RAID 0 och RAID 1, men RAID 5 ger begränsad dataredundans. Om fler än en disk slutar att fungera, försvinner all information.

#### "Hot Spares" (Hot Relocation, omplacering under drift)

I en miljö med *hot-spare*, installeras en eller flera hårddiskar i systemet men används inte under normal drift. Om någon av de aktiva enheterna slutar att fungera, rekonstrueras informationen på den felaktiga disken automatiskt och genereras på en reservdisk (hotspare), vilket innebär att hela datauppsättningen bibehålls.

Mer information finns i dokumentationen som medföljde Solstice DiskSuite.

# <span id="page-178-0"></span>Verktyget Solaris luxadm

Programmet luxadm är ett kommandoradsverktyg för administration av det Sun Fire V890-interna lagringsundersystemet FC-AL (Fibre Channel-Arbitrated Loop) och externa lagringslösningar. Du kan använda luxadm när du vill utföra fysiska diskhanteringsuppgifter, bland annat hotplug-åtgärder. Verktyget luxadm installeras automatiskt i samband med att du installerar Solaris OS.

Med luxadm kan du utföra en mängd kontroll- och sökningsuppgifter genom att ange olika underkommandon och kommandoradsalternativ. Med luxadm kan du:

- Ge ett lämpligt enhetsnamn till den Sun Fire V890-interna lagringslösningen
- visa de fysiska och logiska sökvägarna till enheterna, WWN-namnen (World Wide Names) och enhetsnamnen på lagringslösningar och enskilda diskar
- visa information om konfiguration, miljö och status för en godtycklig lagringslösning eller enskild disk
- reservera en viss disk för exklusiv användning av en enda värd
- utföra hotplug-installation eller hotplug-borttagning av diskar
- hämta uppdateringar av inbyggd programvara och fcode till masslagringskomponenter

**Obs –** Om du vrider nyckeln på frontpanelen till låst läge kan du förhindra att den inbyggda systemprogramvaran programmeras om. Om nyckeln sätts i låst läge medan den inbyggda programvaran håller på att uppdateras, slutförs åtgärden innan låsningen träder i kraft. Mer information om låste på frontpanelen finns i "Om [status- och kontrollpanelen" på sidan](#page-46-0) 11.

### Mer information

*Platform Notes: Using luxadm Software* innehåller information om verktyget luxadm, bland annat beskrivningar av hotplug-åtgärder med Sun Fire V890-interna diskenheter. Dokumentet finns med på Sun Fire V890-dokumentations-cd:n. Mer information finns också på man-sidan luxadm(1M), och den senaste informationen hittar du i *Produktanmärkningar för Sun Fire V890 Server*.

# <span id="page-179-0"></span>Om programvaran Sun Cluster

Med programvaran Sun Cluster kan du ansluta flera Sun-servrar i en klusterkonfiguration. Ett *kluster* är en grupp noder som är sammankopplade så att de fungerar som ett enda skalbart och tillgängligt system. En *nod* är en instans med Solaris-programvaran. Den kan köras på en hel fristående server eller i en domän under en fristående server. Med Sun Cluster kan du lägga till och ta bort noder medan systemet är online, och kombinera servrar för att uppfylla aktuella behov.

Sun Cluster ger både skalbarhet och hög tillgänglighet tack vare funktioner för automatisk felidentifiering och återställning. Det innebär att verksamhetskritiska program och tjänster alltid är tillgängliga när de behövs.

Om Sun Cluster har installerats tar andra noder i klustret automatiskt över arbetsbelastningen när en nod slutar att fungera. Programmet ger förutsägbarhet och snabb återhämtning tack vare funktioner som lokal omstart av program, individuell failover för program och lokal failover för nätverkskort. Sun Cluster minskar avsevärt systemets nedtid och ökar produktiviteten eftersom alla användare alltid kan använda och hantera systemet.

Med programvaran kan du köra både standard- och parallellprogram i samma kluster. Den hanterar dynamiska tilläggningar och borttagningar av noder och medför att Sun-servrar och lagringsprodukter kan placeras i samma kluster i en mängd olika konfigurationer. Befintliga resurser används mer effektivt, vilket i sin tur leder till ännu större besparingar.

Med Sun Cluster kan noder vara så långt som 10 kilometer från varandra. Om det inträffar ett fel på en plats finns alla verksamhetskritiska data och tjänster tillgängliga på de övriga fungerande platserna.

Mer information finns i dokumentationen som medföljde Sun Cluster.
## Statusindikatorer

I det här kapitlet får du information om statusindikatorerna i systemets inre och på baksidan. I det här kapitlet behandlas bl.a. följande ämnen:

- "Om [indikatorer för CPU/minnesplatser" på sidan](#page-181-0) 146
- "Om [PCI-kortplatsindikatorer" på sidan](#page-182-0) 147
- "Om [indikatorer för strömförsörjningsenheter" på sidan](#page-184-0) 149
- "Om [fläktkonsolsindikatorer" på sidan](#page-185-0) 150
- "Om [diskenhetsindikatorer" på sidan](#page-186-0) 151
- "Om [indikatorer för Gigabit Ethernet" på sidan](#page-189-0) 154

En beskrivning av statusindikatorerna på frontpanelen finns i "Om [status- och](#page-46-0)  [kontrollpanelen" på sidan](#page-46-0) 11.

# <span id="page-181-0"></span>Om indikatorer för CPU/minnesplatser

Indikatorerna för CPU/minnesplatser finns på den horisontella panelen mellan CPU/minnesplatserna B och C och är synliga när dörren på den högra sidan är öppen. Det finns två indikatorer för varje CPU/minnesplats, som visas nedan.

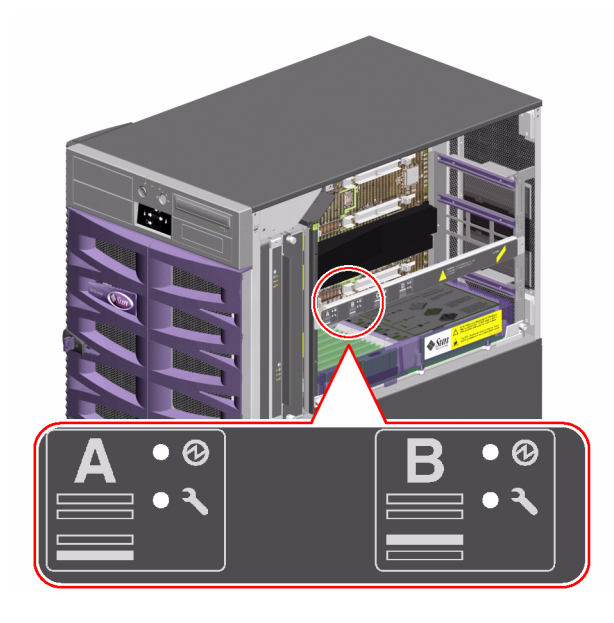

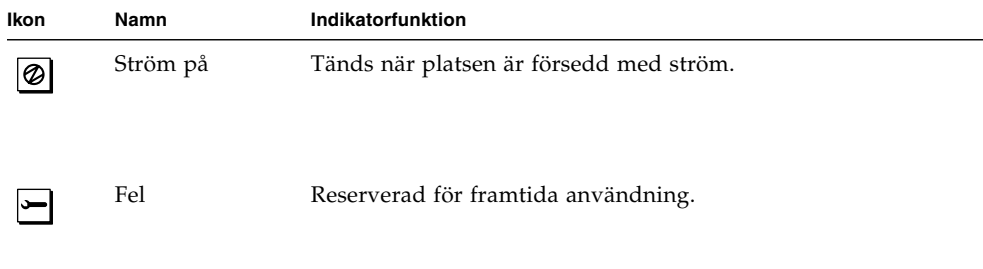

# <span id="page-182-0"></span>Om PCI-kortplatsindikatorer

PCI-kortplatsindikatorerna finns på den vertikala konsolen på höger sida om PCIkortplatserna och syns när dörren på vänster sida är öppen. Det finns tre indikatorer för varje PCI-kortplats, se nedan.

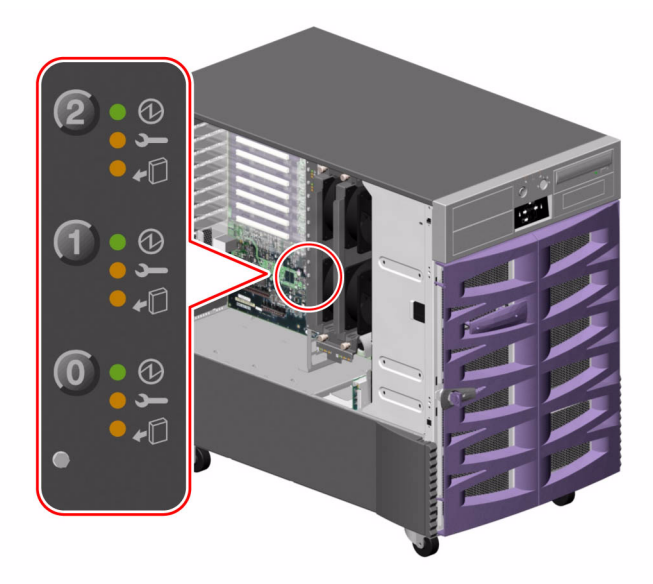

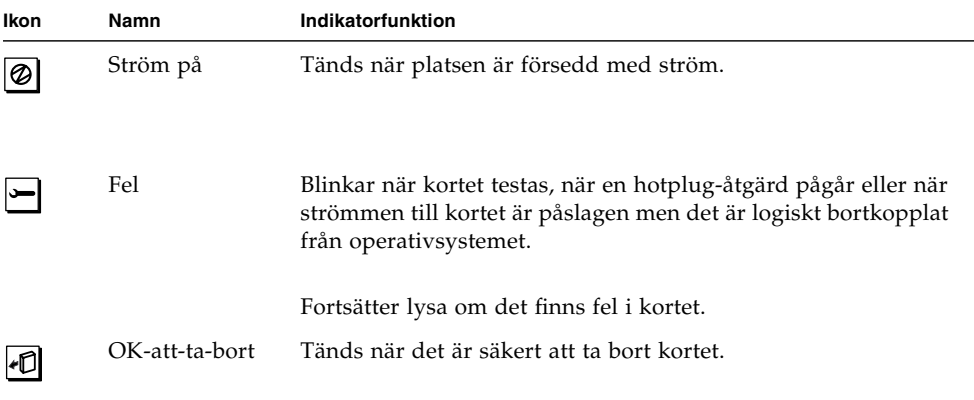

I följande tabell visas hur du tolkar olika möjliga indikatormönster.

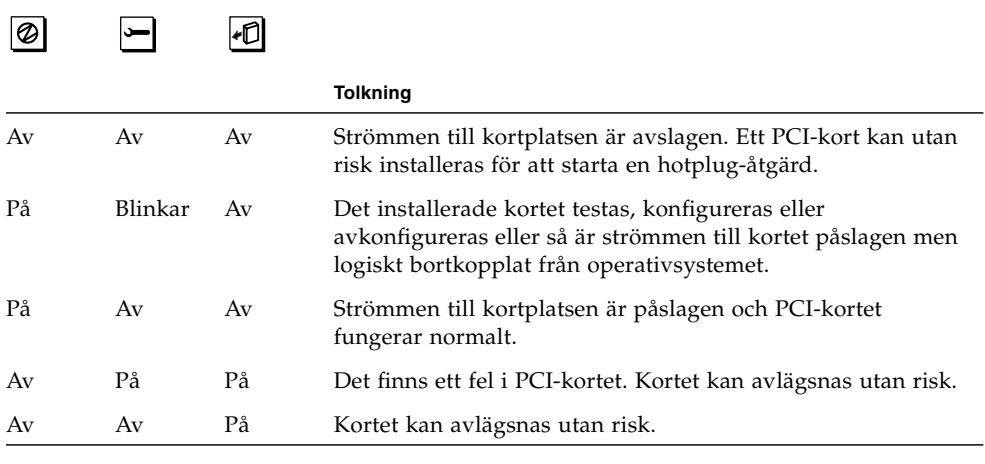

**Obs –** Om kortplatsen är tom och indikatorn Fel eller OK-att-ta-bort lyser släcker du indikatorn genom att trycka på knappen för kortplatsen.

Mer information om PCI-kort och hotplug-åtgärder finns i

- "Om [PCI-kort och -bussar" på sidan](#page-91-0) 56
- "Om [hotplug- och hotswap-komponenter" på sidan](#page-166-0) 131

# <span id="page-184-0"></span>Om indikatorer för strömförsörjningsenheter

Det finns tre indikatorer på baksidan av varje strömförsörjningsenhet, som visas nedan.

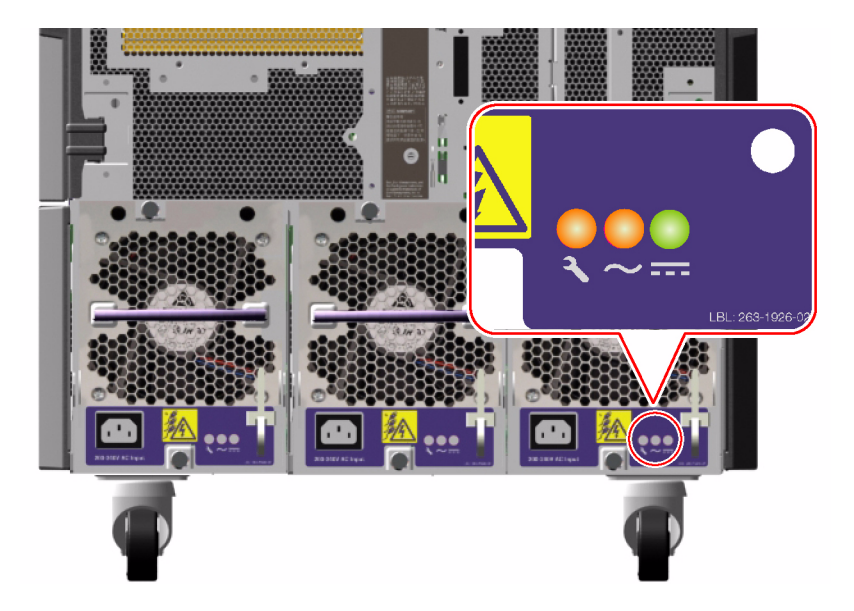

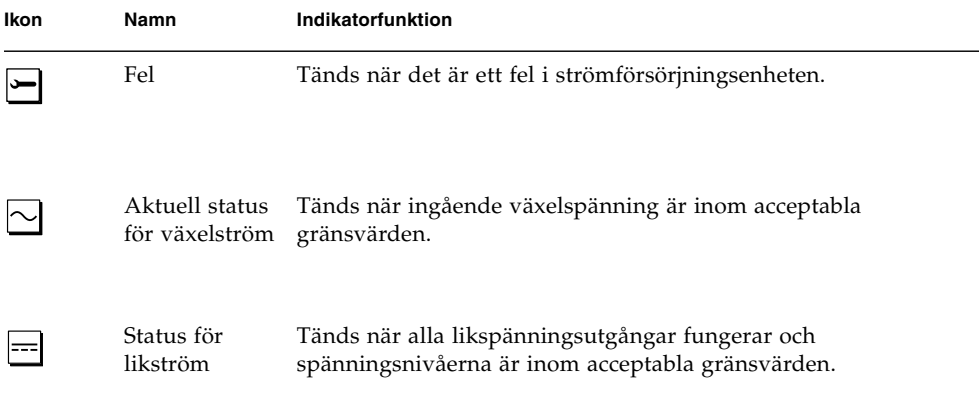

# <span id="page-185-0"></span>Om fläktkonsolsindikatorer

Värmefelsindikatorn på systemstatus- och kontrollpanelen visar allmän status för avkylningssystemet. Värmefelsindikatorn tänds när ett fel i fläkten eller övertemperatur uppstår. Indikatorer inuti systemet visar felstatusen för varje fläktkonsolsenhet.

Fläktkonsolsindikatorerna finns bredvid eller under varje fläktkonsolsenhet. Det finns tre indikatorer för varje fläktkonsol, se nedan.

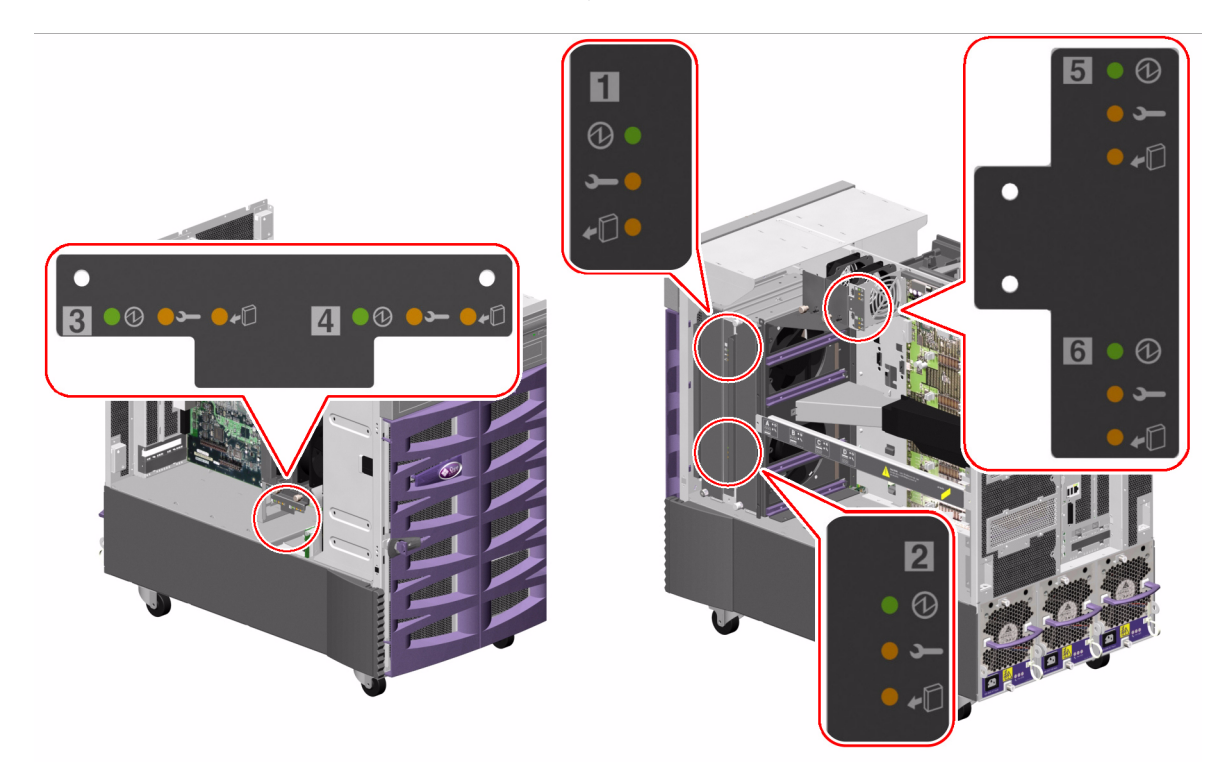

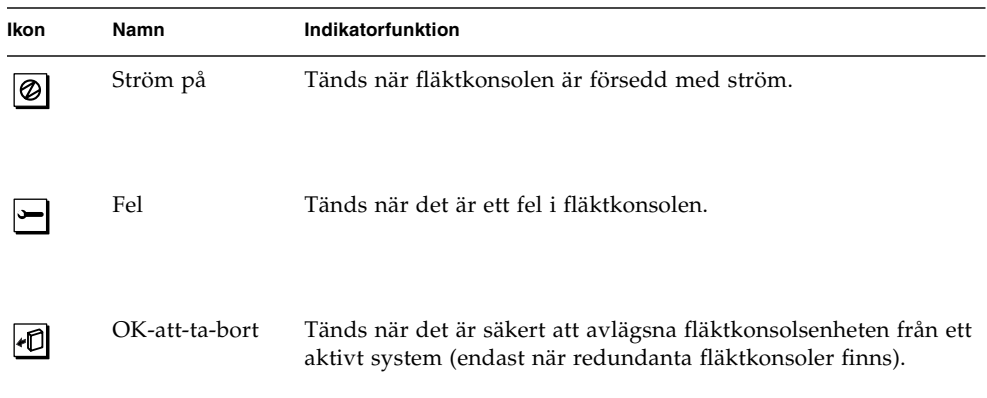

I följande tabell visas hur du tolkar olika möjliga indikatormönster.

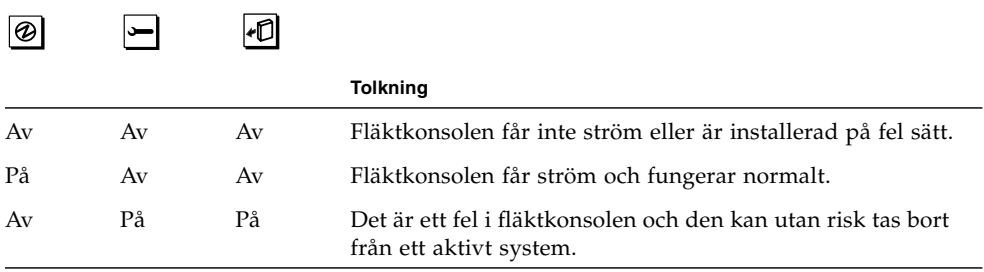

Mer information om fläktkonsoler och hotplug-åtgärder finns i

- ["Fläktkonsoler" på sidan](#page-99-0) 64
- "Om [hotplug- och hotswap-komponenter" på sidan](#page-166-0) 131

## <span id="page-186-0"></span>Om diskenhetsindikatorer

Diskfelsindikatorn på systemstatus- och kontrollpanelen visar den allmänna statusen för diskundersystemet. Diskfelsindikatorn tänds när det är något fel i diskundersystemet. Indikatorer i systemet visar felstatusen för enskilda diskenheter.

Det finns tre indikatorer för varje diskenhet. Diskenhetsindikatorerna finns på framsidan av diskutrymmet, som visas nedan.

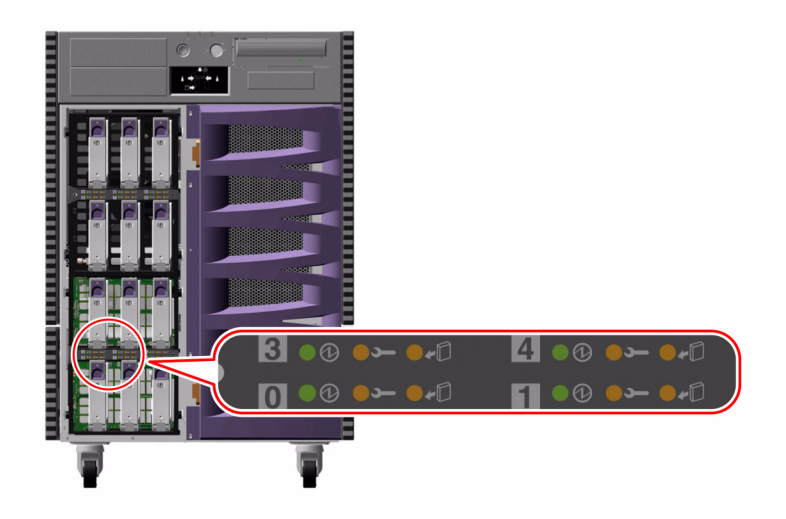

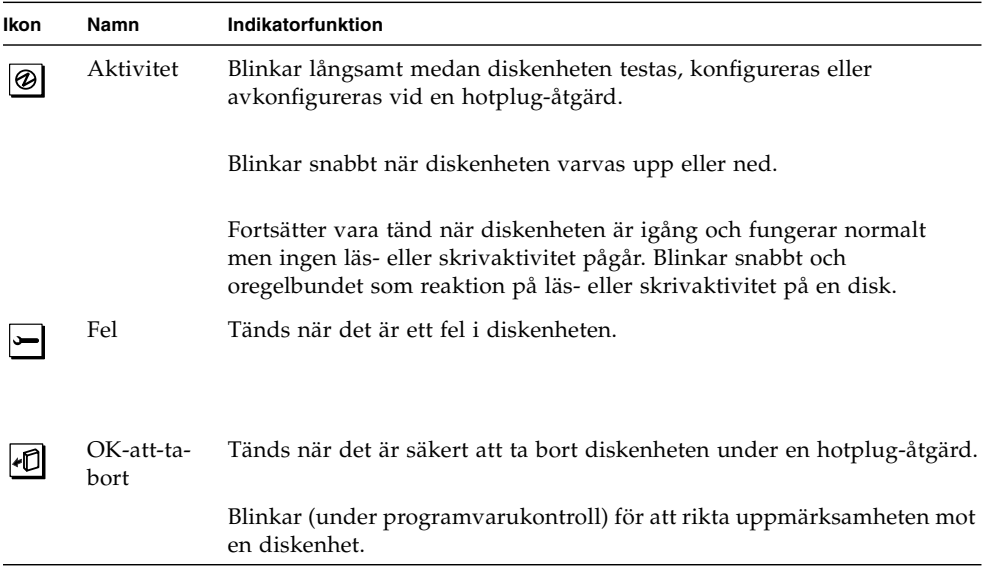

I följande tabell visas hur du tolkar olika möjliga indikatormönster.

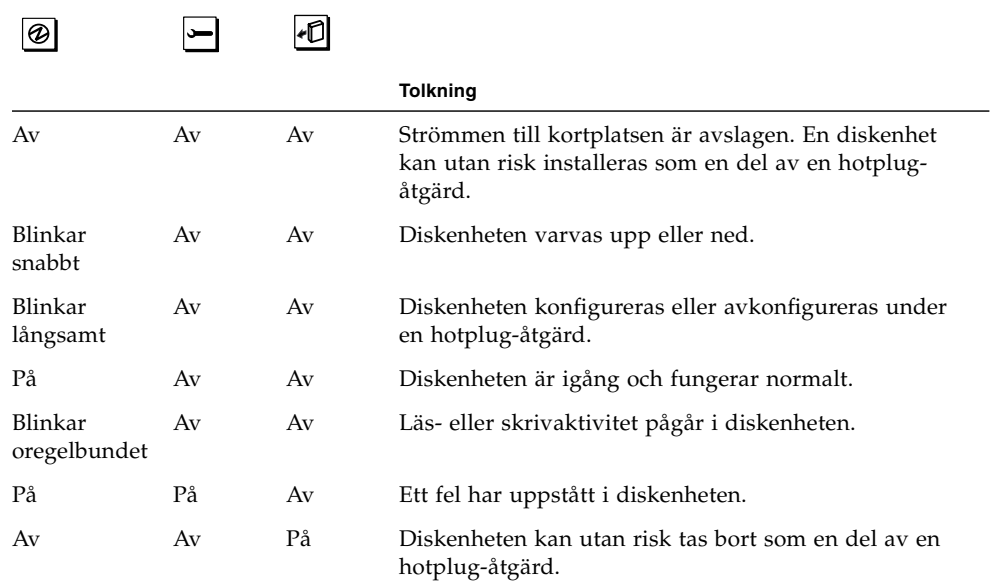

Mer information om diskenheter och hotplug-åtgärder finns i

- ["Interna diskenheter" på sidan](#page-120-0) 85
- "Om [hotplug- och hotswap-komponenter" på sidan](#page-166-0) 131

# <span id="page-189-0"></span>Om indikatorer för Gigabit Ethernet

Fyra indikatorer ger statusinformation för Gigabit Ethernet-porten. Indikatorerna finns ovanför Gigabit Ethernet-porten på systemets baksida, som visas nedan.

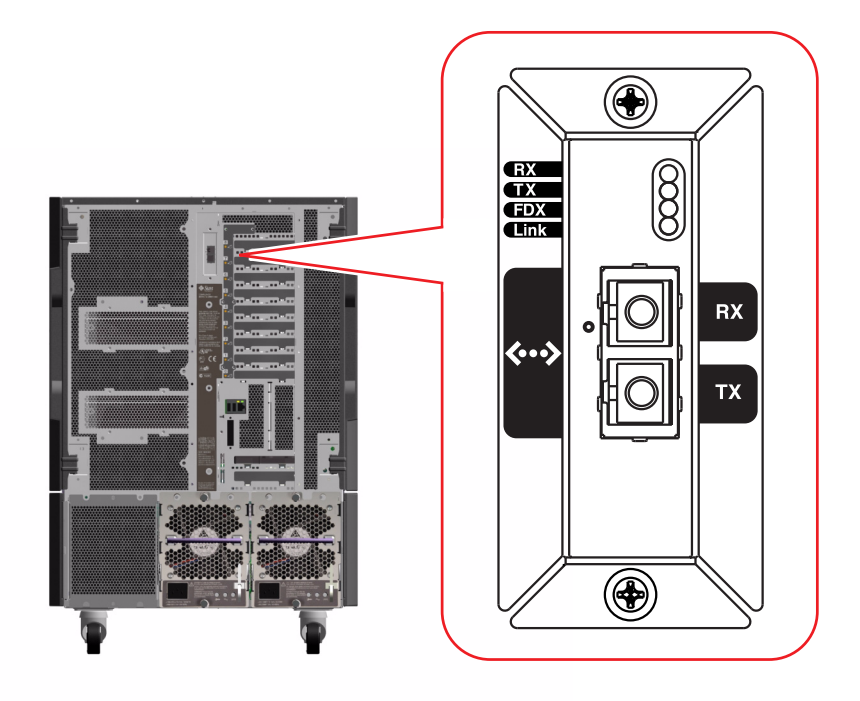

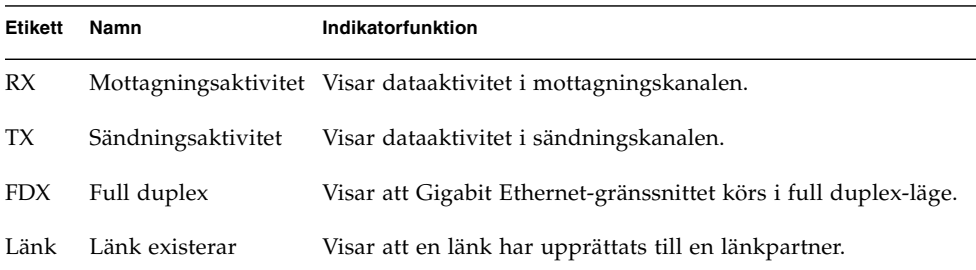

# Använda löstagbara medielagringsenheter

I det här kapitlet finns grundläggande information om hur du använder löstagbara medielagringsenheter.

Kapitlet innehåller följande:

- ["Så här sätter du i en cd eller dvd i enheten" på sidan](#page-191-0) 156
- ["Så här matar du ut en cd eller dvd med hjälp av programvarukommandon" på](#page-193-0)  [sidan](#page-193-0) 158
- ["Så här matar du ut en cd eller dvd manuellt" på sidan](#page-194-0) 159
- ["Så här matar du ut en cd eller dvd i akutfall" på sidan](#page-196-0) 161
- ["Så här rengör du en cd eller dvd" på sidan](#page-197-0) 162
- ["Så här sätter du i en kassett" på sidan](#page-200-0) 165
- ["Så här tar du bort en kassett" på sidan](#page-201-0) 166
- ["Så här använder du en bandenhet" på sidan](#page-202-0) 167
- ["Så här rengör du en bandenhet" på sidan](#page-202-1) 167

Kapitlet innehåller även följande information:

- "Om [dvd-rom-enheten" på sidan](#page-191-1) 156
- "Om [bandenheter och kassetter" på sidan](#page-199-0) 164

På Sun Fire V890-servern finns tillgång till tre fack. I ett av facken sitter en IDE dvd-rom-enhet som levereras som standard i alla systemkonfigurationer.

I den andra två facken sitter löstagbara wide (68-stifts) SCSI-enheter, som måste beställas separat. För bandenhetsalternativet krävs även en SCSI-kabel (Sun-artikelnummer X912A) och ett SCSI-värdkort (Sun-artikelnummer X6758A). Båda måste beställas separat.

Det är enkelt att konvertera de båda SCSI-enhetsfacken till ett enda fullhöjdsfack genom att ta bort avdelaren av metall.

# <span id="page-191-1"></span>Om dvd-rom-enheten

Dvd-rom-enheten i systemet levereras med följande information:

- Vilka typer av dvd-rom-diskar du kan använda i enheten
- Hanterings- och lagringsinformation
- Fysiska egenskaper
- Strömförsörjning
- Rengöringsinstruktioner
- Beskrivning av kontroller, indikatorer och bygelinställningar i dvd-rom-enheten

## <span id="page-191-0"></span>Så här sätter du i en cd eller dvd i enheten

#### Steg för steg

**1. Mata ut hållaren i dvd-rom-enheten genom att trycka på utmatningsknappen.**

#### **2. Placera en cd eller dvd i hållaren med etikettsidan uppåt.**

En disk är ett enkel- eller dubbelsidigt lagringsmedium. Placera den i hållaren med etikettsidan uppåt, enligt bilden nedan.

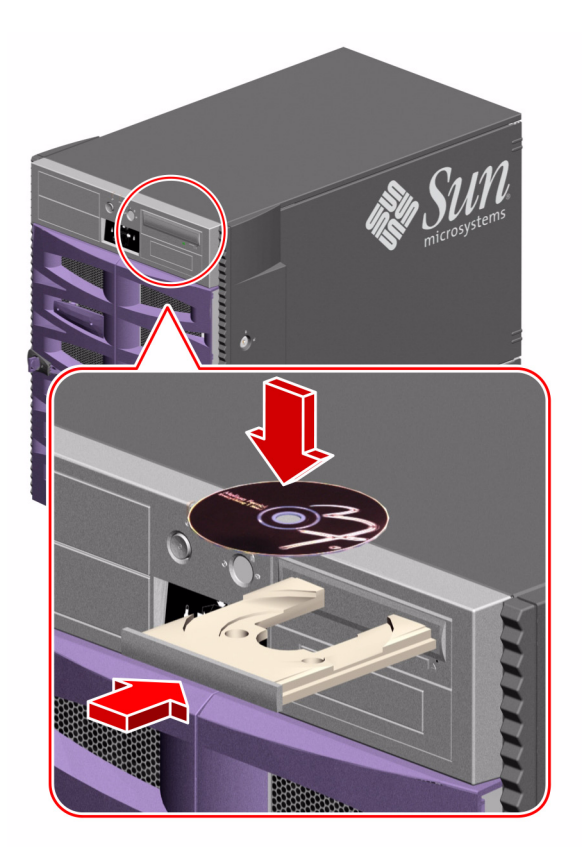

#### **3. Tryck försiktigt in hållaren i enheten.**

Enheten har en automatisk stängningsmekanism som drar in hållaren i enheten.

### Och sedan?

Du kan mata ut en cd eller dvd från enheten på något av följande tre sätt:

- Med programkommandon, läs i "Så här matar du ut en cd eller dvd med hjälp av [programvarukommandon" på sidan](#page-193-0) 158
- Manuellt, läs i ["Så här matar du ut en cd eller dvd manuellt" på sidan](#page-194-0) 159
- Med hjälp av akutprocedur, läs i "Så här matar du ut en cd eller dvd i akutfall" på [sidan](#page-196-0) 161

# <span id="page-193-0"></span>Så här matar du ut en cd eller dvd med hjälp av programvarukommandon

#### Innan du börjar

Om servern är installerad utan systemfönster måste du installera en för att kunna använda programvarukommandon, läs i:

■ ["Upprätta en konsol" på sidan](#page-65-0) 30

#### Steg för steg

- **1. I systemfönsterenheten ändrar du katalog till en katalog som inte finns i** /cdrom**hierarkin.**
- **2. Mata ut cd:n eller dvd:n genom att skriva följande kommando:**

#### % **eject cdrom**

Disken bör matas ut.

**3. Om disken inte matas ut avbryter du alla processer där dvd-rom-enheten används och upprepar steg 2.**

Disken matas inte ut när enheten används. Om du vill avbryta processer där dvdrom-enheten används loggar du in som superanvändare och skriver följande:

% **su** Lösenord: # **fuser -k /cdrom/cdrom0**

**Obs –** Du bör varna användare innan du plötsligt stoppar processer. Kommandot fuser -u /cdrom/cdrom0 är till hjälp att identifiera vem som använder dvd-romenheten. Läs i *Solaris System Administrator's Guide* om du vill ha mer information om fuser-kommandot.

#### Och sedan?

Du kan även mata ut en disk med någon av följande metoder:

- Manuellt, läs i ["Så här matar du ut en cd eller dvd manuellt" på sidan](#page-194-0) 159
- Med hjälp av akutprocedur, läs i "Så här matar du ut en cd eller dvd i akutfall" på [sidan](#page-196-0) 161

# <span id="page-194-0"></span>Så här matar du ut en cd eller dvd manuellt

#### Innan du börjar

Om servern är installerad utan systemfönster måste du installera en för att kunna använda programvarukommandon, läs i:

■ ["Upprätta en konsol" på sidan](#page-65-0) 30

### Steg för steg

- **1. Via systemfönsterenheten ändrar du katalog till en katalog som inte finns i**  /cdrom**-hierarkin.**
- **2. Tryck på utmatningsknappen på framsidan.**

Hållaren bör matas ut från enheten så att du kan ta bort disken.

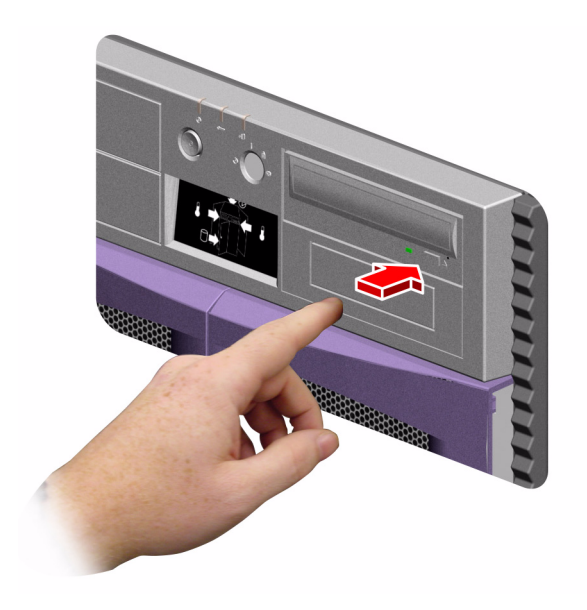

#### **3. Om disken inte matas ut avbryter du alla processer där dvd-rom-enheten används och upprepar steg 2.**

Disken matas inte ut när enheten används. Om du vill avbryta processer där dvd-rom-enheten används loggar du in som superanvändare och skriver följande:

% **su** Lösenord: # **fuser -k /cdrom/cdrom0**

**Obs –** Du bör varna användare innan du plötsligt stoppar processer. Kommandot fuser -u /cdrom/cdrom0 är till hjälp att identifiera vem som använder dvd-romenheten. Läs i *Solaris System Administrator's Guide* om du vill ha mer information om fuser-kommandot.

#### Och sedan?

Du kan även mata ut en disk med någon av följande metoder:

- Med programkommandon, läs i "Så här matar du ut en cd eller dvd med hjälp av [programvarukommandon" på sidan](#page-193-0) 158
- Med hjälp av akutprocedur, läs i "Så här matar du ut en cd eller dvd i akutfall" på [sidan](#page-196-0) 161

# <span id="page-196-0"></span>Så här matar du ut en cd eller dvd i akutfall

#### Innan du börjar

Använd akutproceduren för utmatning *endast i akuta situationer*. Till exempel, om du kopplar från disken och utmatningsknappen inte fungerar.

#### Steg för steg

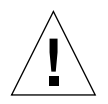

**Varning!** Om den här proceduren används när en disk är ansluten kan data i systemet ändras eller förstöras.

**1. Stäng av strömmen till systemet.**

Mer information finns i ["Slå av strömmen till systemet" på sidan](#page-73-0) 38.

- **2. Vik ut en del av ett stort metallgem.**
- **3. Stick in den uträtade delen av gemet i hålet för utmatning av skivor i nödfall och tryck hårt.**
- **4. Dra hållaren från enheten när du har fört in gemet i öppningen.**

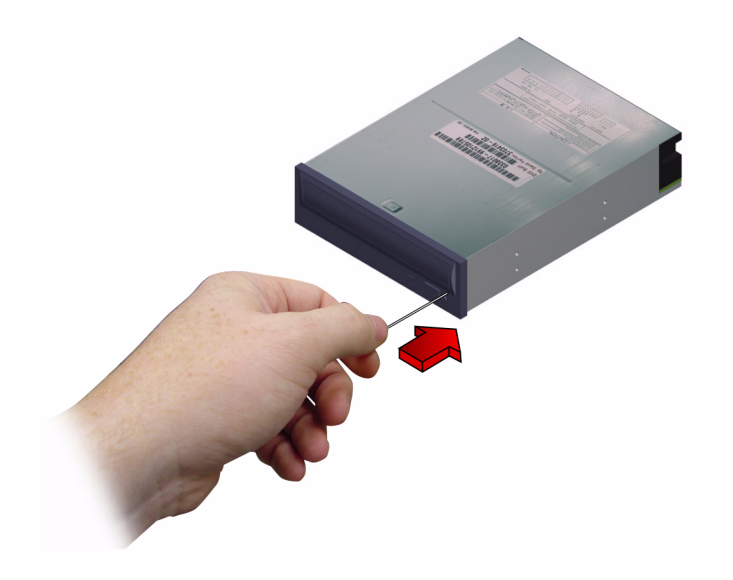

### Och sedan?

Du kan även mata ut en disk med någon av följande metoder:

- Med programkommandon, läs i "Så här matar du ut en cd eller dvd med hjälp av [programvarukommandon" på sidan](#page-193-0) 158
- Manuellt, läs i ["Så här matar du ut en cd eller dvd manuellt" på sidan](#page-194-0) 159

# <span id="page-197-0"></span>Så här rengör du en cd eller dvd

#### Innan du börjar

Mata ut cd:n eller dvd:n och ta bort den från hållaren. Läs i:

■ ["Så här matar du ut en cd eller dvd med hjälp av programvarukommandon" på](#page-193-0)  [sidan](#page-193-0) 158

**Obs –** Om enheten inte kan läsa en disk kanske det beror på att disken är dammig eller smutsig.

### Steg för steg

#### **1. Rengör disken med tryckluft.**

Med tryckluft får man bort flertalet ansamlingar av damm och större smutspartiklar. Om du har åtkomst till enhetens läshuvud kontrollerar du att även det är dammfritt.

- **2. Om det inte går att ta bort smutsen på en disk med tryckluft torkar du disken med en mjuk, ren, luddfri och** *torr* **trasa.**
	- Torka av dataområdena på skivan (om så behövs på båda sidorna) *radiellt* från mitten och utåt.
	- Använd *inte* cirkelrörelser när du torkar.
	- Torka endast de områden som behöver torkas.

I bilden nedan visas det korrekta och det felaktiga sättet att rengöra en cd eller dvd.

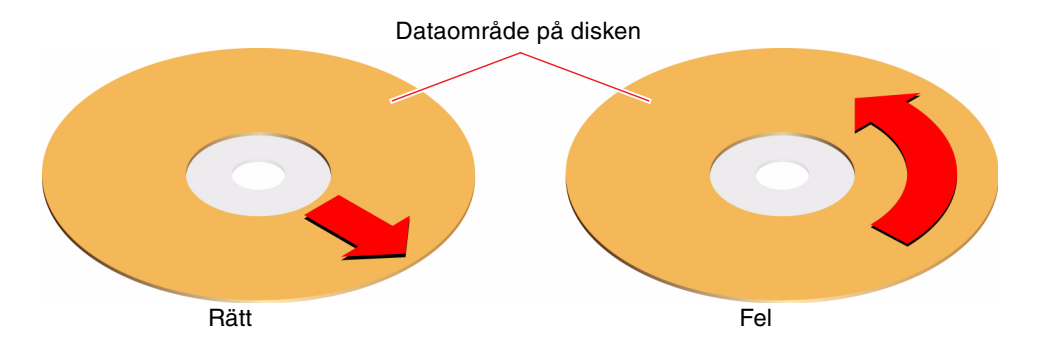

### Och sedan?

Information om hur du sätter i en cd eller dvd i enheten finns i:

■ ["Så här sätter du i en cd eller dvd i enheten" på sidan](#page-191-0) 156.

# <span id="page-199-0"></span>Om bandenheter och kassetter

Sun Microsystems erbjuder ett antal olika bandenheter för systemet. Alla bandenheter levereras med ett datablad med följande information:

- Typ av kassetter som kan användas i enheten
- Kassettlagringskapacitet
- Hanterings- och lagringsinformation
- Fysiska egenskaper
- Strömförsörjning
- Rengöringsinstruktioner
- Beskrivning av kontroller, indikatorer och bygelinställningar

#### Hantering och lagring av kassetter

Följande allmänna information rörande hantering och förvaring avser kassetter för samtliga typer av bandstationer som passar i systemet:

- Förvara inte kassetter i närheten av föremål med magnetisk laddning.
- Förvara kassetter på en dammfri plats.
- Utsätt inte kassetter för direkt solljus, hetta, köld eller fukt. Konstant rumstemperatur och 50 procents luftfuktighet rekommenderas.
- Vidrör inte bandets yta.

### Temperaturanpassning

Se till att kassetten får rätt temperatur genom att förvara den i samma temperatur som enheten i 24 timmar. Det gäller kassetter till alla bandenheter som kan användas i systemet.

## <span id="page-200-0"></span>Så här sätter du i en kassett

### Steg för steg

**1. Kontrollera att skrivskyddsomkopplaren för kassetten är korrekt inställd.** Om låsfönstret är öppet är bandet skrivskyddat.

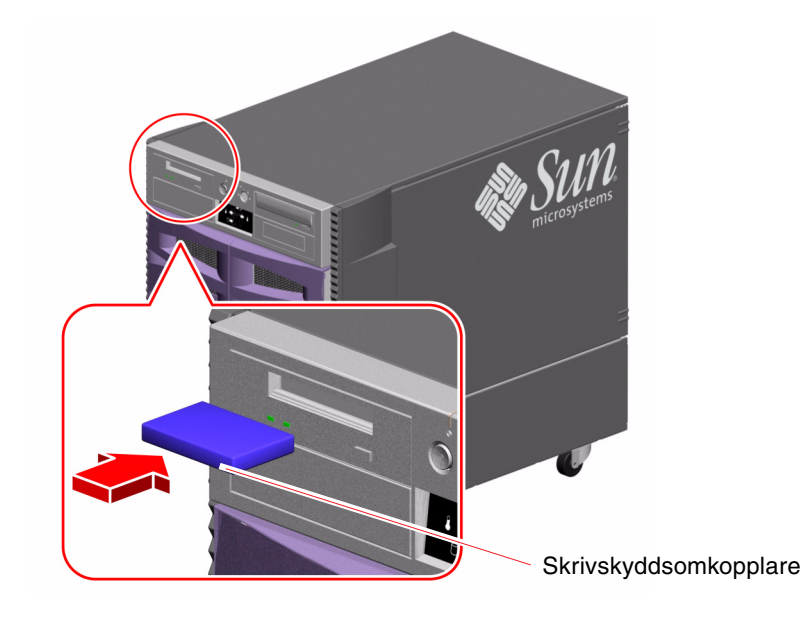

- **2. Sätt i kassetten i enheten med etikettsidan uppåt.**
- **3. Tryck försiktigt på kassetten tills den dras in i enheten.**

#### Och sedan?

Information om hur du tar bort en kassett från en enhet finns i:

■ ["Så här tar du bort en kassett" på sidan](#page-201-0) 166

# <span id="page-201-0"></span>Så här tar du bort en kassett

#### Innan du börjar

Informationen i det här avsnittet gäller en DDS-3-bandenhet. Om du har en annan typ av bandenhet installerad hittar du information i specifikationerna som levererades med enheten.

### Steg för steg

#### **1. Kontrollera att enheten inte är aktiv.**

Den gröna aktivitetsindikatorn ska vara släckt. Om en indikator blinkar är enheten aktiv.

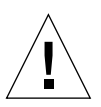

**Varning!** Mata inte ut kassetten när enheten är aktiv. Det kan orsaka att data förstörs eller utrustningen skadas.

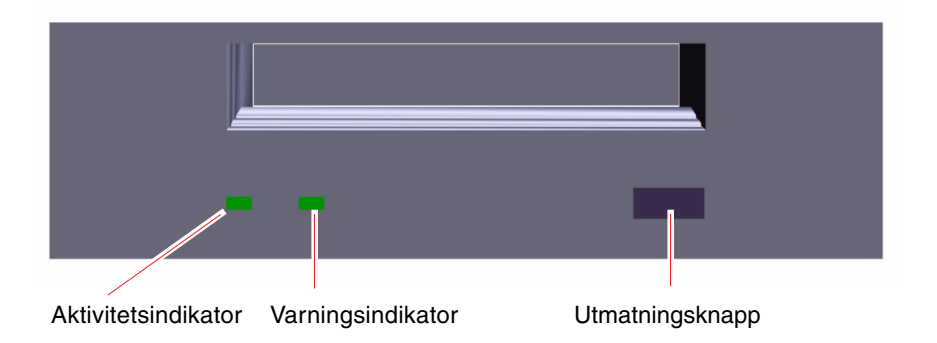

#### **2. Tryck på utmatningsknappen och ta bort kassetten.**

### Och sedan?

Information om hur du sätter i en kassett i en enhet finns i:

■ ["Så här sätter du i en kassett" på sidan](#page-200-0) 165

## <span id="page-202-0"></span>Så här använder du en bandenhet

#### Steg för steg

Information om programvarukommandon som används till att läsa och skriva data med bandenheten finns i *Solaris handbok för Sun-tillbehör* eller *användarhandboken för Solaris*.

## <span id="page-202-1"></span>Så här rengör du en bandenhet

#### Innan du börjar

Följ följande regler för *när* du bör rengöra bandenheten:

- 1. Rengör enheten efter första fyra timmarnas användning med ett nytt band.
- 2. Sedan ser du till att bandenheten fungerar som den ska genom att rengöra den efter var 25:e timmes användning.
- 3. På detta sätt kommer den att fungera tillfredsställande. Rengör bandstationen dubbelt så ofta om den står i dammig miljö eller används sällan.

## Steg för steg

#### ● **Sätt i en rengöringskassett i enheten.**

Bandet bör spela en liten stund och sedan matas ut automatiskt.

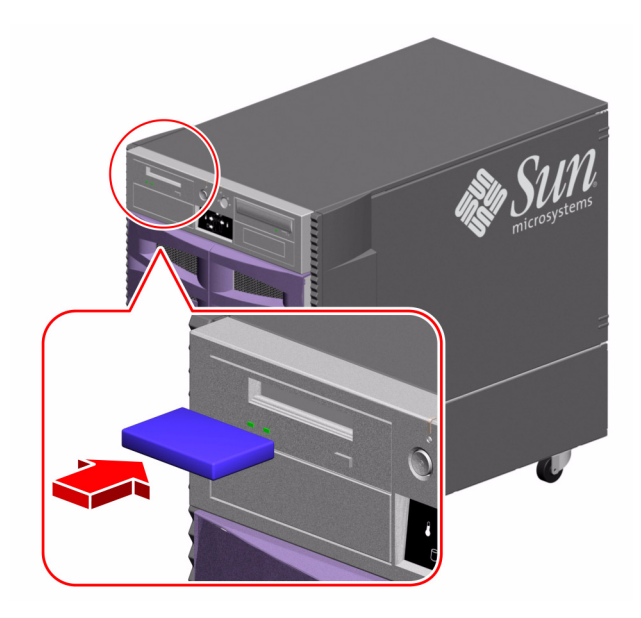

Använd ingen annan kassett än en DDS-godkänd rengöringskassett för att rengöra bandstationen.

# Anslutningarnas stiftsignaler

I den här bilagan finns information om tilldelningen för portar och stift på systemets baksida. I den här bilagan behandlas följande ämnen:

- ["Information om de seriella portarna A](#page-205-0) och B" på sidan 170
- ["Information om USB-anslutningarna" på sidan](#page-206-0) 171
- ["Information om TPE-anslutning \(Twisted-pair Ethernet\)" på sidan](#page-207-0) 172
- ["Information om systemkontrollens Ethernet-port" på sidan](#page-208-0) 173
- ["Information om systemkontrollens seriella port" på sidan](#page-209-0) 174

# <span id="page-205-0"></span>Information om de seriella portarna A och B

Den seriella porten är utformad i enlighet med specifikationerna EIA-423 och EIA-232D.

### Figur som visar seriell port

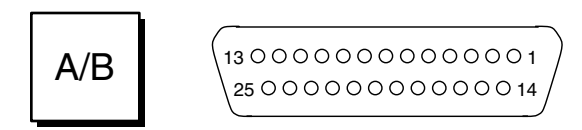

### Serieportarnas signaler

Signalbeskrivningar som slutar på "A" anger att signalen är associerad med porten med en seriell standardkabel av typen DB-25 eller den kontakt som är markerad med ett "A" på delningskabeln DB-25 som kan användas. Signalbeskrivningar som slutar på "B" anger att signalen är associerad med den port som är markerad "B" på delningskabeln DB-25 som kan användas.

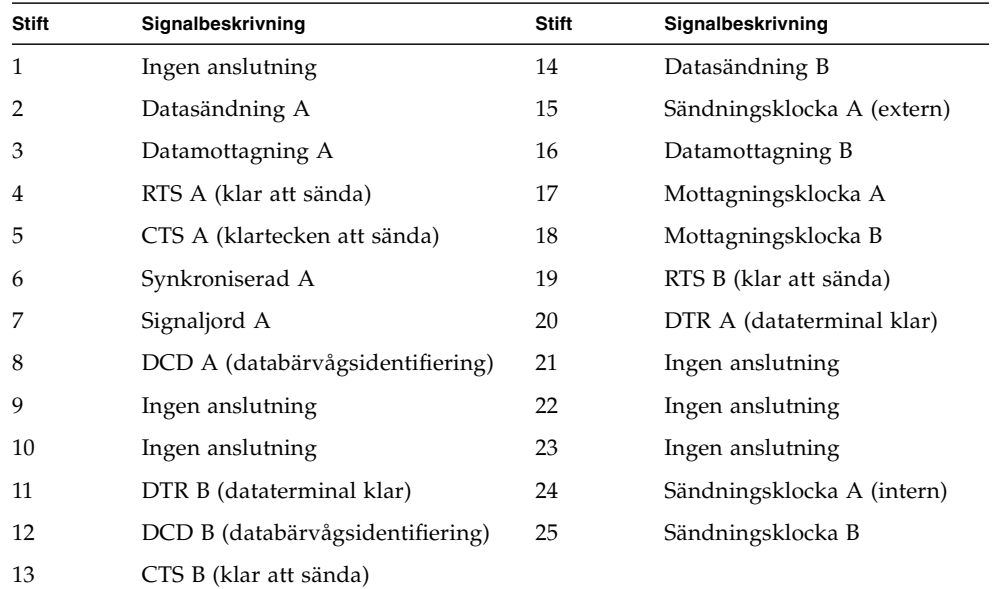

# <span id="page-206-0"></span>Information om USB-anslutningarna

Två USB-anslutningar (Universal Serial Bus) finns på systemets I/O-kort. Du kommer åt dem på systemets baksida.

#### Figur som visar USB-port

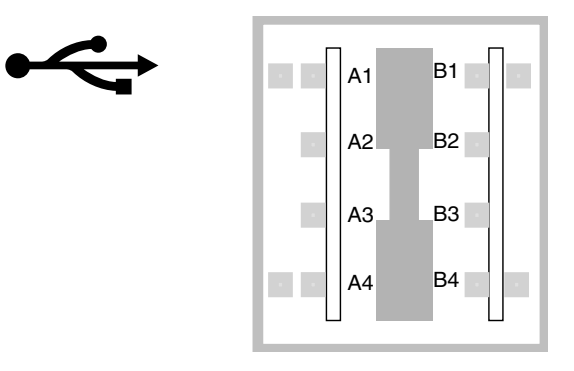

### Signaler på USB-port

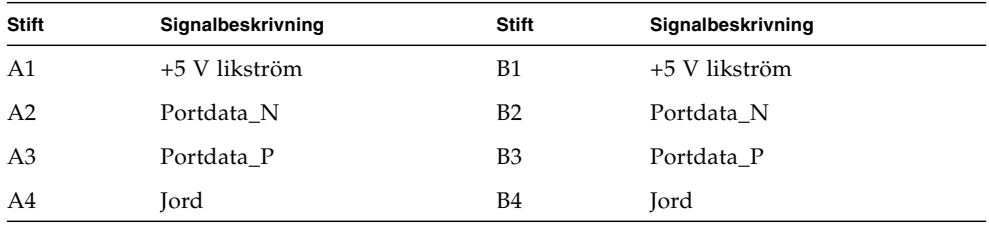

# <span id="page-207-0"></span>Information om TPE-anslutning (Twisted-pair Ethernet)

TPE-anslutningen är en RJ-45-anslutning som finns på systemets I/O-kort. Du kommer åt den från systemets baksida.

### Figur som visar TPE-kontakt

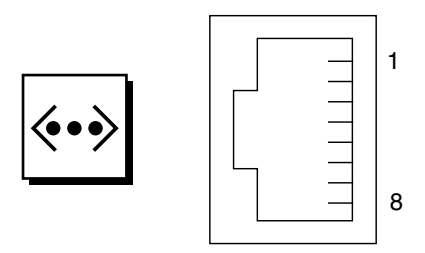

## Signaler på TPE-anslutning

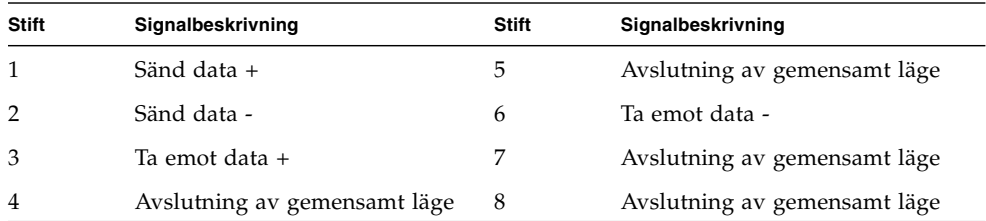

# <span id="page-208-0"></span>Information om systemkontrollens Ethernet-port

Systemkontrollens Ethernet-port är en RJ-45-anslutning som finns på systemkontrollens kort. Du kommer åt den från systemets baksida.

### Figur som visar systemkontrollens Ethernet-port

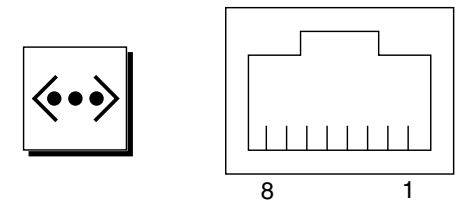

## Signaler för systemkontrollens Ethernet-port

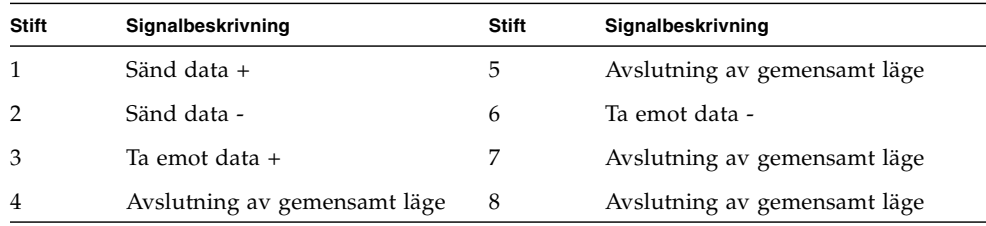

# <span id="page-209-0"></span>Information om systemkontrollens seriella port

Systemkontrollens seriella port är en RJ-45-anslutning som finns på systemkontrollens kort. Du kommer åt den från systemets baksida.

### Figur som visar systemkontrollens seriella port

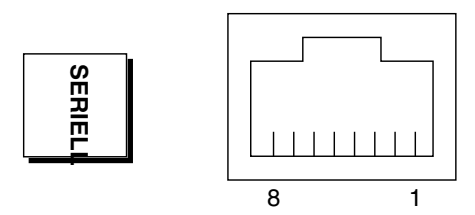

### Signaler för systemkontrollens seriella port

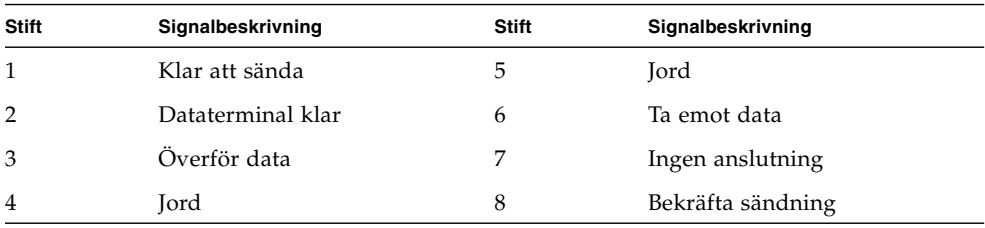

# Systemspecifikationer

I den här bilagan finns följande specifikationer för Sun Fire V890-servern:

- ["Information om fysiska specifikationer" på sidan](#page-210-0) 175
- ["Information om elektriska specifikationer" på sidan](#page-211-0) 176
- ["Information om omgivningskrav" på sidan](#page-212-0) 177
- ["Information om specifikation för säkerhetsstandard" på sidan](#page-213-0) 178
- ["Information om specifikationer för utrymme och serviceåtkomst" på sidan](#page-214-0) 179

# <span id="page-210-0"></span>Information om fysiska specifikationer

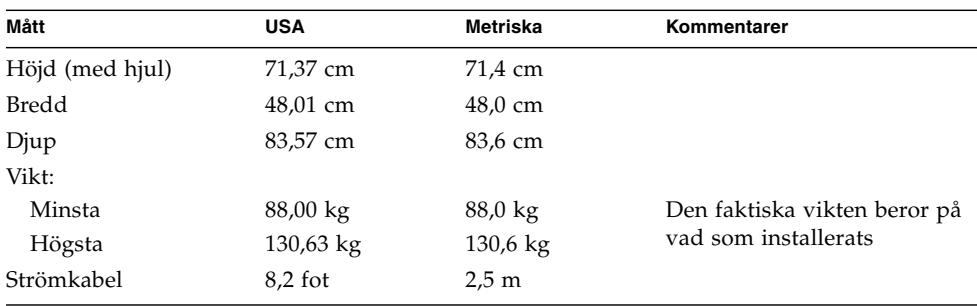

Information om systemets mått och vikt visas nedan.

# <span id="page-211-0"></span>Information om elektriska specifikationer

I följande tabell visas de elektriska specifikationerna för systemet.

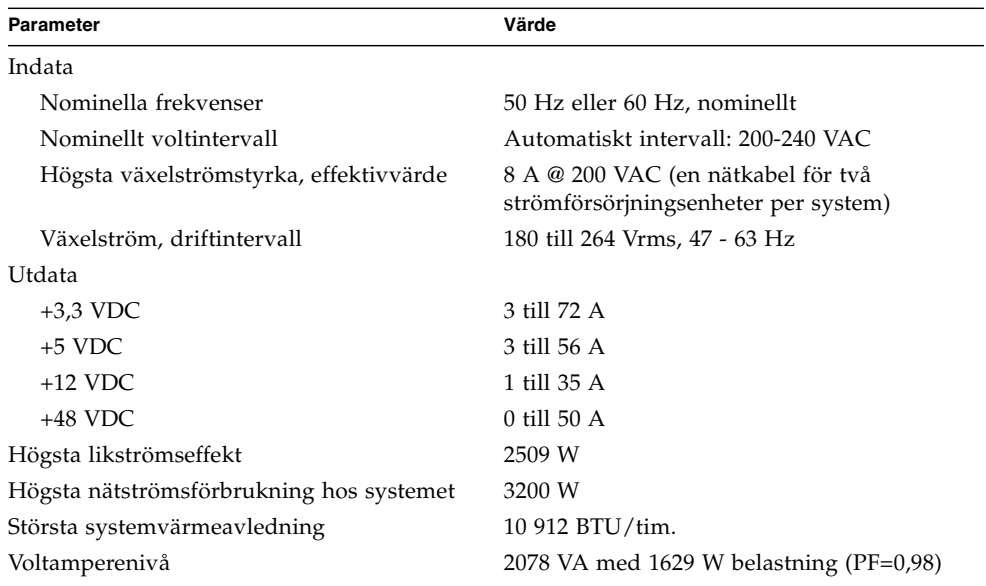

# <span id="page-212-0"></span>Information om omgivningskrav

Omgivningskrav för när systemet används och är ur drift visas nedan.

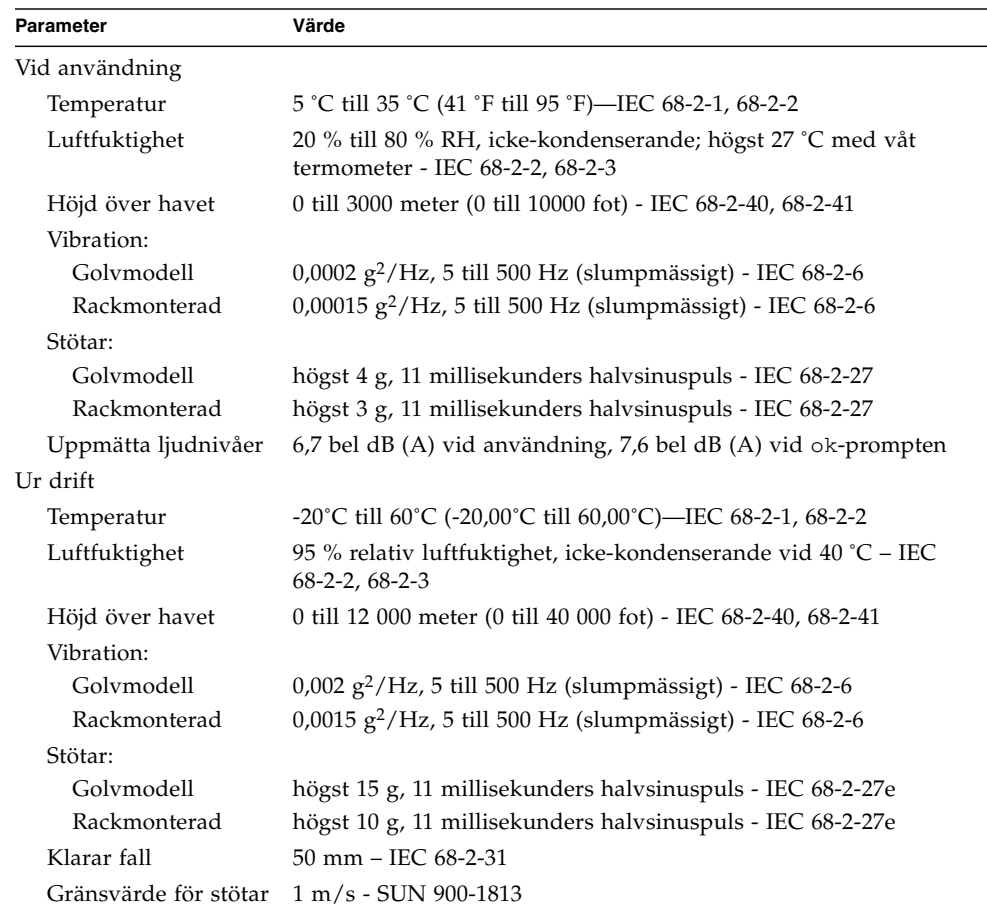

# <span id="page-213-0"></span>Information om specifikation för säkerhetsstandard

Systemet överensstämmer med följande specifikationer.

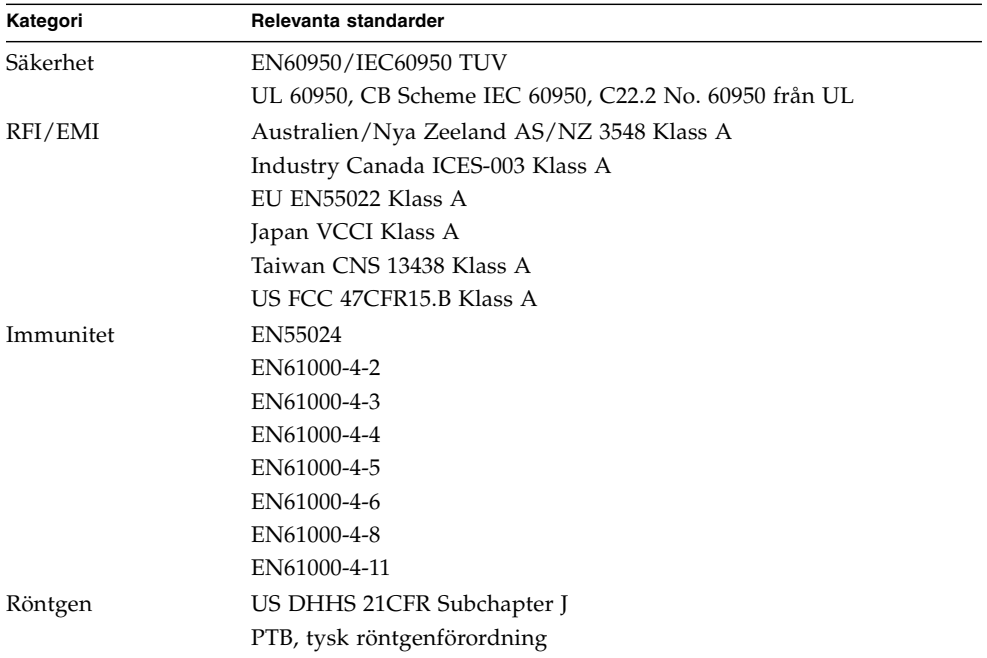

# <span id="page-214-0"></span>Information om specifikationer för utrymme och serviceåtkomst

Minsta avstånd som krävs för att avkylning ska fungera ordentligt visas nedan.

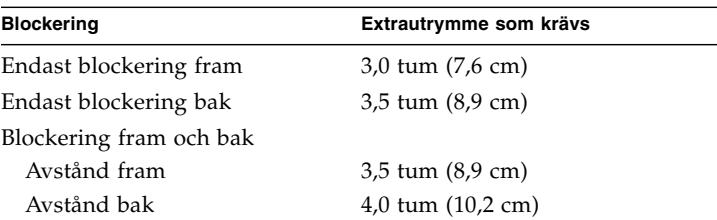

Minsta extrautrymme som krävs för att utföra service av systemet visas nedan.

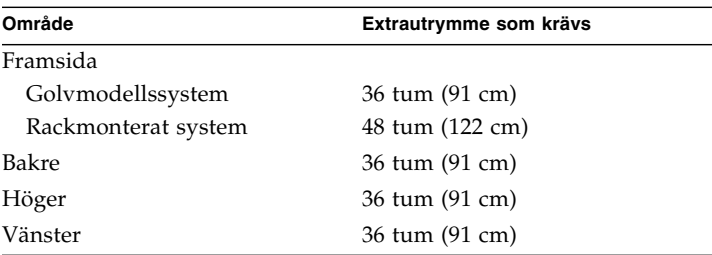
# Index

## **A**

[akut avstängning,](#page-48-0) 13, [14](#page-49-0) [akututmatning \(av en cd eller dvd\),](#page-196-0) 161 [AL\\_PAs,](#page-124-0) 89 [alfanumerisk terminal,](#page-39-0) 4, [31](#page-66-0) [ansluta,](#page-66-1) 31 [inställningar för,](#page-66-1) 31 [alternativa sökvägar, programvara,](#page-38-0) 3, [4,](#page-39-1) [79,](#page-114-0) [130,](#page-165-0)  [134,](#page-169-0) [135](#page-170-0) [användargränssnitt,](#page-173-0) 138 .asr[, kommando,](#page-152-0) 117, [119](#page-154-0) - [123](#page-158-0) asr-disable[, kommando,](#page-152-0) 117, [120](#page-155-0) - [123](#page-158-1) asr-enable[, kommando,](#page-152-0) 117, [121](#page-156-0) auto-boot?[, konfigurationsvariabel,](#page-79-0) 44, [45,](#page-80-0)  [114](#page-149-0) - [117](#page-152-1) auto-boot-on-error? [konfigurationsvariabel,](#page-149-1) 114 - [118](#page-153-0) automatisk återhämtning av systemet (ASR) [aktivera,](#page-149-2) 114 [avaktivera,](#page-153-1) 118 [avkonfigurera enheter manuellt,](#page-154-1) 119, [120](#page-155-1) [få statusinformation,](#page-158-2) 123 [konfigurera om enheter manuellt,](#page-155-2) 120, [121](#page-156-1) [översikt,](#page-54-0) 19 [automatisk failover,](#page-127-0) 92 [avståndsspecifikationer,](#page-214-0) 179 [avstängning,](#page-48-1) 13, [14,](#page-49-1) [18,](#page-53-0) [38,](#page-73-0) [109](#page-144-0) [på grund av övertemperatur,](#page-53-1) 18, [50,](#page-85-0) [66,](#page-101-0) [109](#page-144-0)

### **B**

[bakplan för FC-AL-disk,](#page-38-1) 3, [79,](#page-114-1) [84](#page-119-0) [byglar,](#page-109-0) 74 [dubbla slingor, konfiguration,](#page-38-2) 3, [20,](#page-55-0) [79,](#page-114-2) [83,](#page-118-0) [84,](#page-119-1) [87](#page-122-0) [fullständiga och delade konfigurationer,](#page-119-2) 84 [konfigurationsriktlinjer,](#page-117-0) 82, [83](#page-118-1) [bakplan, funktioner,](#page-44-0) 9 [bakplan,](#page-109-1) *se* FC-AL-disk, bakplan bandenhet [kontrollera med programvarukommando,](#page-202-0) 167 [rengöra,](#page-202-1) 167 [baud-frekvens,](#page-67-0) 32, [67](#page-102-0) [bildskärm, ansluta,](#page-67-1) 32 [Break-tangent, avaktivera,](#page-49-2) 14 [buss för ihopkoppling av system,](#page-85-1) 50 [byglar,](#page-104-0) 69 [bakplan för FC-AL-disk,](#page-109-0) 74 [flash-PROM-byglar,](#page-107-0) 72 [seriella portbyglar,](#page-105-0) 70

### **C**

cfgadm[, kommando,](#page-169-1) 134 [checklista med delar,](#page-58-0) 23 [CMT-processor \(chip multithreading \),](#page-83-0) 48 compact disc (cd) [mata ut i akutfall,](#page-196-1) 161 [mata ut manuellt,](#page-194-0) 159 [mata ut med programvarukommando,](#page-193-0) 158 [när enheten inte kan läsa,](#page-197-0) 162 [rengöra,](#page-197-0) 162 [sätta in i enheten,](#page-191-0) 156

[Control-C, tangentbordkombination, 109](#page-144-1) [CPU/minneskort,](#page-37-0) 2, 48, [50](#page-85-2) [CPU-numrering,](#page-84-0) 49 konfigurationsriktlinjer, 48, [50](#page-85-3) [kortplatsstatusindikatorer,](#page-181-0) 146 UltraSPARC IV, 48 [ventilationsfläns,](#page-85-4) 50 [CPU-fläktkonsol,](#page-99-0) *se* fläktkonsoler

# **D**

[delar, checklista,](#page-58-0) 23 devalias[, kommando,](#page-155-3) 120 - [121](#page-156-2) diag-console[, kommando,](#page-78-0) 43, [45](#page-80-1) [diagnostiska tester,](#page-40-0) 5, [22,](#page-57-0) [123](#page-158-3) diag-switch?[, konfigurationsvariabel,](#page-151-0) 116 - [117,](#page-152-2)  [126](#page-161-0) diag-trigger[, konfigurationsvariabel,](#page-151-1) 116 - [117](#page-152-3) digital versatile disc (dvd) [mata ut i akutfall,](#page-196-2) 161 [mata ut manuellt,](#page-194-0) 159 [mata ut med programvarukommando,](#page-193-1) 158 [när enheten inte kan läsa,](#page-197-1) 162 [rengöra,](#page-197-1) 162 [sätta in i enheten,](#page-191-0) 156 [DIMM,](#page-86-0) *se* minnesmoduler [DIMM-moduler \(Dual Inline Memory Module\),](#page-86-1)  *se* minnesmoduler [disk, bakplan,](#page-109-1) *se* FC-AL-disk, bakplan [disk, cd,](#page-191-1) *Se* compact disc [disk, dvd,](#page-191-2) *Se* digital versatile disc [diskenhet,](#page-38-3) 3, [85,](#page-120-0) [86](#page-121-0) [åtkomstlucka,](#page-43-0) 8 [dubbla portar,](#page-55-1) 20, [79,](#page-114-3) [84,](#page-119-0) [85](#page-120-1) [hitta enhetsfack,](#page-42-0) 7, [86](#page-121-1) [hotplug,](#page-38-3) 3, [16,](#page-51-0) [79,](#page-114-4) [85,](#page-120-2) [131](#page-166-0) - [134,](#page-169-2) [143](#page-178-0) [indikatorer,](#page-42-0) 7, [12,](#page-47-0) [85,](#page-120-3) [151](#page-186-0) [konfigurationsriktlinjer,](#page-120-0) 85, [86](#page-121-2) diskkonfiguration [hotplug,](#page-51-0) 16, [85,](#page-120-2) [131](#page-166-0) - [134,](#page-169-2) [143](#page-178-0) [konfigurationsriktlinjer,](#page-120-0) 85, [86](#page-121-2) [RAID 0,](#page-56-0) 21, [80,](#page-115-0) [141](#page-176-0) [RAID 1,](#page-56-0) 21, [141](#page-176-1) [RAID 5,](#page-56-0) 21, [80,](#page-115-1) [142](#page-177-0) [reserver,](#page-56-1) 21, [142](#page-177-1) [sammanslagning,](#page-175-0) 140 [spegling,](#page-56-0) 21, [140](#page-175-1) [striping,](#page-56-0) 21, [80,](#page-115-2) [141](#page-176-2)

**182** Ägarhandbok för Sun Fire™ V890 Server • oktober 2005

[dokumentation, relaterad,](#page-33-0) xxxiv [dörrlås,](#page-43-1) 8 [DR \(Dynamic Reconfiguration\),](#page-168-0) 133 [dubbla slingor, FC-AL-konfiguration,](#page-38-2) 3, [20,](#page-55-0) [79,](#page-114-2) [84,](#page-119-0)  [87](#page-122-0) [dvd,](#page-191-3) *se* digital versatile disc [dvd-rom-enhet,](#page-191-4) 156 - [163](#page-198-0) [plats,](#page-42-0) 7 [specifikationer,](#page-191-4) 156 [Dynamic Multipathing \(DMP\),](#page-115-3) 80

### **E**

[EIA-232D seriella kommunikationer,](#page-62-0) 27, [67,](#page-102-1) [70](#page-105-1) [EIA-423 seriella kommunikationer,](#page-62-1) 27, [67,](#page-102-1) [70](#page-105-2) eject cd[, kommando,](#page-193-2) 158, [160](#page-195-0) [elektriska specifikationer,](#page-211-0) 176 [enhetsträd, återskapa,](#page-77-0) 42 .env[, kommando,](#page-145-0) 110, [112,](#page-147-0) [113](#page-148-0) env-off[, kommando,](#page-144-2) 109, [111](#page-146-0) env-on[, kommando,](#page-77-1) 42, [109,](#page-144-3) [110](#page-145-1) eri [Fast Ethernet-drivrutin,](#page-127-1) 92, [99](#page-134-0) /etc/hostname[, fil,](#page-132-0) 97 /etc/hosts[, fil,](#page-133-0) 98 [Ethernet,](#page-39-2) 4, [91](#page-126-0) [använda flera gränssnitt,](#page-39-3) 4, [92,](#page-127-2) [93](#page-128-0) [drivrutiner,](#page-127-3) 92, [99](#page-134-1) [kabelkrav,](#page-135-0) 100, [102](#page-137-0) [konfigurera gränssnitt,](#page-62-2) 27, [91](#page-126-0) [lägga till ett gränssnitt,](#page-131-0) 96 [länkintegritetstest,](#page-130-0) 95, [99](#page-134-2) [redundanta nätverksgränssnitt,](#page-128-1) 93 *[Se även](#page-131-0)* Fast Ethernet-port [twisted-pair-kabel, ansluta,](#page-137-1) 102 [extern lagring,](#page-38-4) 3, [87,](#page-122-1) [88](#page-123-0)

### **F**

[failover-kapacitet,](#page-38-5) 3, [4,](#page-39-4) [5,](#page-40-1) [16,](#page-51-1) [17,](#page-52-0) [79,](#page-114-5) [92,](#page-127-4) [93](#page-128-0) [Fast Ethernet-port,](#page-39-5) 4, [92](#page-127-5) [ansluta twisted-pair-kabel,](#page-137-1) 102 [plats,](#page-44-1) 9 FC-AL [administration,](#page-178-0) 143 [slumpmässigt utvald fysisk slingadress](#page-124-1)  (AL\_PA), 89 [teknisk översikt,](#page-112-0) 77, [78](#page-113-0)

[FC-AL-diskenhet,](#page-120-4) *Se* diskenhet [FC-AL-värdkort,](#page-38-6) 3, [20,](#page-55-2) [79,](#page-114-6) [84,](#page-119-0) [87,](#page-122-2) [88](#page-123-1) [konfigurationsriktlinjer,](#page-122-2) 87, [88](#page-123-1) [felindikatorer,](#page-47-1) *se* statusindikatorer [felkorrigeringskod \(ECC\),](#page-56-2) 21 felmeddelanden [fläktrelaterade,](#page-53-2) 18, [132](#page-167-0) [korrigerbart ECC-fel,](#page-56-3) 21 [loggfil,](#page-53-3) 18 [strömrelaterade,](#page-53-4) 18, [19,](#page-54-1) [132](#page-167-0) [temperaturrelaterade,](#page-53-5) 18 [Fibre Channel-Arbitrated Loop,](#page-112-1) *se* FC-AL fläktar *[Se även](#page-53-6)* fläktkonsoler [övervakning och rapportering,](#page-52-1) 17, [18,](#page-53-7) [65,](#page-100-0) [132](#page-167-0) fläktkonsoler *[Se även](#page-99-1)* fläktar [CPU-fläktkonsol, täckbricka,](#page-101-1) 66 [hotswap-funktion,](#page-52-2) 17, [65,](#page-100-1) [131](#page-166-0) - [134](#page-169-2) [indikatorer,](#page-101-2) 66, [150](#page-185-0) [konfigurationsriktlinjer,](#page-99-1) 64 - [66](#page-101-3) [redundans,](#page-52-3) 17 flash-PROM [byglar,](#page-107-0) 72 [programmera,](#page-107-1) 72 [avaktivera, 14,](#page-49-3) [74,](#page-109-2) [143](#page-178-1) [framsida, funktioner,](#page-42-0) 7 fuser[, kommando,](#page-193-3) 158, [160](#page-195-1) [fysiska specifikationer,](#page-210-0) 175

# **G**

ge [Gigabit Ethernet-drivrutin,](#page-127-6) 92, [99](#page-134-3) [Gigabit Ethernet-port,](#page-39-6) 4, [92](#page-127-7) [indikatorer,](#page-189-0) 154 [kabelkrav,](#page-135-1) 100 [plats,](#page-44-0) 9

# **H**

hotplug-funktion [användargränssnitt,](#page-169-3) 134, [143](#page-178-0) [definition,](#page-166-1) 131 [diskenheter,](#page-38-7) 3, [16,](#page-51-0) [79,](#page-114-4) [85,](#page-120-0) [131](#page-166-0) - [134,](#page-169-2) [143](#page-178-0) [OK-att-ta-bort-indikator,](#page-47-2) 12, [147,](#page-182-0) [151,](#page-186-1) [152](#page-187-0) [PCI-kort,](#page-37-1) 2, [16,](#page-51-2) [56,](#page-91-0) [58,](#page-93-0) [131](#page-166-0) - [134](#page-169-2)

hotswap-funktion [definition,](#page-166-2) 131 [fläktkonsoler,](#page-52-4) 17, [131, 131](#page-166-0) - [134](#page-169-2) [strömförsörjningsenheter,](#page-52-5) 17

# **I**

[I/O-bryggfläktkonsol,](#page-99-2) *se* fläktkonsoler [I/O-fläktkonsol,](#page-99-3) *se* fläktkonsoler [I/O-kort,](#page-55-3) 20, [60,](#page-95-0) [70](#page-105-3) - [74,](#page-109-3) [81,](#page-116-0) [92,](#page-127-8) [134,](#page-169-4) [137](#page-172-0) [byglar,](#page-103-0) 68, [70](#page-105-0) [PCI-kortplatsplacering,](#page-92-0) 57 I2[C-buss,](#page-52-6) 17 [IDE, paritetsskydd,](#page-56-4) 21 [inbyggd programvara, uppdateringar,](#page-107-2) 72, [143](#page-178-2) [indikatorer,](#page-47-1) *se* statusindikatorer input-device [konfigurationsparameter,](#page-78-1) 43 [konfigurationsvariabel,](#page-80-2) 45, [126](#page-161-1) [installera en server,](#page-59-0) 24 [interna diskenhetsfack, hitta,](#page-42-0) 7, [86](#page-121-1) [internetprotokolladress \(IP-adress\),](#page-129-0) 94, [97](#page-132-1) [ISP2100-processor,](#page-123-2) 88 [ISP2200A-processor,](#page-122-3) 87, [88](#page-123-3)

## **J**

[jordningsskruv,](#page-44-0) 9, [10](#page-45-0) [för chassit,](#page-45-1) 10

### **K**

kablar [Gigabit Ethernet,](#page-135-2) 100 [seriell port, fördelarkabel,](#page-66-2) 31 [tangentbord/mus,](#page-69-0) 34 [twisted-pair Ethernet \(TPE\),](#page-137-1) 102 kassett [hantera,](#page-199-0) 164 [lagra,](#page-199-1) 164 [magnetiska fält och,](#page-199-2) 164 [mata ut,](#page-201-0) 166 [sätta in i enheten,](#page-200-0) 165 [skrivaktivera,](#page-200-1) 165 [skrivskydda,](#page-200-2) 165 [solljus och,](#page-199-3) 164

[klusterkonfigurationer, 144](#page-179-0) [kompakta PCI-kort \(cPCI\),](#page-93-1) 58 [konfiguration av löstagbara mediaenheter,](#page-102-2) 67 [konfiguration,](#page-82-0) *se* maskinvarukonfiguration [konsol,](#page-65-0) *se* systemfönster [konventioner som används i den här](#page-31-0)  handboken, xxxii [korrigerbart ECC-fel,](#page-56-3) 21

### **L**

[lådor levererade till dig,](#page-58-0) 23 [länkintegritetstest,](#page-130-0) 95, [99](#page-134-2) [leverans \(vad du bör få\),](#page-58-0) 23 loggfiler [fel,](#page-53-8) 18 [RSC,](#page-55-4) 20 löstagbara mediaenheter [konfiguration,](#page-102-2) 67 luxadm[, verktyg,](#page-168-1) 133, [143](#page-178-0)

#### **M**

[maskinvarubyglar,](#page-104-0) *se* byglar [maskinvarukonfiguration,](#page-82-0) 47 CPU/minneskort, 48, [50](#page-85-3) [diskenheter,](#page-120-0) 85, [86](#page-121-2) [FC-AL-disk, bakplan,](#page-117-0) 82, [83](#page-118-1) [FC-AL-värdkort,](#page-122-2) 87, [88](#page-123-1) [fläktkonsoler,](#page-99-1) 64 - [66](#page-101-3) [löstagbara mediaenheter,](#page-102-2) 67 [maskinvarubyglar,](#page-104-0) 69 [bakplan för FC-AL-disk, 74](#page-109-0) [flash-PROM, 72](#page-107-0) [seriella portar, 70](#page-105-0) [minne,](#page-86-2) 51 [PCI-kort,](#page-91-1) 56 - [58](#page-93-2) [SCSI-enheter,](#page-102-2) 67 [seriella portar,](#page-102-1) 67 [strömförsörjningsenheter,](#page-96-0) 61, [63](#page-98-0) [systemkontrollkort,](#page-94-0) 59 [USB-portar,](#page-103-1) 68 [maskinvarumässig watchdog aktiverad,](#page-54-2) 19 [maskinvaruredundans,](#page-38-8) 3, [4,](#page-39-7) [5,](#page-40-2) [16,](#page-51-3) [17,](#page-52-7) [58,](#page-93-3) [79,](#page-114-7) [92,](#page-127-9) [93](#page-128-0) [mata ut en cd eller dvd,](#page-193-1) 158 - [160](#page-195-2)

miljöövervakningssystem *[Se även](#page-77-2)* OpenBoot, miljöövervakning [automatisk avstängning på grund av](#page-53-1)  [övertemperatur,](#page-53-1) 18, [50,](#page-85-5) [66,](#page-101-0) [109](#page-144-0) [felmeddelanden,](#page-53-9) 18, [109,](#page-144-0) [132](#page-167-0) [och hotswap-händelser,](#page-167-1) 132 [och RSC,](#page-40-3) 5, [59](#page-94-1) [övervakning av fläkt,](#page-53-10) 18, [65,](#page-100-0) [108,](#page-143-0) [109,](#page-144-4) [132](#page-167-0) [övervakning av strömtillförsel,](#page-53-11) 18, [108,](#page-143-0) [132](#page-167-0) [temperaturövervakning,](#page-53-12) 18, [108,](#page-143-0) [109](#page-144-0) [miljöspecifikationer,](#page-212-0) 177 [minnesmoduler,](#page-37-2) 2, [51](#page-86-2) [bankar för,](#page-86-3) 51 [hantera,](#page-89-0) 54 [kapacitet,](#page-86-4) 51 [konfigurationsriktlinjer,](#page-86-2) 51 [minnesöverlagring,](#page-88-0) 53, [55](#page-90-0) [moderkort,](#page-38-9) 3, 48, [64,](#page-99-4) [80,](#page-115-4) [87,](#page-122-4) [92,](#page-127-10) [134](#page-169-5) [moderkortsfläktkonsol,](#page-99-5) *se* fläktkonsoler

### **N**

nätverk *[Se även](#page-126-0)* Ethernet [konfigurera gränssnitt,](#page-62-3) 27, [91](#page-126-0) [namnserver,](#page-134-4) 99 [primärt gränssnitt,](#page-129-1) 94, [95](#page-130-1) [redundanta gränssnitt,](#page-128-2) 93 [typer,](#page-62-4) 27

## **O**

[OK-att-ta-bort-indikator,](#page-47-3) 12, [147,](#page-182-0) [151,](#page-186-1) [152](#page-187-0) [ok](#page-146-1)-prompt, *se* OpenBoot, inbyggd programvara [omkonfigurationsstart,](#page-75-0) 40, [50](#page-85-6) [OpenBoot Diagnostics,](#page-40-4) 5, [22,](#page-57-1) [59](#page-94-2) [uppgift i automatisk återställning av](#page-148-1)  systemet, 113 [OpenBoot, inbyggd programvara,](#page-40-5) 5, [43,](#page-78-2) [45,](#page-80-3) [104,](#page-139-0)  [108](#page-143-1) - [124](#page-159-0) [OpenBoot, miljöövervakning,](#page-77-3) 42, [108](#page-143-0) - [113](#page-148-2) *[Se även](#page-77-4)* miljöövervakningssystem [aktivera,](#page-77-5) 42, [109,](#page-144-5) [110](#page-145-2) [automatisk avstängning på grund av](#page-144-0)  övertemperatur, 109 [avaktivera,](#page-77-6) 42, [109,](#page-144-5) [111](#page-146-2) [avaktiverat av Stop-A-kommandot,](#page-144-6) 109, [111](#page-146-3) [få statusinformation,](#page-145-3) 110, [112,](#page-147-1) [113](#page-148-2)

[OpenBoot-akutprocedurer, 123 -](#page-158-4) [124](#page-159-0) OpenBoot-konfigurationsvariabler [återställa till standardvärden,](#page-161-0) 126 auto-boot?, [114](#page-149-0) - [117](#page-152-1) auto-boot-on-error?, [114](#page-149-1) - [118](#page-153-0) diag-switch?, [116](#page-151-0) - [117,](#page-152-2) [126](#page-161-0) diag-trigger, [116](#page-151-1) - [117](#page-152-3) input-device, [126](#page-161-1) output-device, [126](#page-161-2) startenhet, [115](#page-150-0) [operativsystemet Solaris,](#page-38-10) 3, [5,](#page-40-6) [60,](#page-95-1) [133,](#page-168-2) [143](#page-178-3) [installera,](#page-130-2) 95 [operativsystemprogramvara, installera,](#page-130-3) 95 output-device[, konfigurationsvariabel,](#page-78-3) 43, [45,](#page-80-4)  [126](#page-161-2) [överlagring, minne,](#page-88-1) 53 [övertemperatur,](#page-53-13) 18, [109](#page-144-7)

# **P**

[paritet,](#page-56-5) 21, [32,](#page-67-2) [142](#page-177-2) [PBCs,](#page-118-2) 83 [PCI-bryggkretsar,](#page-91-2) 56 - [58](#page-93-2) [PCI-bussar,](#page-37-3) 2, [56](#page-91-1) - [58](#page-93-2) [konfigurationsriktlinjer,](#page-91-1) 56 - [58](#page-93-2) [kortplatsegenskaper,](#page-91-3) 56 [paritetsskydd,](#page-56-6) 21 [prestanda,](#page-93-4) 58 [tillgänglighet,](#page-93-5) 58, [93](#page-128-3) PCI-kort [enhetsnamn,](#page-140-0) 105, [119](#page-154-2) [hotplug-åtgärder,](#page-166-0) 131 - [134](#page-169-2) [hotplug-operationer,](#page-37-4) 2, [16,](#page-51-4) [56](#page-91-4) [konfigurationsriktlinjer,](#page-91-1) 56 - [58](#page-93-2) [kortplatsegenskaper,](#page-91-3) 56 [kortplatsplacering,](#page-44-0) 9, [57](#page-92-1) [kortplatsstatusindikatorer,](#page-92-2) 57, [147](#page-182-1) [rambuffertkort,](#page-39-8) 4, [30,](#page-65-1) [32](#page-67-3) [värdkort,](#page-38-11) 3, [4,](#page-39-9) [20,](#page-55-5) [79,](#page-114-8) [84,](#page-119-0) [87,](#page-122-2) [92](#page-127-11) .post[, kommando,](#page-158-5) 123

# **Q**

[Qlogic ISP2100-processor,](#page-123-4) 88 [Qlogic ISP2200A-processor,](#page-122-5) 87, [88](#page-123-5)

### **R**

[rackmonteringskit,](#page-41-0) 6 [rambuffertkort,](#page-39-10) 4, [30](#page-65-2) [redundans,](#page-51-5) *se* maskinvaruredundans [Remote System Control \(RSC\),](#page-40-7) 5, [20,](#page-55-6) [137,](#page-172-1) [138](#page-173-1) [användargränssnitt,](#page-173-0) 138 [Användarhandbok,](#page-63-0) 28 [Ethernet-port,](#page-172-2) 137 [funktioner,](#page-40-8) 5, [20,](#page-55-6) [60,](#page-95-2) [138](#page-173-2) [och säkerhetslås i läge för framtvingad](#page-74-0)  avstängning, 39 [översikt,](#page-40-8) 5, [20,](#page-55-6) [59,](#page-94-3) [60](#page-95-3) [programvaruinstallation,](#page-63-1) 28, [60](#page-95-4) [seriell port,](#page-172-3) 137, [138](#page-173-3) [styra om systemfönster till,](#page-78-4) 43 [reserver,](#page-177-3) *se* diskkonfiguration reset-all[, kommando,](#page-79-1) 44, [45,](#page-80-5) [106,](#page-141-0) [121,](#page-156-3) [132](#page-167-2) [RSC,](#page-164-0) *se* Remote System Control (RSC)

## **S**

[säkerhetsfunktioner,](#page-43-2) 8, [11,](#page-46-0) [14](#page-49-4) säkerhetslås [diagnostikläge,](#page-70-0) 35, [74](#page-109-4) [framtvingad avstängning,](#page-49-5) 14, [39](#page-74-1) [effekt på RSC, 14,](#page-49-6) [39](#page-74-2) [inställningar,](#page-49-7) 14 [låst läge,](#page-49-8) 14, [74,](#page-109-5) [143](#page-178-4) [normalt läge,](#page-49-9) 14, [35,](#page-70-1) [74](#page-109-6) [övervakning och kontroll,](#page-52-8) 17 [plats,](#page-42-0) 7, [11](#page-46-1) [säkerhetsstandard, överensstämmelse med,](#page-213-0) 178 [sammanslagning av diskar,](#page-175-0) 140 [SBus-kort,](#page-93-6) 58 [SCSI Enclosure Services-processor \(SES\),](#page-118-3) 83 [SCSI, konfigurationsriktlinjer,](#page-102-2) 67 [seriella portar,](#page-39-11) 4, [67](#page-102-1) [ansluta till,](#page-66-3) 31 [byglar,](#page-105-0) 70 [fördelarkabel,](#page-39-12) 4, [31,](#page-66-4) [68](#page-103-2) [konfigurera,](#page-62-5) 27, [67,](#page-102-1) [70](#page-105-0) [plats,](#page-44-0) 9 [serverinstallation,](#page-59-0) 24 [serviceutrymme, specifikationer,](#page-214-0) 179 [SES-processor,](#page-118-4) 83 show-devs[, kommando,](#page-140-1) 105, [119,](#page-154-3) [120](#page-155-4)

[självtest av strömförsörjning \(POST\), 5,](#page-40-0) [22,](#page-57-0) [123](#page-158-3) [och RSC,](#page-94-4) 59 skada, förhindra [elektrostatisk,](#page-89-1) 54 [på kassetter,](#page-199-1) 164 [skrivaktivera en kassett,](#page-200-1) 165 [skrivskydda en kassett,](#page-200-3) 165 [skruvnyckelsindikator,](#page-47-4) *se* systemfelsindikatorer, statusindikatorer [Solstice DiskSuite,](#page-56-7) 21, [79,](#page-114-9) [130,](#page-165-1) [139,](#page-174-0) [140](#page-175-2) [specifikationer,](#page-213-0) 178 [avstånd,](#page-214-0) 179 [dvd-rom-enhet,](#page-191-4) 156 [elektriska,](#page-211-0) 176 [Ethernet, kabelkrav för,](#page-135-0) 100, [102](#page-137-0) [fysiska,](#page-210-0) 175 [miljö,](#page-212-0) 177 [serviceutrymme,](#page-214-0) 179 [standard, överensstämmelse med,](#page-213-0) 178 [spegling, disk,](#page-56-0) 21, [140](#page-175-1) [SSC-100-processor,](#page-118-5) 83 [standard, specifikationer för överensstämmelse](#page-213-0)  med, 178 [starta efter installation av ny maskinvara,](#page-75-0) 40 [startenhet, hur du väljer,](#page-139-1) 104 startenhet[, konfigurationsvariabel,](#page-150-0) 115 [status- och kontrollpanel,](#page-42-0) 7, [11](#page-46-2) [statusindikatorer,](#page-46-2) 11 - [13,](#page-48-2) [21,](#page-56-8) [145](#page-180-0) - [154](#page-189-1) [beteende vid POST,](#page-47-5) 12 [betydelse,](#page-47-6) 12, [145](#page-180-0) - [154](#page-189-1) [CPU/minneskortplatser,](#page-181-0) 146 [diskenhetsindikatorer,](#page-42-0) 7, [85,](#page-120-3) [151](#page-186-0) [diskfelsindikator,](#page-47-0) 12, [151](#page-186-0) [fläktkonsolindikatorer,](#page-101-4) 66, [150](#page-185-0) [Gigabit Ethernet-indikatorer,](#page-189-0) 154 [miljö, felindikatorer,](#page-54-3) 19 [OK-att-ta-bort-indikator,](#page-47-7) 12, [146,](#page-181-0) [147,](#page-182-1) [150,](#page-185-0) [151](#page-186-0) [PCI-platser,](#page-92-2) 57, [147](#page-182-1) [plats,](#page-46-2) 11, [145](#page-180-0) - [154](#page-189-1) [Strömfelsindikator,](#page-48-3) 13 [strömfelsindikator,](#page-54-4) 19 [strömförsörjningsenhet, indikatorer,](#page-45-2) 10, [13,](#page-48-4) [19,](#page-54-5)  [63,](#page-98-1) [149](#page-184-0) [strömindikator,](#page-47-8) 12 [systemfelsindikator,](#page-47-9) 12, [18](#page-53-14) [värmefelsindikator,](#page-48-5) 13, [18,](#page-53-15) [150](#page-185-0)

[Stop-A, tangentbordskombination,](#page-144-8) 109, [111,](#page-146-4) [123](#page-158-6) [avaktivera,](#page-49-10) 14 [avaktiverar OpenBoot-miljöövervakning,](#page-144-9) 109, [111](#page-146-5) [Stop-D, tangentbordskombination,](#page-159-1) 124 [Stop-F, tangentbordskombination,](#page-159-2) 124 [Stop-N, tangentbordskombination,](#page-161-0) 126 [striping av diskar,](#page-56-0) 21, [80,](#page-115-2) [141](#page-176-2) ström [indikator,](#page-47-10) 12, [38](#page-73-1) [slå av,](#page-73-0) 38 [slå på,](#page-70-2) 35 [specifikationer,](#page-211-0) 176 [strömbrytare,](#page-48-6) 13, [36,](#page-71-0) [38,](#page-73-2) [41](#page-76-0) [avaktivera,](#page-49-11) 14 [plats,](#page-42-0) 7, [11](#page-46-2) [strömfelsindikator,](#page-48-7) 13, [19](#page-54-4) [strömfördelningskort,](#page-96-1) 61 [strömförsörjning,](#page-40-9) 5, [9](#page-44-0) [hotswap-funktion,](#page-40-10) 5, [17,](#page-52-9) [63](#page-98-2) [indikatorer,](#page-45-3) 10, [13,](#page-48-8) [19,](#page-54-6) [63,](#page-98-3) [149](#page-184-0) [konfigurationsriktlinjer,](#page-96-0) 61, [63](#page-98-0) [likströmsutgång, spänningsnivå,](#page-98-4) 63 [övervakning och rapportering,](#page-53-16) 18, [132](#page-167-0) [plats,](#page-44-0) 9 [redundans,](#page-40-11) 5, [16,](#page-51-6) [63,](#page-98-5) [132](#page-167-3) [utgångskapacitet,](#page-40-12) 5, [63,](#page-98-6) [176](#page-211-0) strömkabel [ansluta,](#page-60-0) 25 [när du ska koppla från,](#page-61-0) 26 strömkabel, växelström [ansluta,](#page-60-0) 25 [när du ska koppla från,](#page-61-0) 26 [styrkort för förbikoppling av portar \(PBCs\),](#page-118-6) 83 [Sun Cluster, programvara,](#page-179-1) 144 [Sun Management Center, programvara,](#page-57-2) 22, [130,](#page-165-2)  [136,](#page-171-0) [137](#page-172-4) [Sun Validation Test Suite \(SunVTS\),](#page-57-3) 22 [SunSolve Online, webbplats,](#page-107-3) 72 [systembanner,](#page-76-1) 41 [systemfelsindikator,](#page-47-11) 12, [18](#page-53-14) [systemfönster,](#page-39-13) 4, [30](#page-65-3) [installera,](#page-65-4) 30 [styra om till lokal grafik,](#page-80-6) 45 [styra om till RSC,](#page-78-4) 43

[systemfunktioner, 1](#page-36-0) [bakplan,](#page-44-0) 9 [framsida,](#page-42-0) 7 [systemkonfiguration,](#page-82-0) *se* maskinvarukonfiguration [systemkontrollkort,](#page-94-3) 59 [återställa från felaktig RSC-konsol,](#page-79-2) 44 [maskinvarukonfiguration,](#page-94-5) 59 [och säkerhetslås i läge för framtvingad](#page-49-12)  avstängning, 14 [placering av kontakterna,](#page-95-5) 60 [plats,](#page-44-0) 9 [systemspecifikationer,](#page-210-1) *Se* specifikationer

# **T**

täckbricka [CPU-fläktkonsol,](#page-101-1) 66 [CPU-ventilationsfläns,](#page-85-4) 50 [tangentbord, ansluta,](#page-67-4) 32 [tangentbord/mus-anslutning, plats,](#page-44-0) 9 [tangentlås,](#page-43-1) 8 [temperatursensorer,](#page-53-6) 18 [terminal, alfanumerisk,](#page-39-0) 4, [31](#page-66-0) [tillförlitlighet, tillgänglighet och servicebarhet](#page-41-1)  [\(RAS\),](#page-41-1) 6, [15](#page-50-0) tip[, anslutning,](#page-65-5) 30 [typografiska konventioner,](#page-31-0) xxxii

# **U**

[undertemperatur,](#page-53-17) 18 [Universal Serial Bus, portar,](#page-103-1) 68 [maskinvarukonfiguration,](#page-103-1) 68 [plats,](#page-44-0) 9 [USB-nav,](#page-103-3) 68 [universellt PCI-kort,](#page-93-7) 58 [USB,](#page-103-1) *se* Universal Serial Bus-portar [USB-portar \(Universal Serial Bus\),](#page-39-14) 4, [34](#page-69-1) [hotplug-funktion,](#page-104-1) 69

## **V**

/var/adm/messages[-filen,](#page-53-18) 18 [Värdkortet Sun StorEdge PCI Dual Fibre](#page-122-6)  [Channel,](#page-122-6) 87, [88](#page-123-6) [värdnamn,](#page-129-2) 94, [96](#page-131-1) [värmefelsindikator,](#page-48-9) 13, [18,](#page-53-15) [150](#page-185-0) [ventilationsfläns, CPU,](#page-85-4) 50

[virtuell processor,](#page-84-1) 49 [VIS \(Visual Instruction Set\),](#page-36-1) 1, [50](#page-85-7)

### **W**

watchdog, maskinvara [aktivera,](#page-54-2) 19